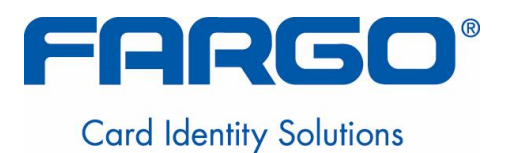

# **HDP100 High Definition Card Printer/Encoder User Guide (Rev. Beta); Sections 1 to 3 (modified)**

- **Armstrong 1x (single-Side)**
- **Armstrong 2x (dual-Side)**
- **Armstrong 1x L (single-side + lamination)**
- **Armstrong 2x L (single-side + lamination)**
- **Armstrong 2x L (dual-side + lamination)**

**User Guide Part Number:** L000950

HDP100 High Definition Card Printer/Encoder User Guide (Rev. Beta), property of Fargo Electronics, Incorporated

Copyright 2006 by Fargo Electronics, Incorporated. All rights reserved. Printed in the United States of America. Exclusive permission is granted to authorized resellers of Fargo products to reproduce and distribute this copyrighted document to authorized Fargo customers. The revision number for this document will be updated to reflect changes, corrections, updates and enhancements to this document.

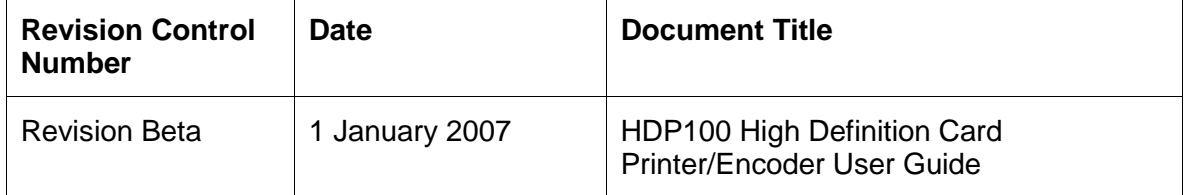

These reference documents were thoroughly reviewed to provide Fargo with professional and international standards, requirements, guidelines and models for our technical, training and user documentation. At all times, the *Copyright Protection Notice* for each document was adhered to within our Fargo documentation process. This reference to other documents does not imply that Fargo is an ISO-certified company at this time.

- ANSI/ISO/ASQ Q9001-2000 American National Standard, (sub-title) Quality Management Systems – Requirements (published by the American Society of Quality, Quality Press, P.O. Box 3005, Milwaukee, Wisconsin 53201-3005)
- The ASQ ISO 9000:2000 Handbook (editors, Charles A. Cianfrani, Joseph J. Tsiakals and John E. West; Second Edition; published by the American Society of Quality, Quality Press, 625 N. Plankinton Avenue, Milwaukee, Wisconsin 53203)
- Juranís Quality Handbook (editors, Joseph M. Juran and A. Blanton Godfrey; Fifth Edition, McGraw-Hill)

Any questions regarding changes, corrections, updates orenhancements to this document should be forwarded to:

Fargo Electronics, Incorporated Support Services 6533 Flying Cloud Drive Eden Prairie, MN 55344 (USA) (952) 941-9470 FAX: (952) 941-7836 [www.fargo.com](http://www.fargo.com) E-mail: [sales@fargo.com](mailto:sales@fargo.com" )

# **Table of Contents**

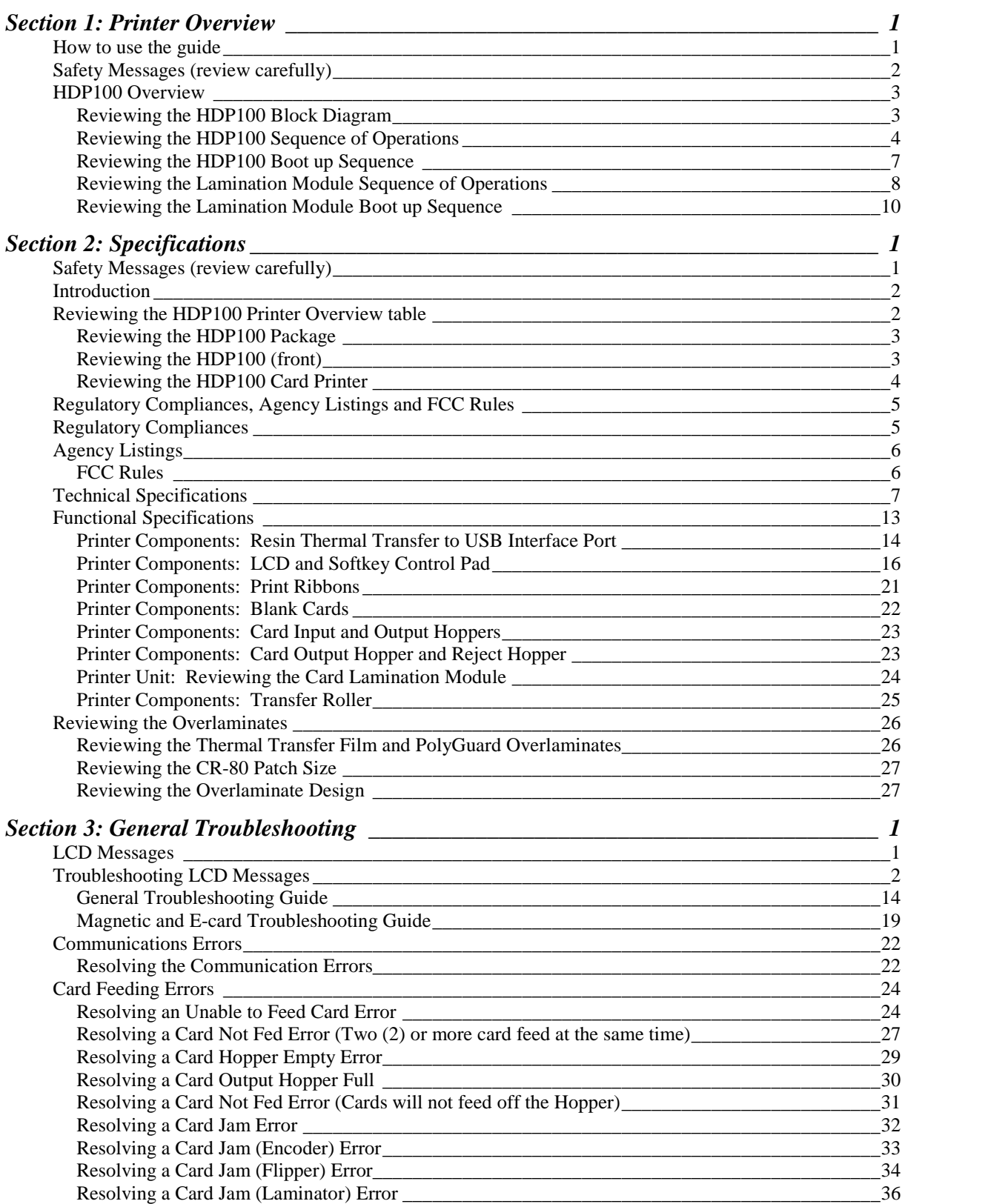

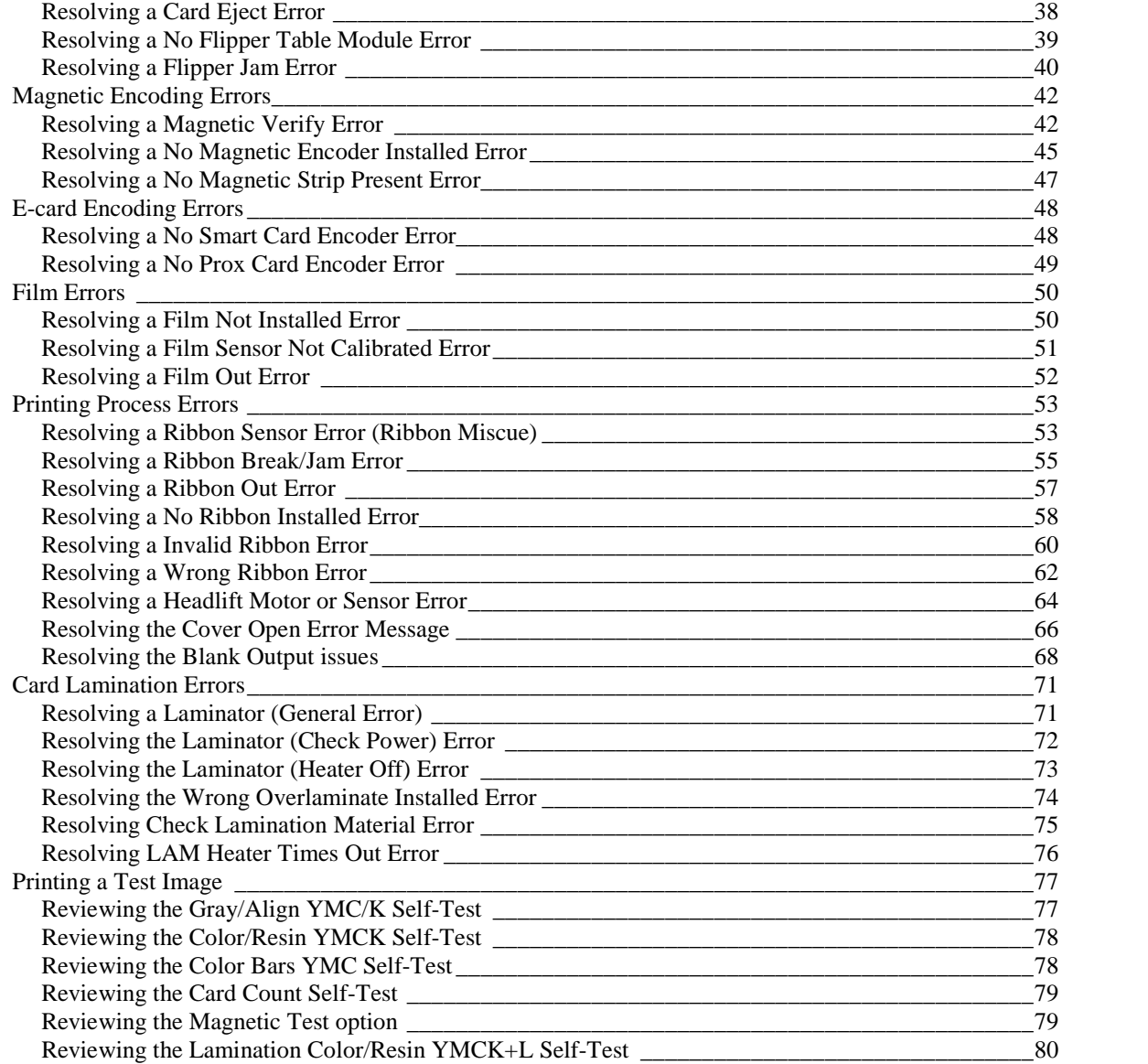

# <span id="page-4-0"></span>**Section 1: Printer Overview**

# **How to use the guide**

The HDP100 High Definition Card Printer/Encoder User Guide (Rev. 1.0) is designed to provide installers and technicians with quick, efficient lookup of related procedures, components and terms. The Guide can be used effectively either in soft or hard copy, depending on the preference of the installer or technician.

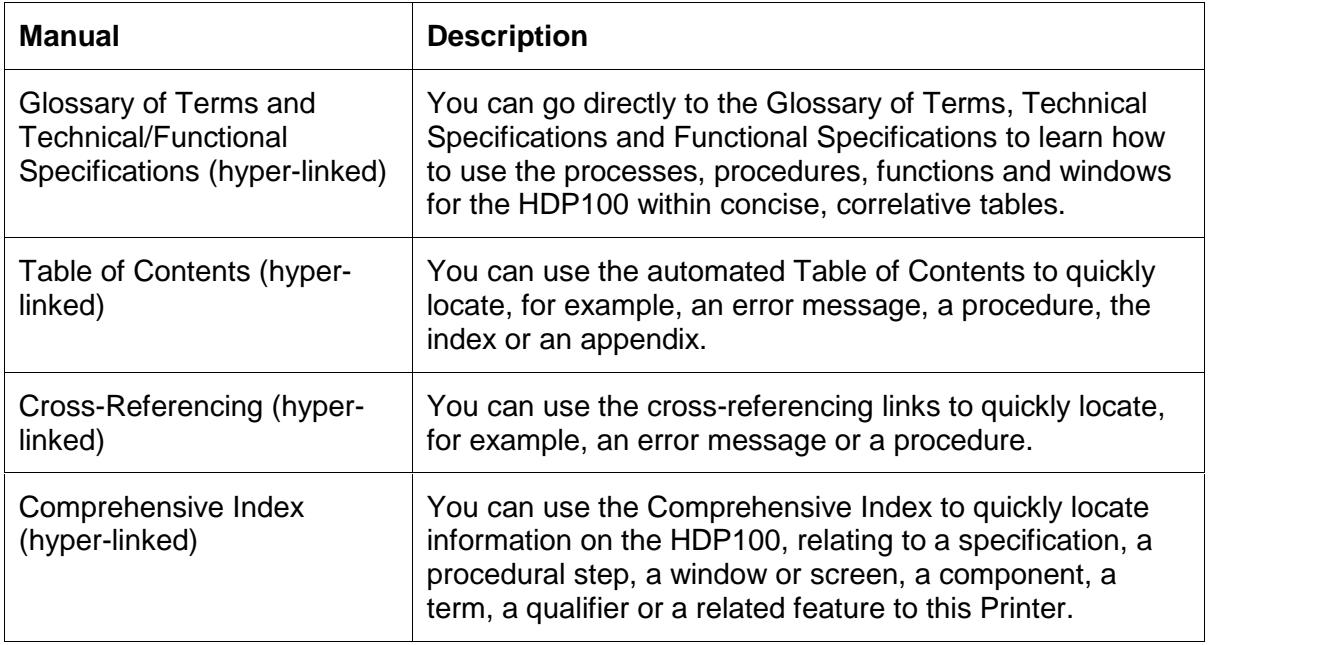

# <span id="page-5-0"></span>**Safety Messages (review carefully)**

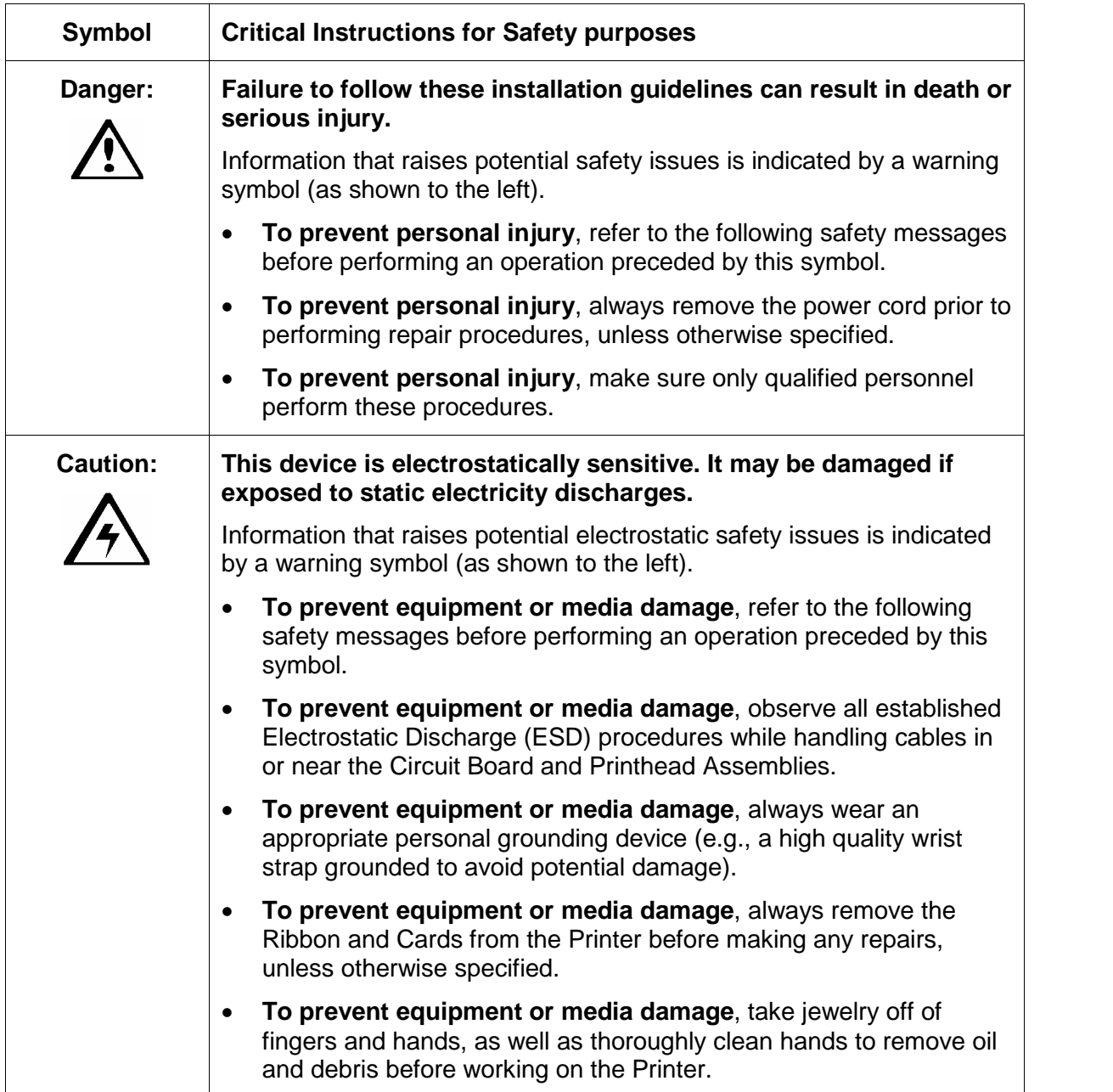

# <span id="page-6-0"></span>**HDP100 Overview**

### **Reviewing the HDP100 Block Diagram**

The HDP100 Block Diagram will be created and added to this service document at a future date. Should consider breaking Printer and flipper into separate block diagrams.

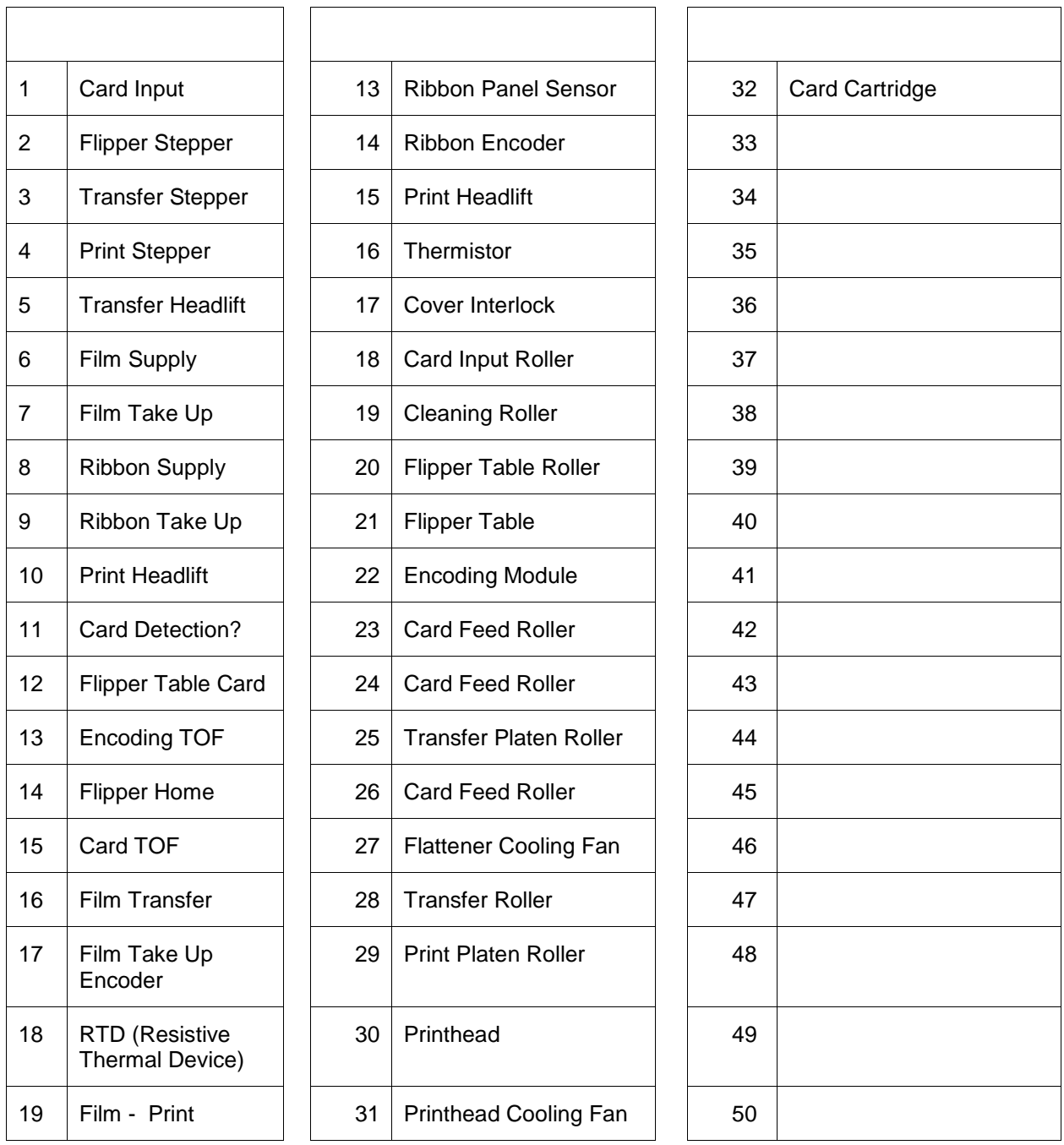

#### <span id="page-7-0"></span>**Reviewing the HDP100 Sequence of Operations**

The following sequence describes a dual sided full color print job with magnetic encoding.

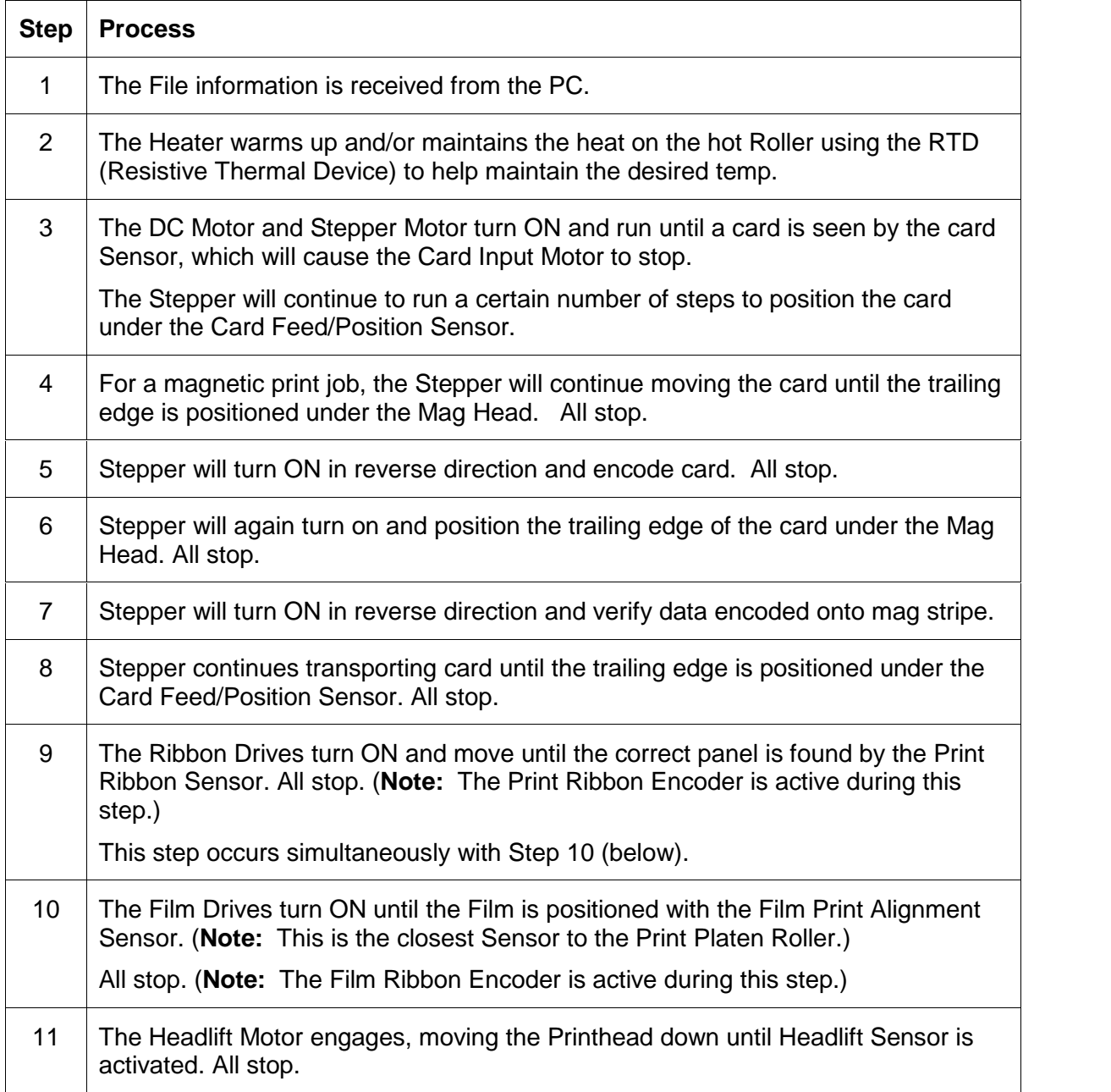

Continued on the next page

#### **Reviewing HDP 100 Series Card Printer ñ Sequence of Operations (continued)**

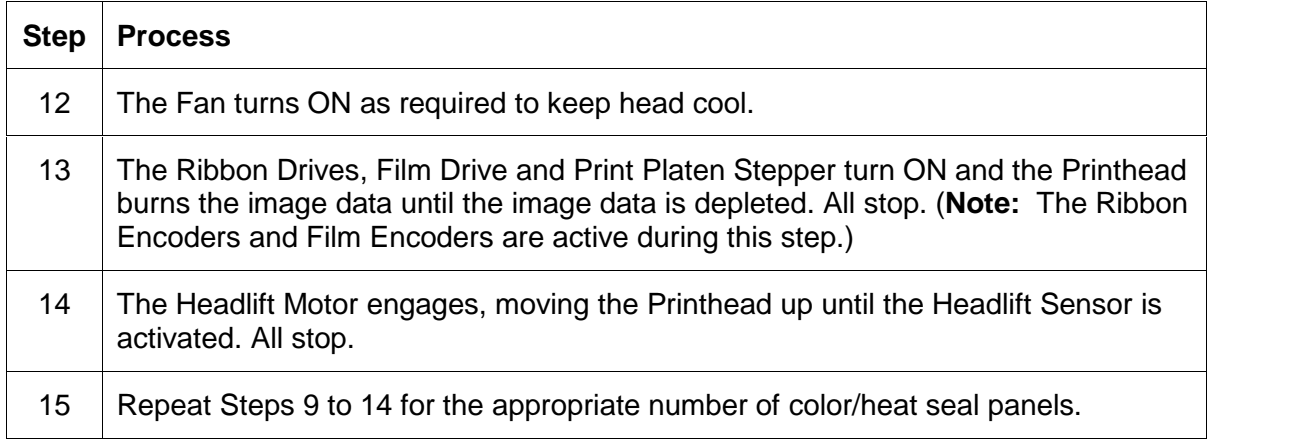

Continued on the next page

#### **Reviewing HDP 100 Series Card Printer ñ Sequence of Operations (continued)**

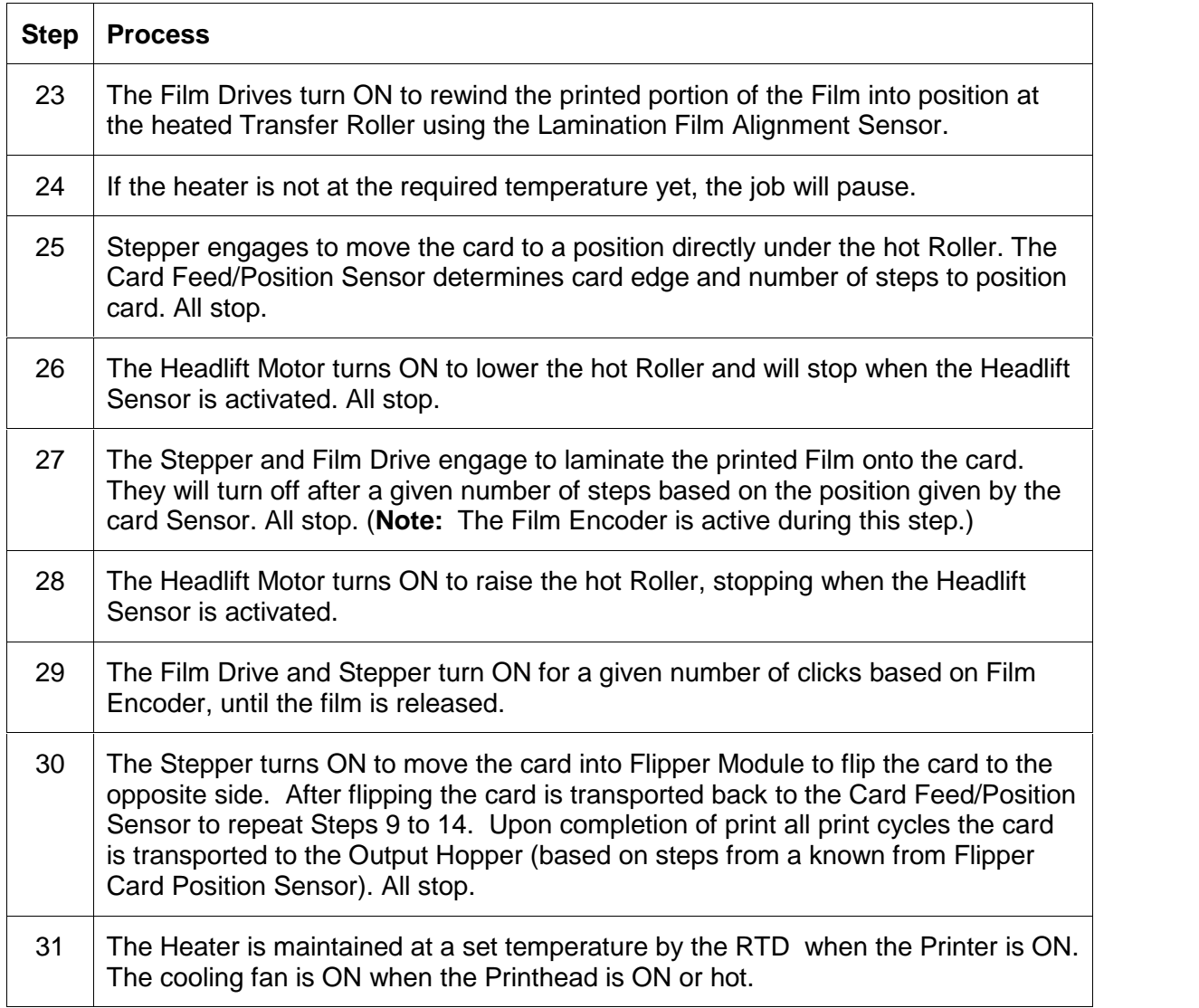

# <span id="page-10-0"></span>**Reviewing the HDP100 Boot up Sequence**

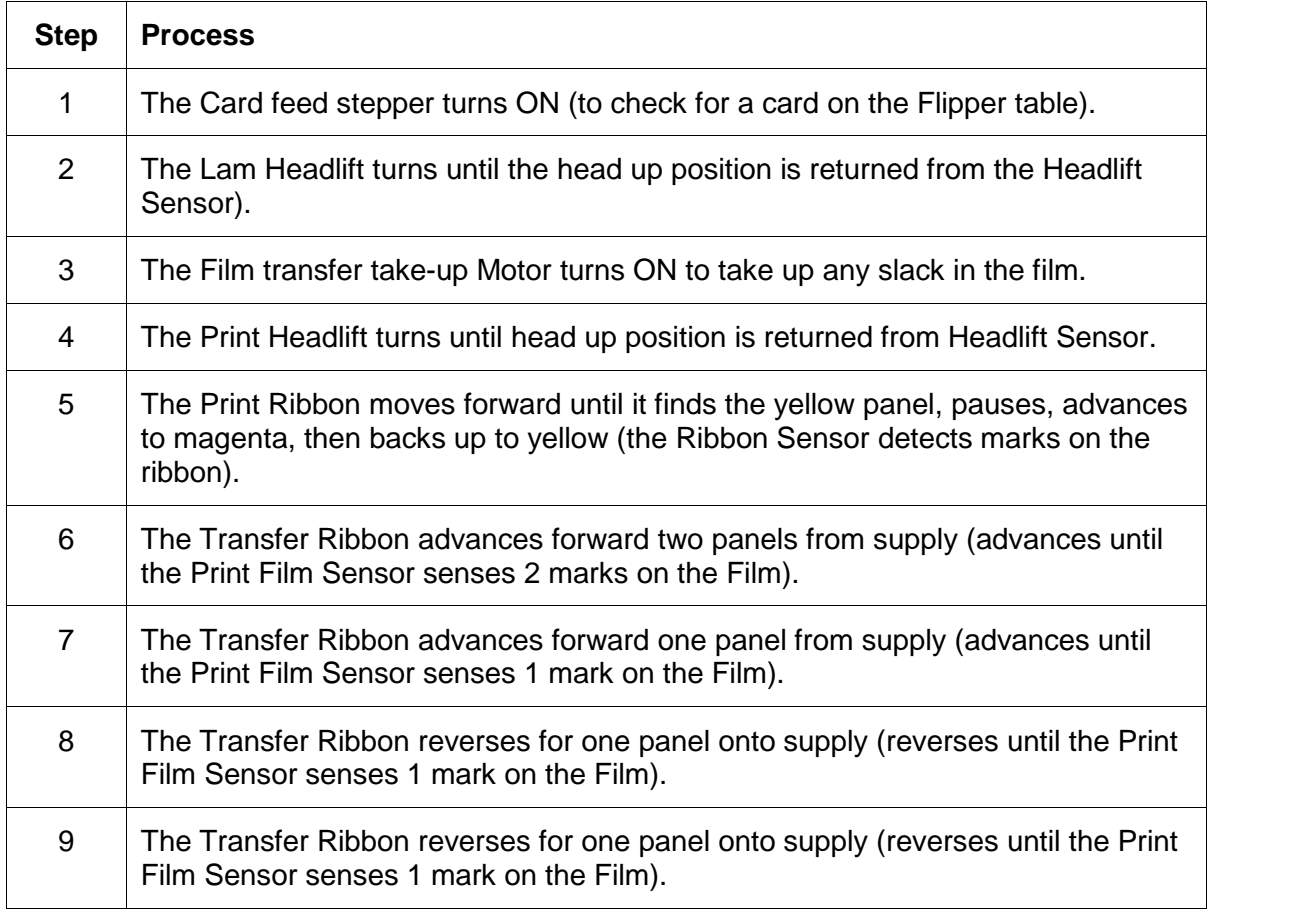

#### <span id="page-11-0"></span>**Reviewing the Lamination Module Sequence of Operations**

(Should this entire section be removed and added to the SEALS user manual or is the Armstrong+flipper+SEALS to be contained in one all-inclusive manual?)

The LAM sequence of operations begins after printing has occurred with the Card Printer.

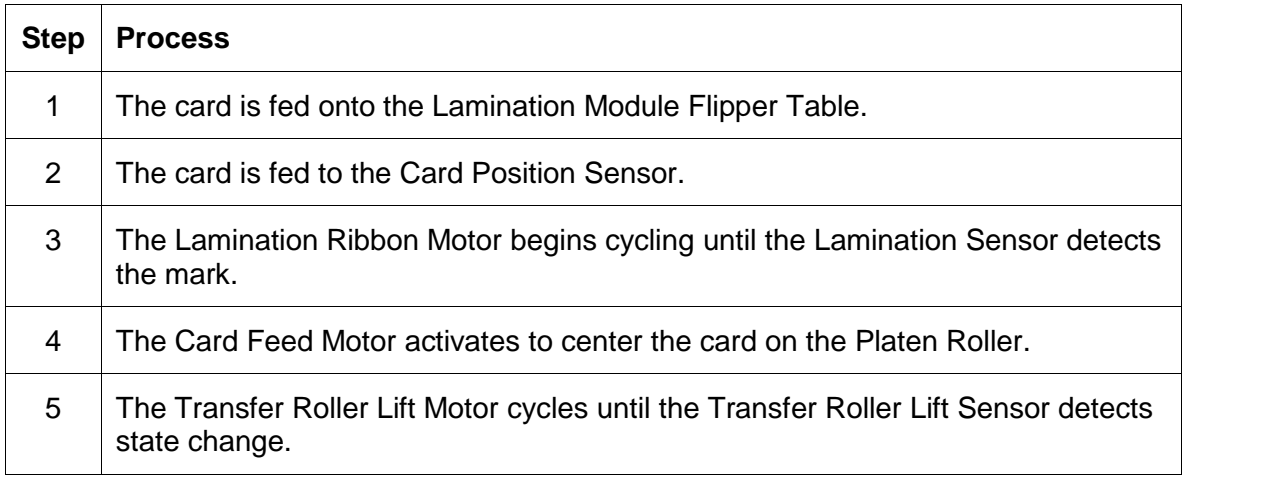

Continued on the next page

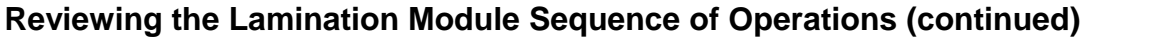

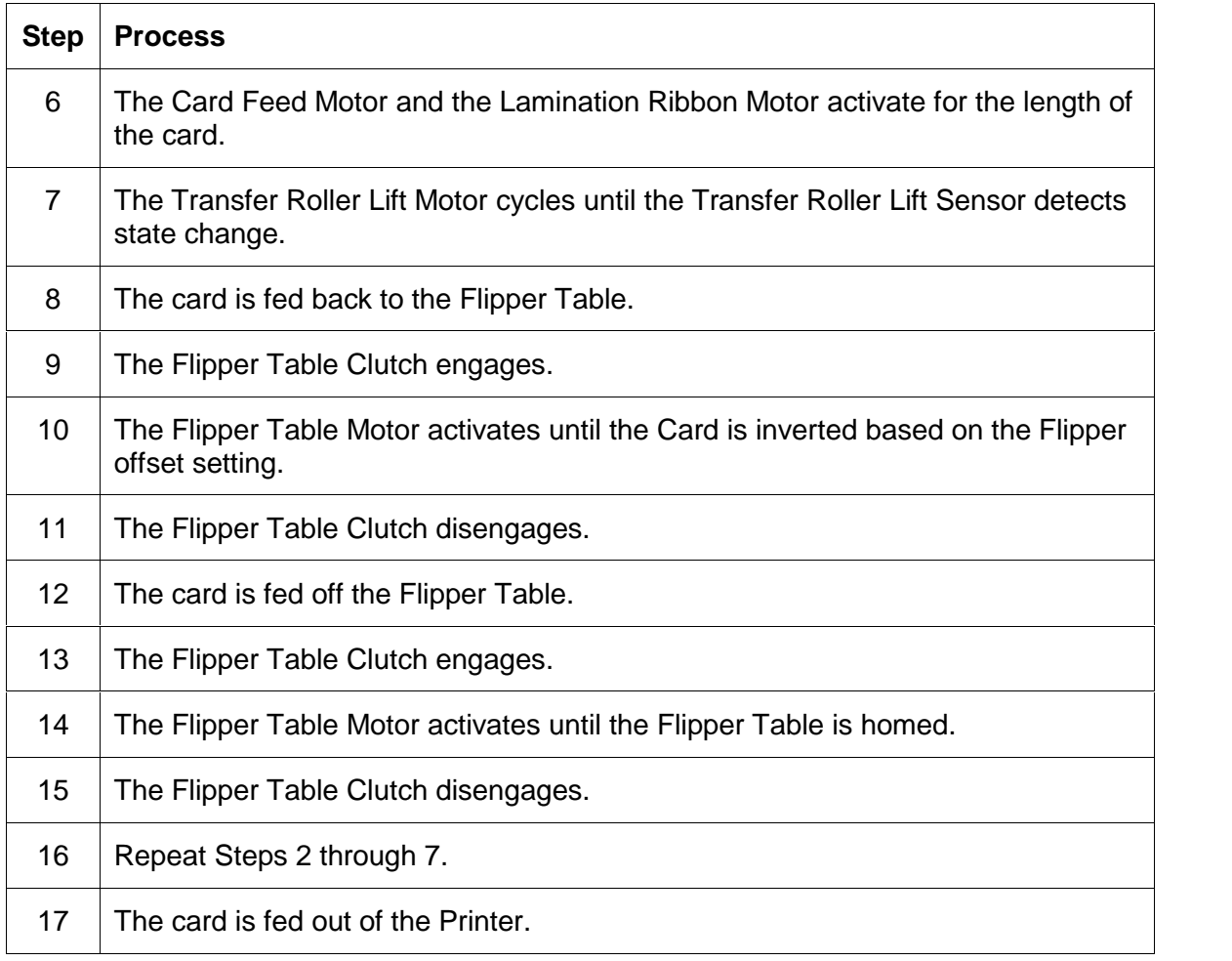

# <span id="page-13-0"></span>**Reviewing the Lamination Module Boot up Sequence**

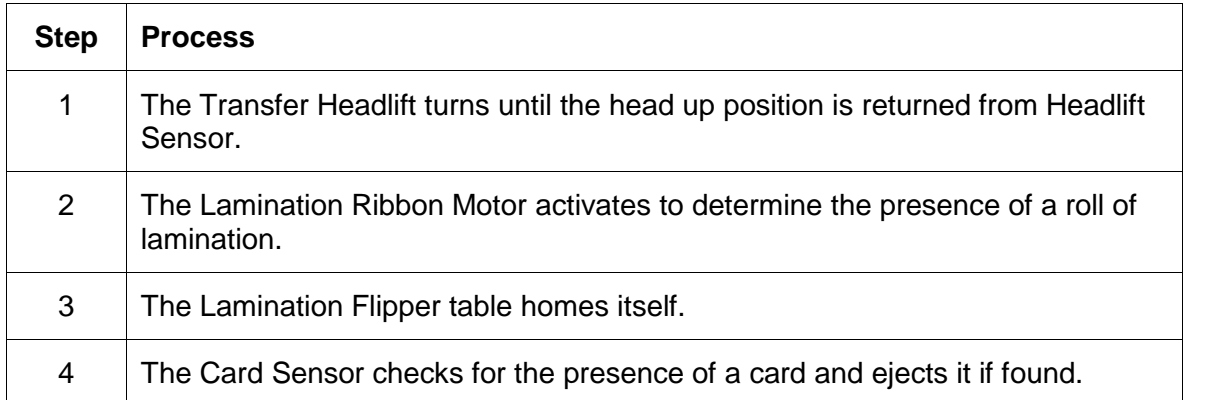

# <span id="page-14-0"></span>**Section 2: Specifications**

The purpose of this section is to provide the User with specific information on the Regulatory Compliances, Agency Listings, Technical Specifications and Functional Specifications for the HDP100 and HDP100-LC Printers.

# **Safety Messages (review carefully)**

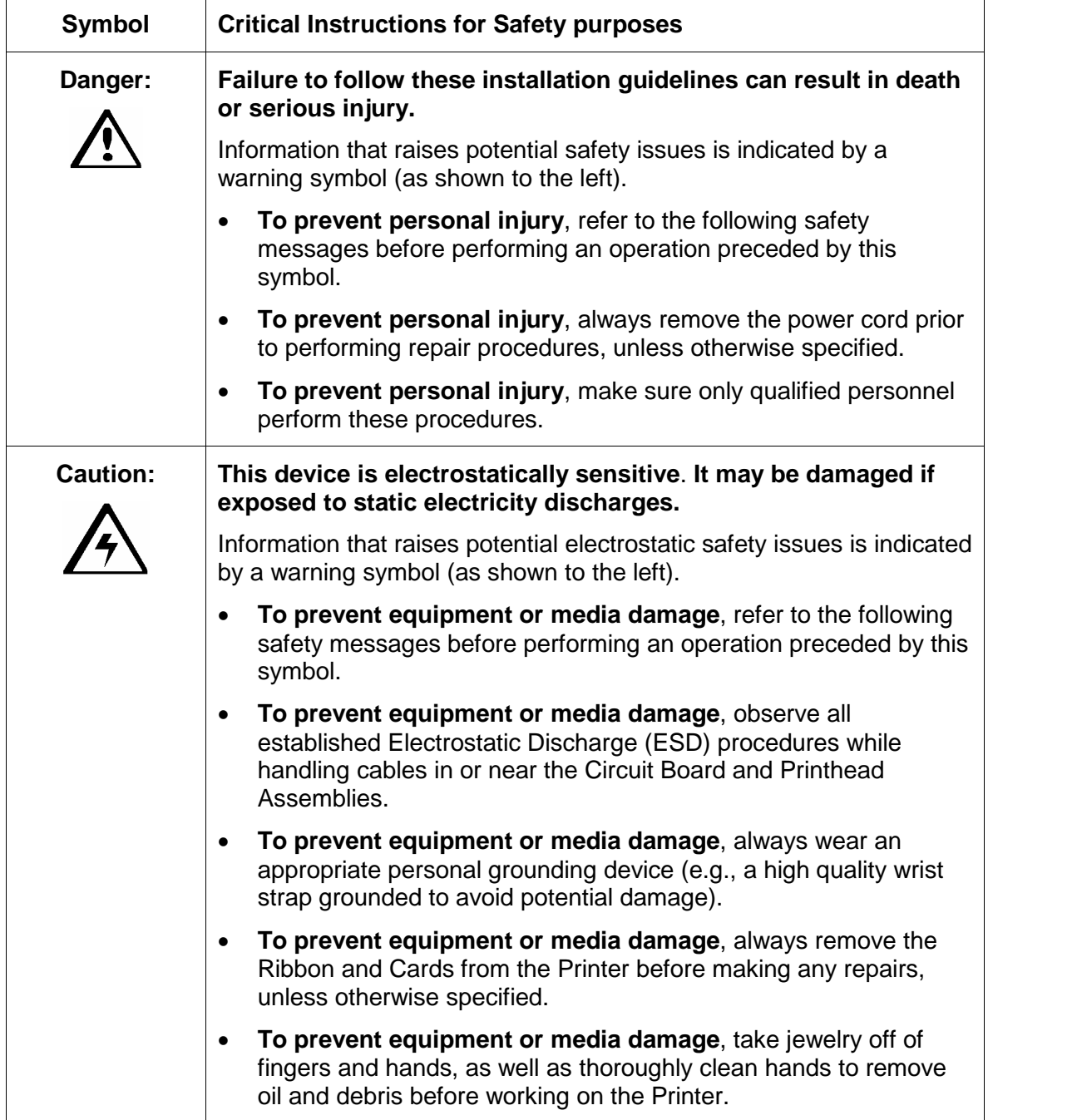

# <span id="page-15-0"></span>**Introduction**

The purpose of this section is to provide the User with specific information on the Regulatory Compliances, Agency Listings, Technical Specifications and Functional Specifications for the HDP<sup>®</sup> 100 Card Printer/Encoder.

# **Reviewing the HDP100 Printer Overview table**

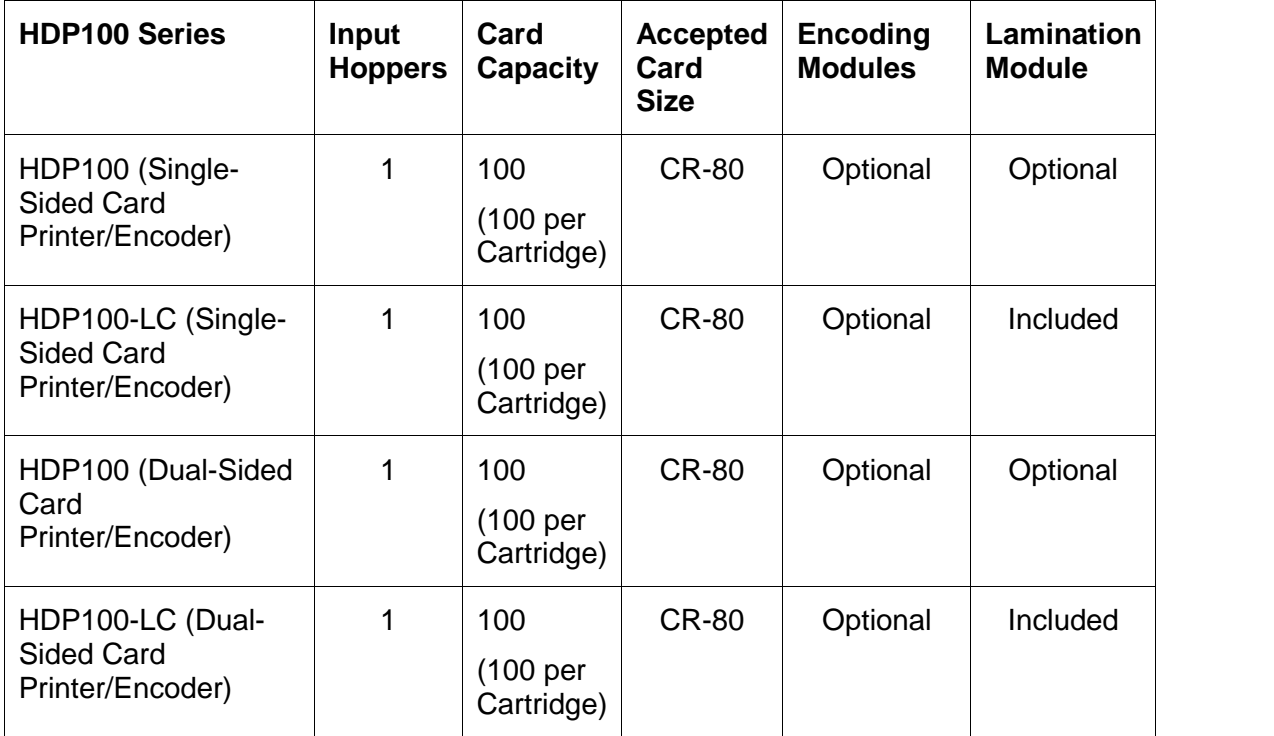

#### <span id="page-16-0"></span>**Reviewing the HDP100 Package**

These items are included with your HDP100:

- Unpacking Instructions and Training Video CD
- Software Installation CD (includes Printer Driver)
- Cleaning Roller
- One (1) power supply with Printer; one (1) power supply with Laminator

### **Reviewing the HDP100 (front)**

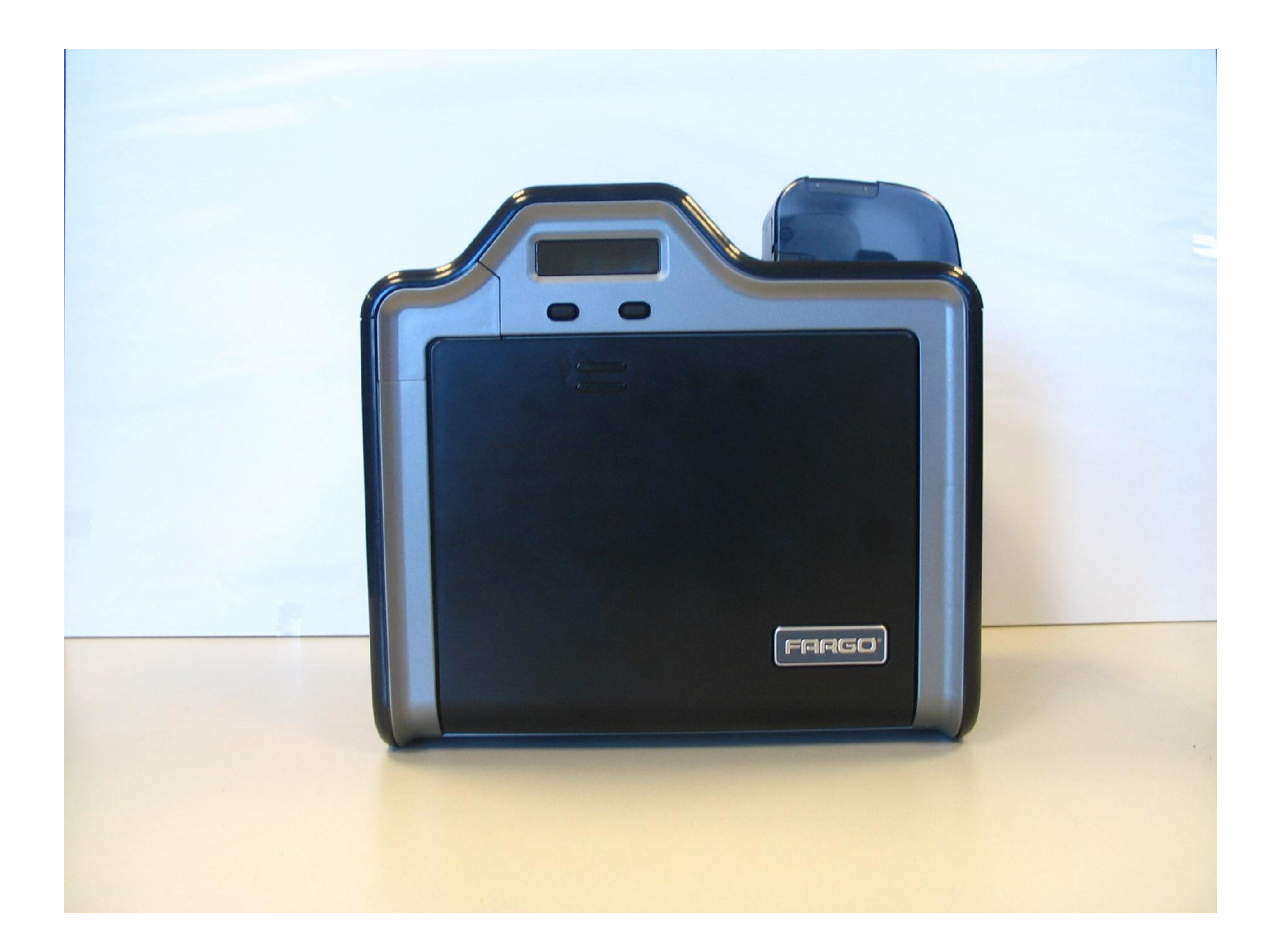

# <span id="page-17-0"></span>**Reviewing the HDP100 Card Printer**

#### **Display - HDP100 Printer with attached Output Hopper**

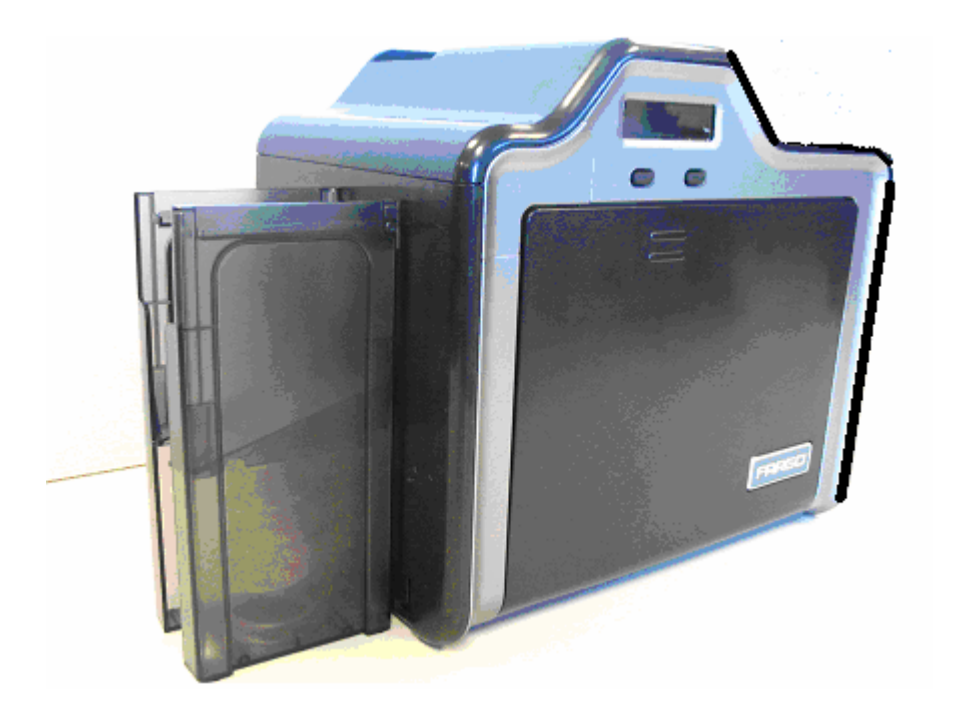

# <span id="page-18-0"></span>**Regulatory Compliances, Agency Listings and FCC Rules**

The purpose of this section is to provide the User with specific information on the Regulatory Compliances, Agency Listings and FCC Rules for this Printer.

# **Regulatory Compliances**

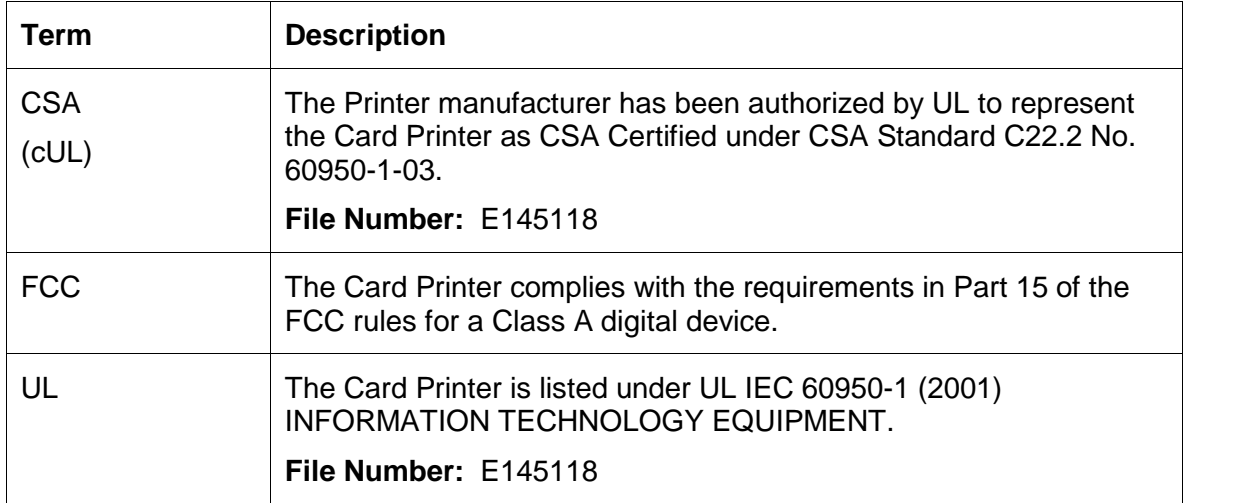

# <span id="page-19-0"></span>**Agency Listings**

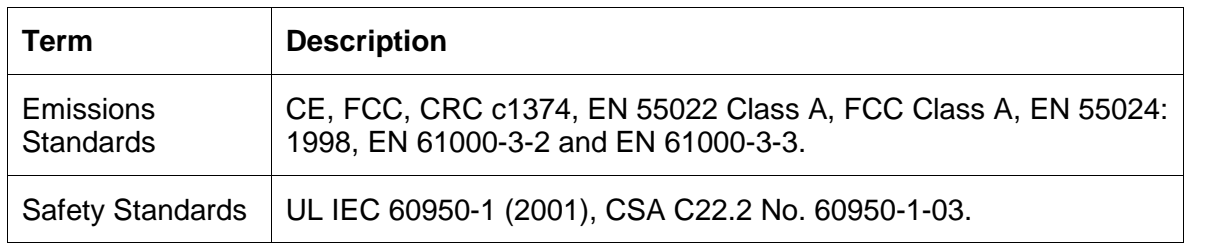

#### **FCC Rules**

This device complies with Part 15 of the FCC rules. Operation is subject to the following two conditions:

(1) This device may not cause harmful interference.

(2) This device must accept any interference received, including interference that may cause undesired operation.

**Note:** This equipment has been tested and found to comply with the limits for a Class A digital device, pursuant to part 15 of the FCC Rules. These limits are designed to provide reasonable protection against harmful interference when the equipment is operated in a commercial environment. This equipment generates, uses, and can radiate radio frequency energy and, if not installed and used in accordance with the instruction manual, may cause harmful interference to radio communications. Operation of this equipment in a residential area is likely to cause harmful interference in which case the user will be required to correct the interference at his own expense.

Reference Safety Messages in this document.

# <span id="page-20-0"></span>**Technical Specifications**

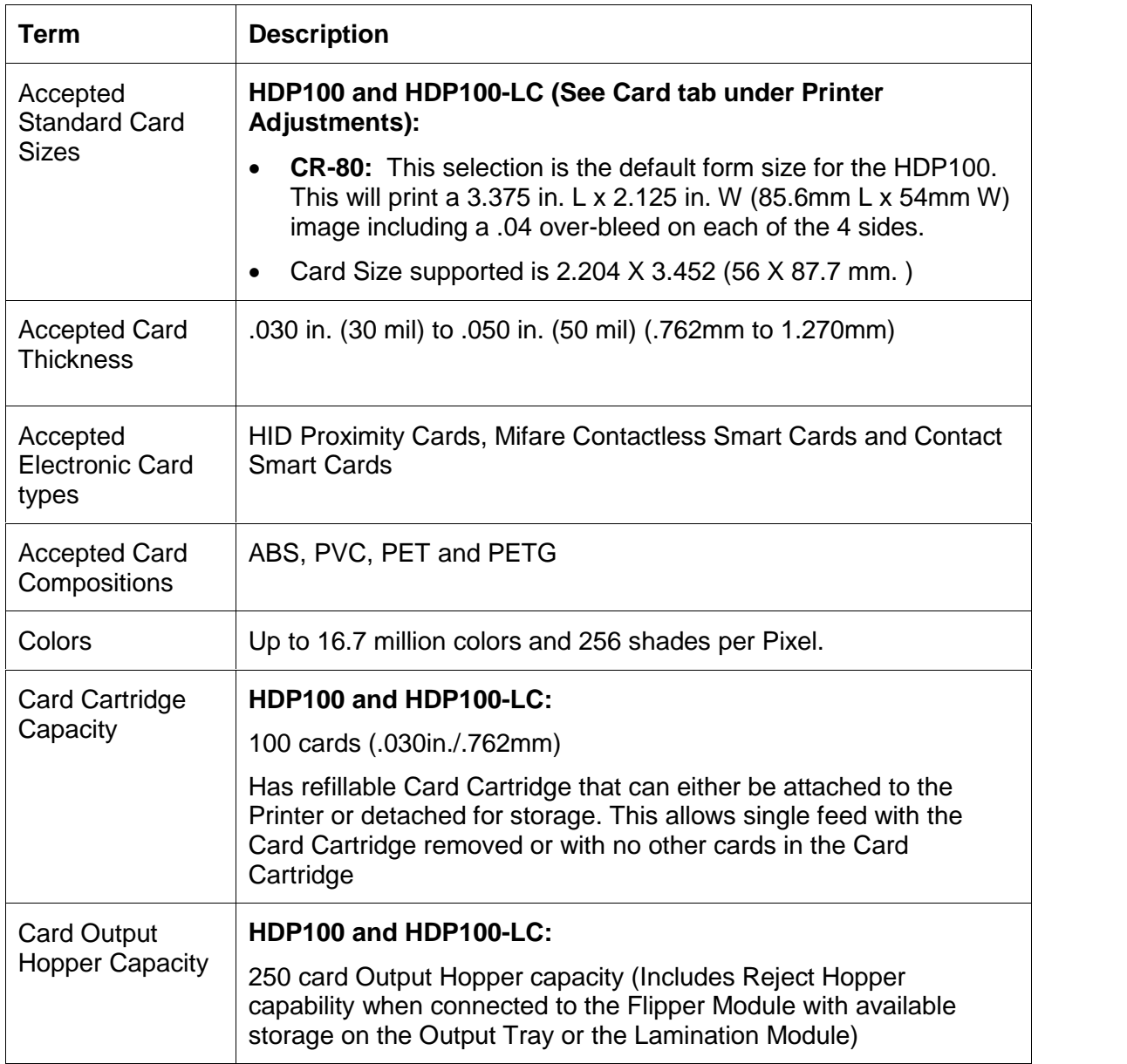

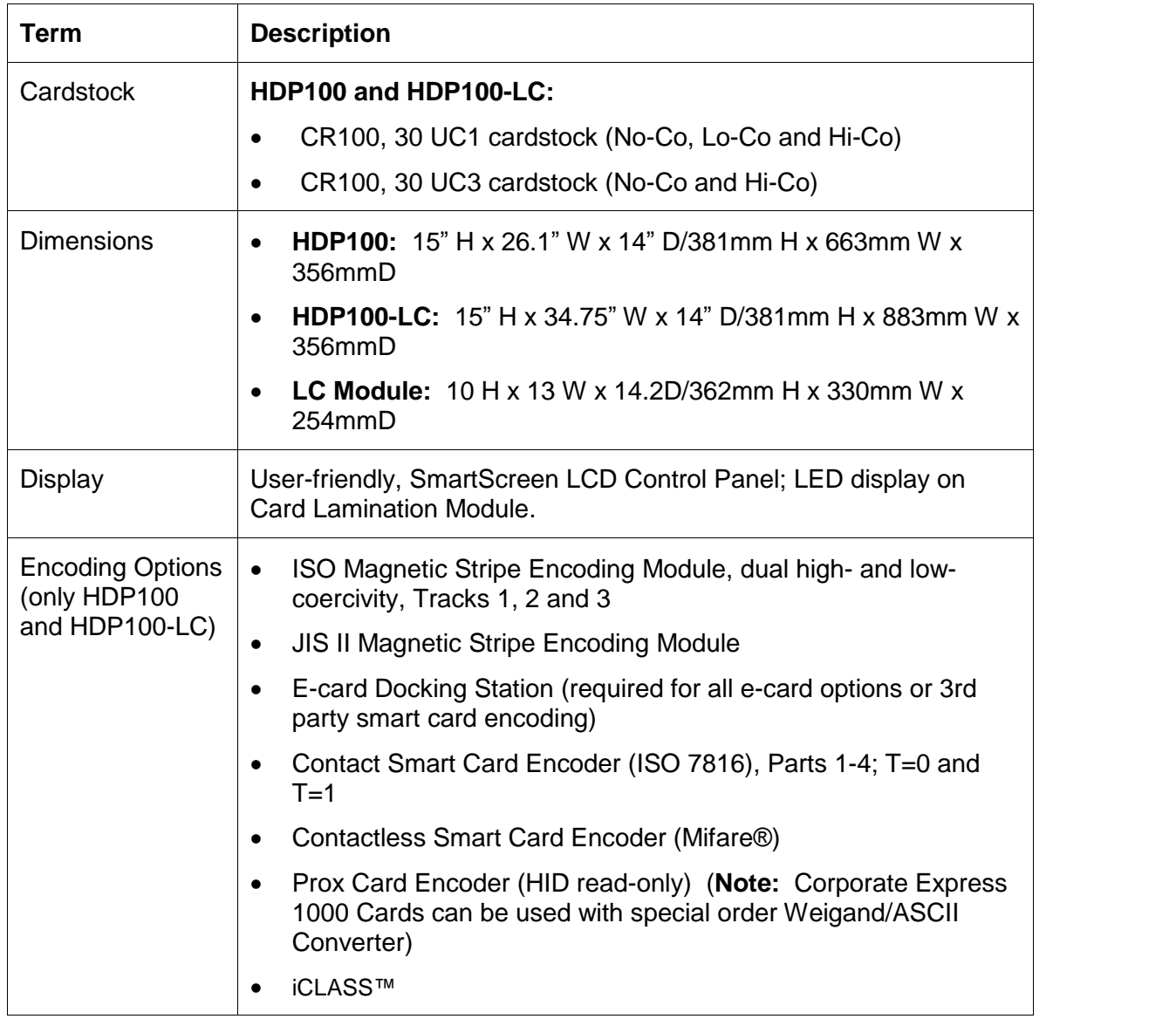

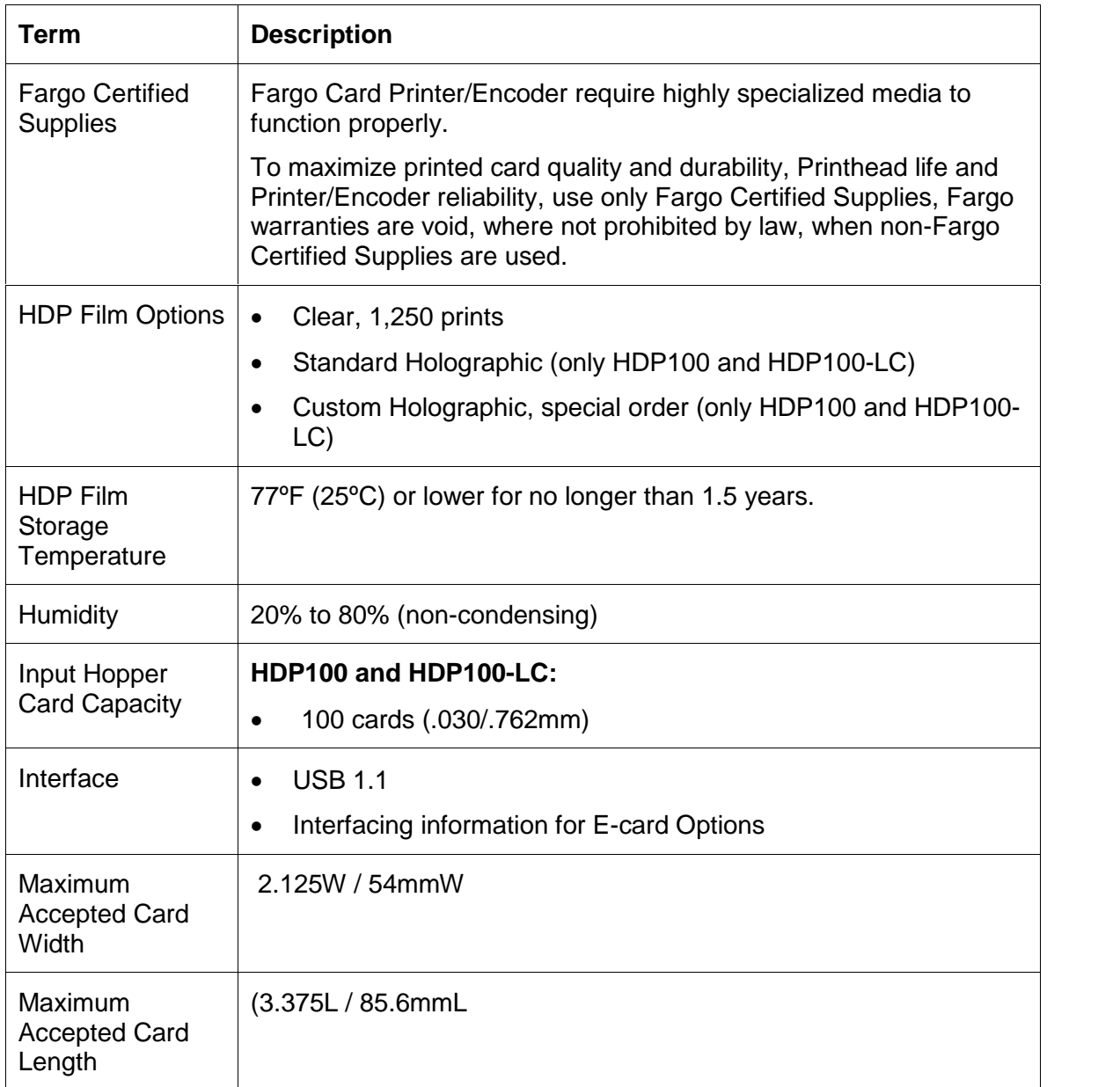

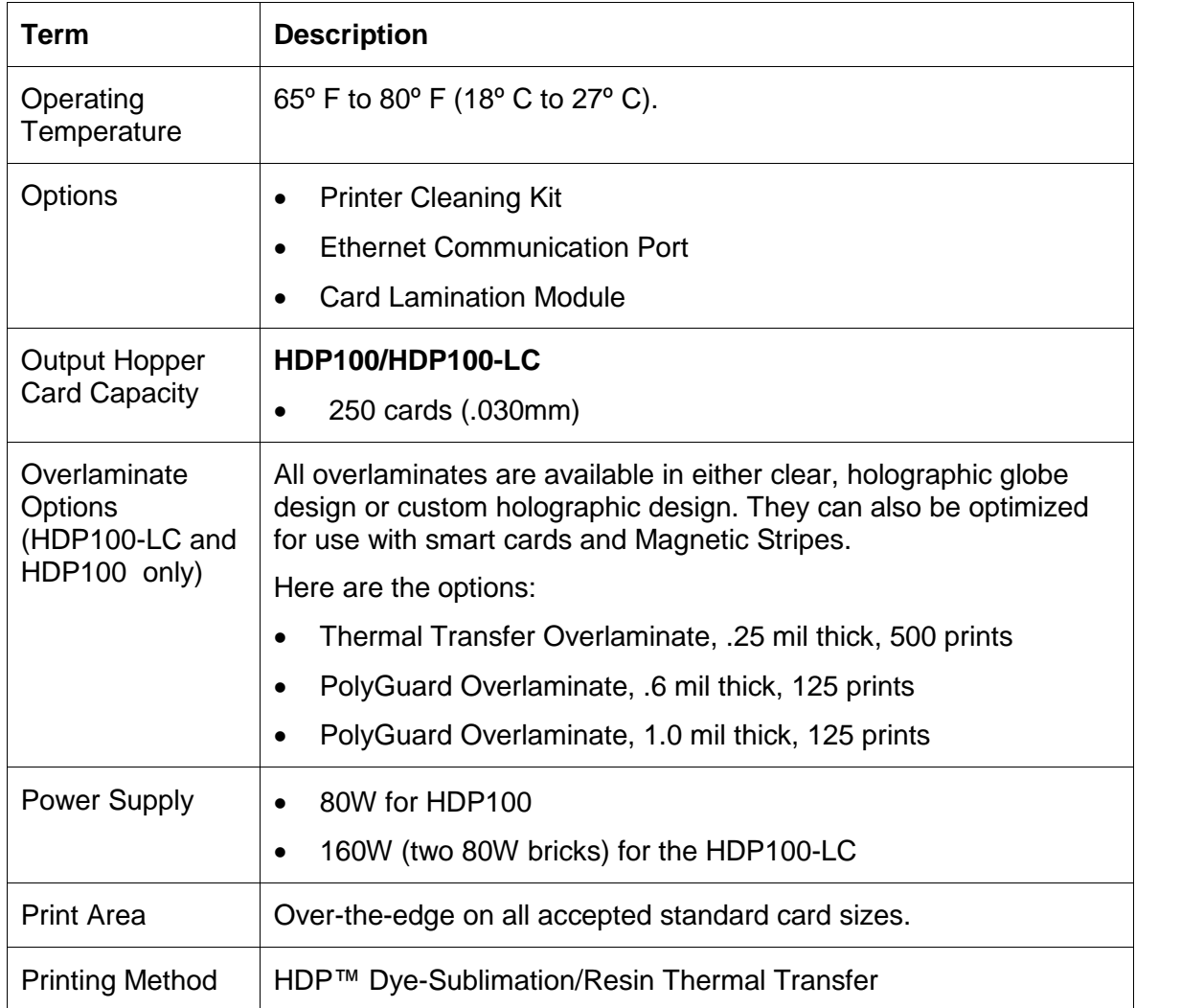

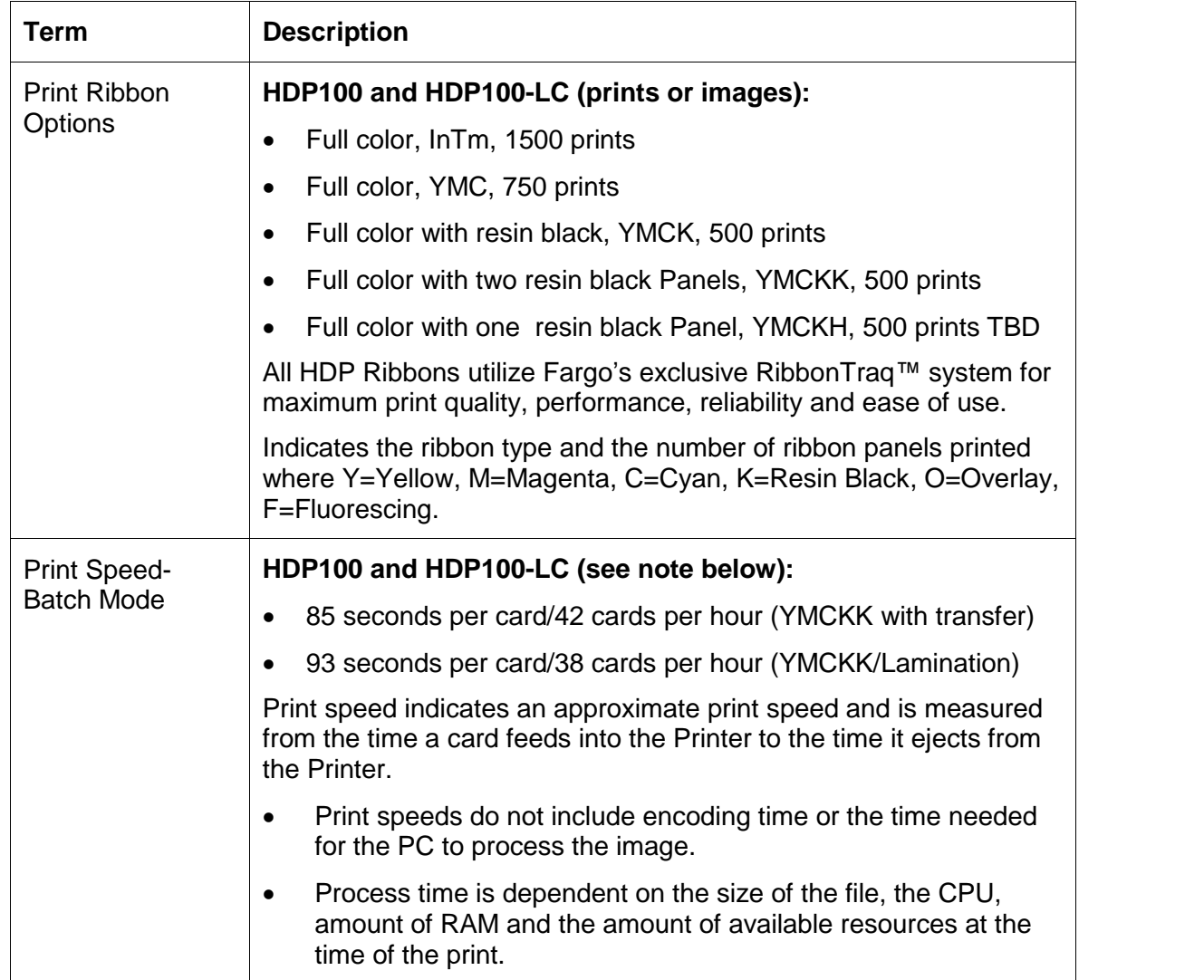

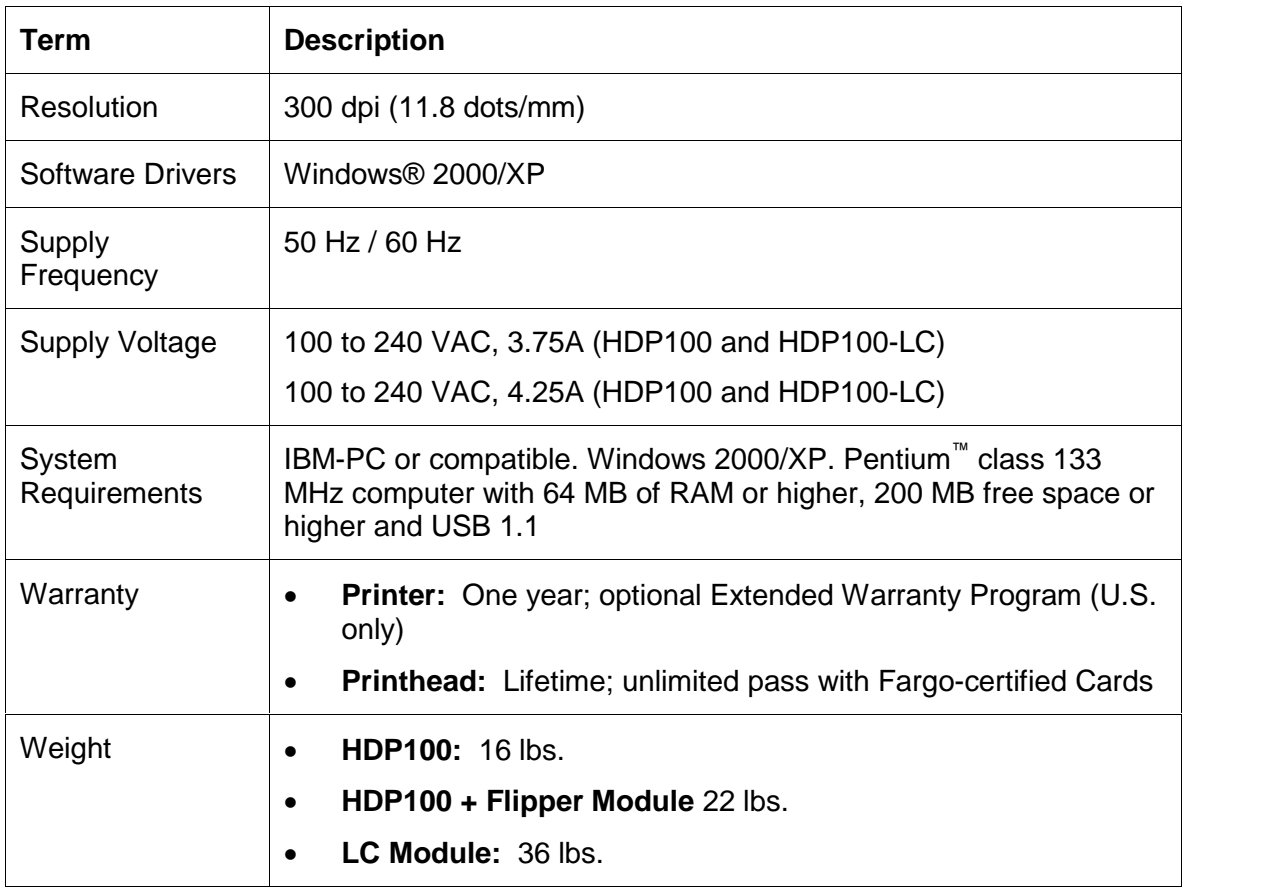

# <span id="page-26-0"></span>**Functional Specifications**

The Card Printer utilizes two different, yet closely related printing technologies to achieve its remarkable print quality for dye-sublimation and resin thermal transfer. See previous section as needed.

The following describes how each of these technologies works:

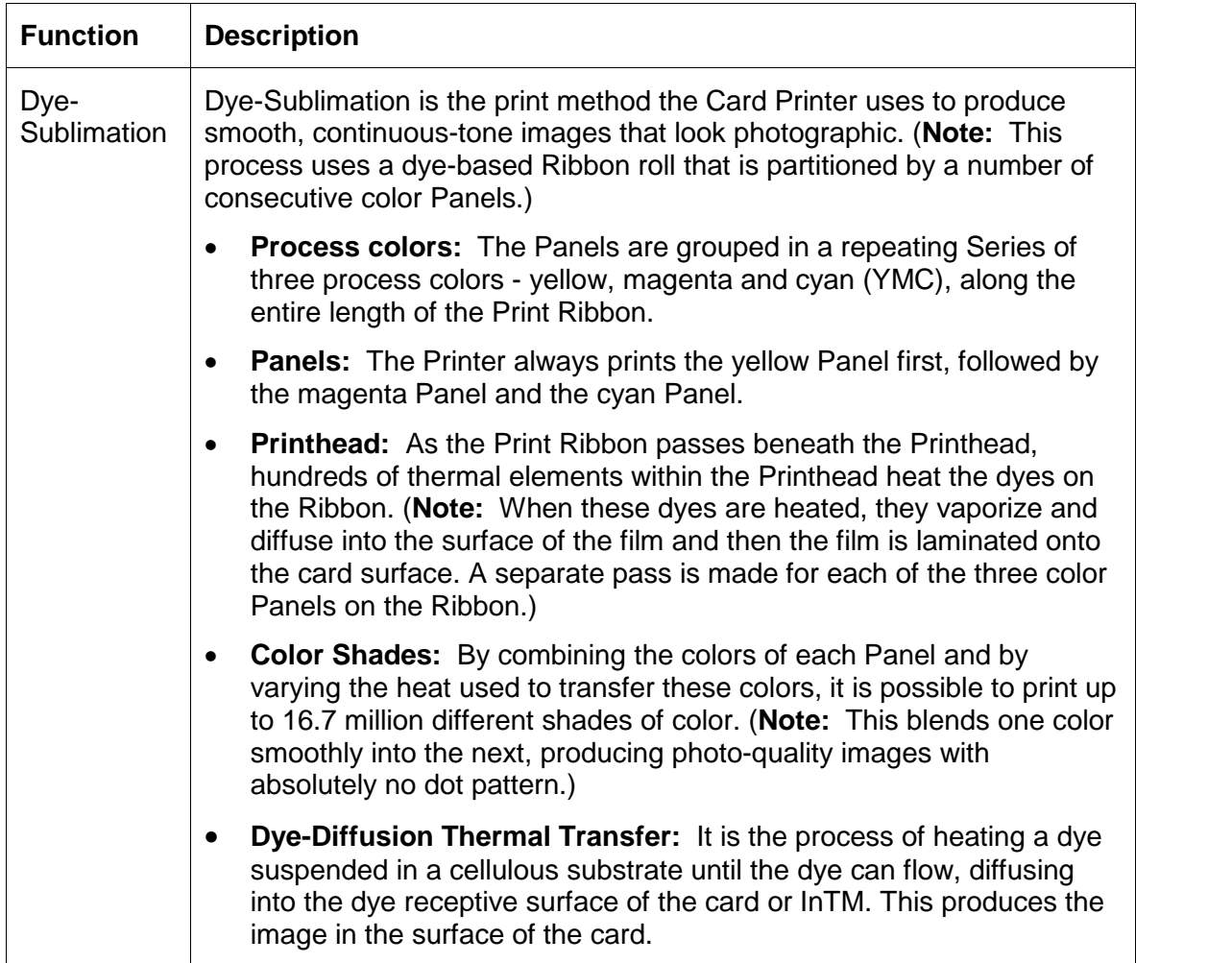

# <span id="page-27-0"></span>**Printer Components: Resin Thermal Transfer to USB Interface Port**

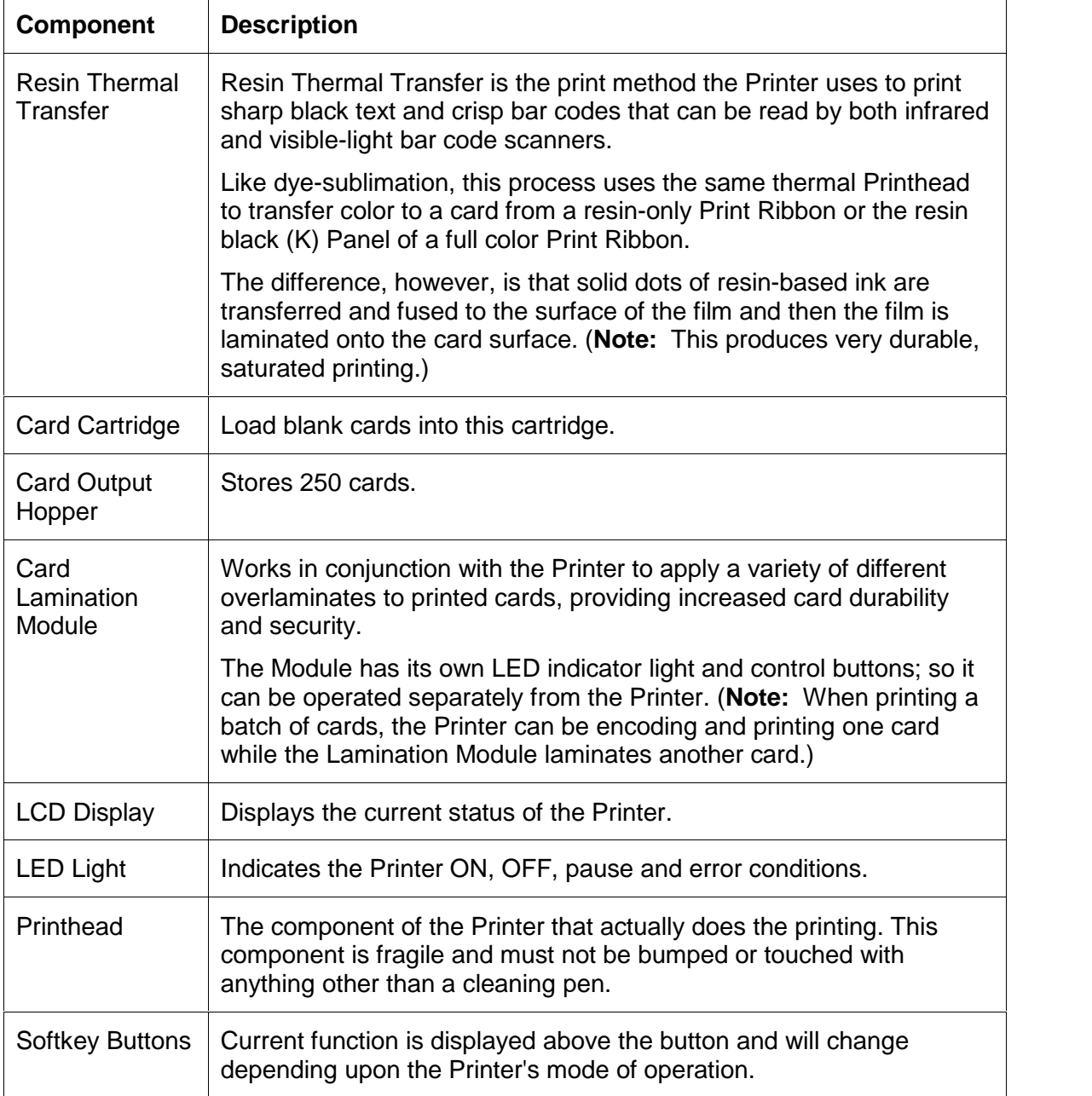

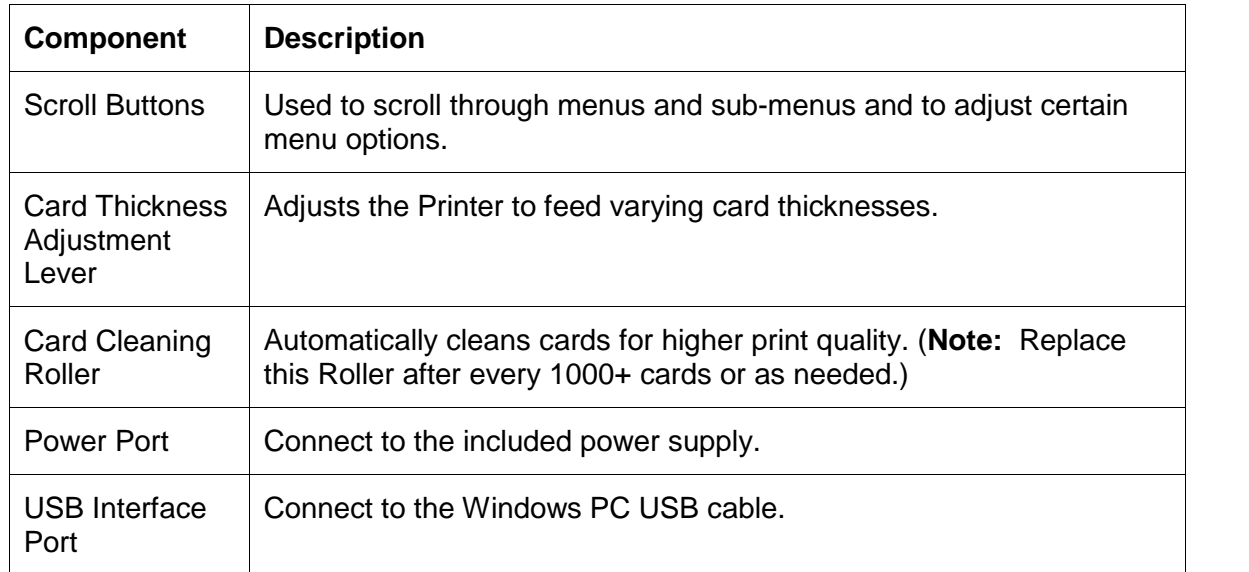

### **Printer Components: Resin Thermal Transfer to USB Interface Port (continued)**

#### <span id="page-29-0"></span>**Printer Components: LCD and Softkey Control Pad**

The Printer provides a four line, eighty (80) character LCD Displays that can communicate helpful information about the Printer's operation.

- The top three lines of the LCD Display will always be used to communicate print status, error messages and menu options.
- The bottom line of the LCD Display will always be used to communicate the current function of the Printer's softkey buttons.

This section describes how the LCD Display and Softkey Control Pad work together.

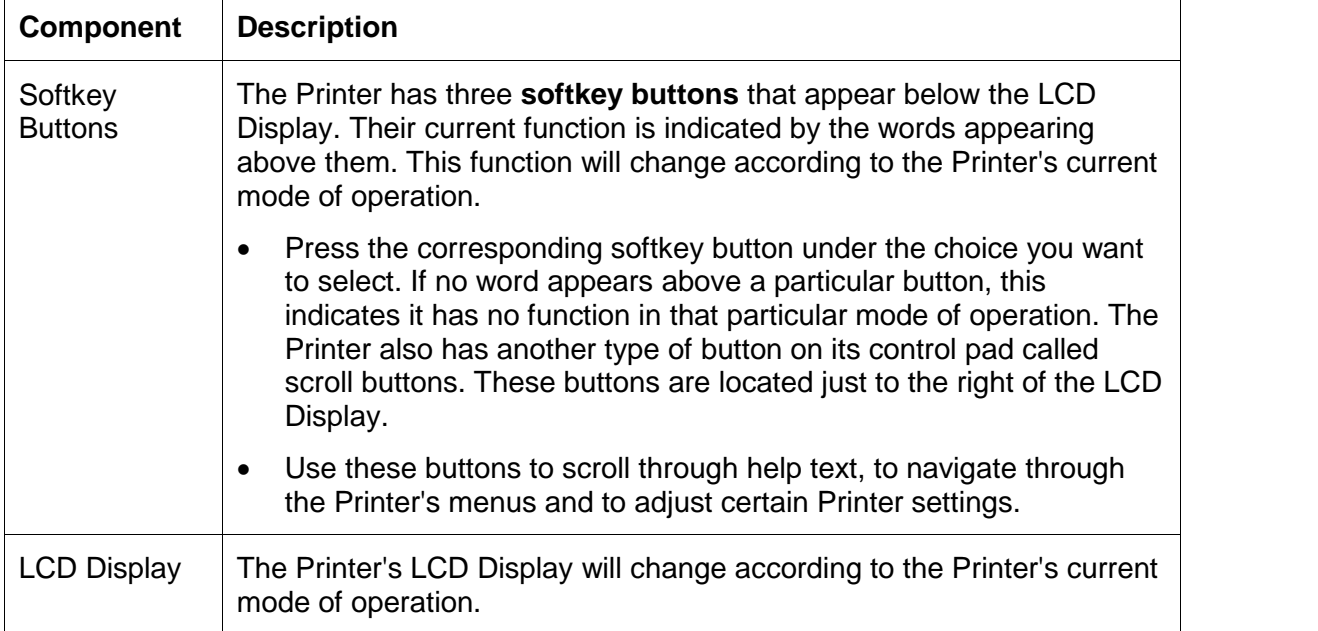

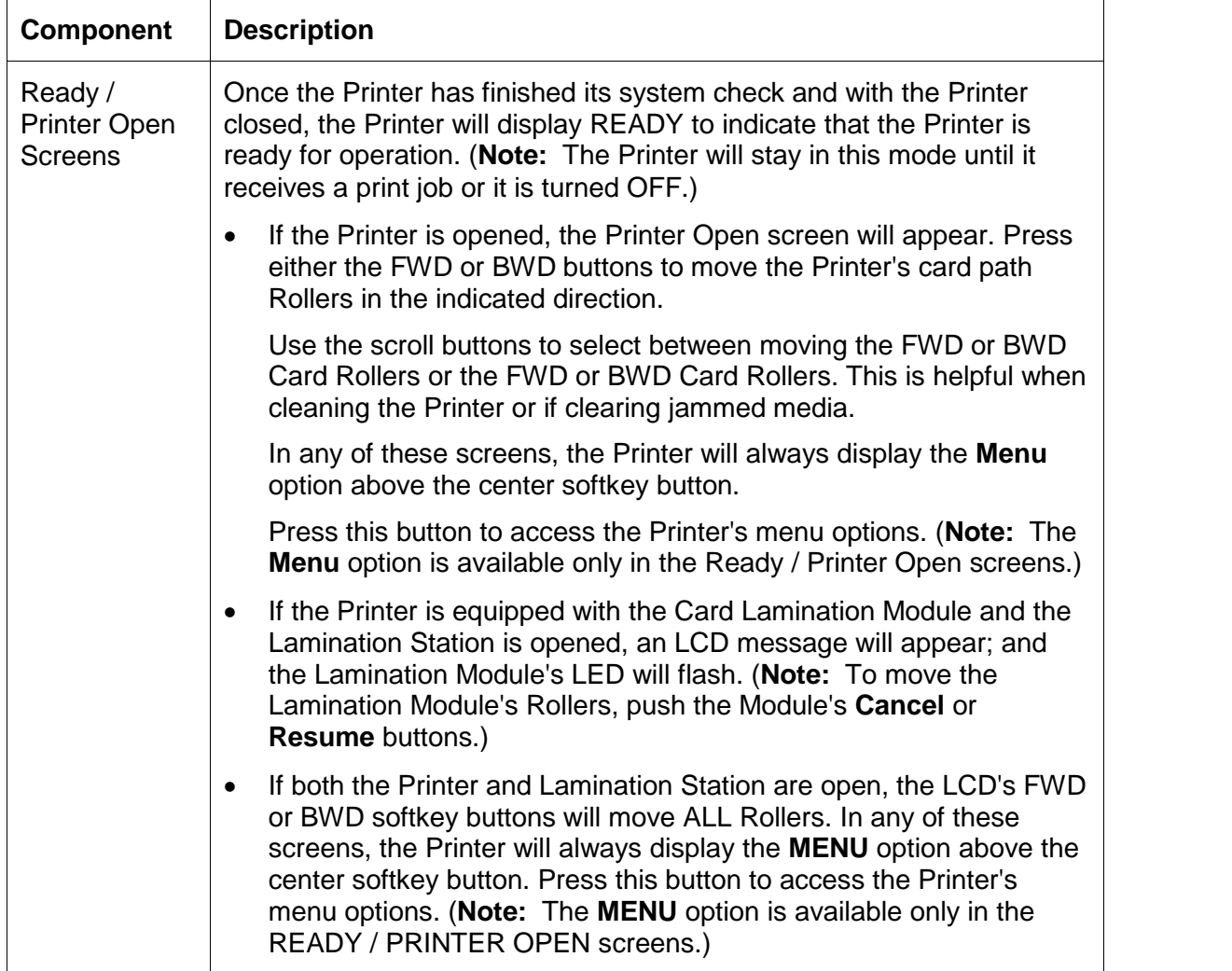

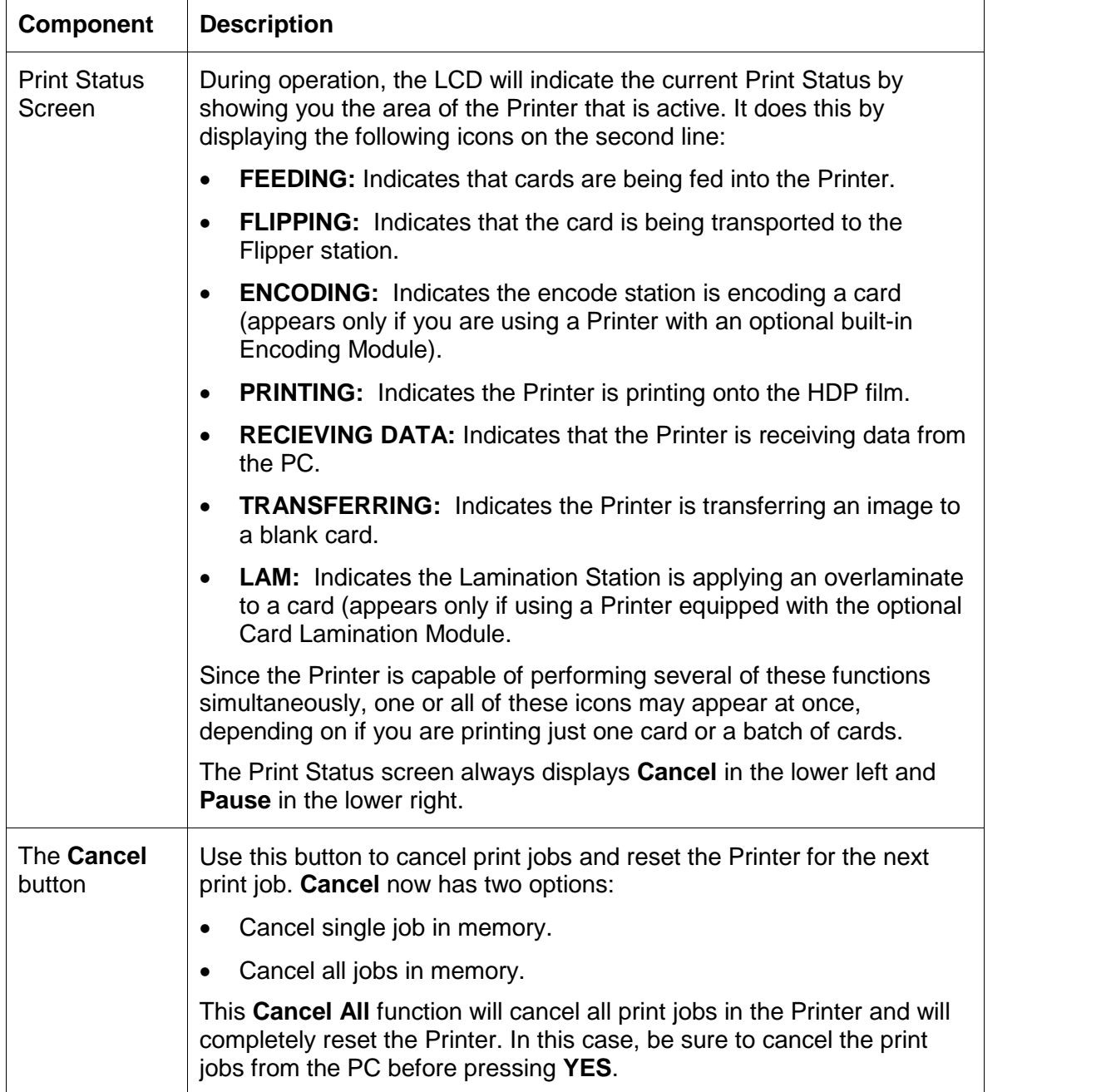

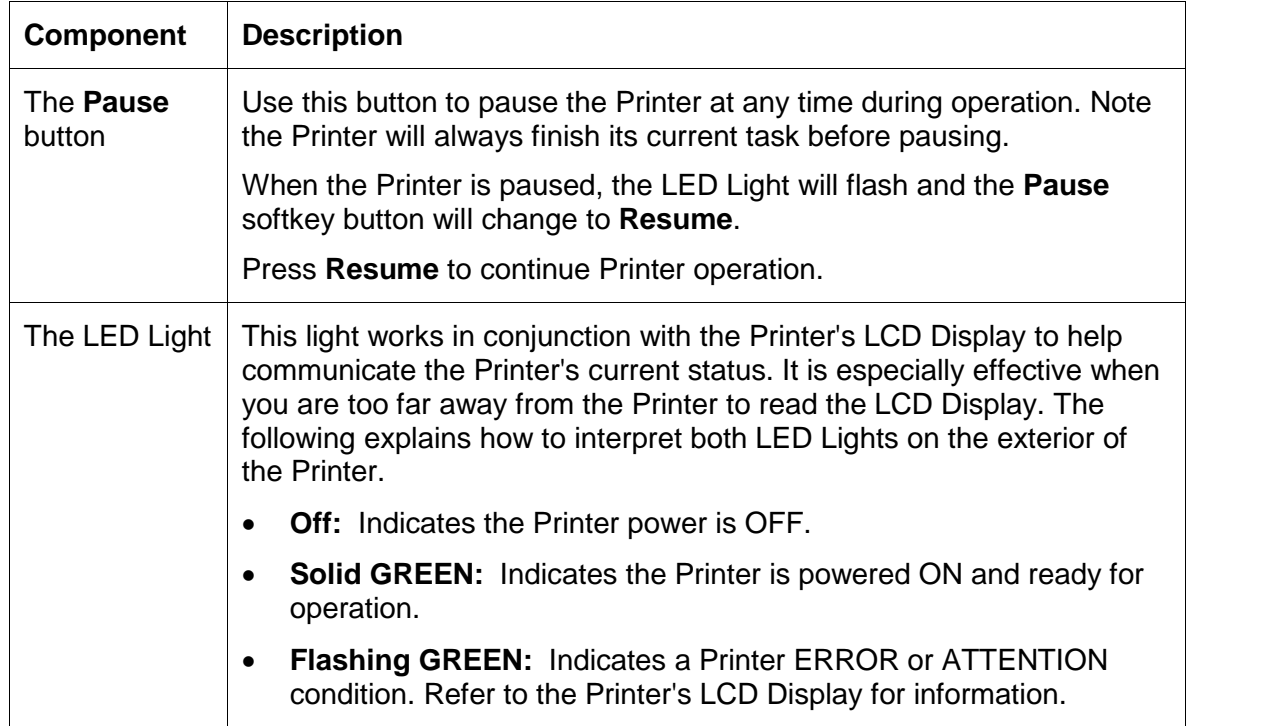

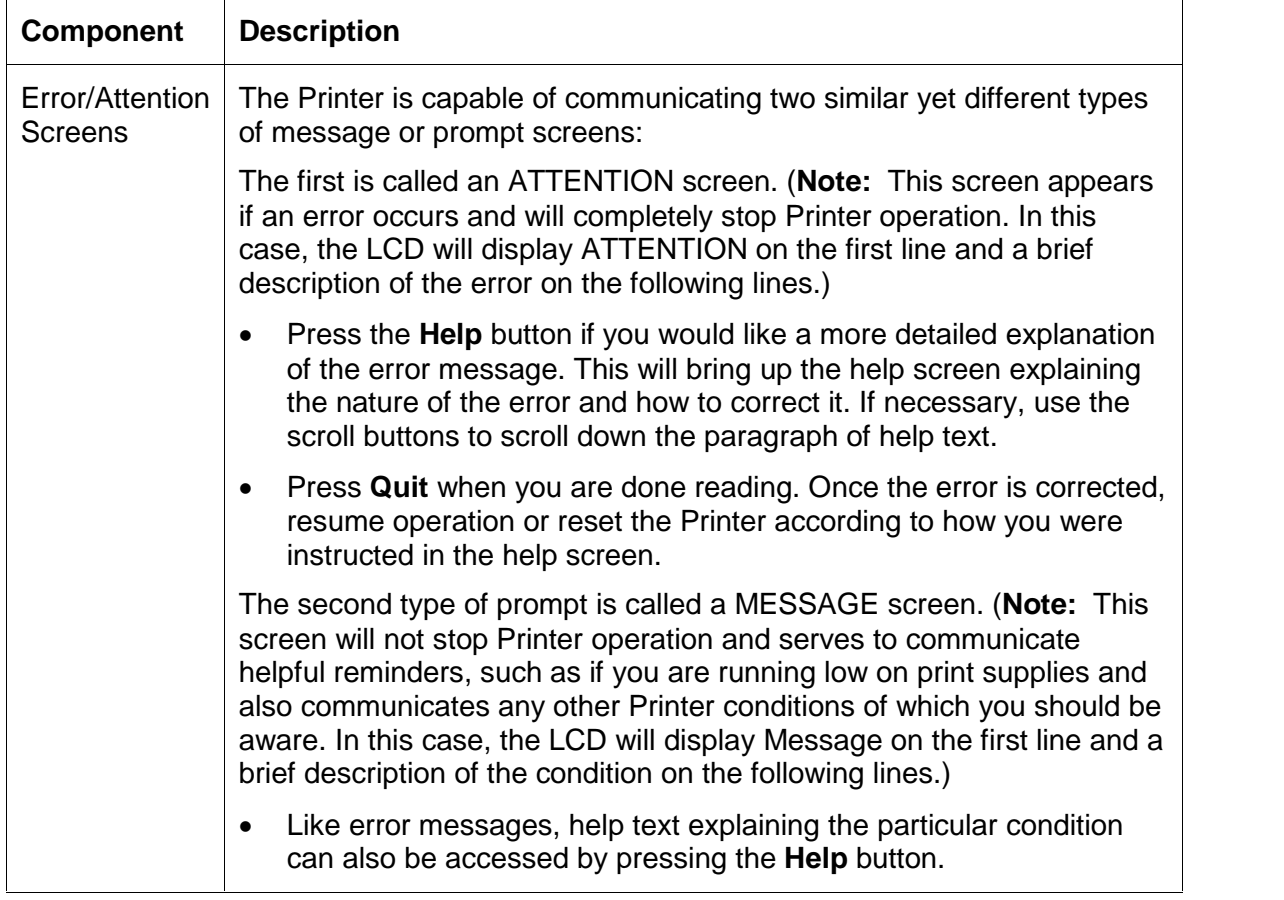

#### <span id="page-34-0"></span>**Printer Components: Print Ribbons**

The Card Printer utilizes both dye-sublimation and/or resin thermal transfer methods to print images (print to film and transfer film to card). Since the dye-sublimation and the resin thermal transfer print methods each provide their own unique benefits, Print Ribbons are available in dye-sublimation-only and combination dye-sublimation/resin versions.

To make it easier to remember which Print Ribbons are which, a letter code has been developed to indicate the type of Ribbon Panels found on each Ribbon.

This letter code is as follows:

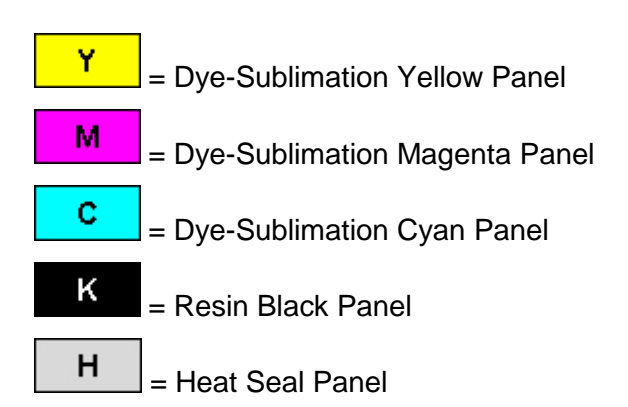

### <span id="page-35-0"></span>**Printer Components: Blank Cards**

**Caution:** Never run cards with a contaminated, dull or uneven surface through the Printer. Printing onto such cards will ultimately lead to poor print quality. Always store the card stock in its original packaging or in a clean, dust-free container. Do not print onto cards that have been dropped or soiled.

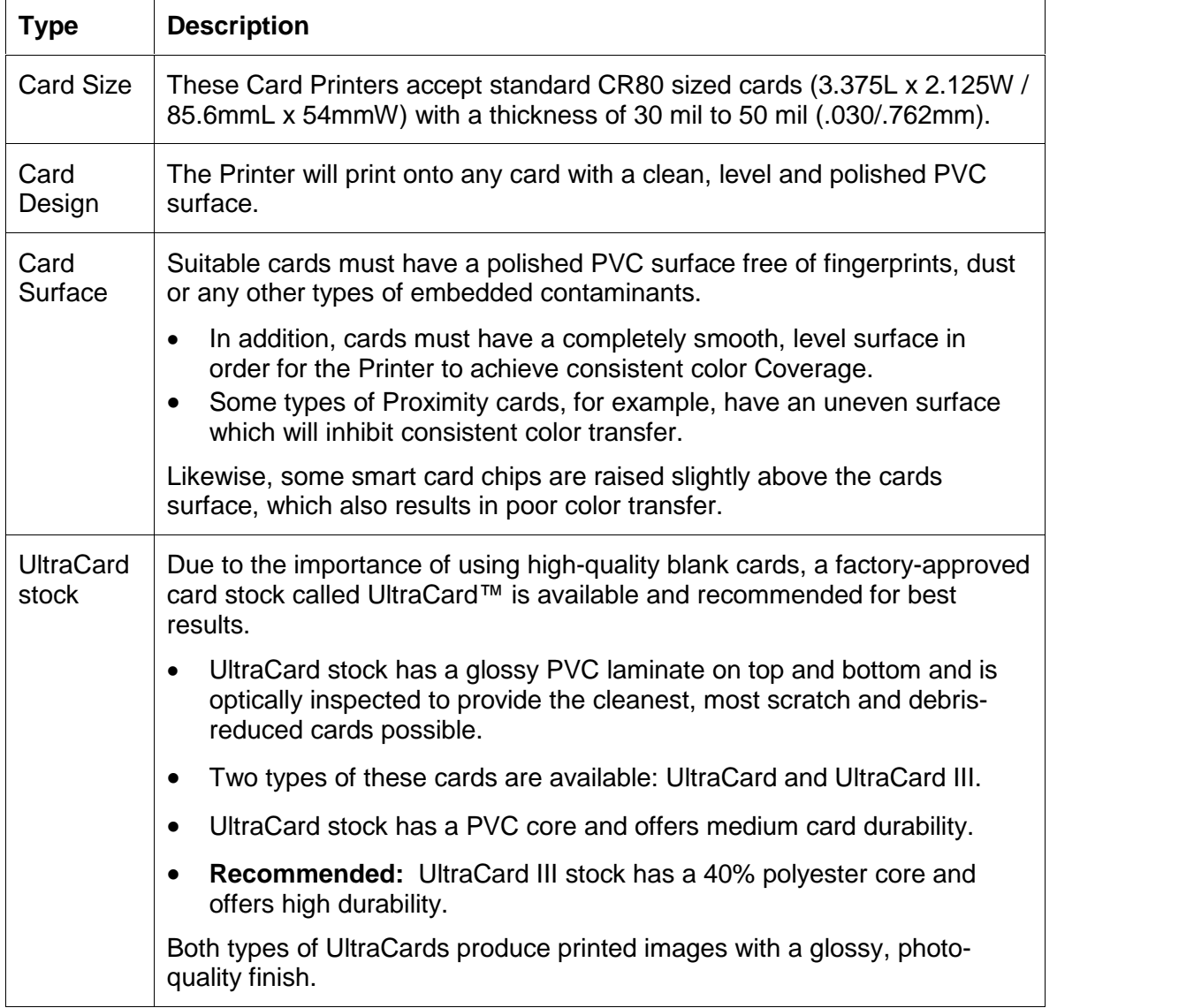
## **Printer Components: Card Input and Output Hoppers**

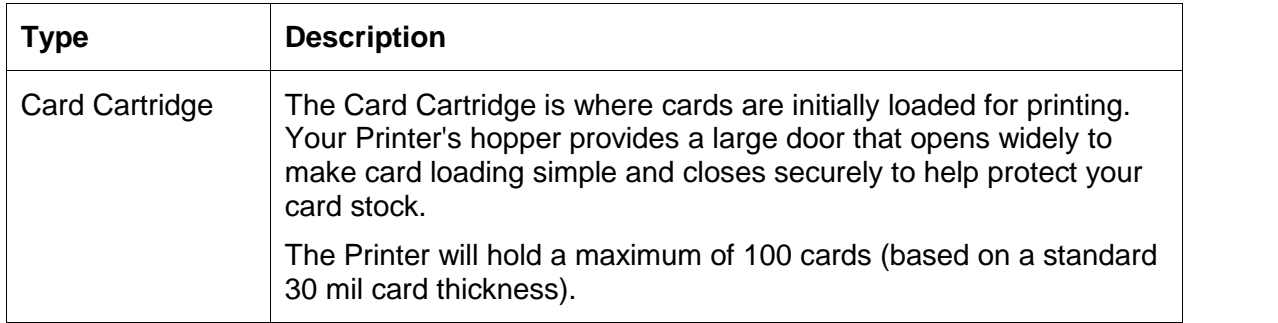

## **Printer Components: Card Output Hopper and Reject Hopper**

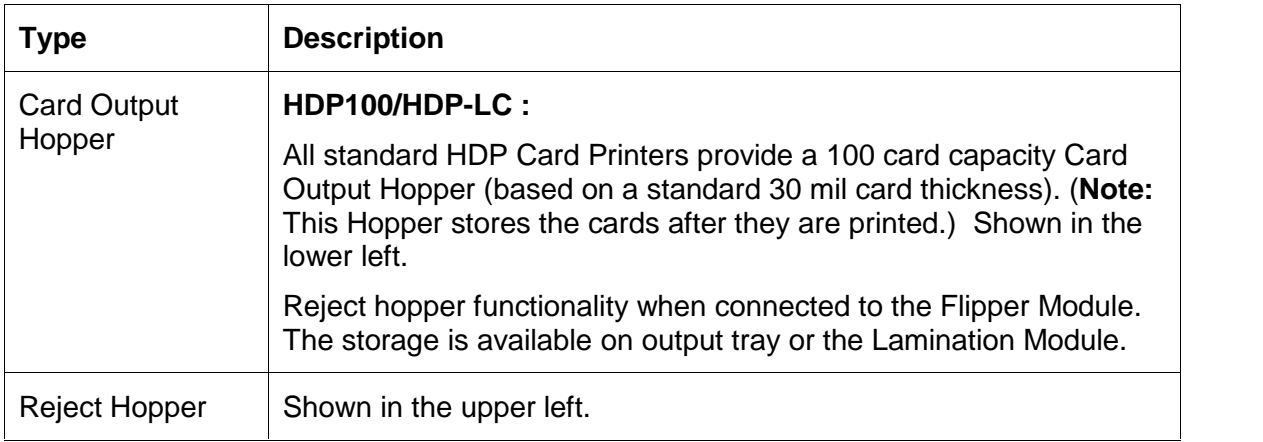

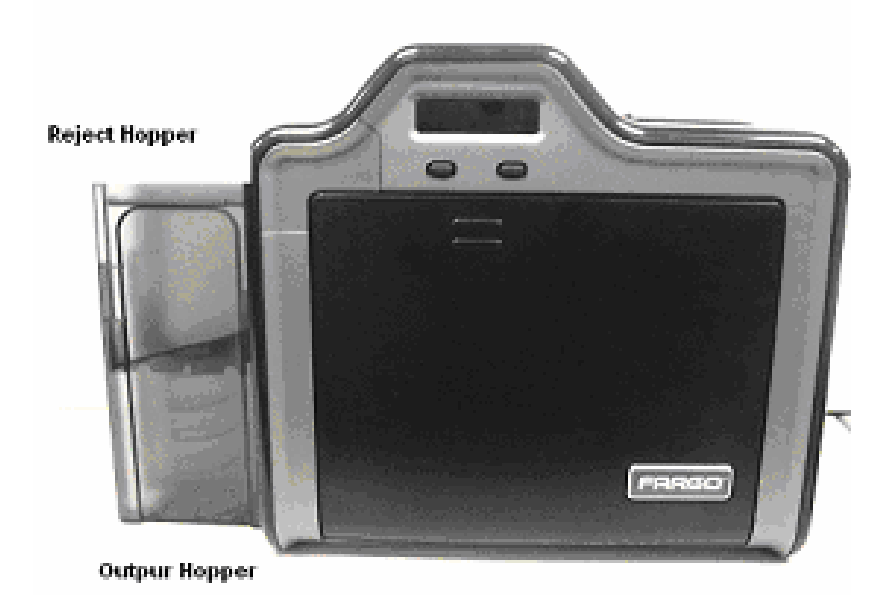

#### **Printer Unit: Reviewing the Card Lamination Module**

**Danger:** The Printerís Transfer Roller can reach temperatures exceeding 350° F (175° C). Use extreme caution when operating the Laminator. Never touch the Transfer Roller unless the Printer has been turned off for at least 20 to 30 minutes.

Select Printer models support the attachment of an optional Card Lamination Module. This Module can be ordered pre-installed on your Printer from the factory or can be ordered separately as a field upgradeable Module.

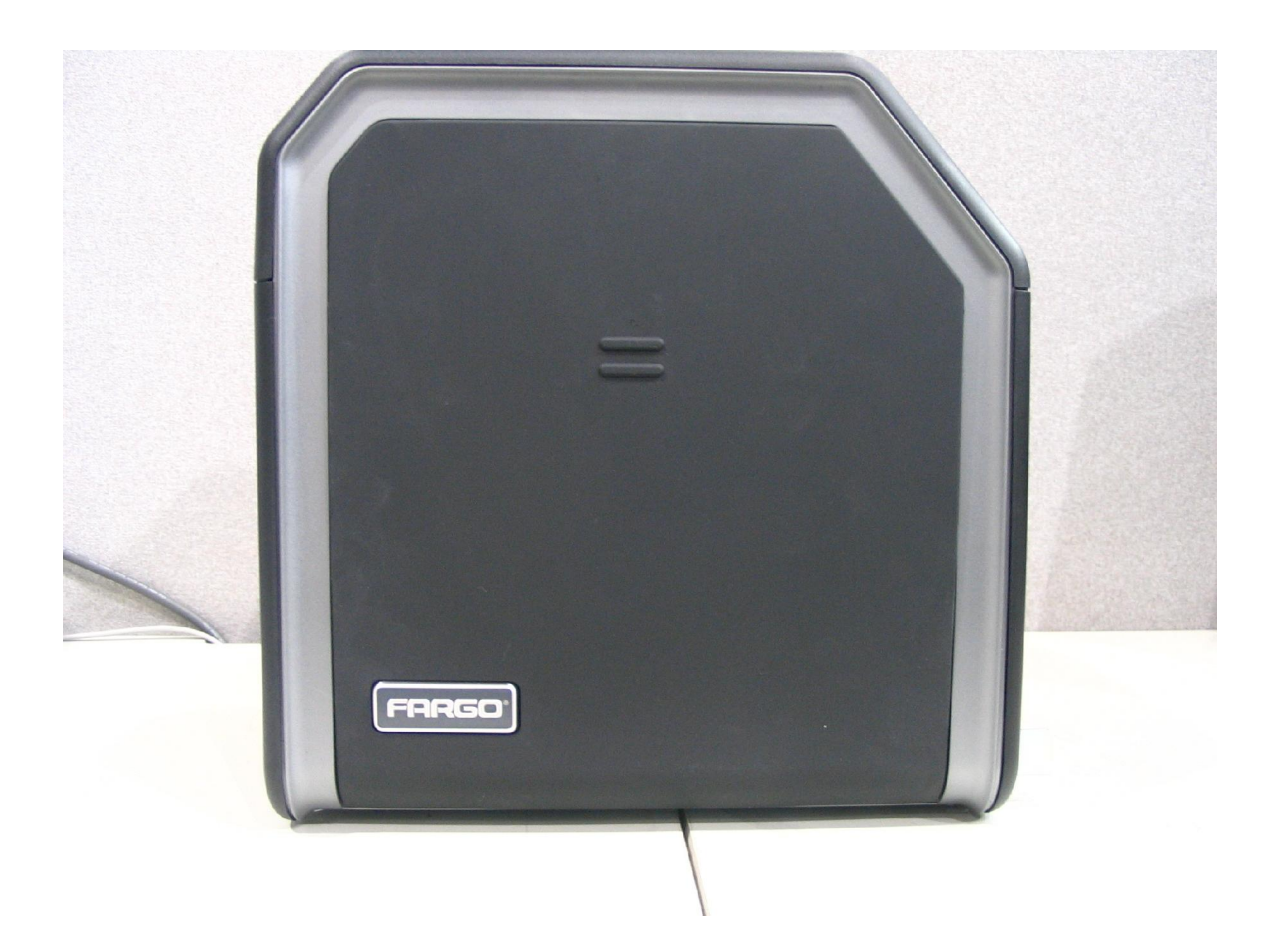

### **Printer Components: Transfer Roller**

W **Danger:** The Printerís Transfer Roller can reach temperatures exceeding 350 degree F (175 C). Use extreme caution when operating the Transfer Roller. Never touch the Transfer Roller unless the Printer Power has been turned off for at least 20 to 30 minutes.

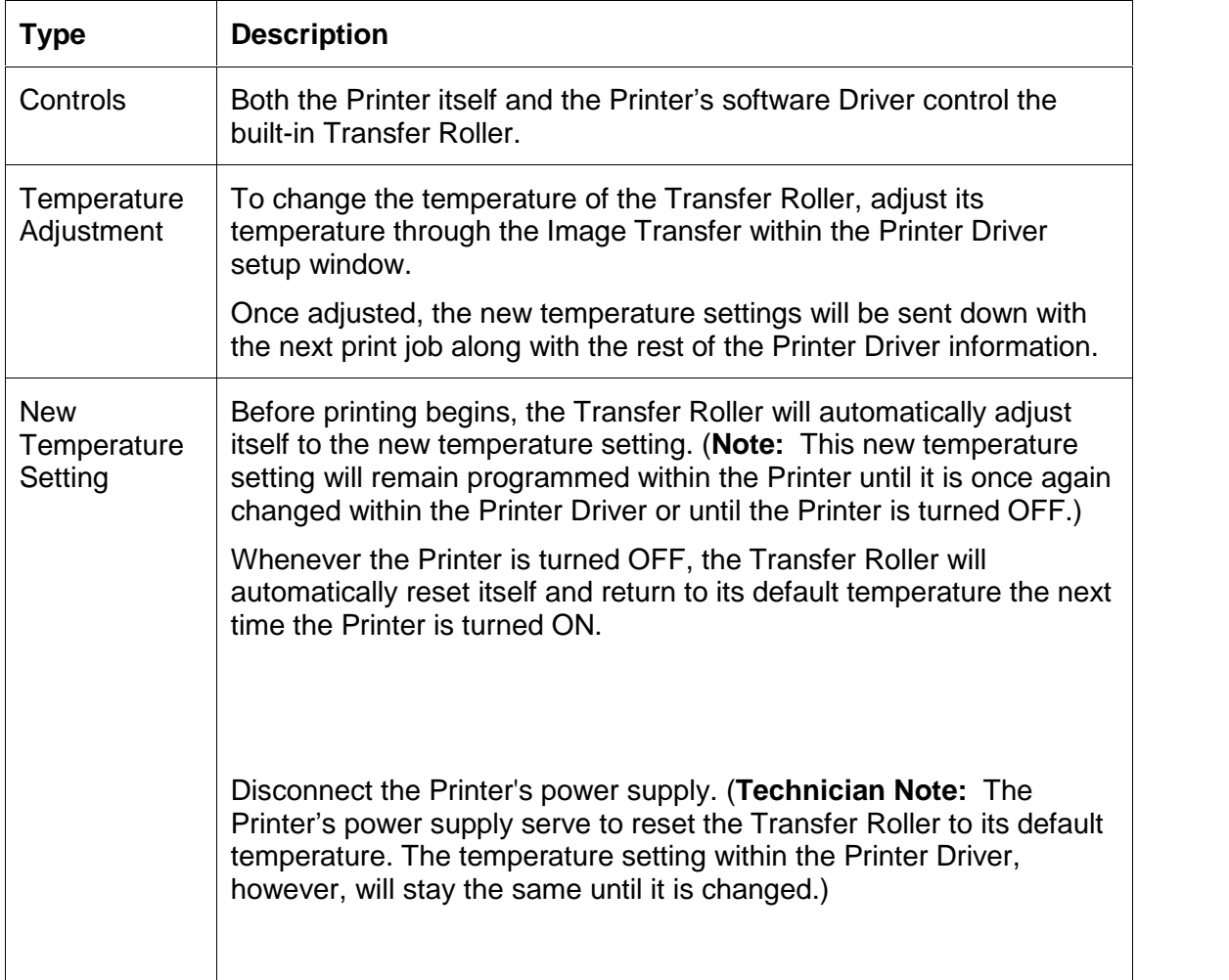

## **Reviewing the Overlaminates**

**Important!** Fargo Card Printers require highly specialized overlaminates to function properly. To maximize Printer life, reliability, printed card quality and durability, you must use only Fargo Certified Supplies. For this reason, the Fargo warranty is void, where not prohibited by law, if you use non-Fargo Certified Supplies. To order additional materials, please contact the authorized reseller.

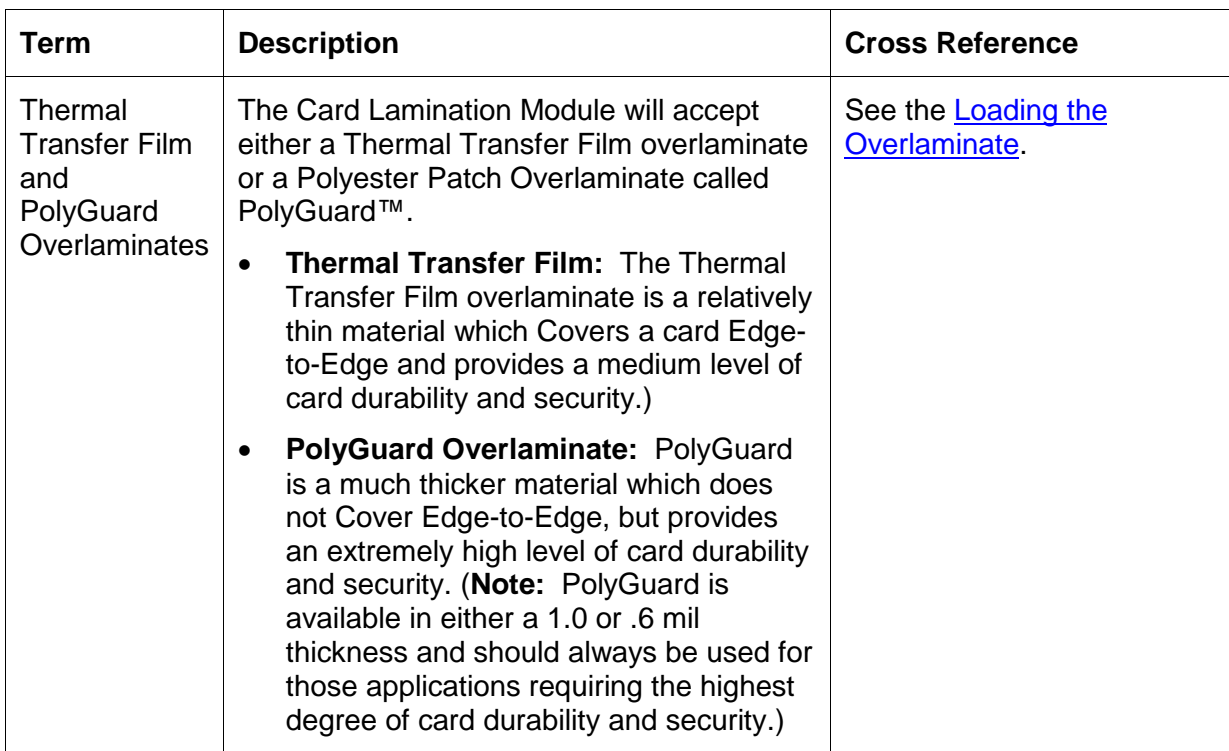

#### **Reviewing the Thermal Transfer Film andPolyGuard Overlaminates**

## **Reviewing the CR-80 Patch Size**

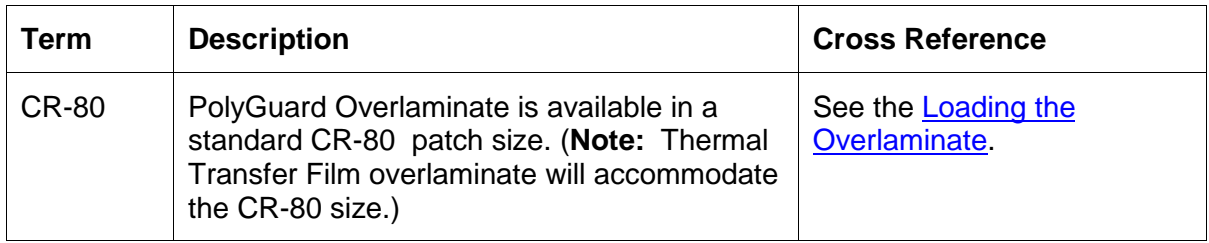

## **Reviewing the Overlaminate Design**

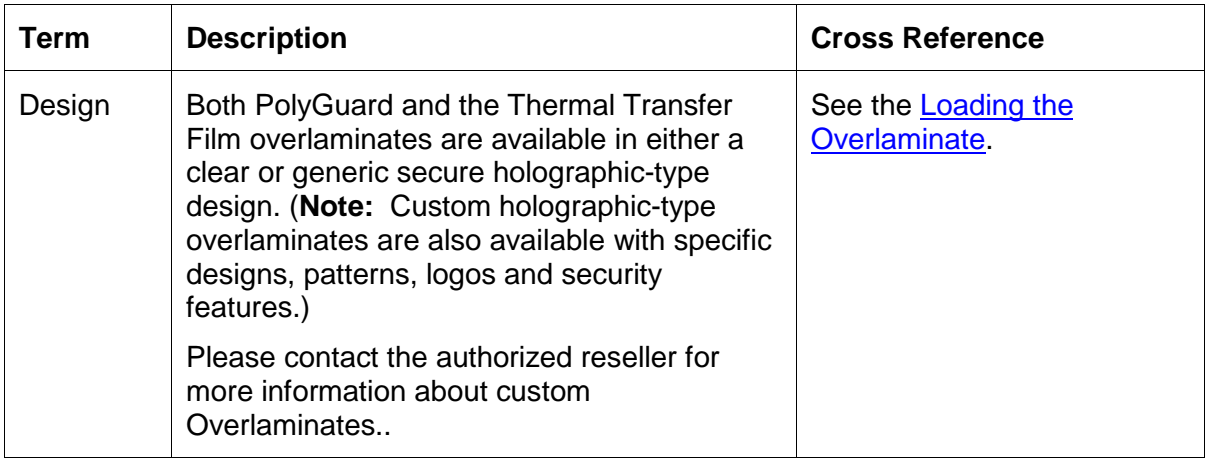

# **Section 3: General Troubleshooting**

The purpose of this section is to provide the User with specific procedures relating to the LCD Messages, Communication Errors, Card Feeding Errors, Encoding Errors, Printing Process Errors, Transfer Process Errors and Diagnosing the Image Problems for the HDP100.

**Important!** Fargo Card Printers require highly specialized print Ribbons to function properly. To maximize Printer life, reliability, printed card quality and durability, you must use only Fargo Certified Supplies. For this reason, your Fargo warranty is void, where not prohibited by law, if you use non-Fargo Certified Supplies. To order additional materials, please contact your authorized reseller.

## **LCD Messages**

The LCD display shows the current status of the Printer. Refer to the cause and solution tables in this section for all possible LCD messages. (**Note:** These tables display the LCD messages in alphabetical order. If the LCD message is communicating an error or requires an action, these tables will also offer a solution to what should be done.)

## **Troubleshooting LCD Messages**

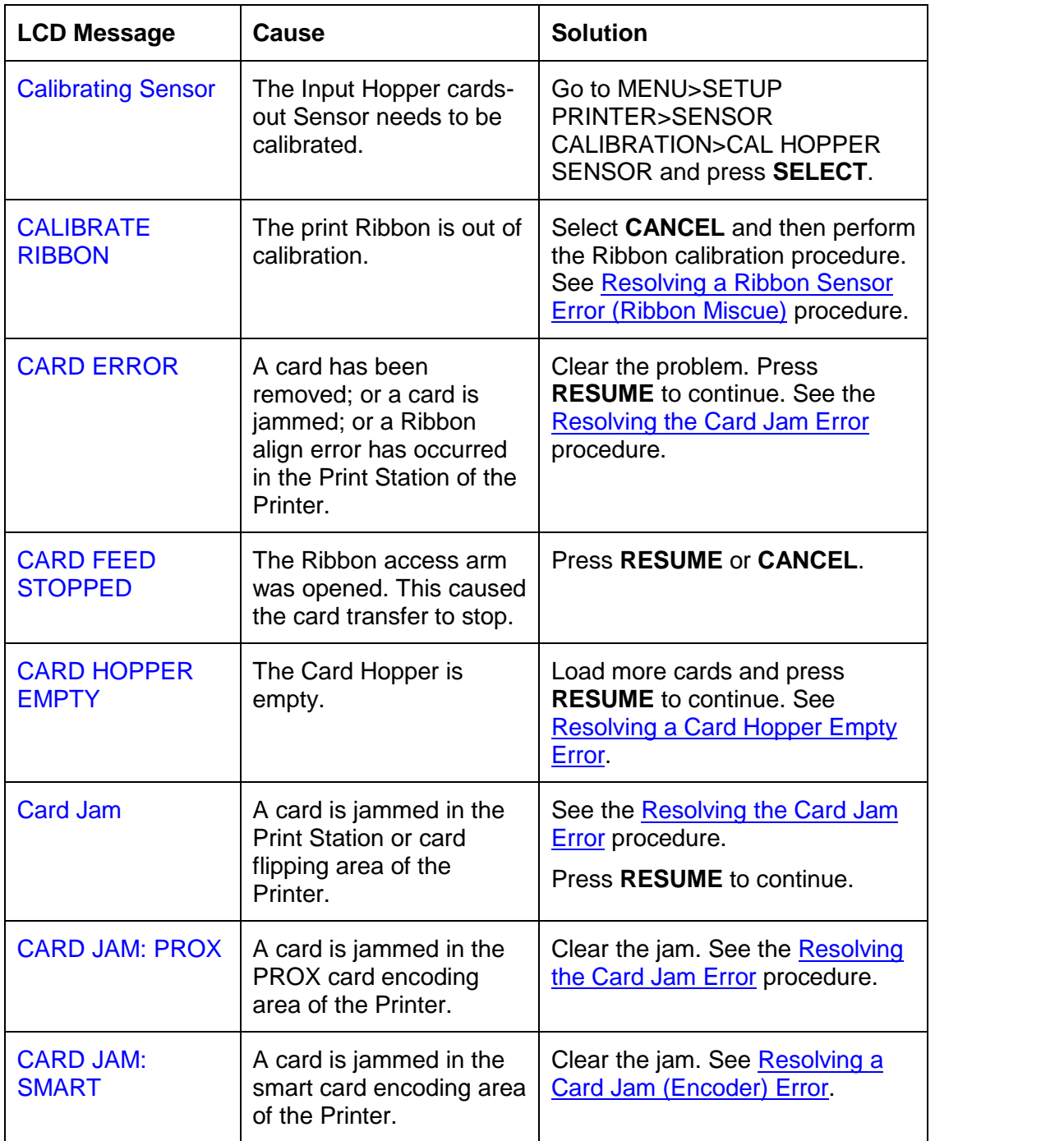

#### **Troubleshooting the LCD Messages (continued)**

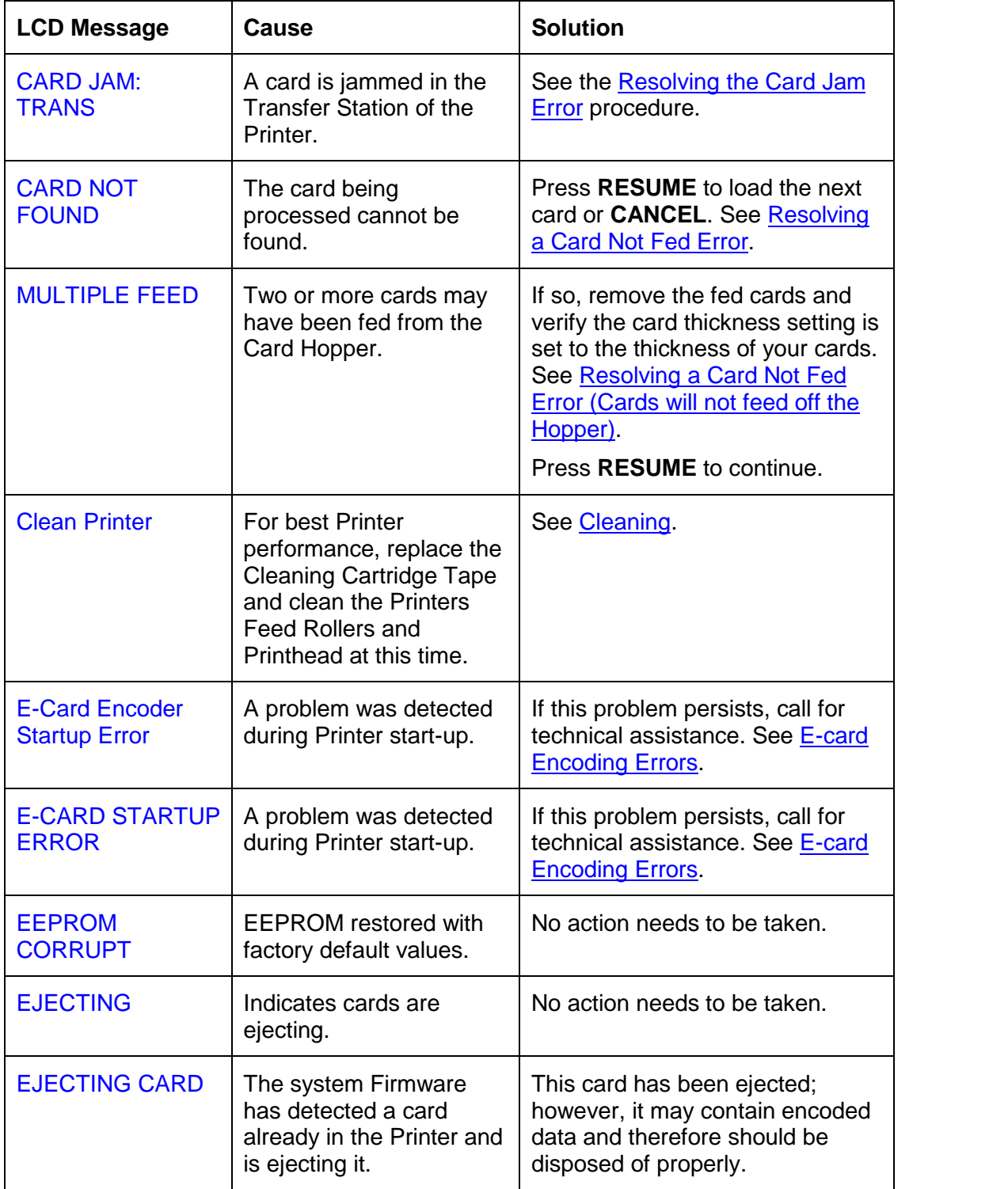

#### **Troubleshooting the LCD Messages (continued)**

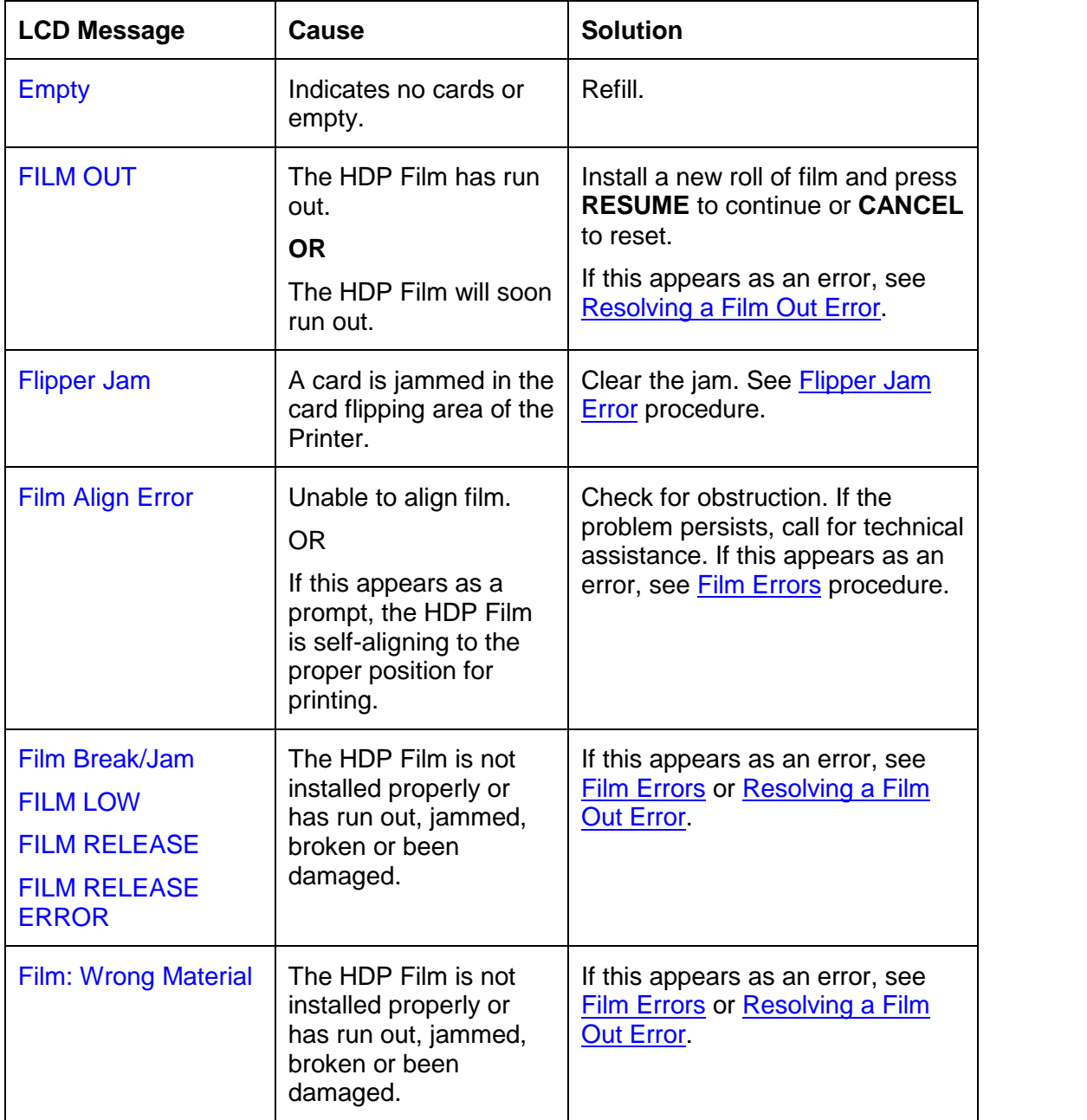

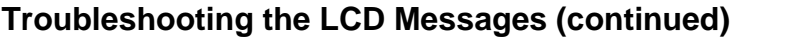

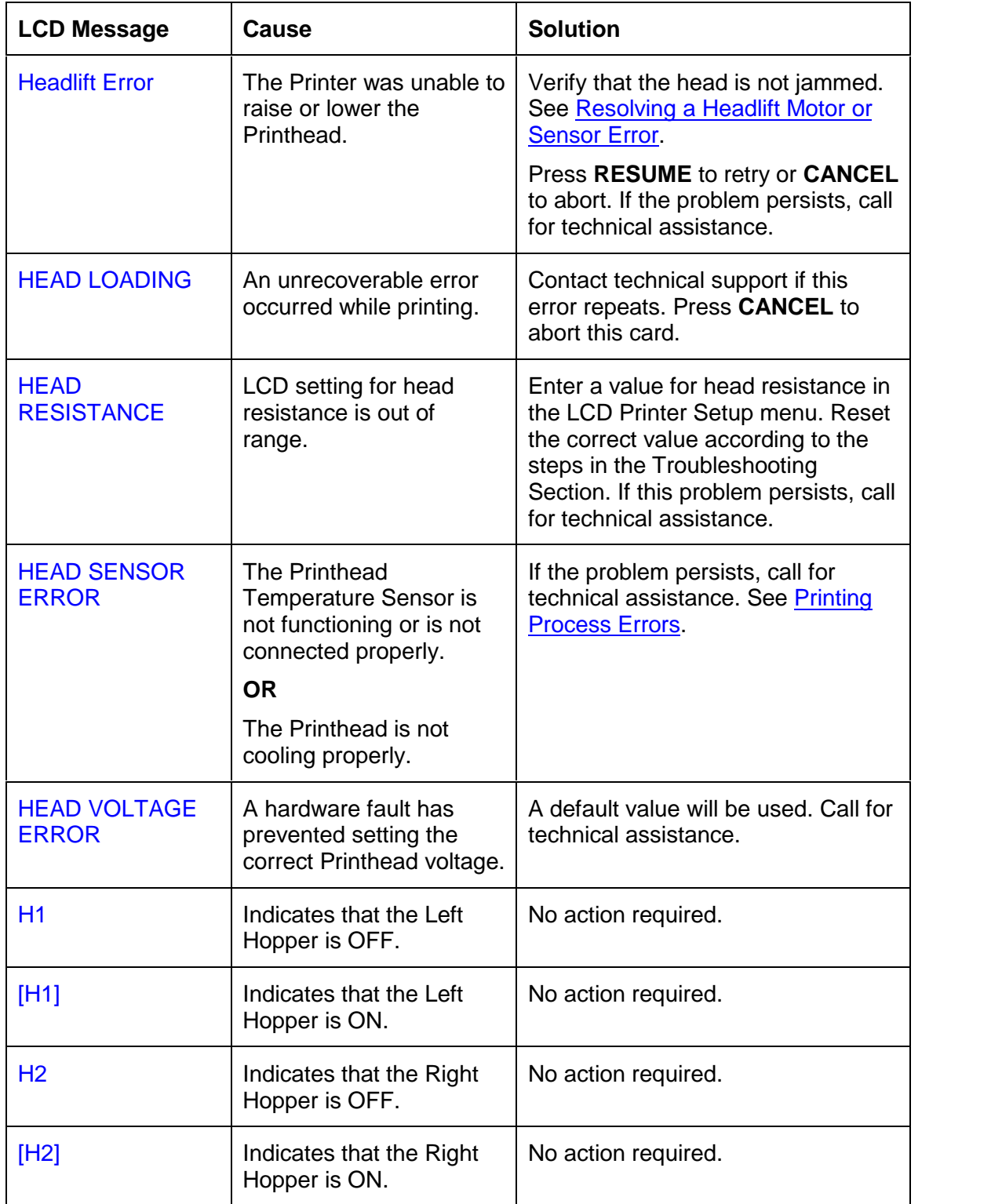

#### **Troubleshooting the LCD Messages (continued)**

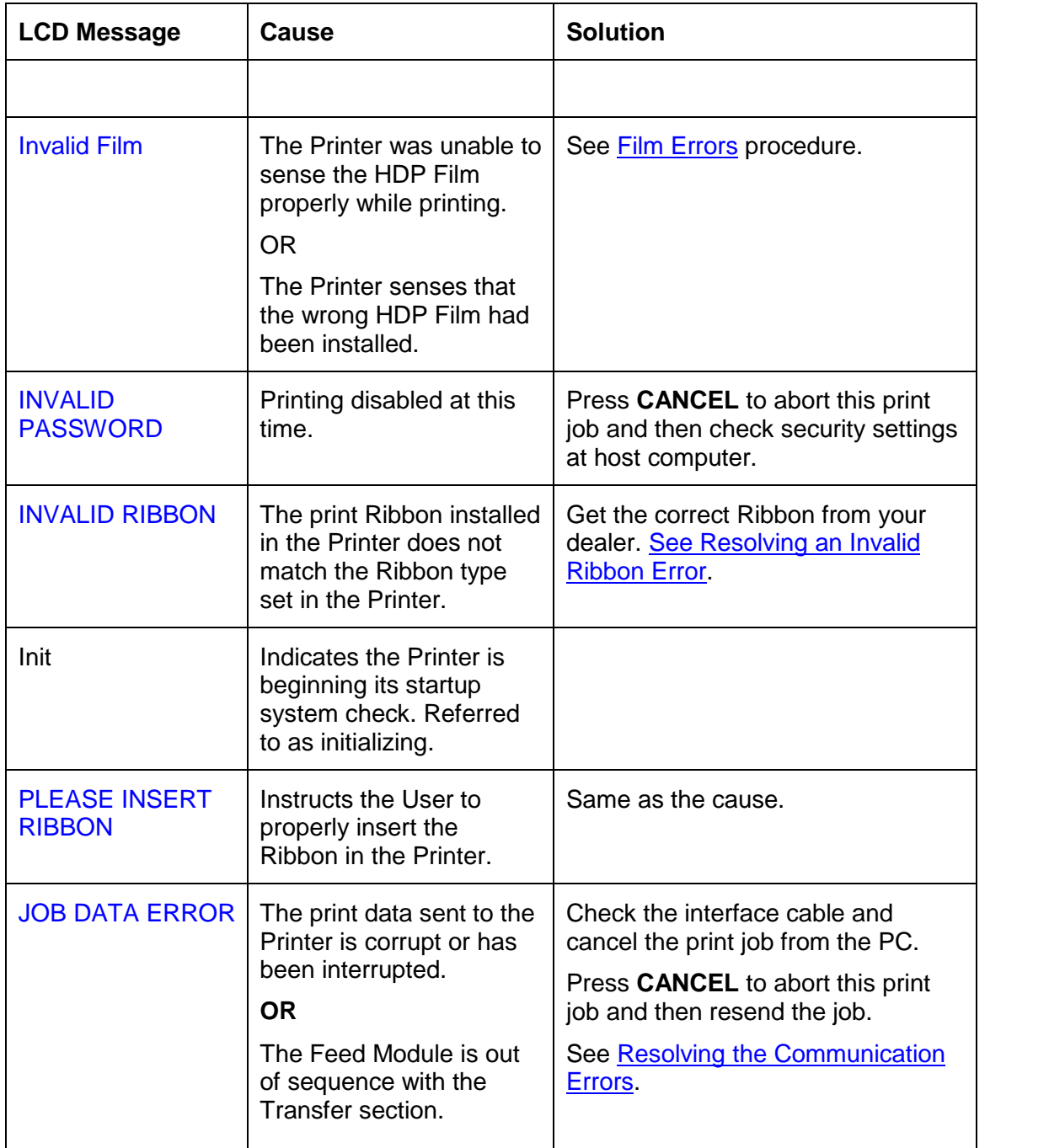

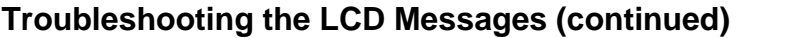

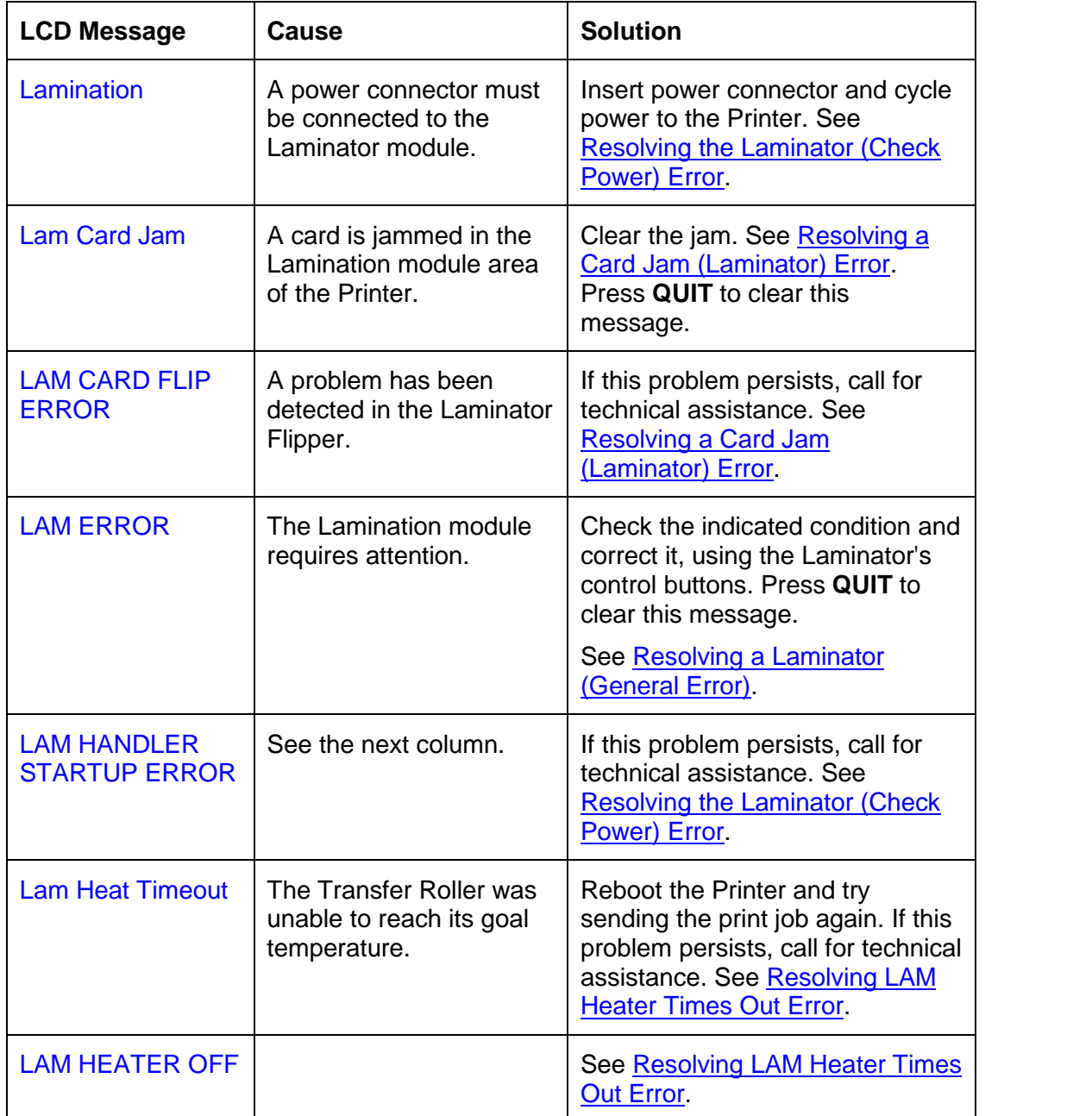

#### **Troubleshooting the LCD Messages (continued)**

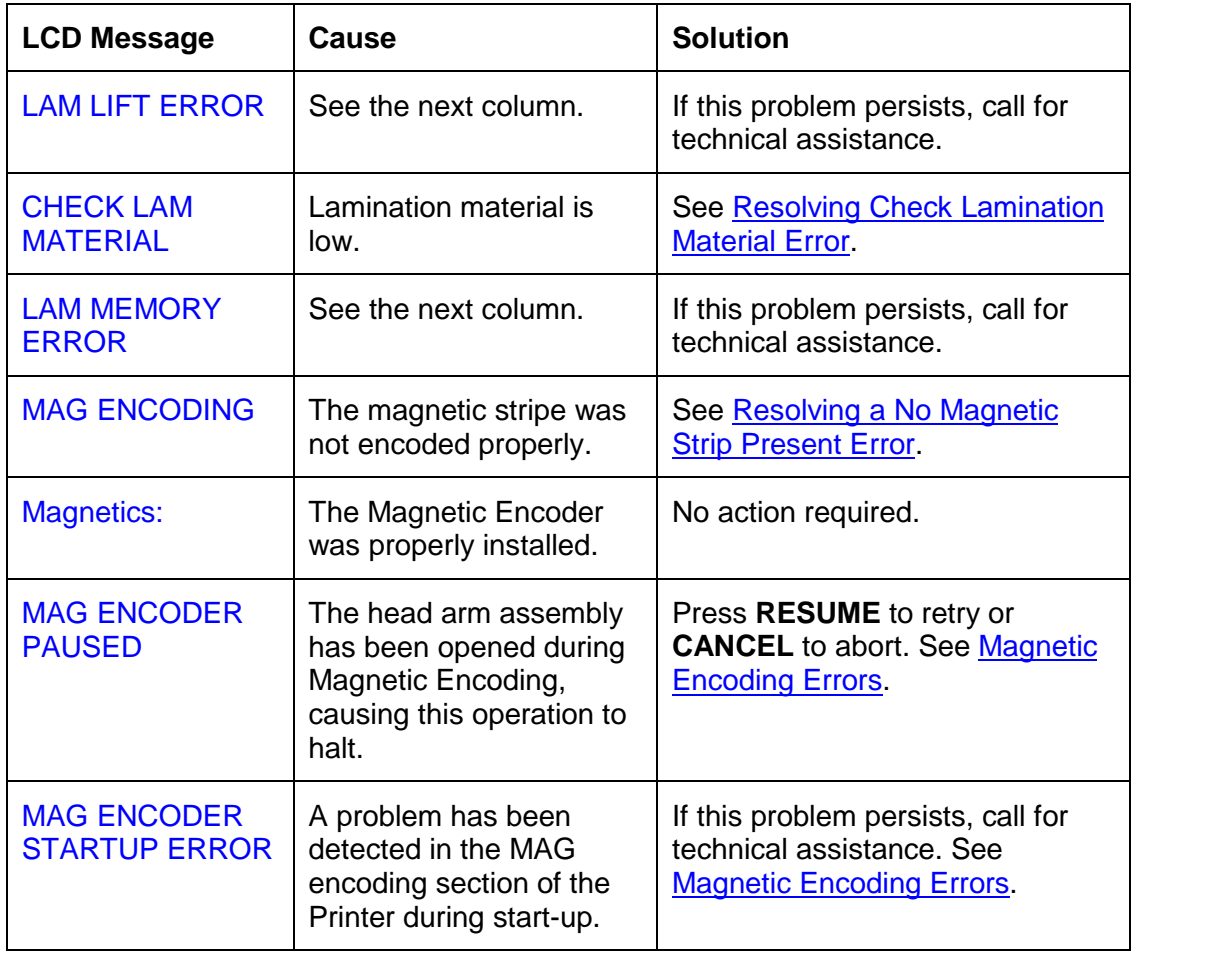

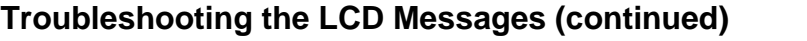

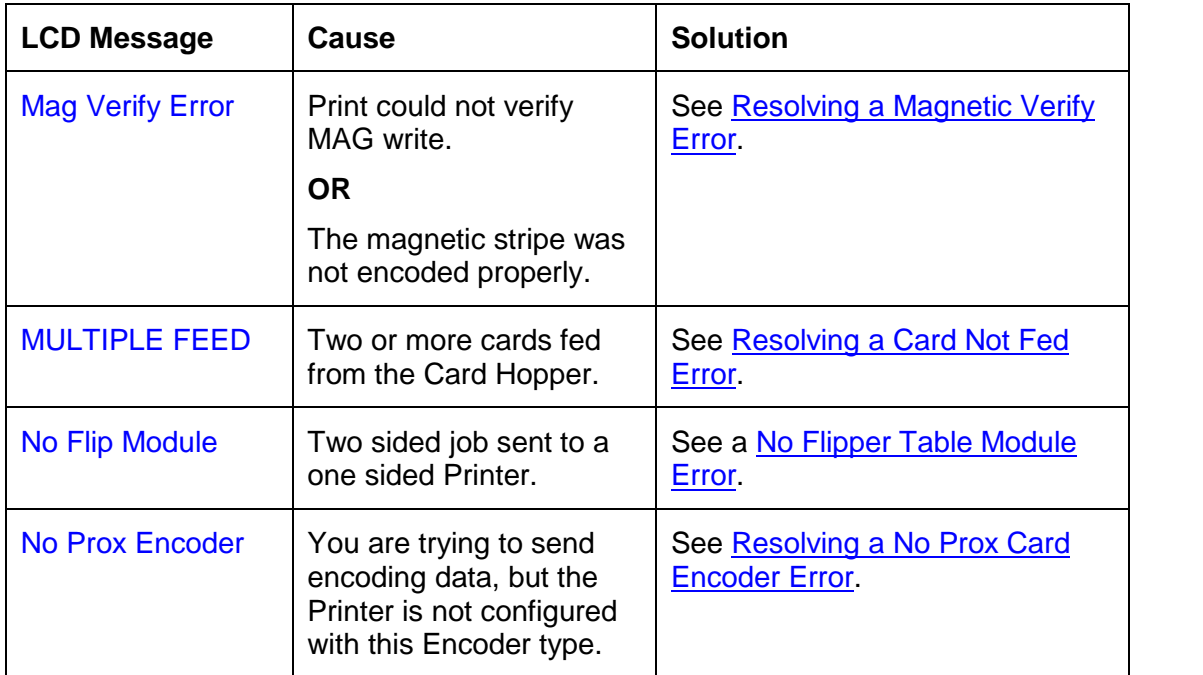

#### **Troubleshooting the LCD Messages (continued)**

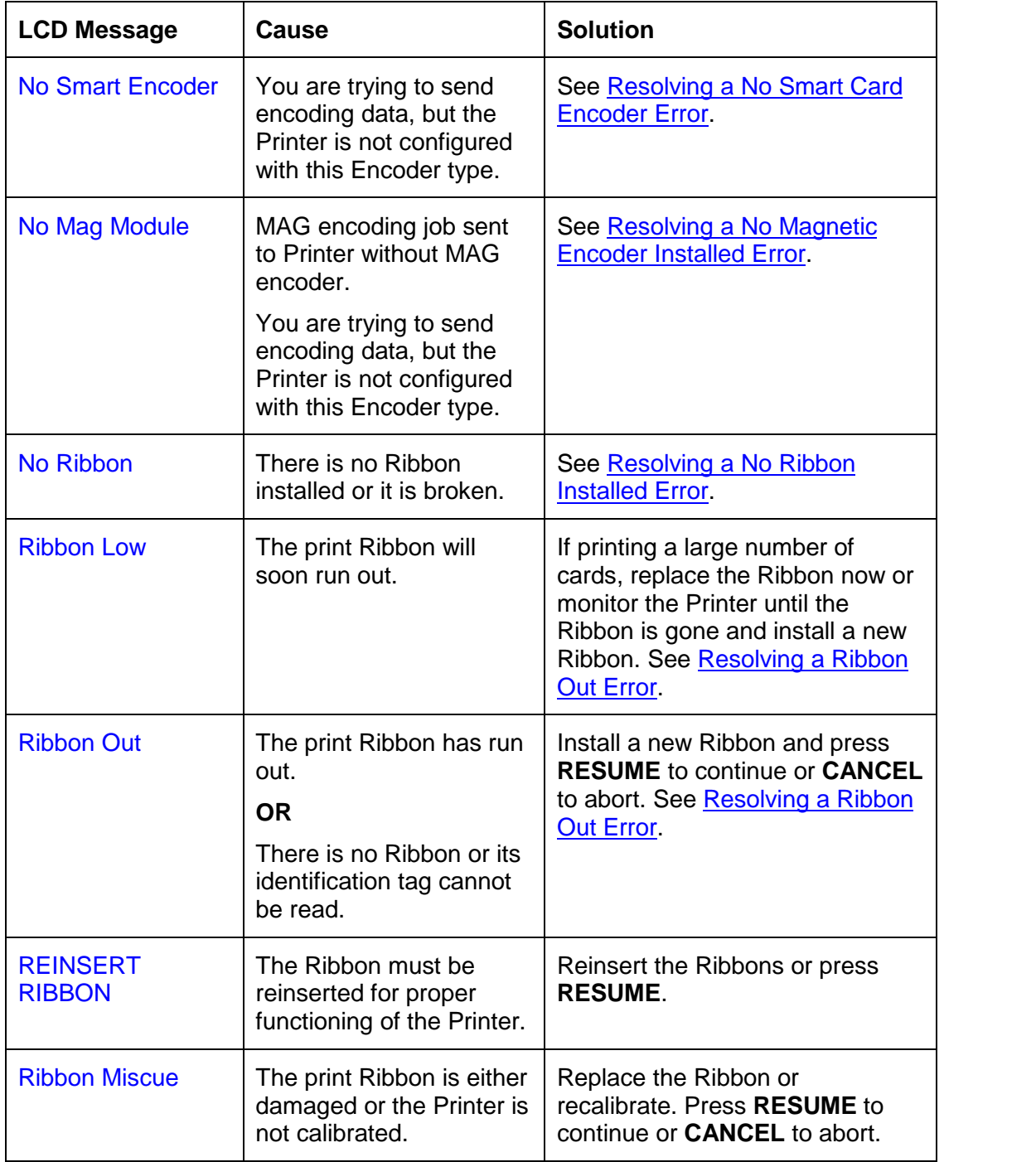

#### **Troubleshooting the LCD Messages (continued)**

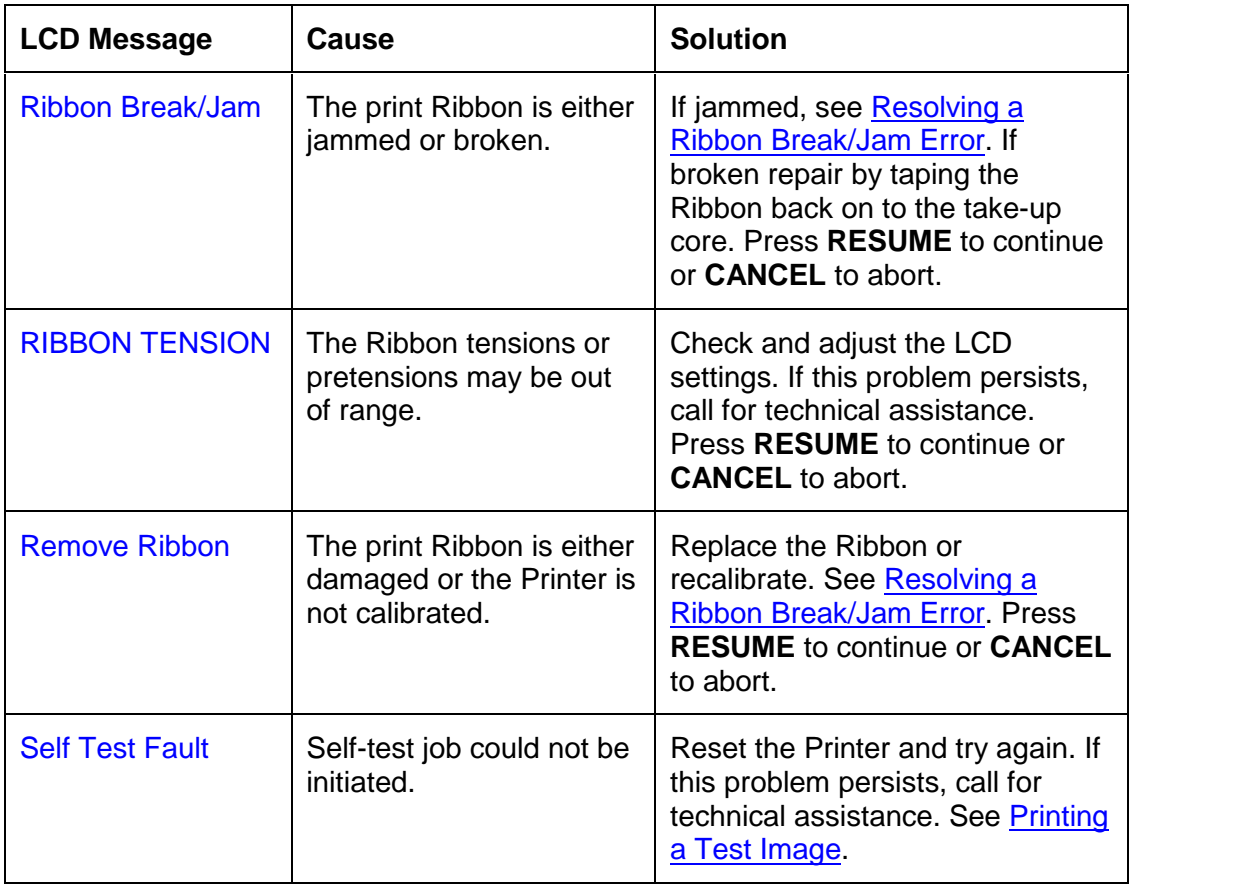

 $\overline{\Gamma}$ 

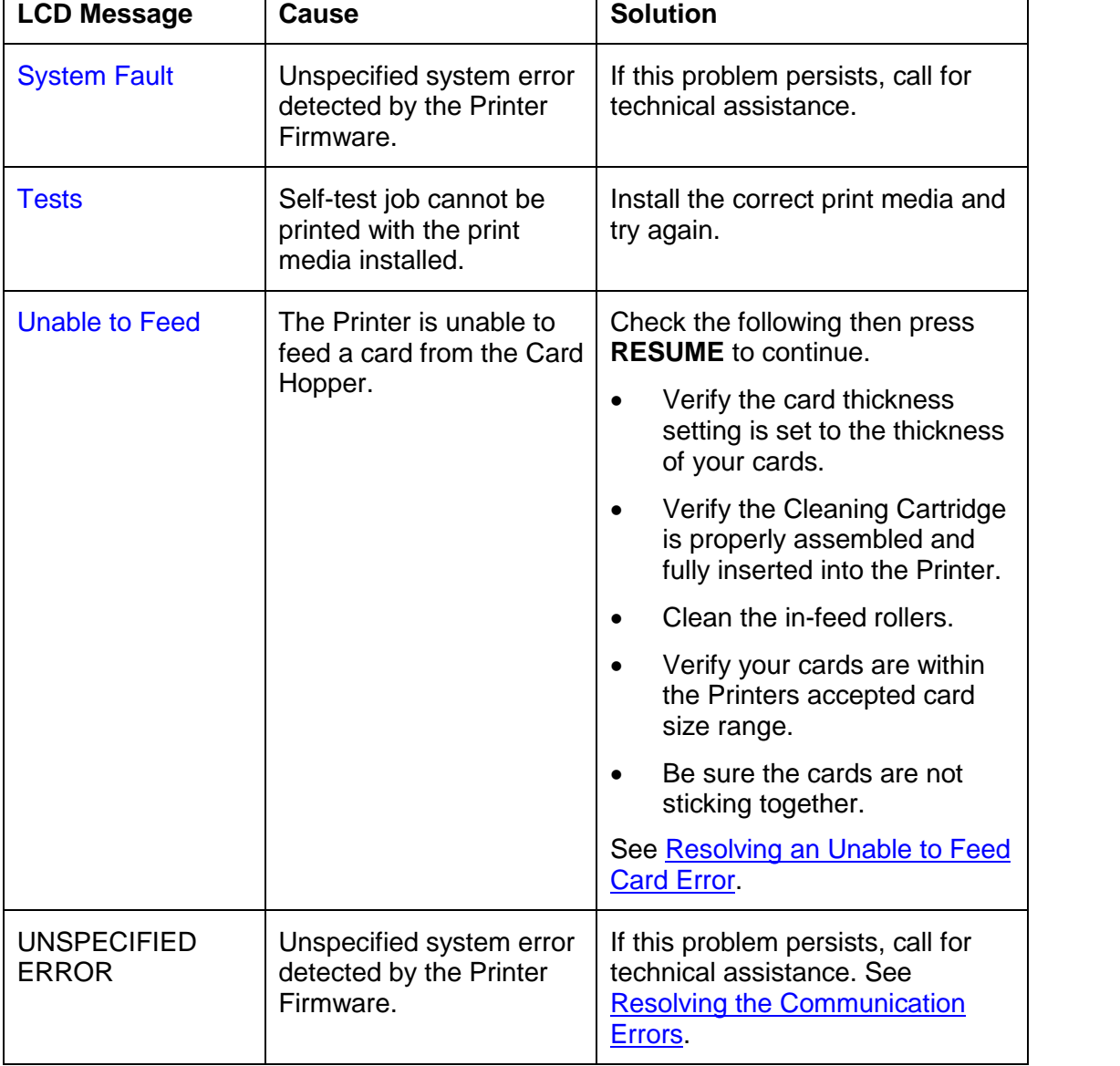

⊤

#### **Troubleshooting the LCD Messages (continued)**

┯

#### **Troubleshooting the LCD Messages**

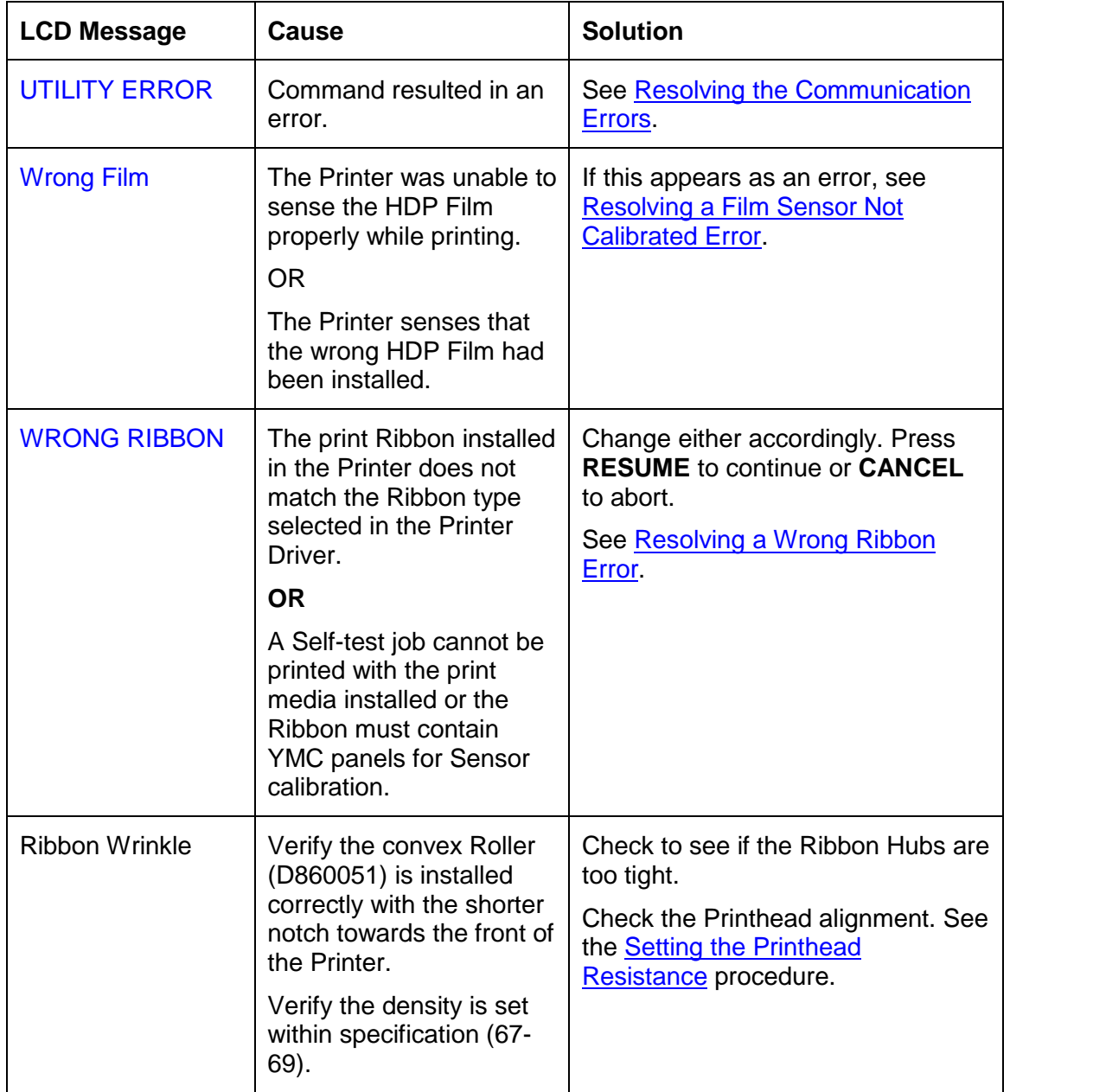

## **General Troubleshooting Guide**

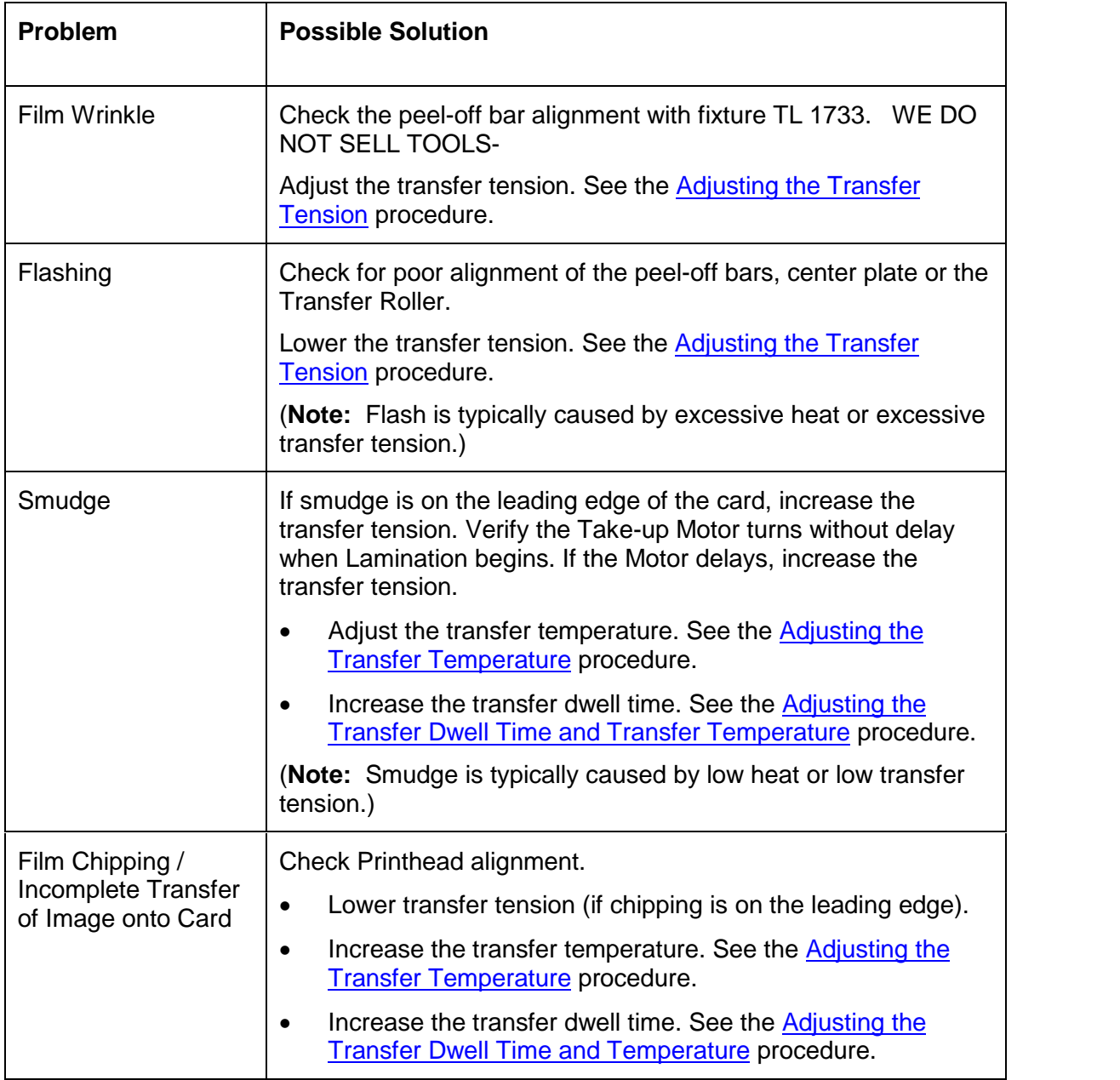

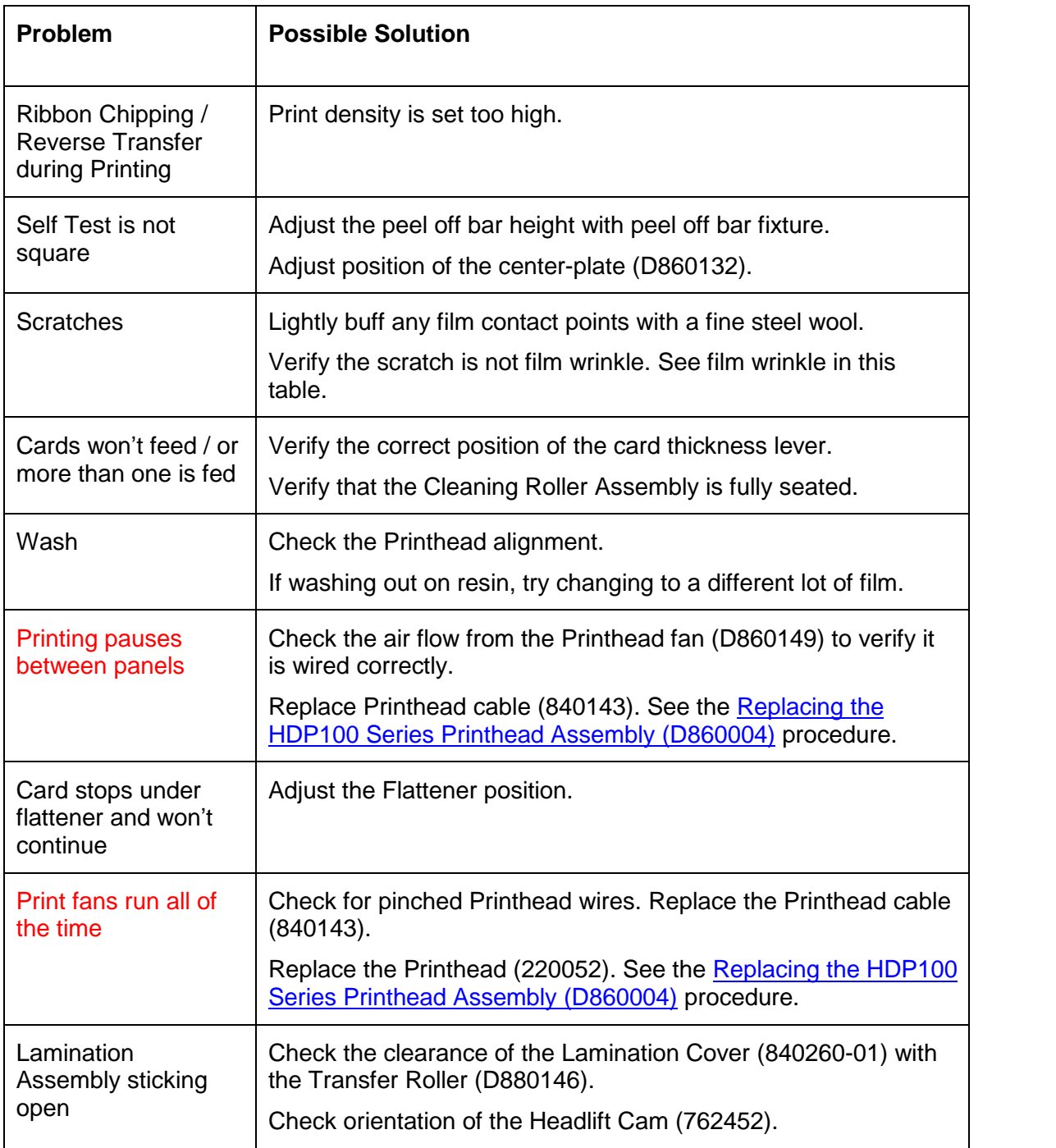

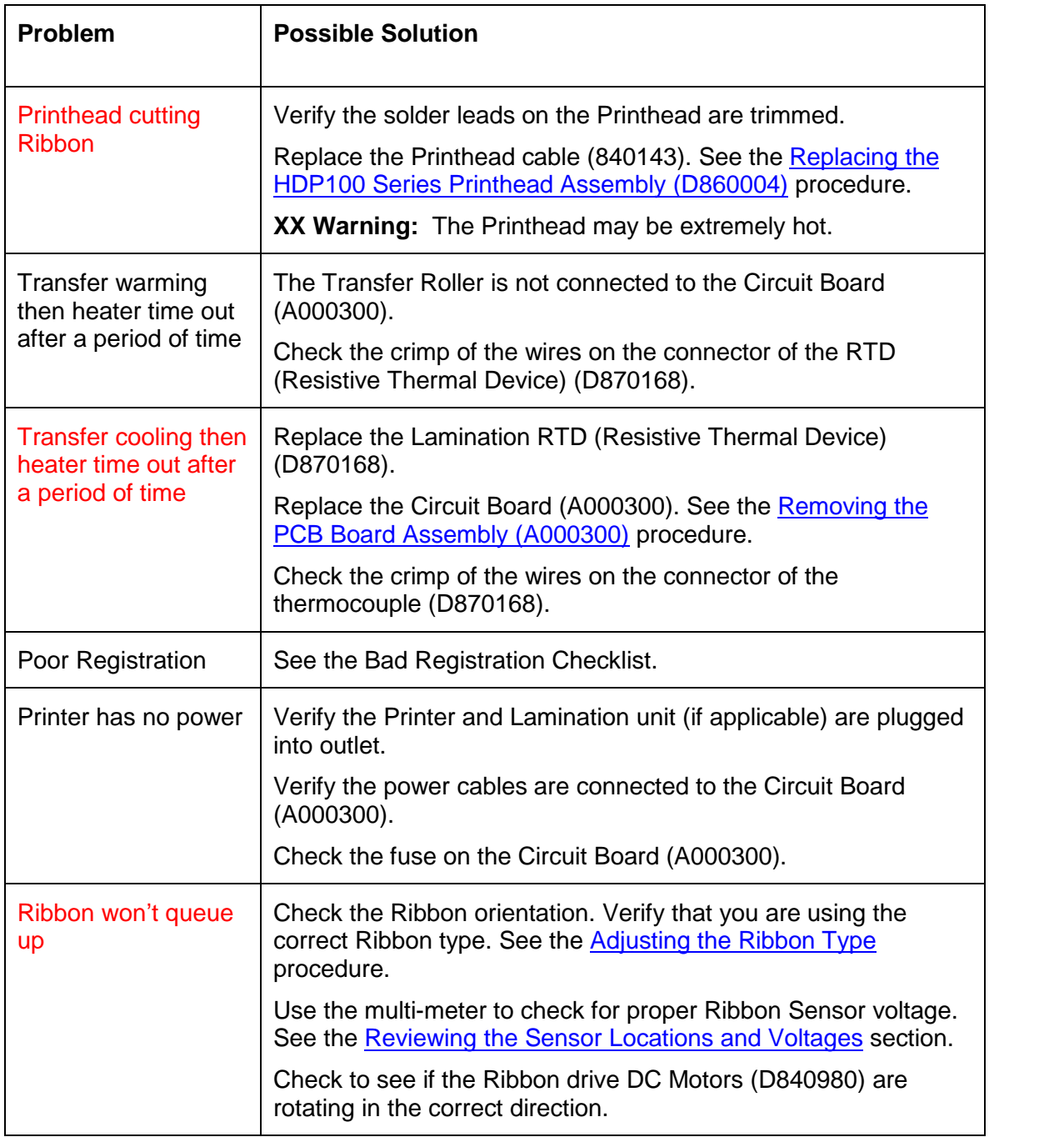

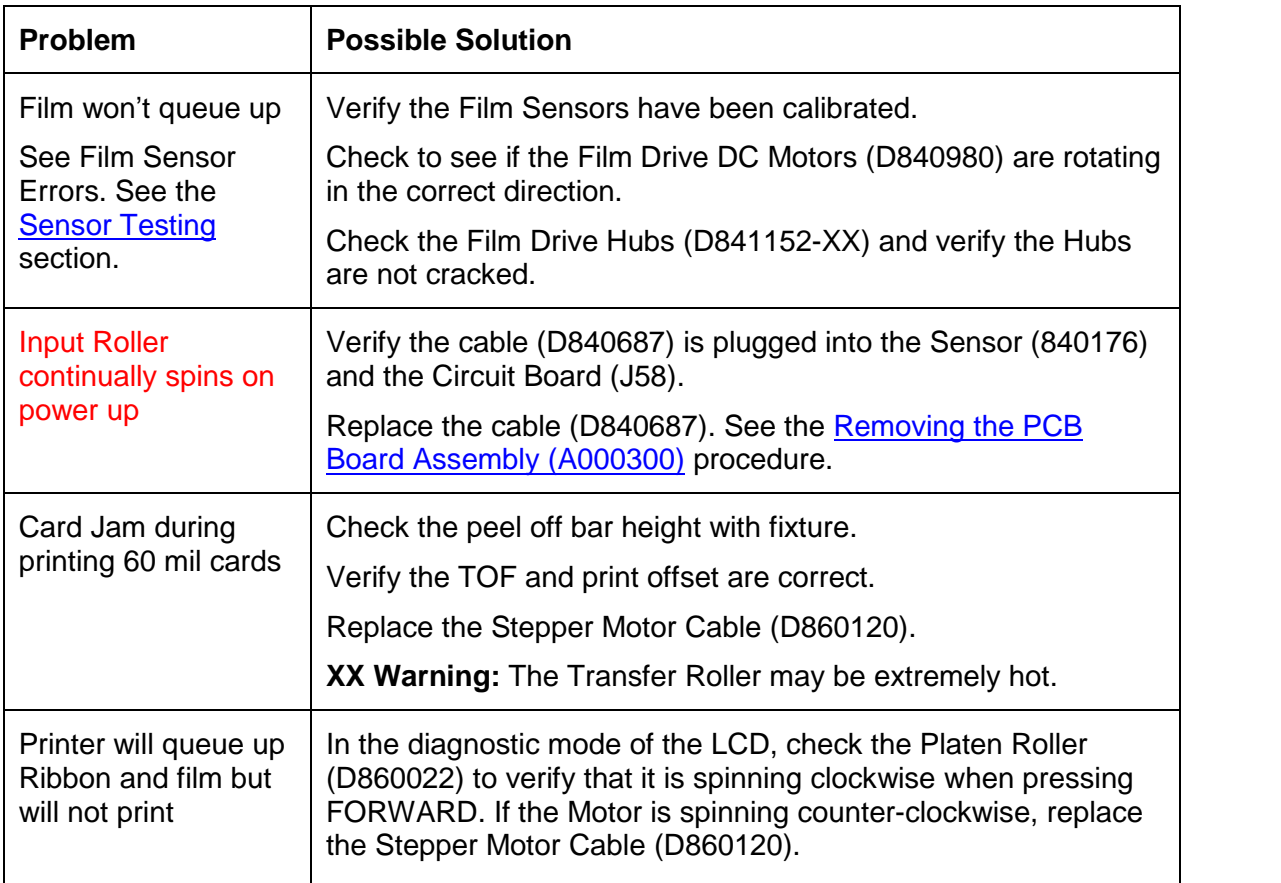

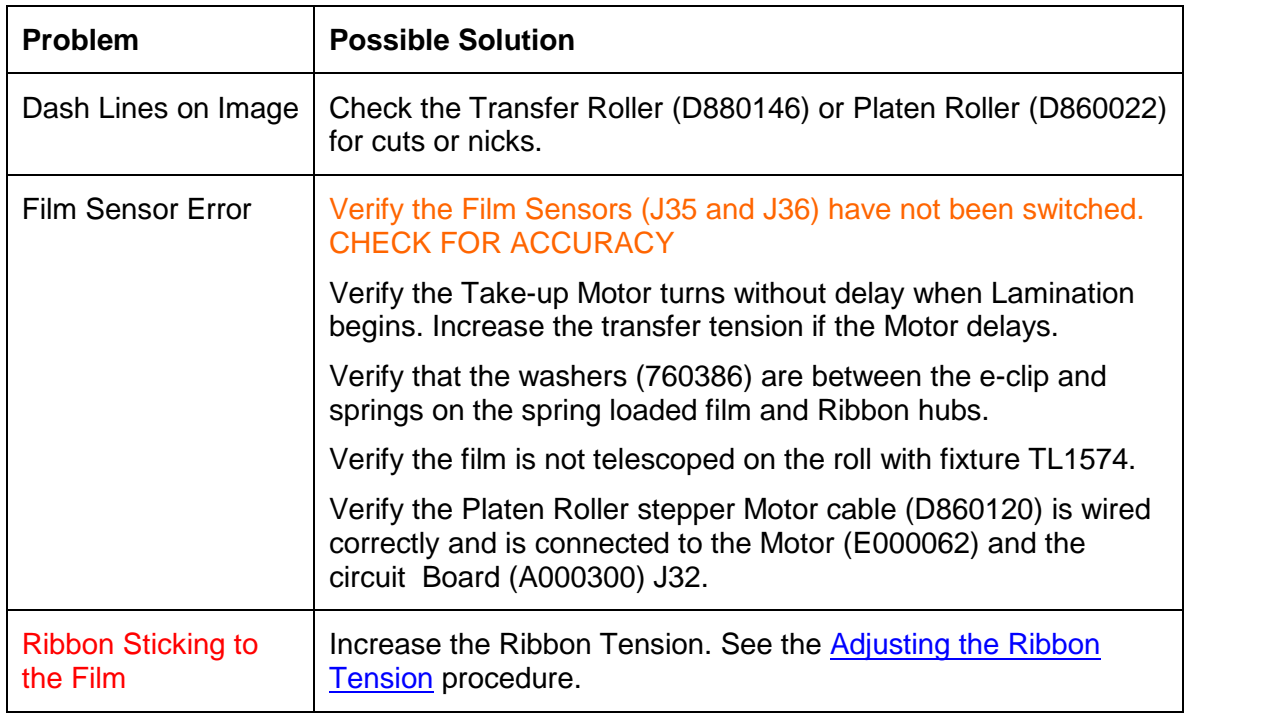

## **Magnetic and E-card Troubleshooting Guide**

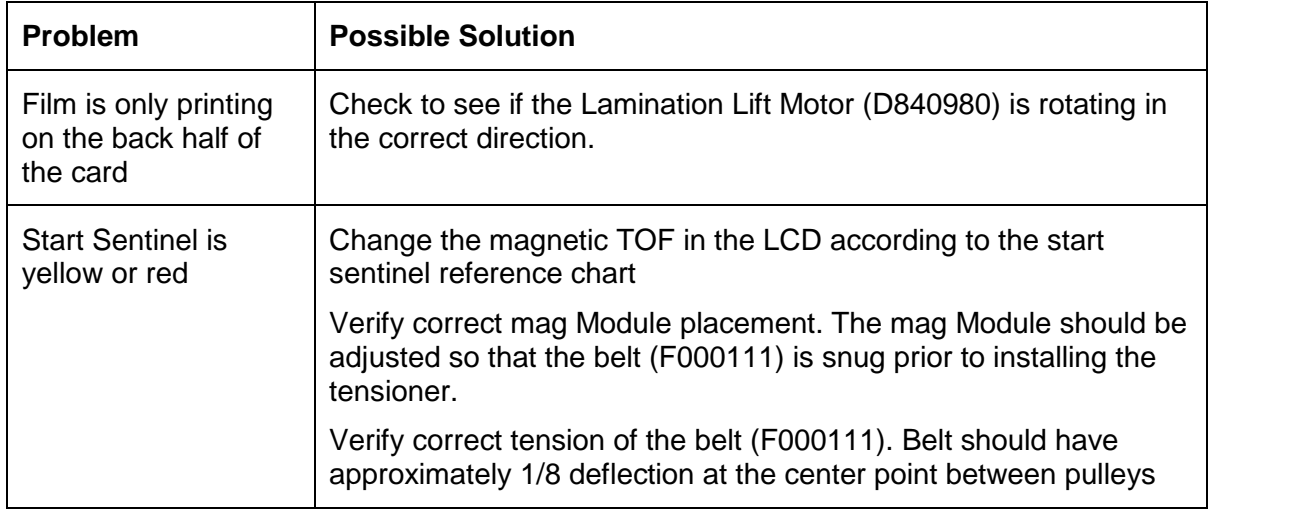

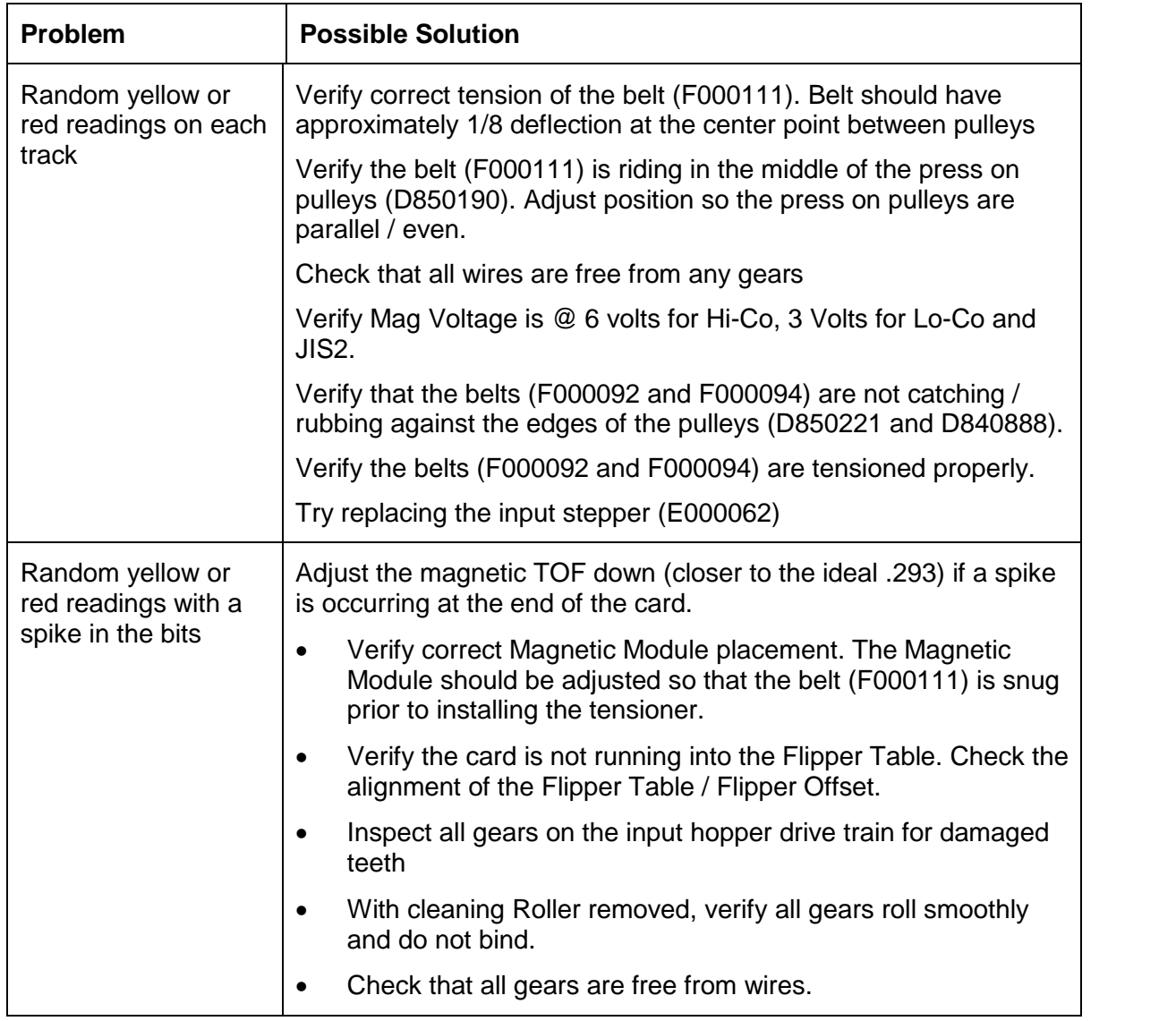

#### **Magnetic and E-card Troubleshooting Guide (continued)**

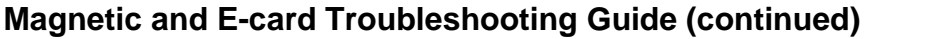

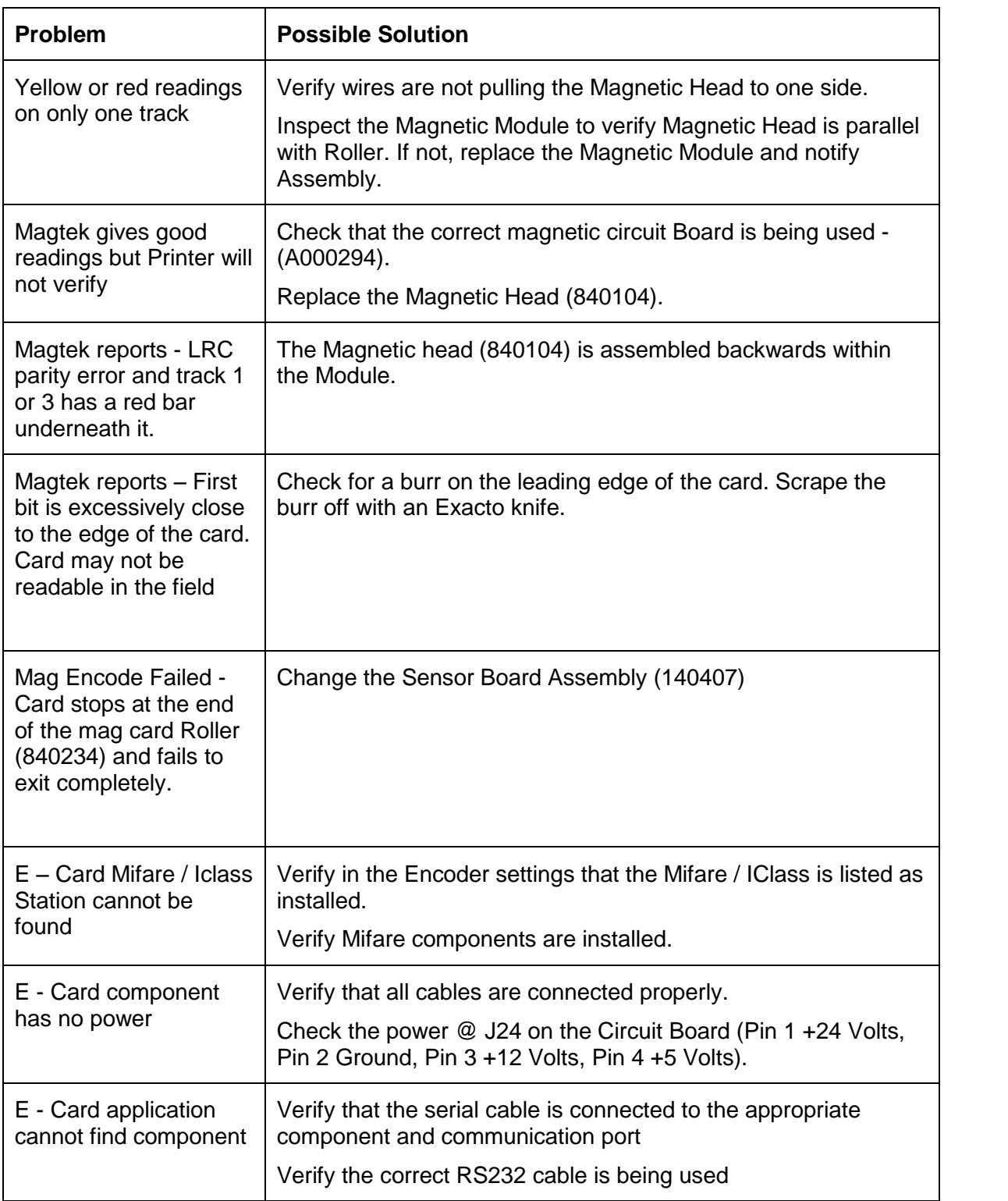

## <span id="page-62-0"></span>**Communications Errors**

#### **Resolving the Communication Errors**

**Symptom(s):** Incorrect output, communications error on PC or Printer, stalling, no response from Printer, no job printed, "paper out" error.

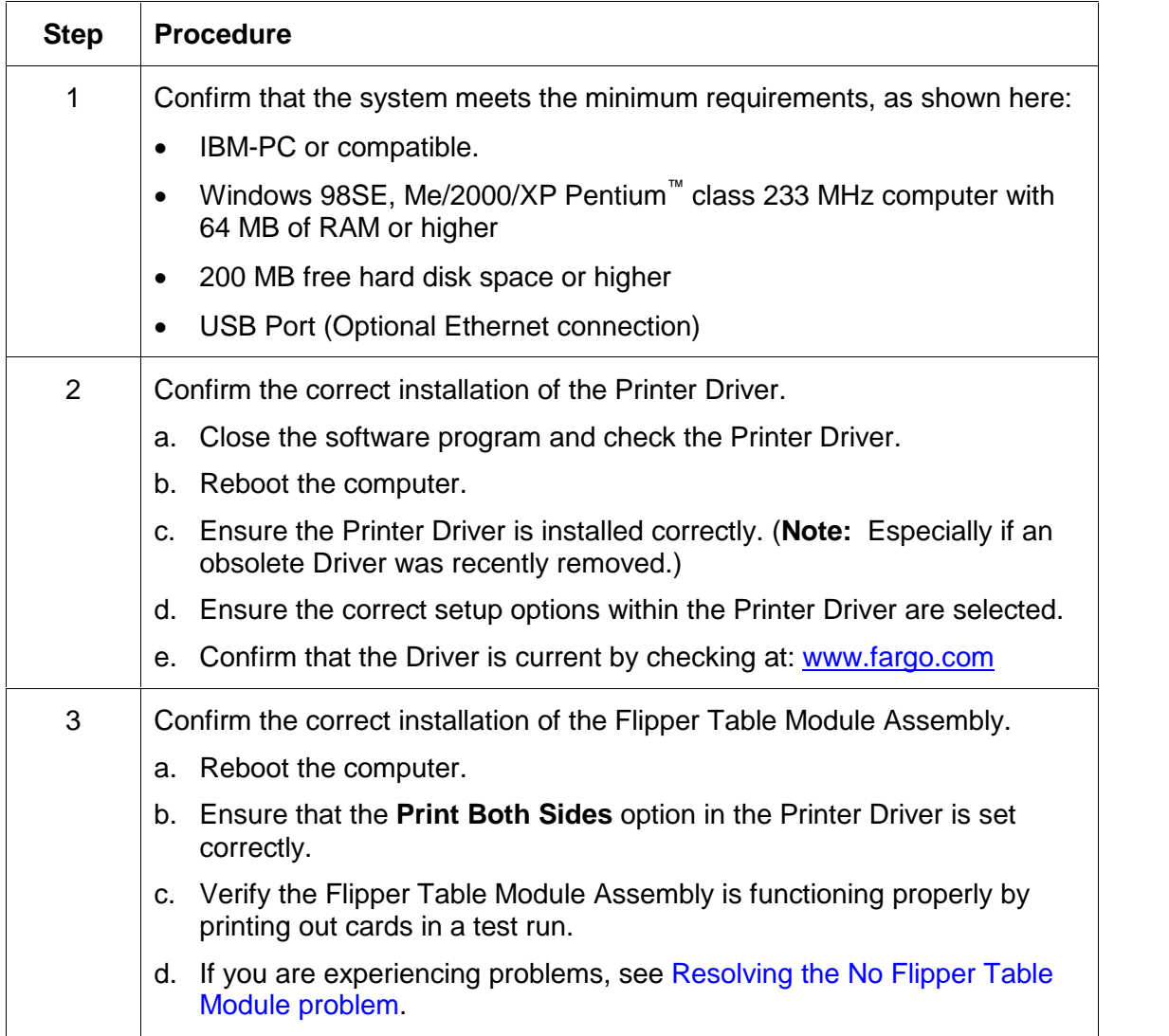

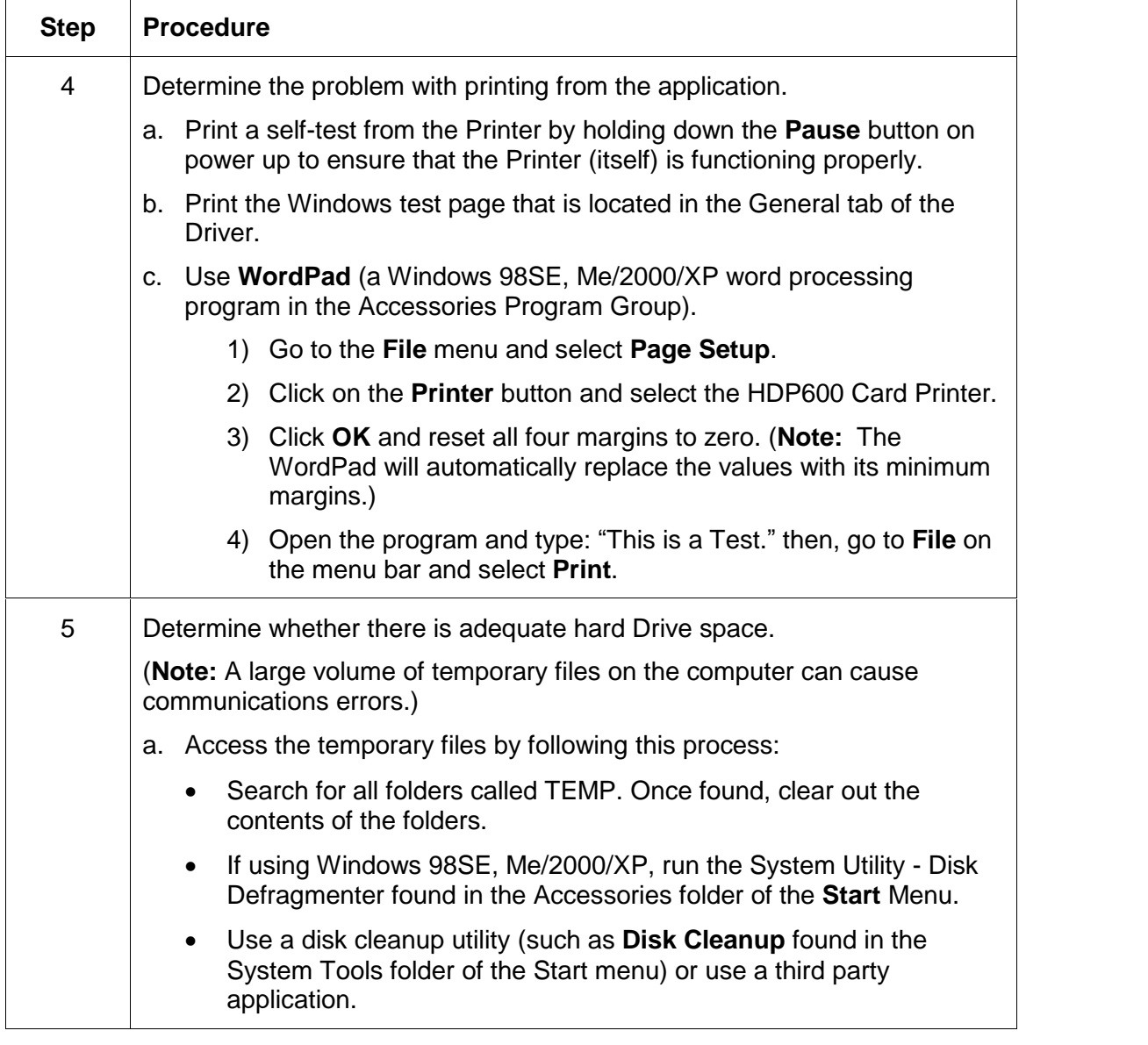

## **Resolving the Communication Errors (continued)**

## <span id="page-64-0"></span>**Card Feeding Errors**

All Troubleshooting procedures assume that only factory-authorized supplies are in use in the Printer.

### **Resolving an Unable to Feed Card Error**

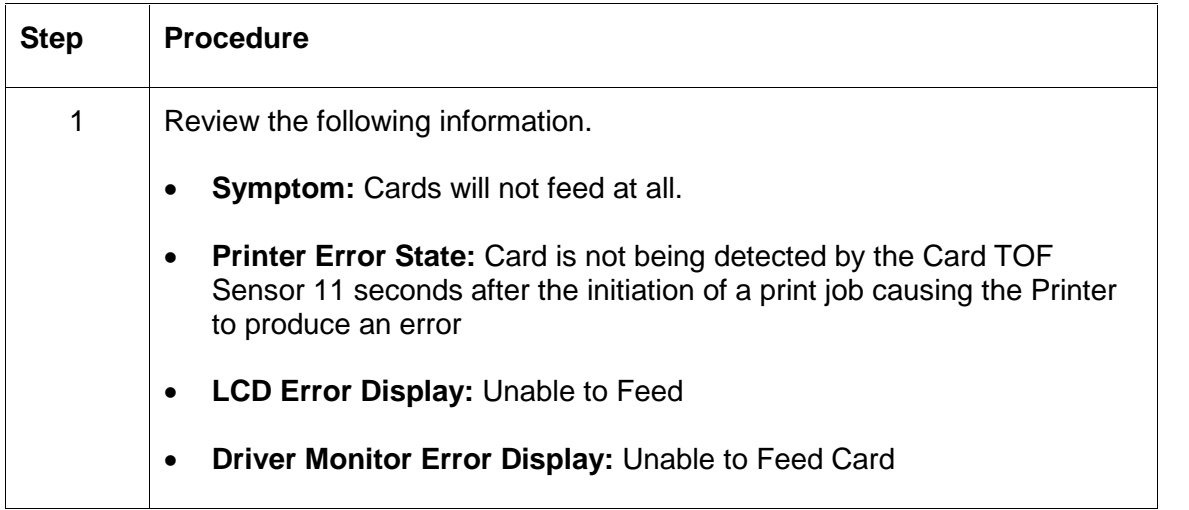

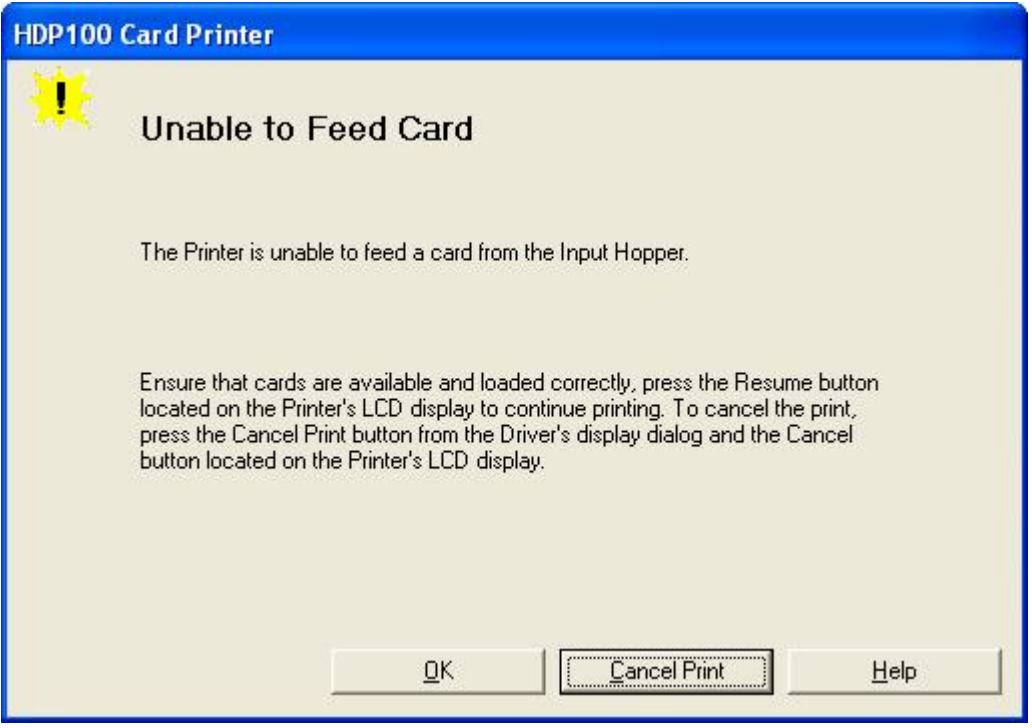

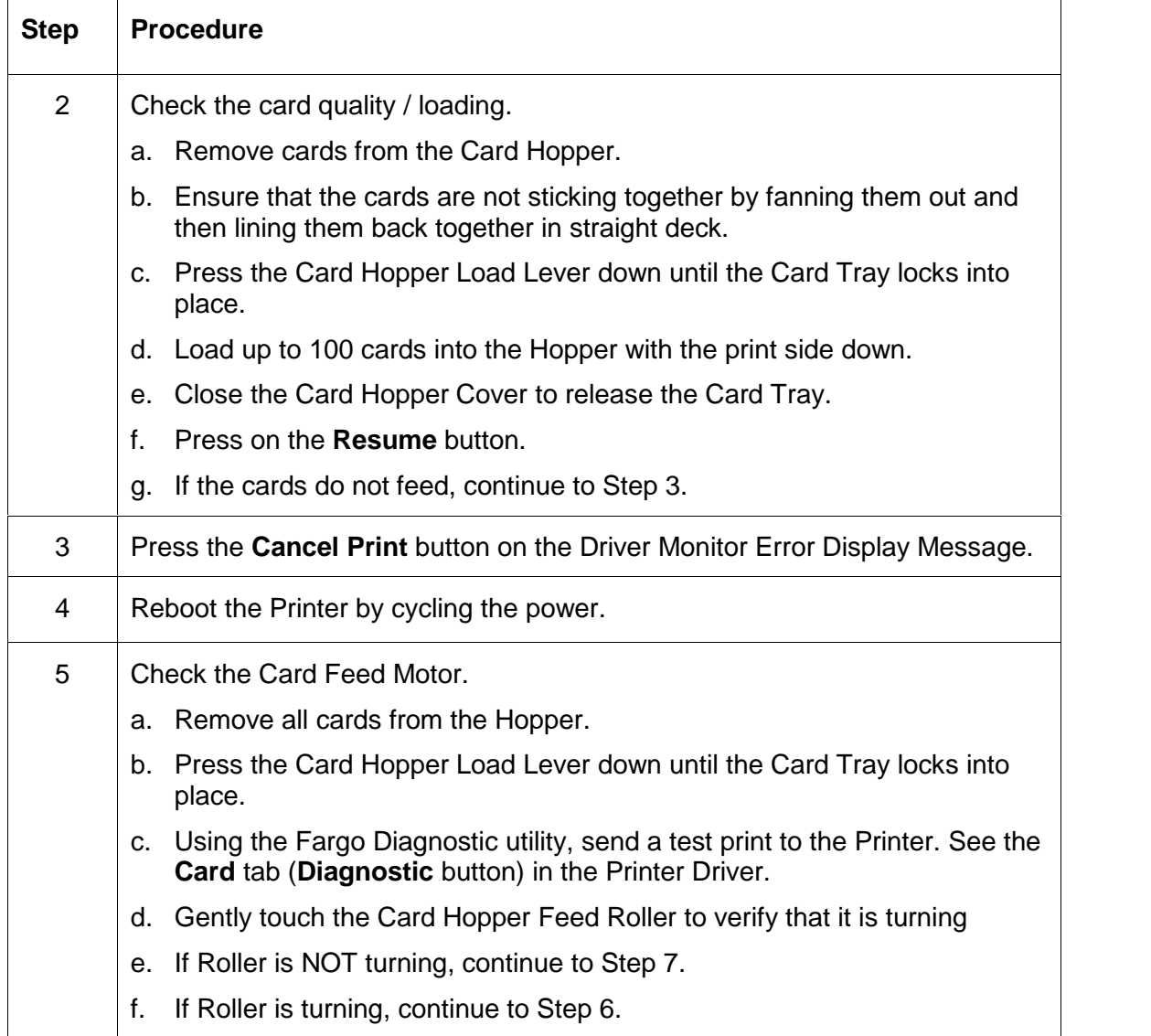

#### **Resolving an Unable to Feed Card Error (continued)**

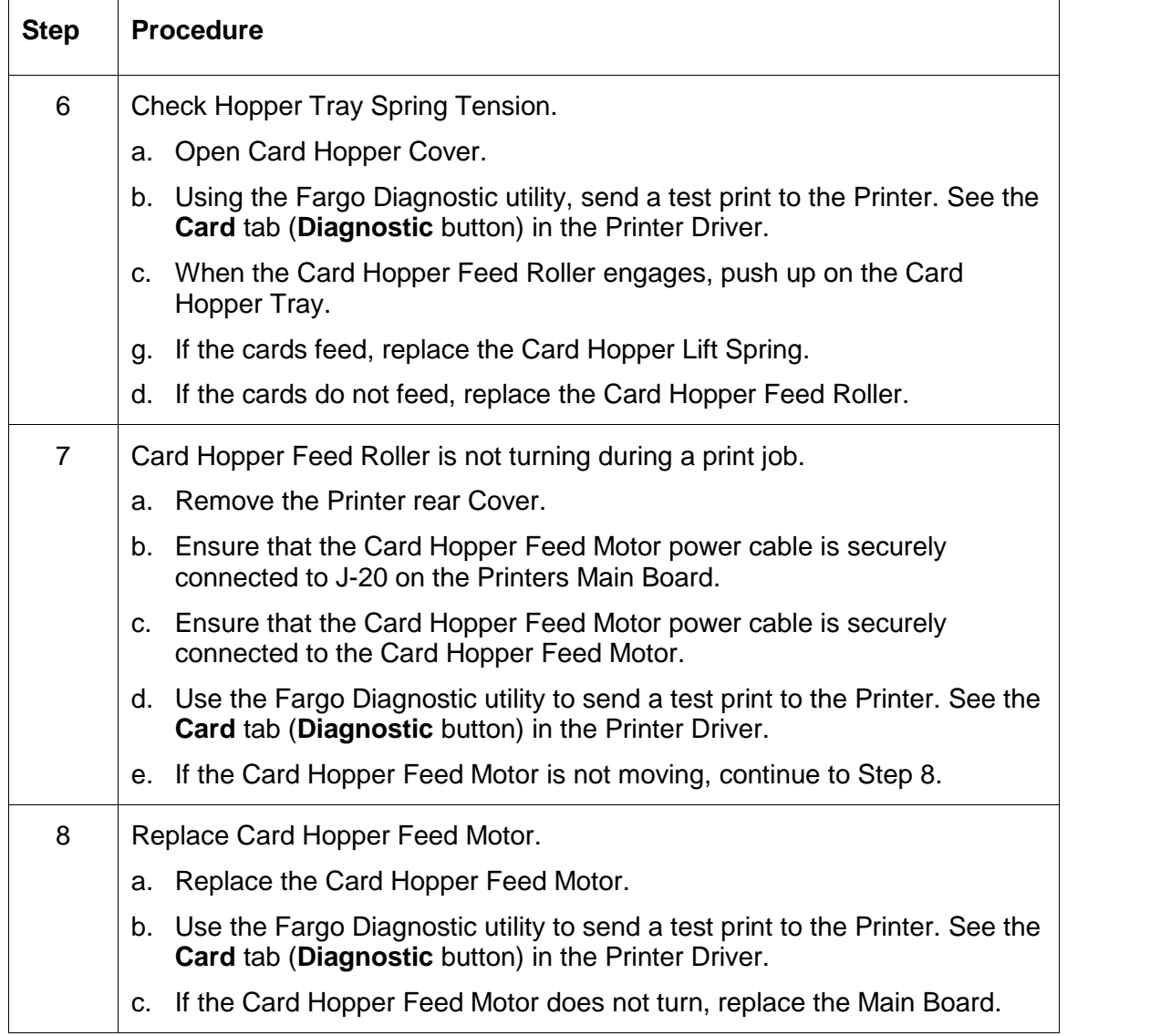

## <span id="page-66-0"></span>**Resolving an Unable to Feed Card Error (continued)**

### **Resolving a Card Not Fed Error (Two (2) or more card feed at the same time)**

All Troubleshooting procedures assume that only factory-authorized supplies are in use in the Printer.

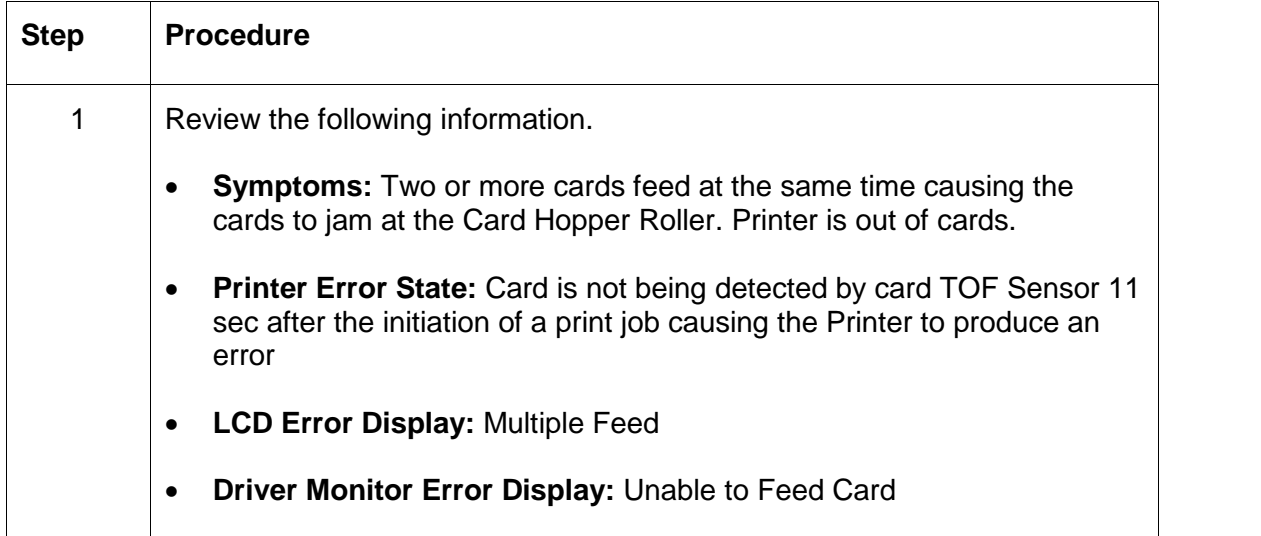

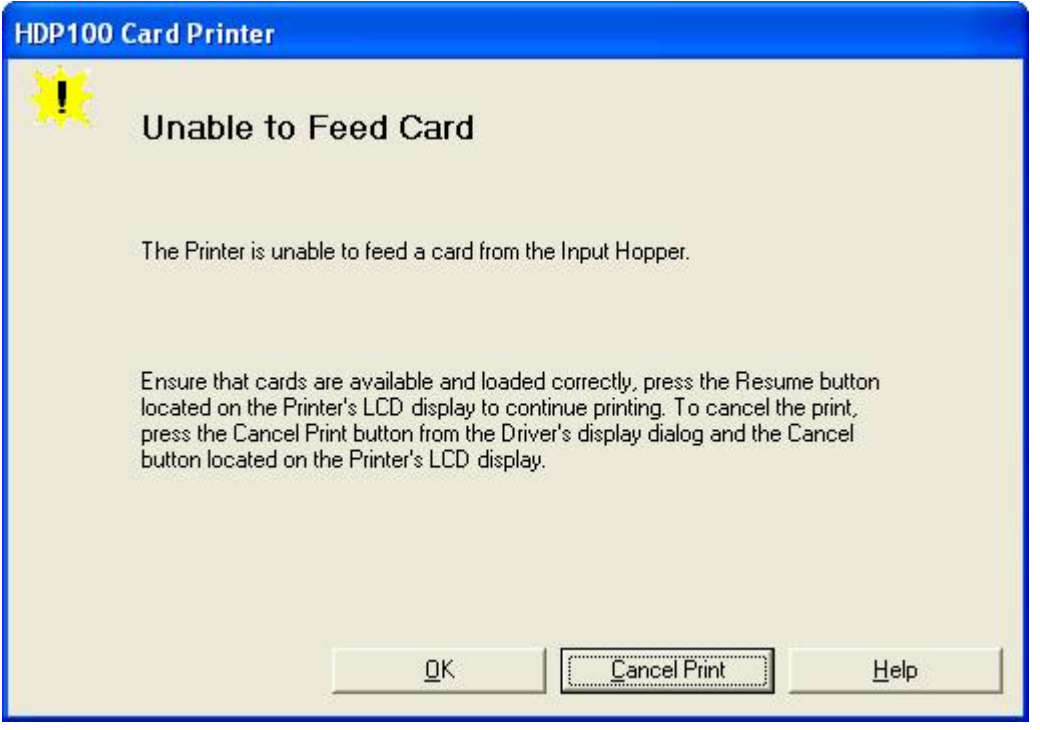

<span id="page-68-0"></span>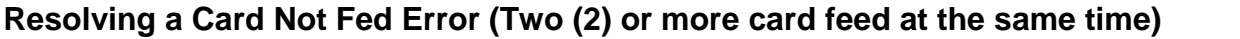

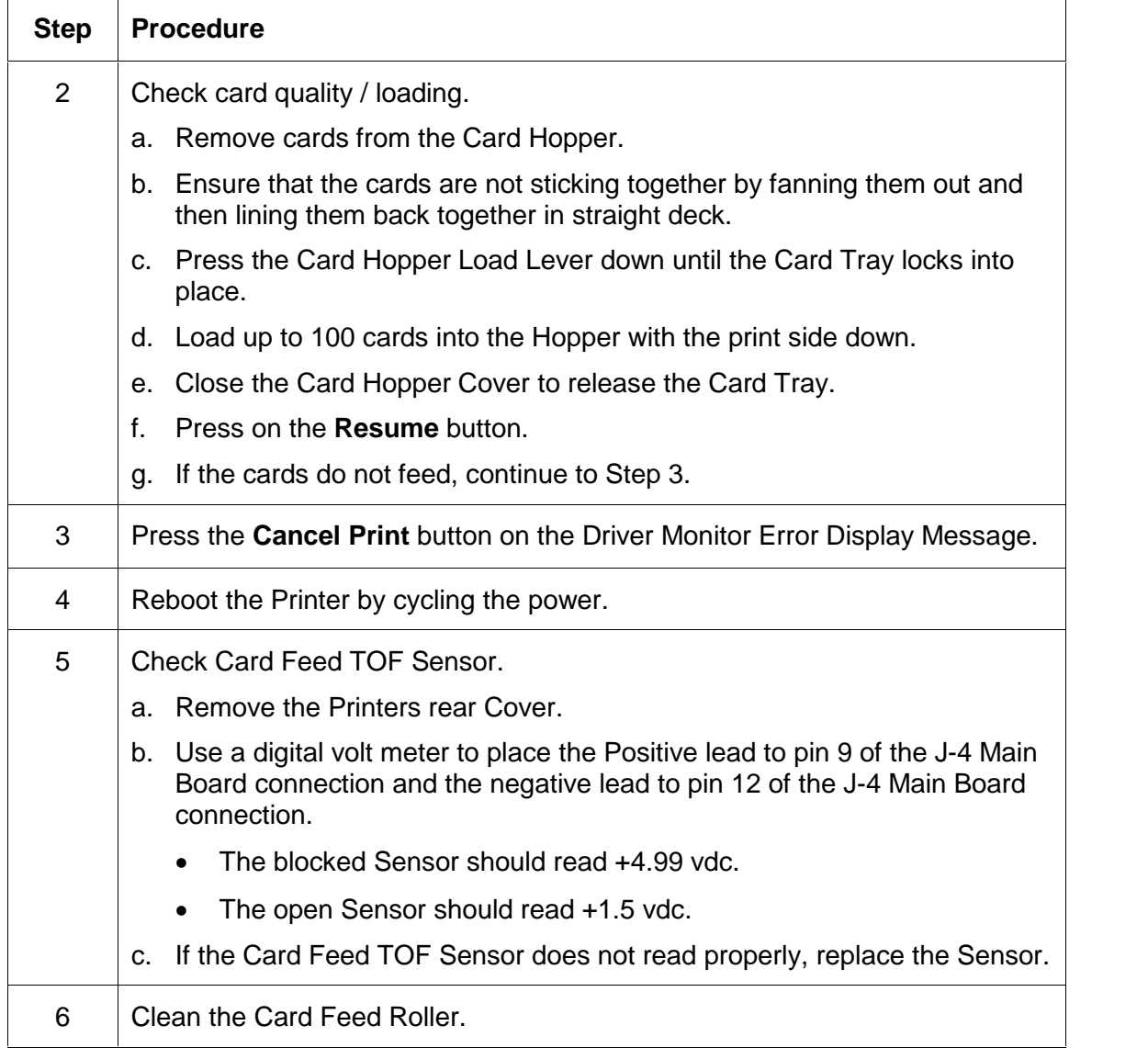

## **Resolving a Card Hopper Empty Error**

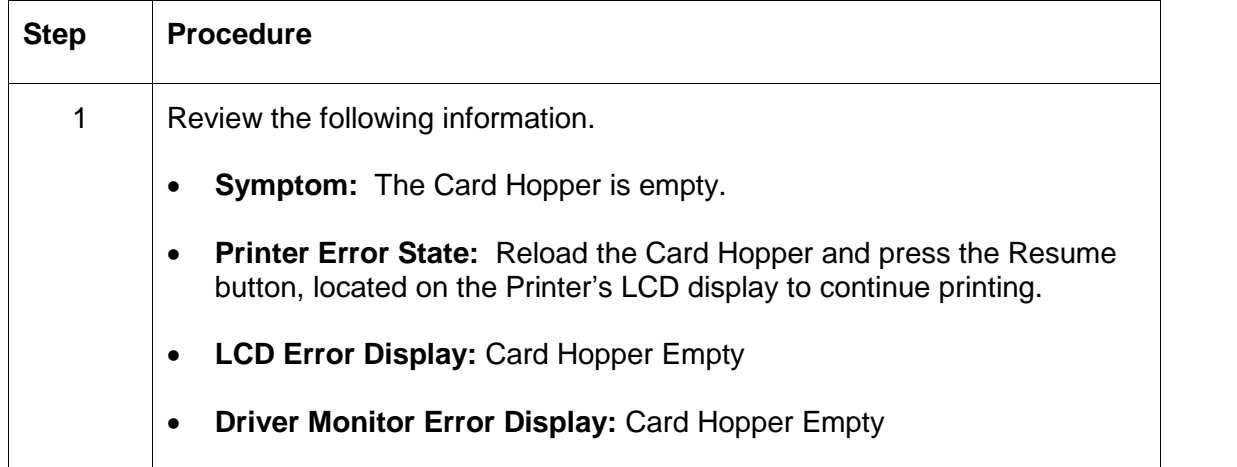

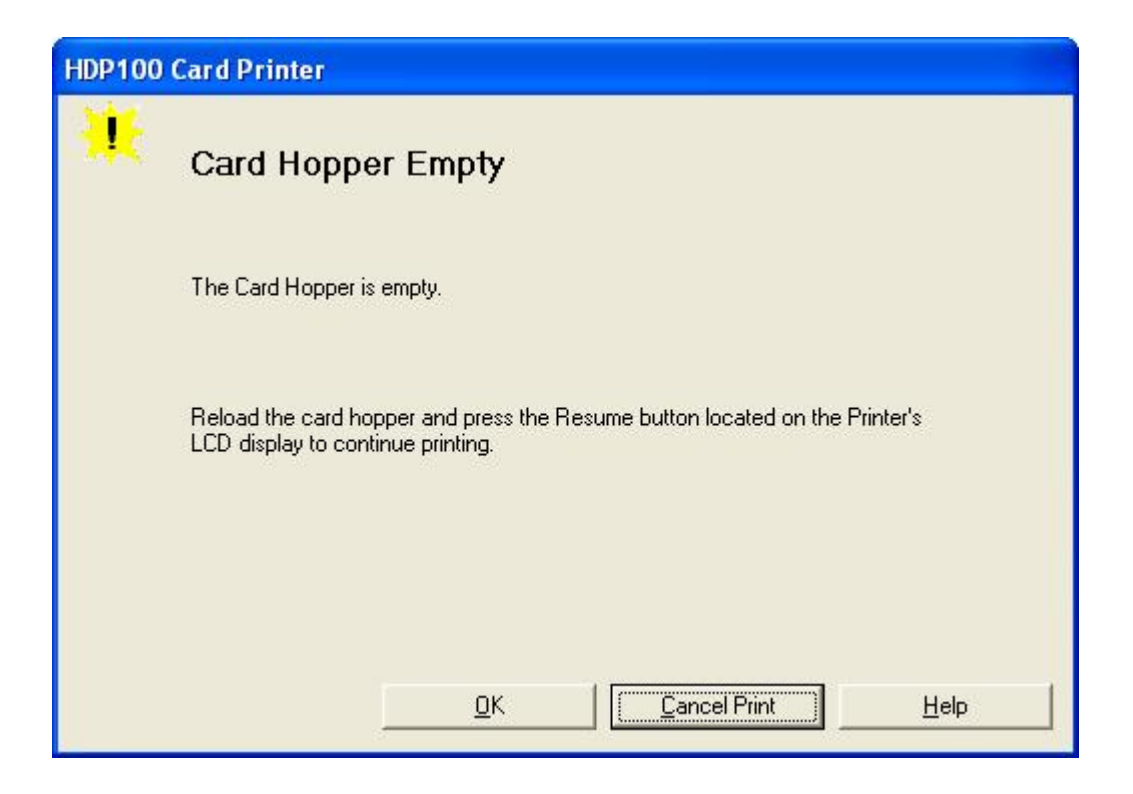

## <span id="page-70-0"></span>**Resolving a Card Output Hopper Full**

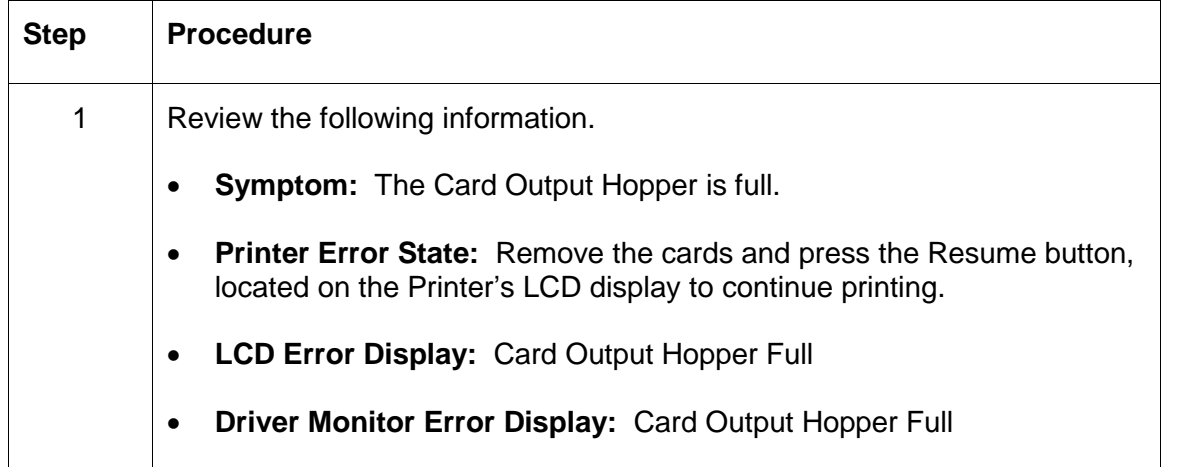

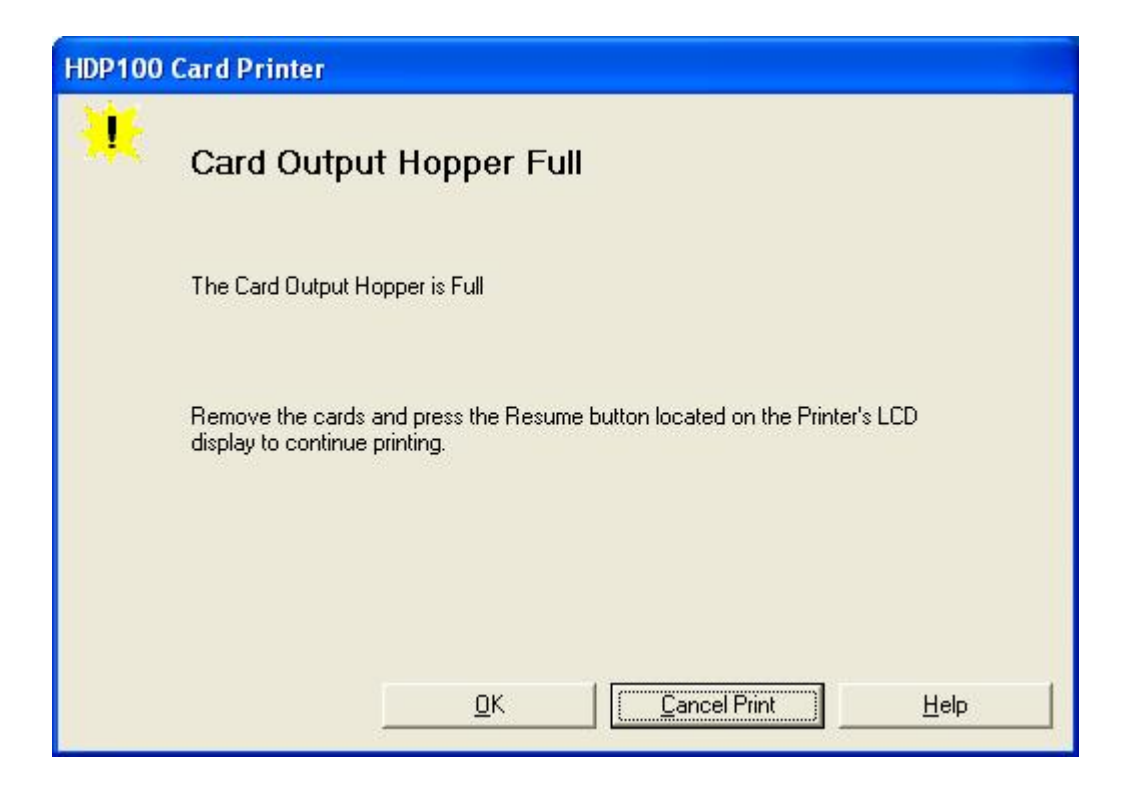

#### <span id="page-71-0"></span>**Resolving a Card Not Fed Error (Cards will not feed off the Hopper)**

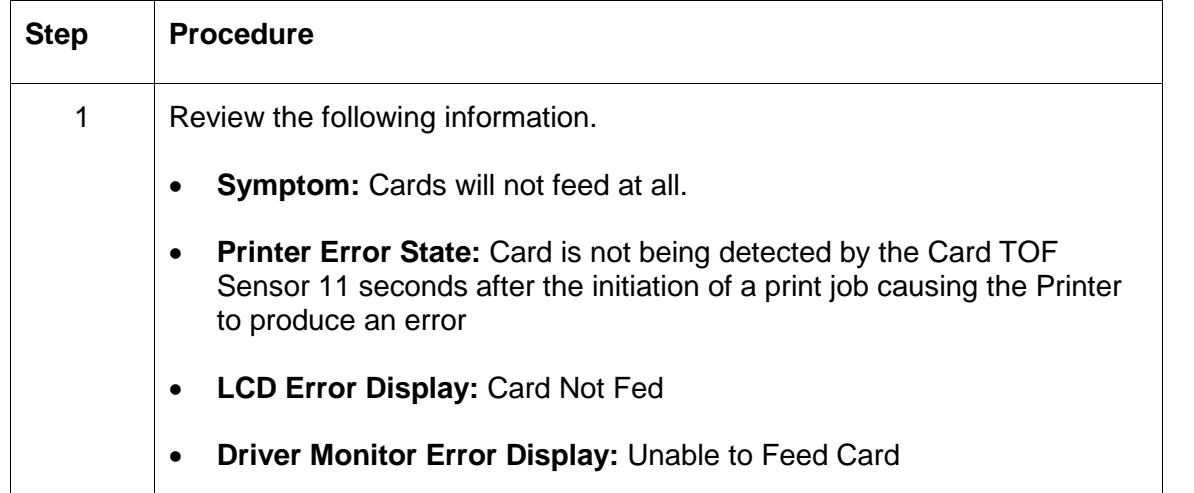

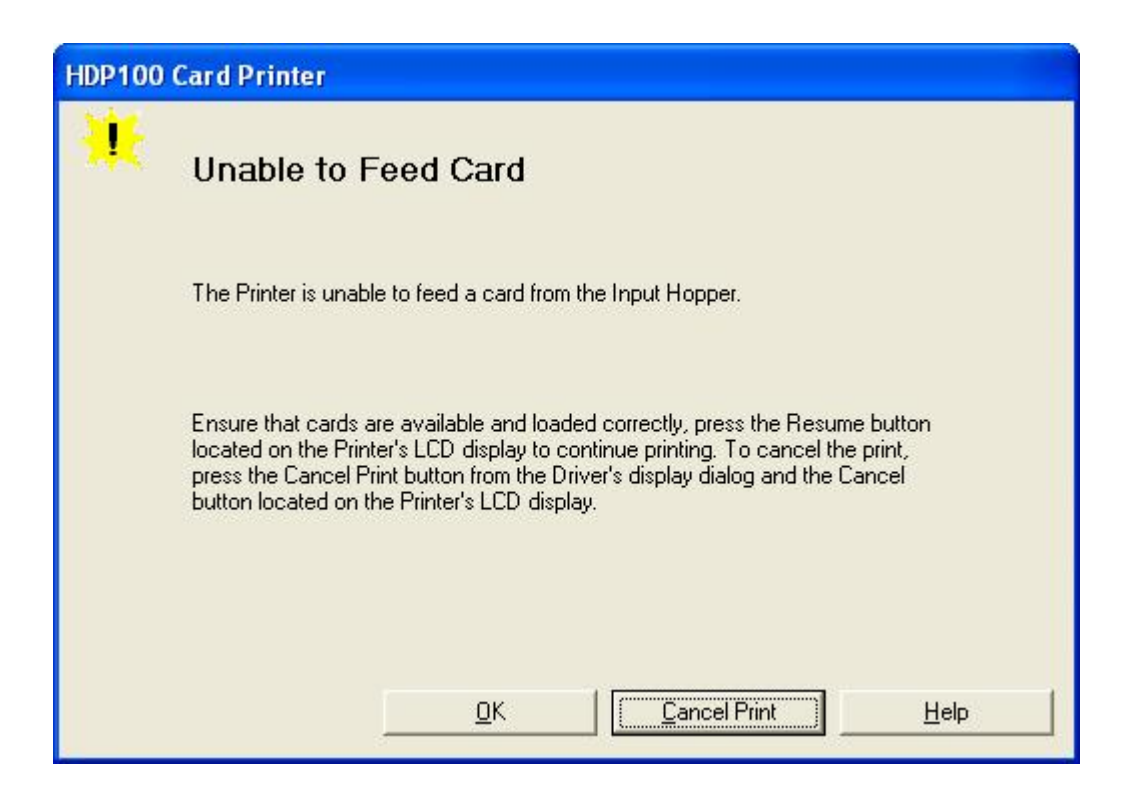
#### **Resolving a Card Jam Error**

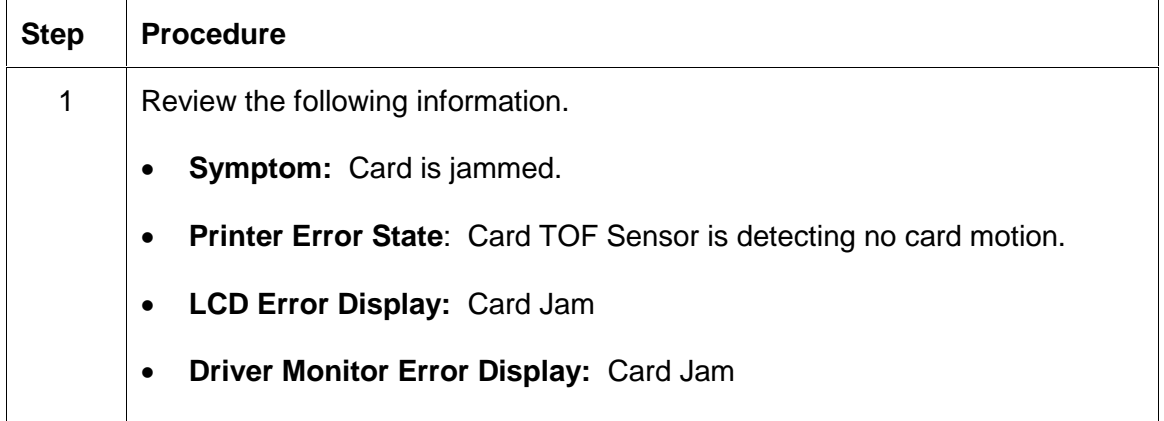

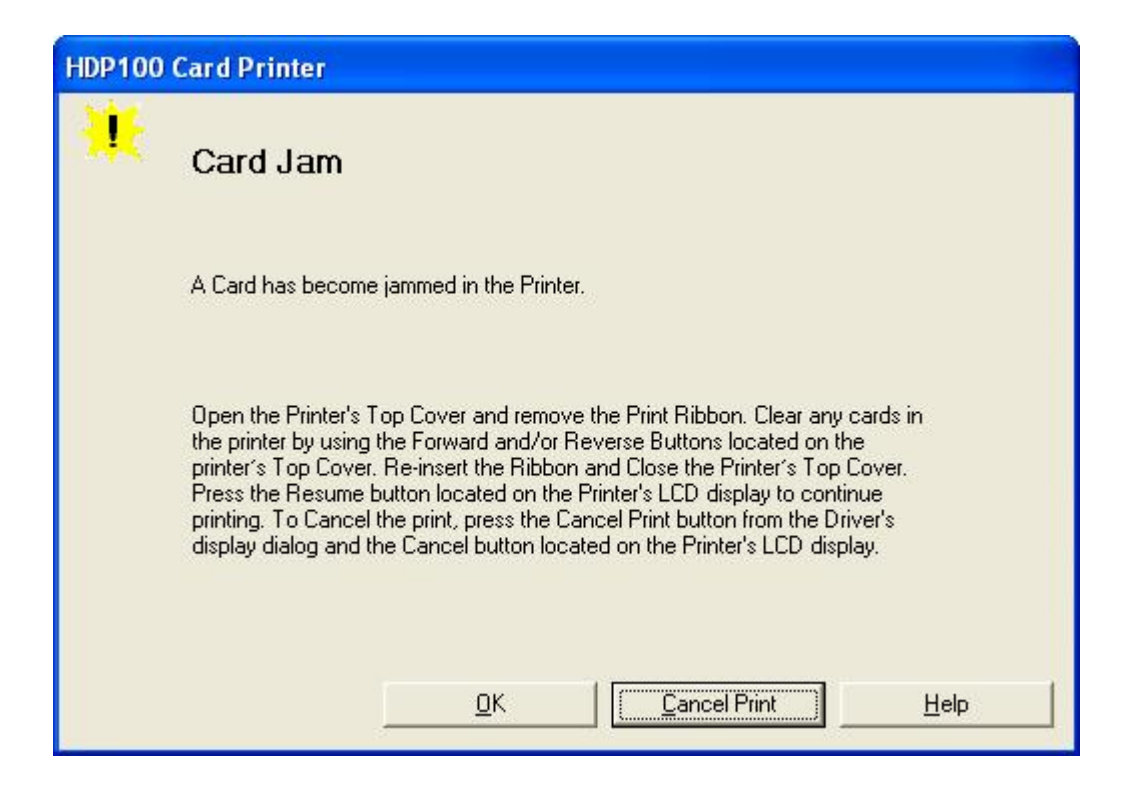

## **Resolving a Card Jam (Encoder) Error**

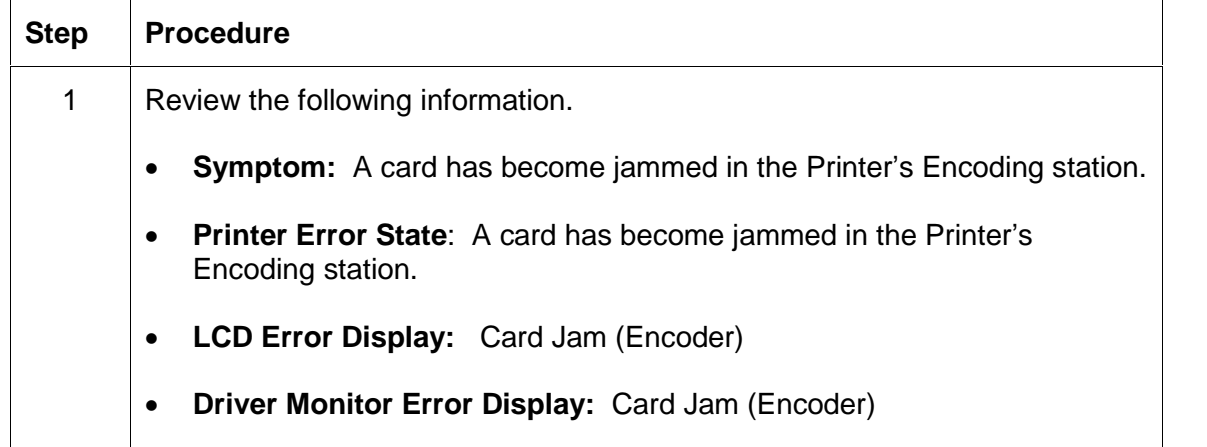

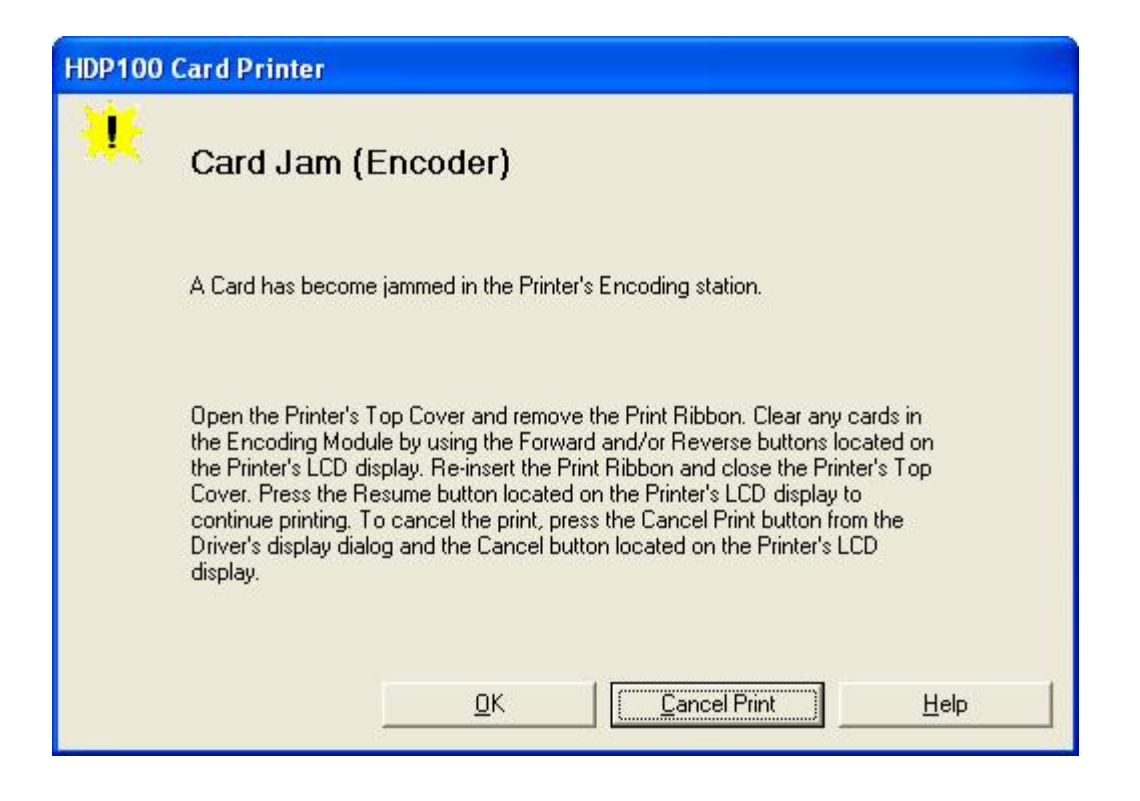

### **Resolving a Card Jam (Flipper) Error**

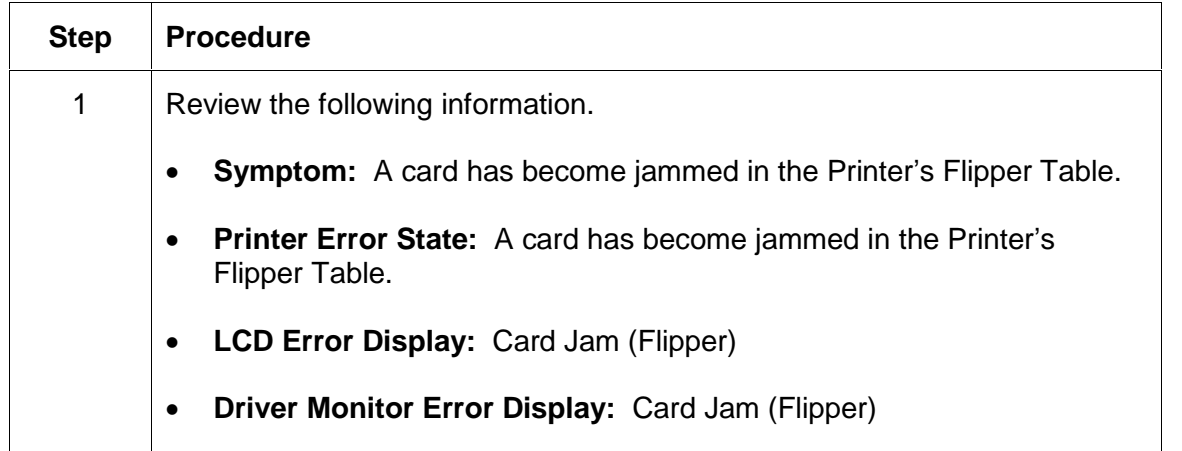

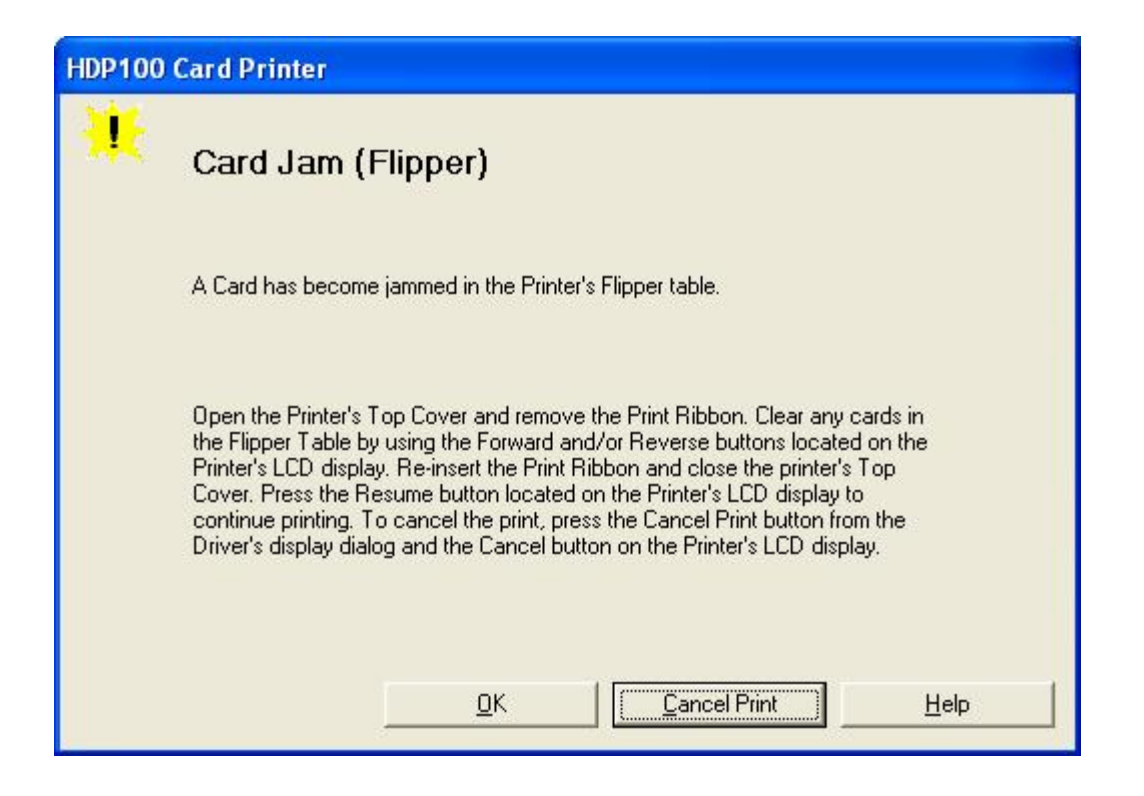

#### **Resolving a Card Jam (Flipper) Error**

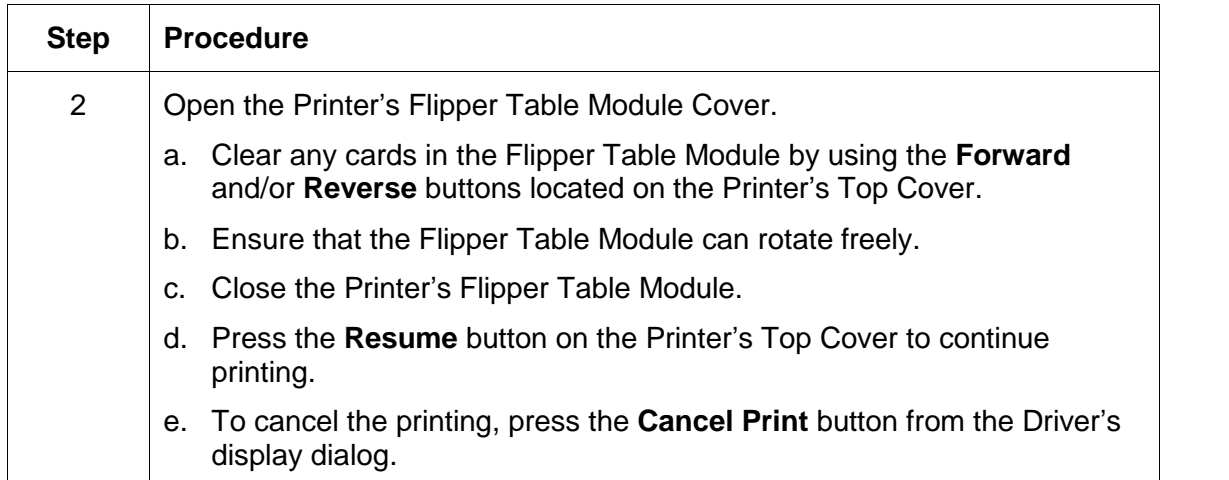

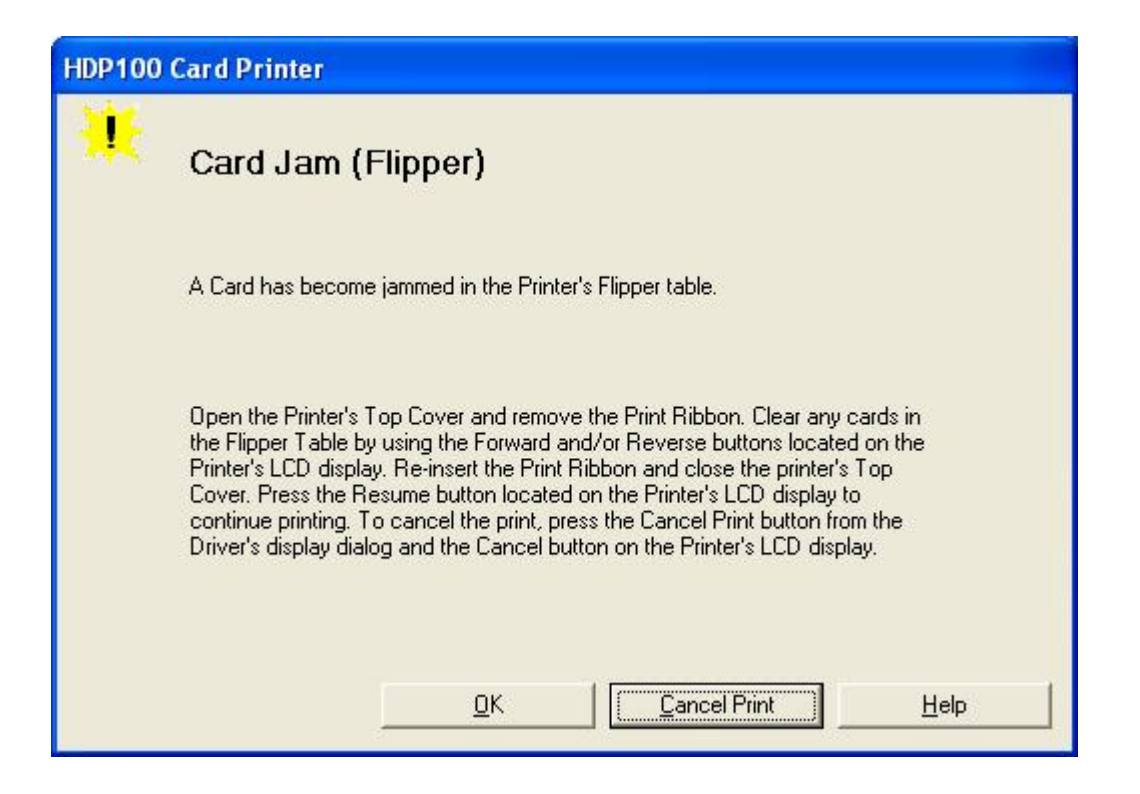

# **Resolving a Card Jam (Laminator) Error**

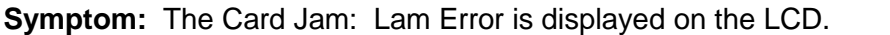

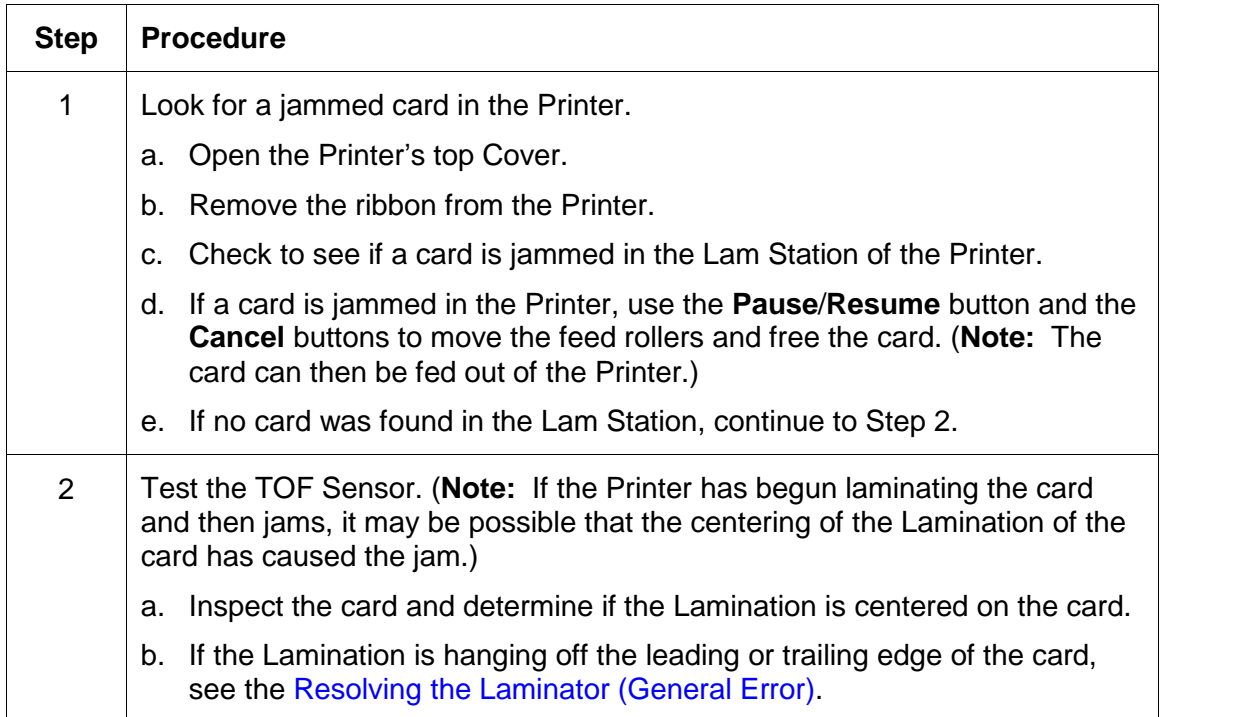

#### **Resolving a Card Jam (Laminator) Error**

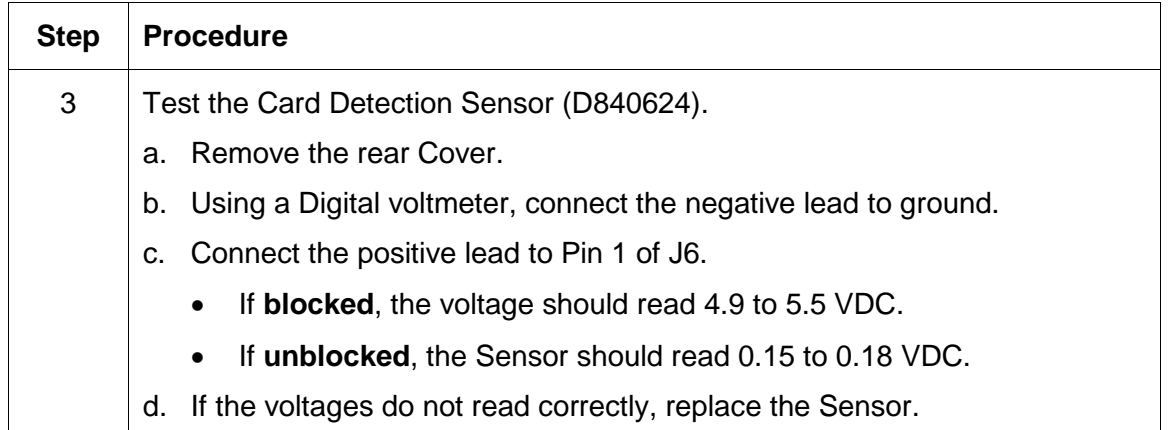

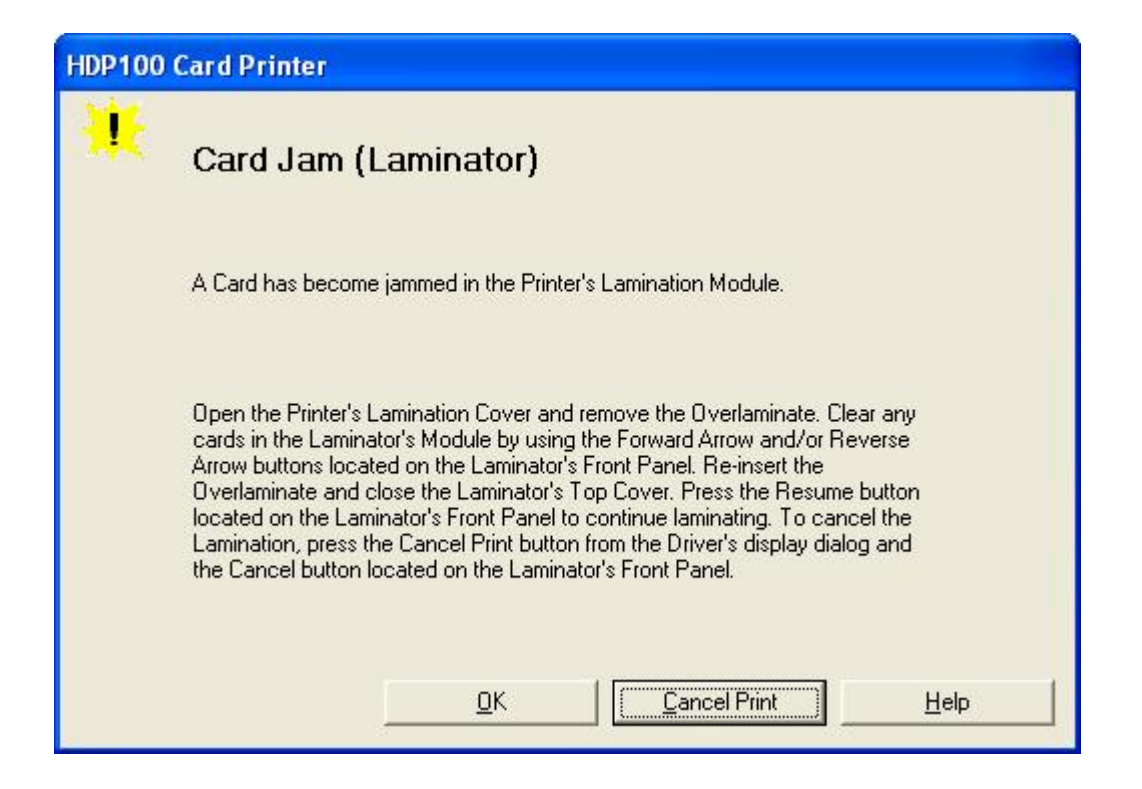

### **Resolving a Card Eject Error**

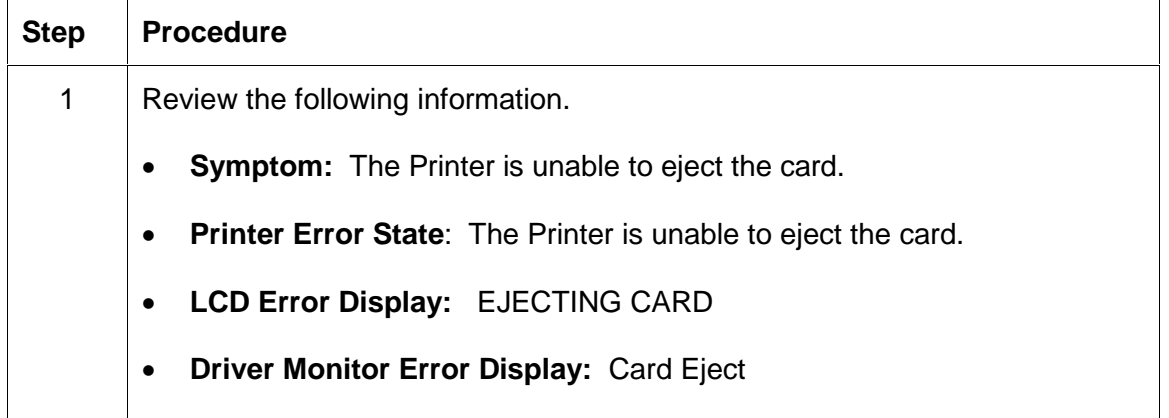

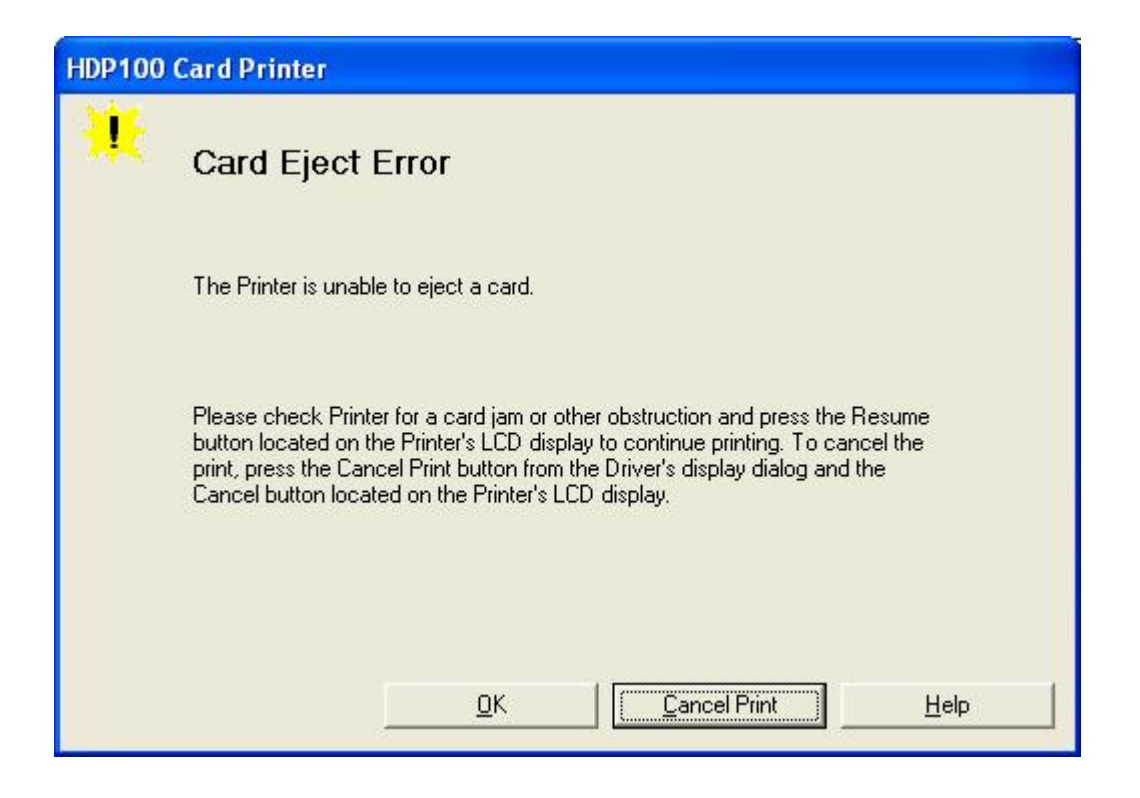

#### **Resolving a No Flipper Table Module Error**

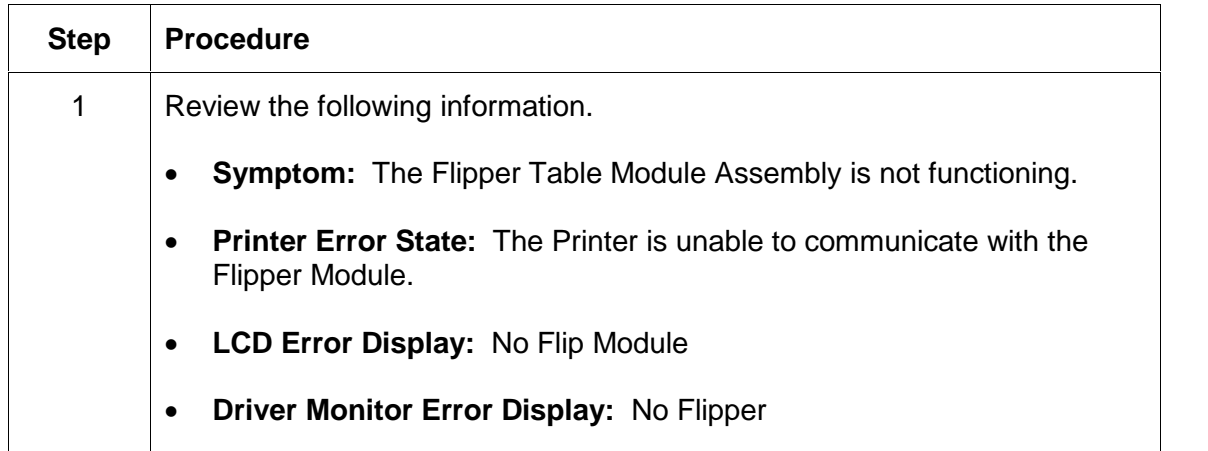

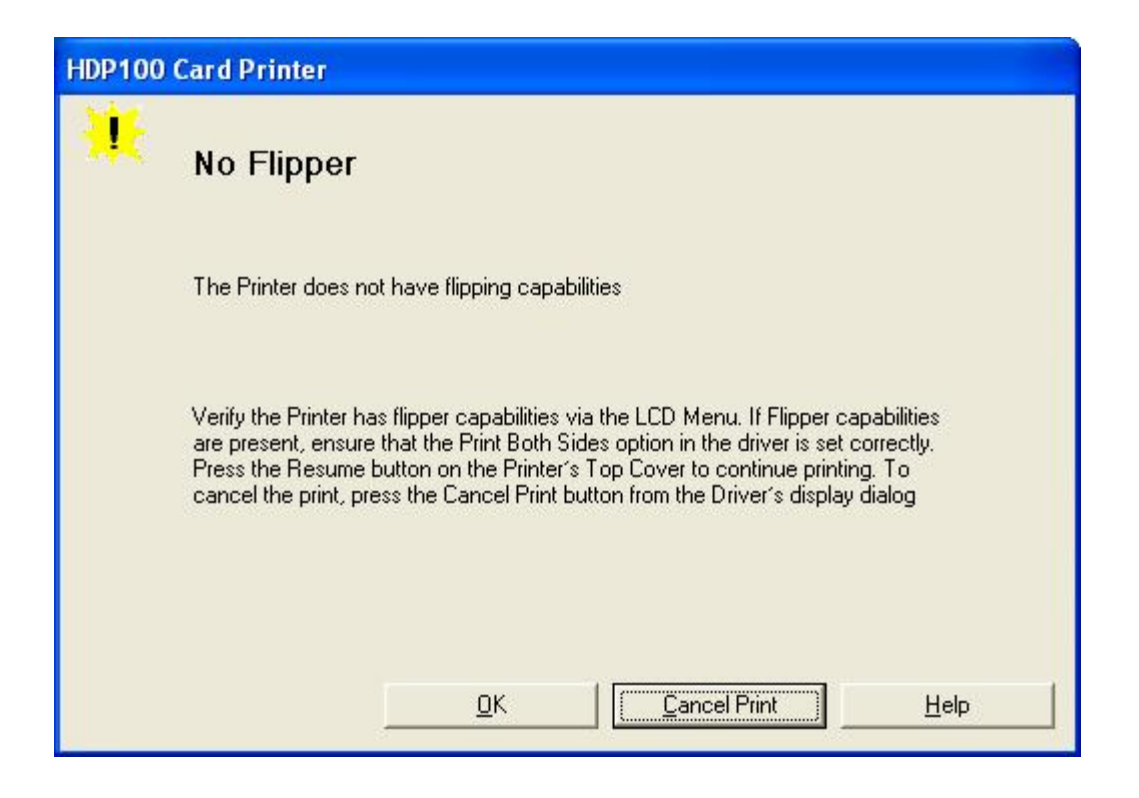

### **Resolving a Flipper Jam Error**

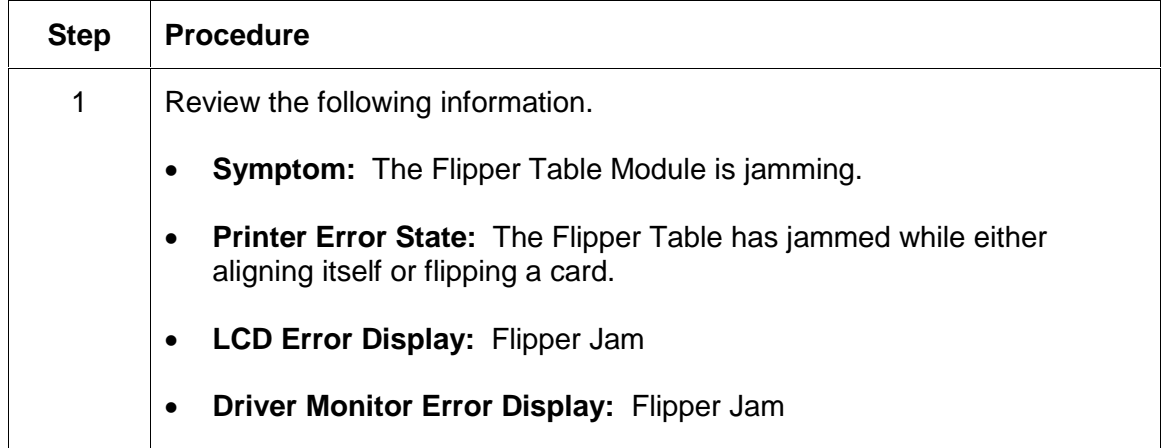

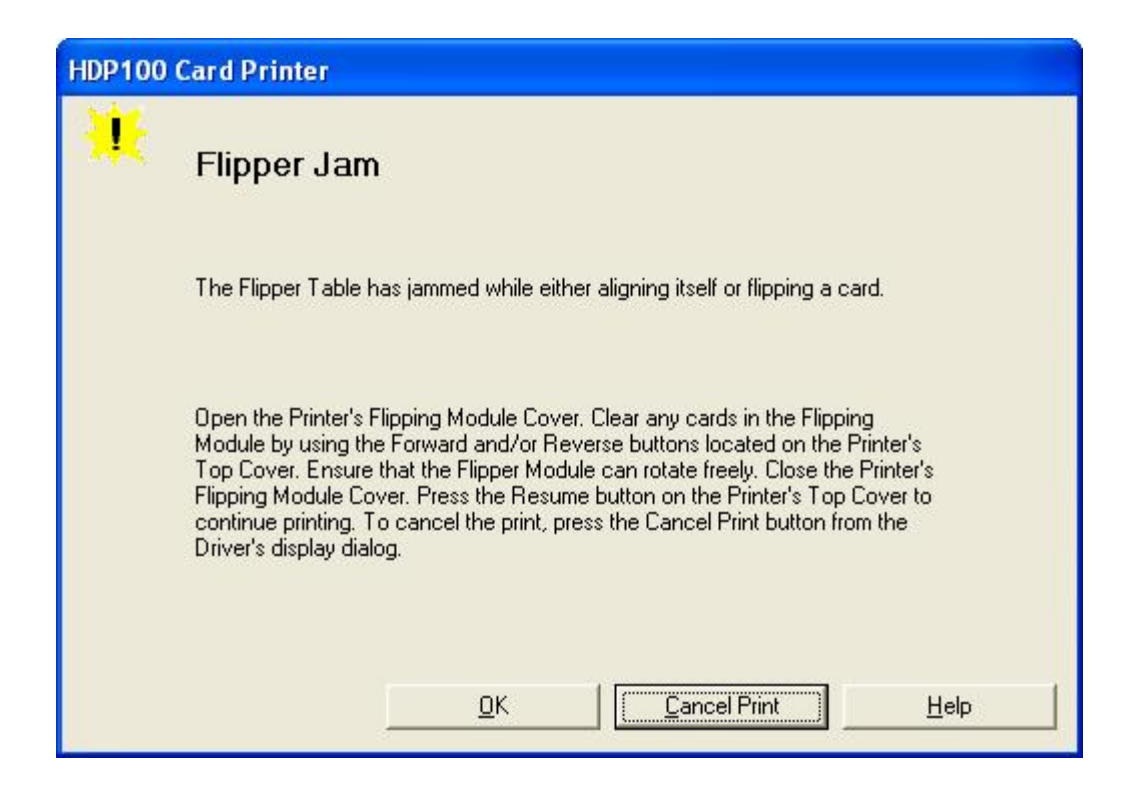

#### **Resolving a Flipper Jam Error**

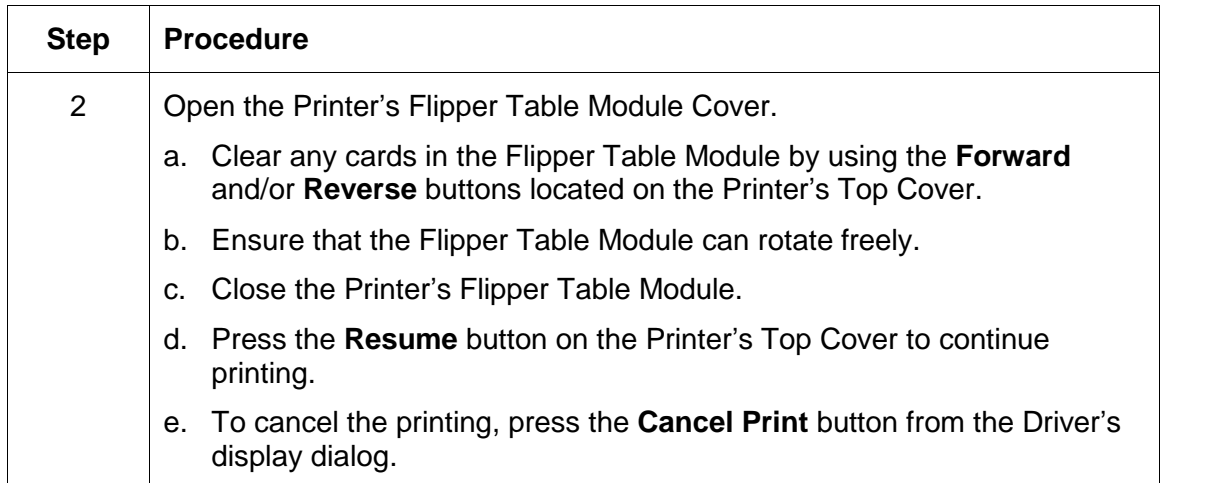

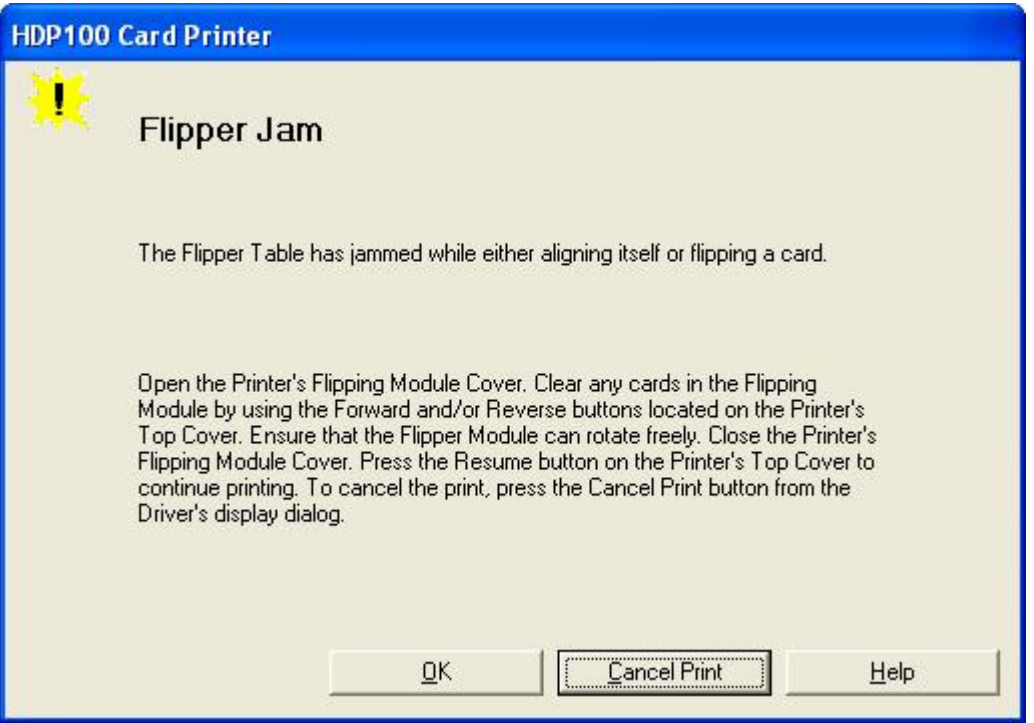

# **Magnetic Encoding Errors**

#### **Resolving a Magnetic Verify Error**

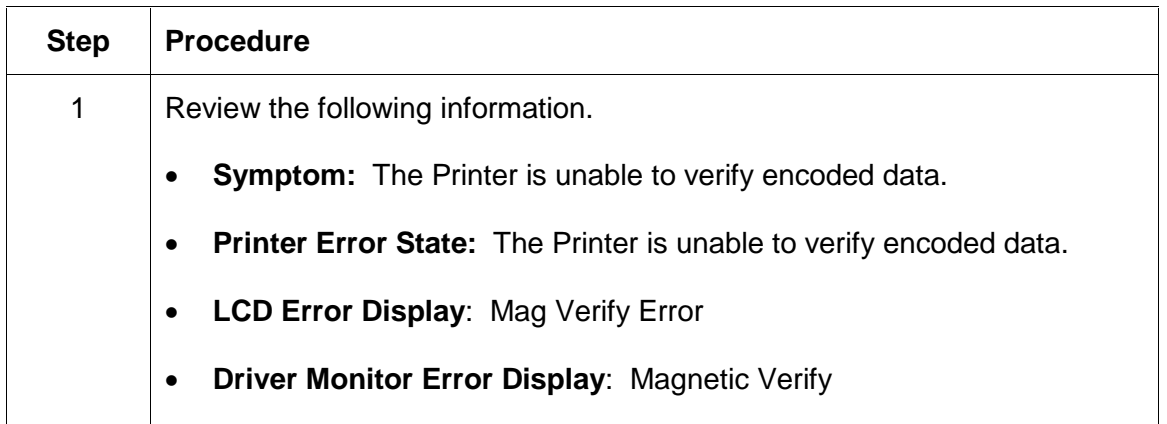

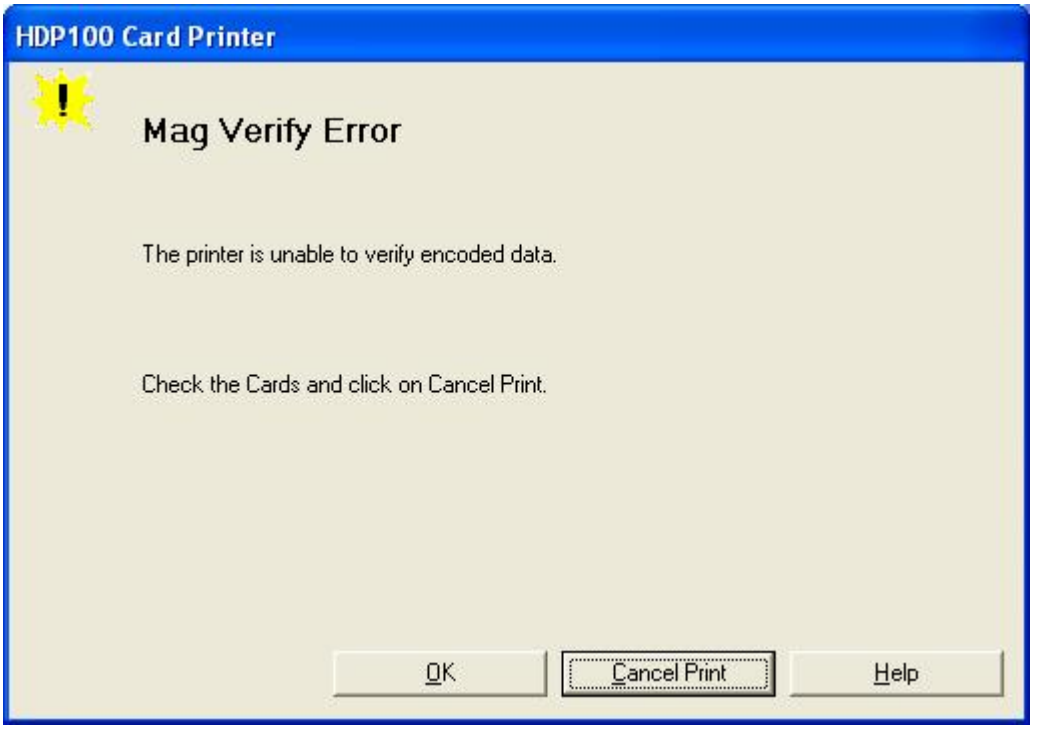

## **Resolving a Magnetic Verify Error (continued)**

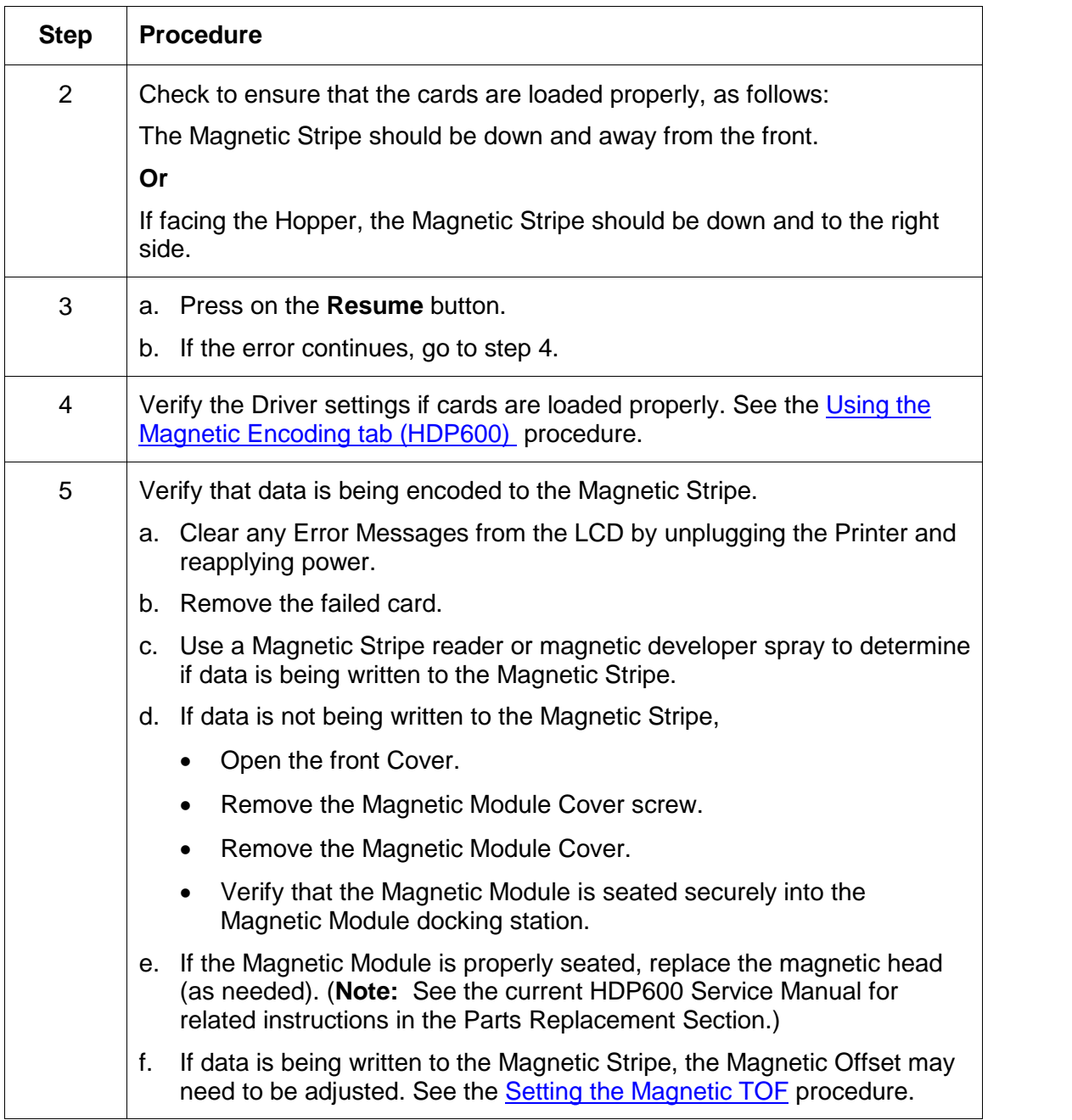

#### **Resolving a Magnetic Verify Error**

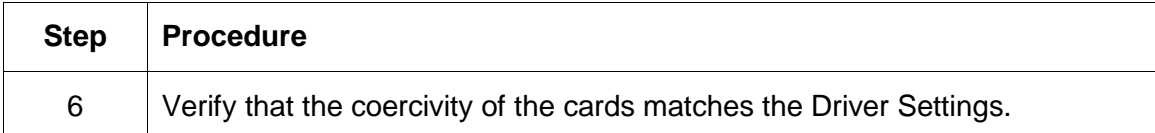

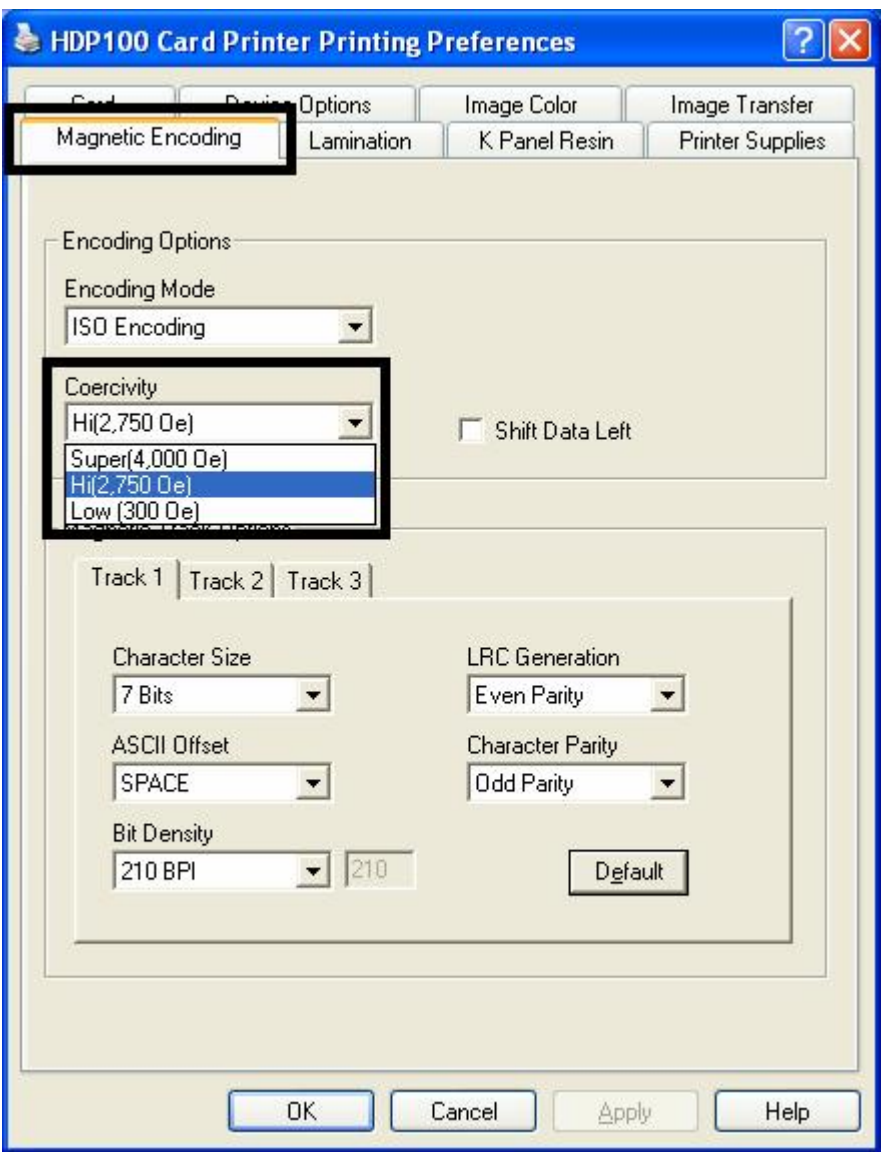

#### **Resolving a No Magnetic Encoder Installed Error**

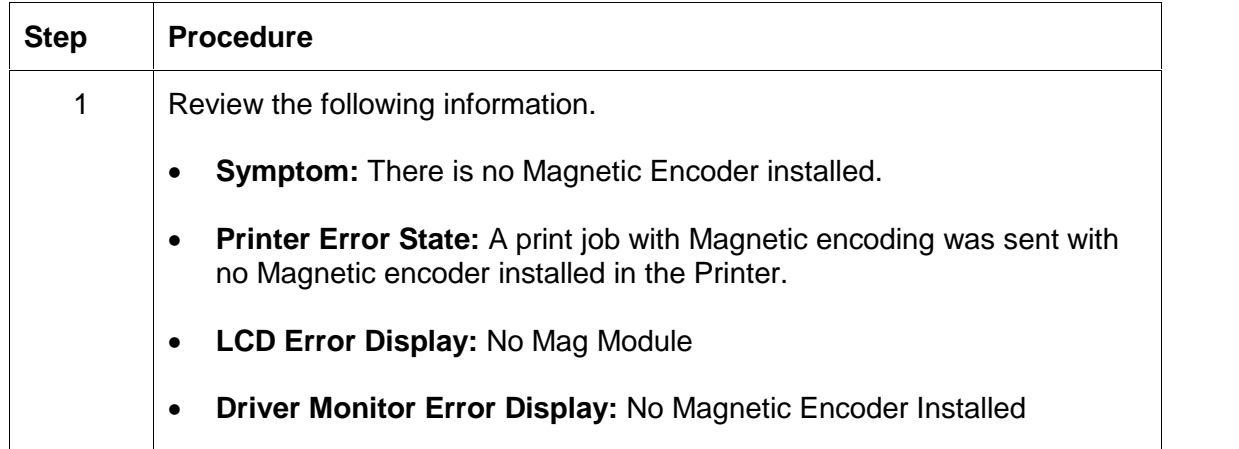

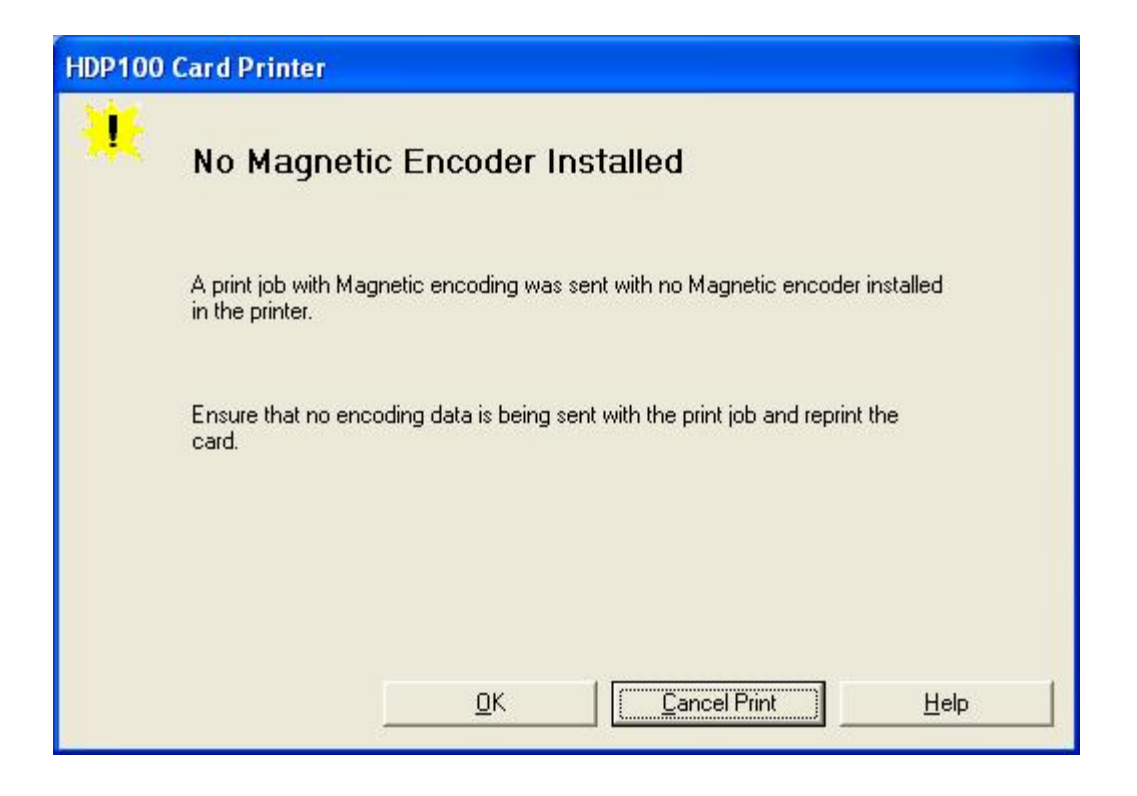

#### **Resolving a No Magnetic Encoder Installed Error**

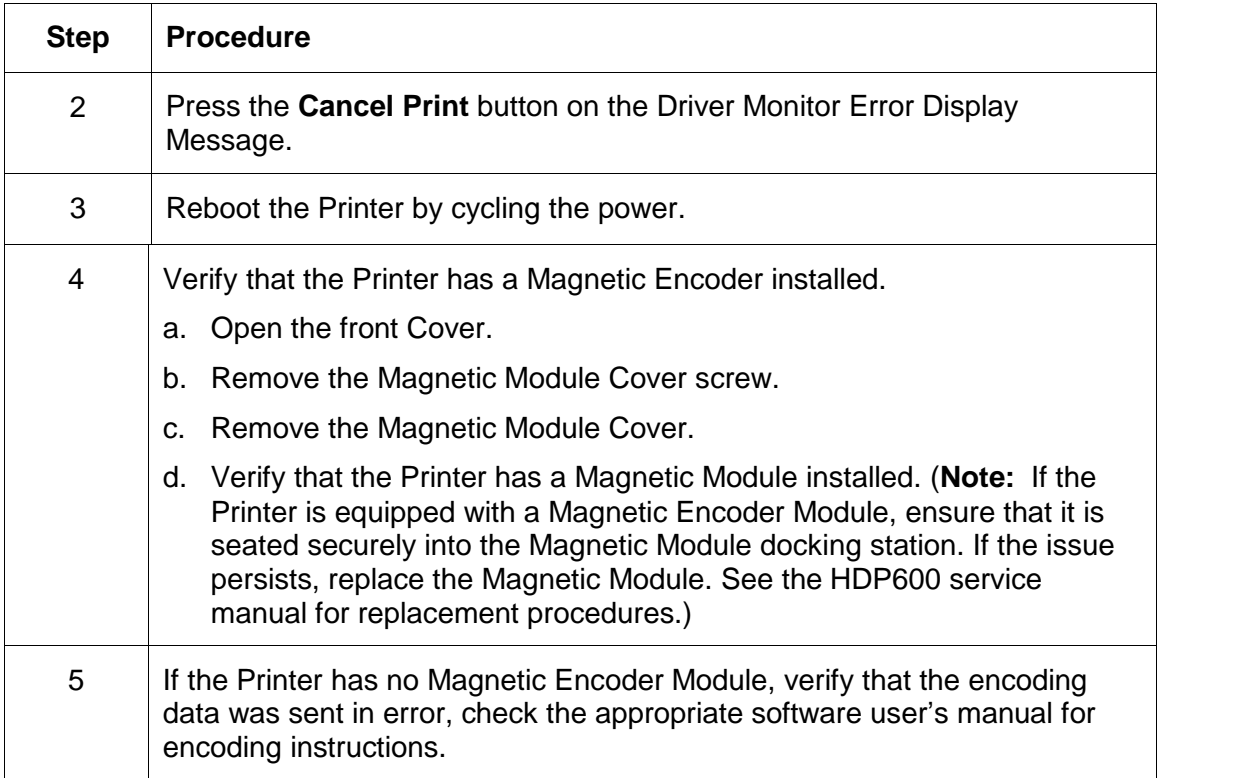

# **Resolving a No Magnetic Strip Present Error**

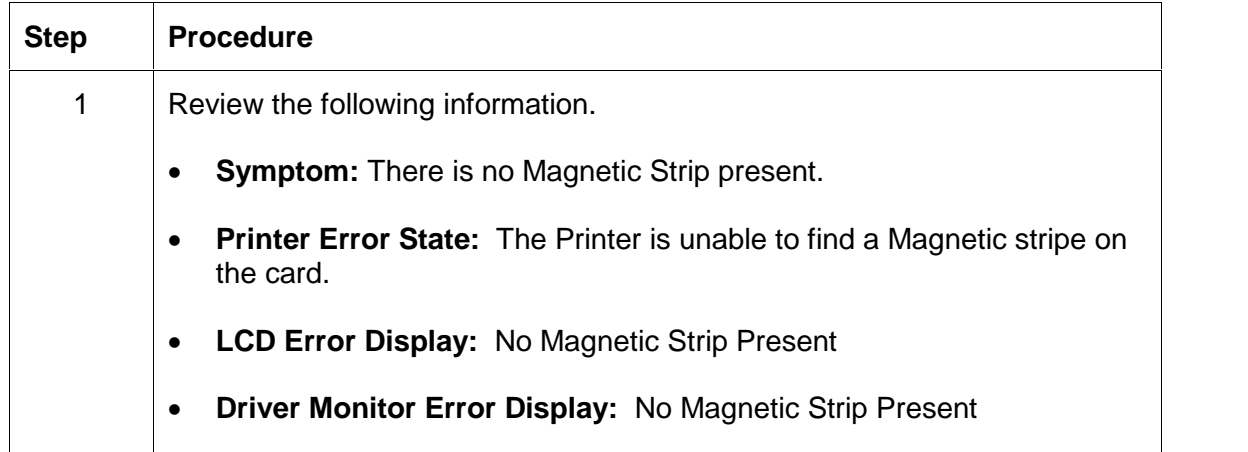

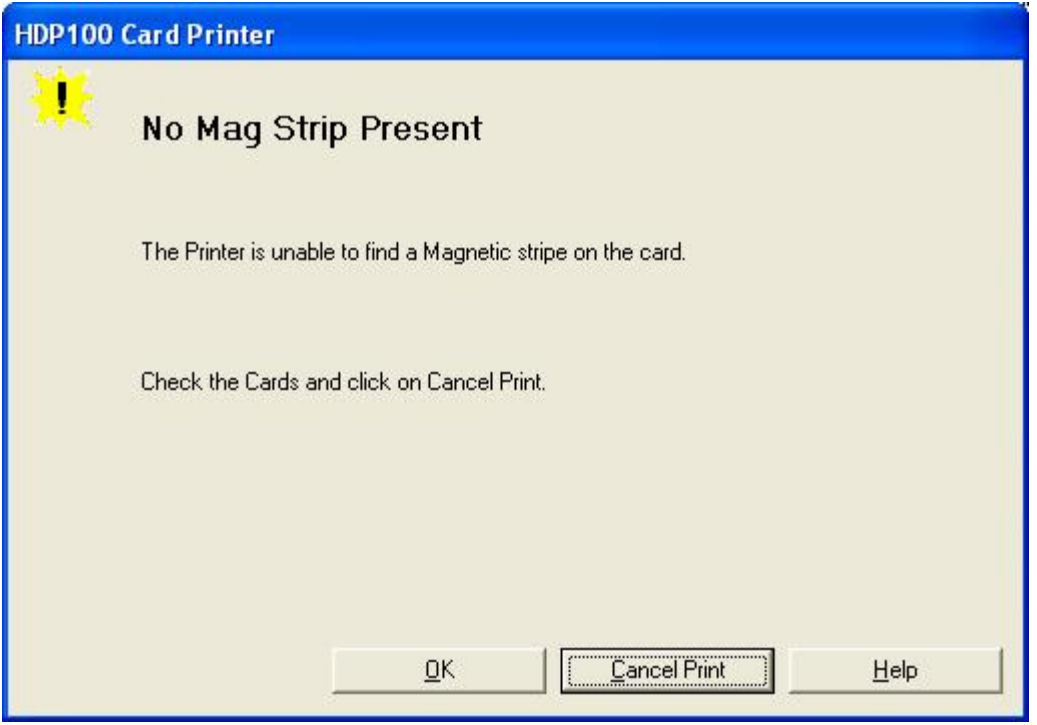

# **E-card Encoding Errors**

#### **Resolving a No Smart Card Encoder Error**

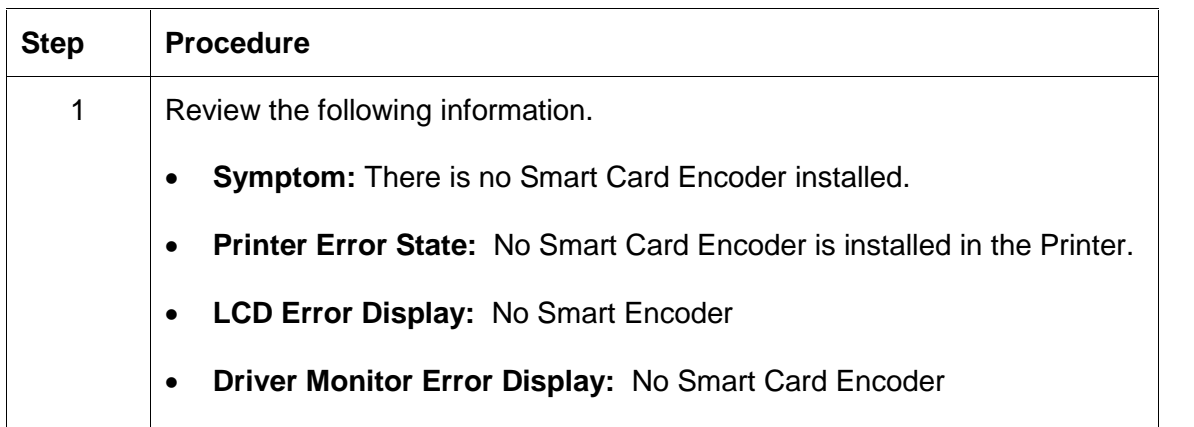

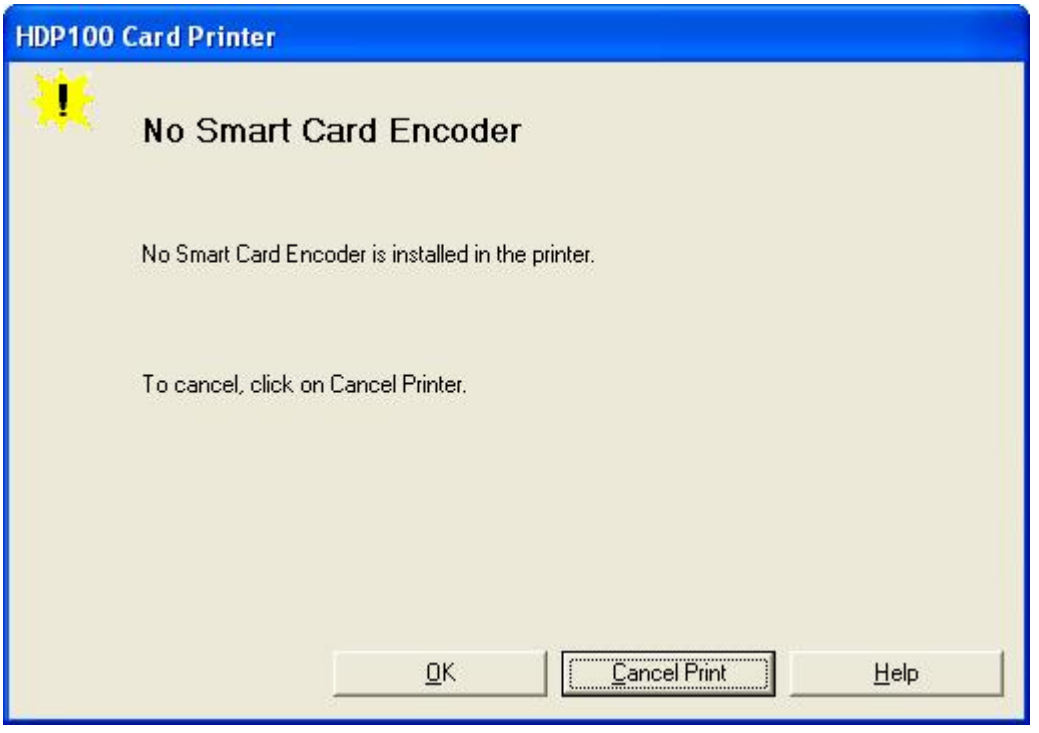

# **Resolving a No Prox Card Encoder Error**

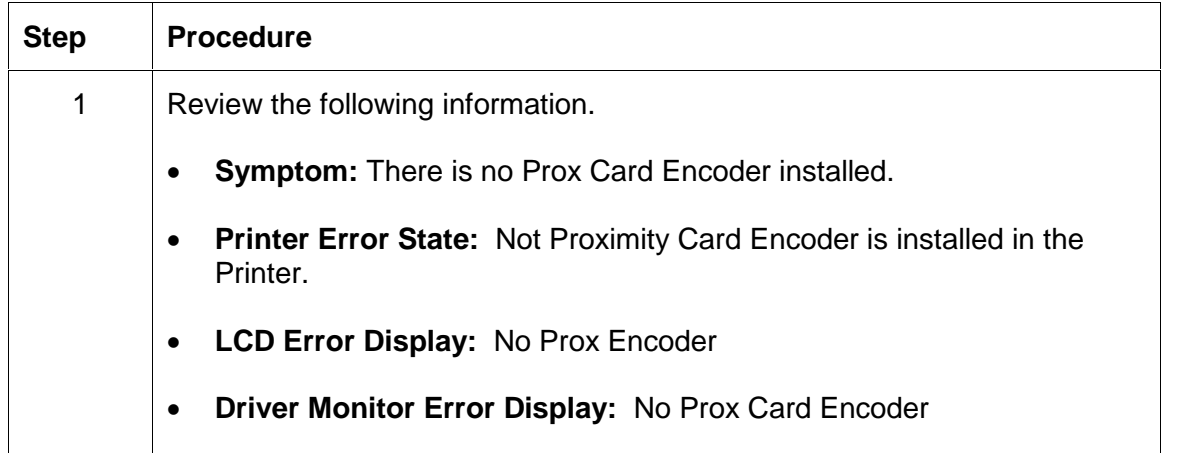

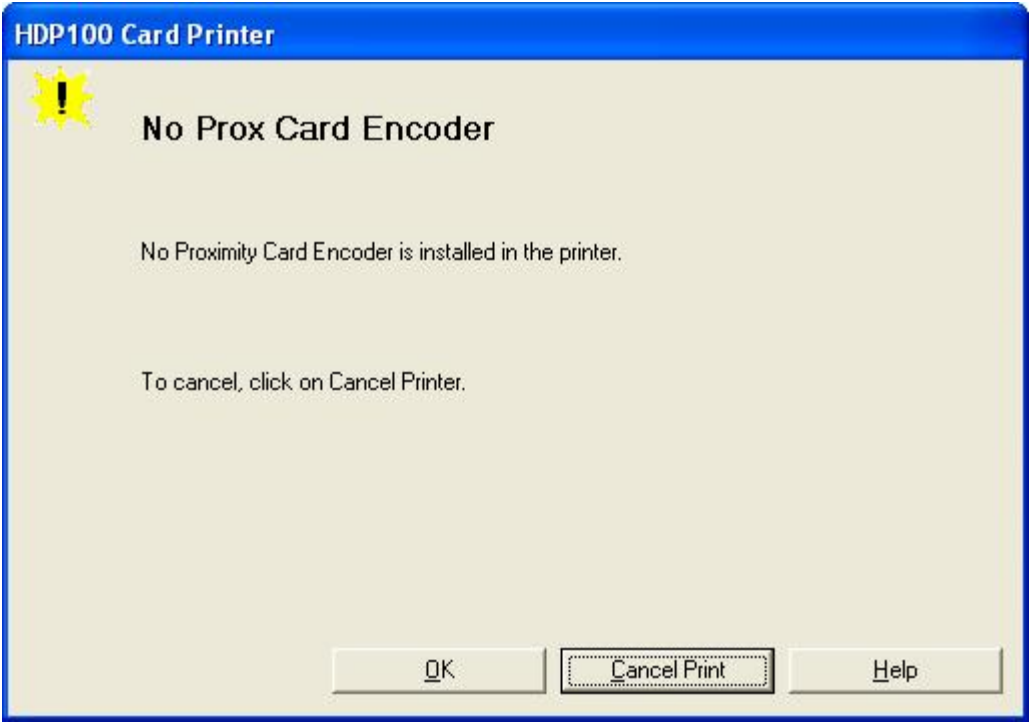

# **Film Errors**

### **Resolving a Film Not Installed Error**

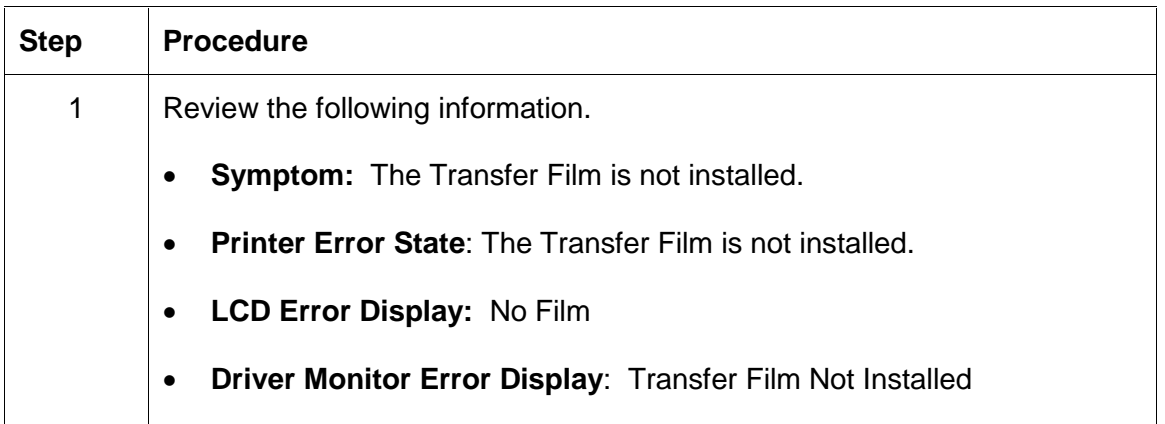

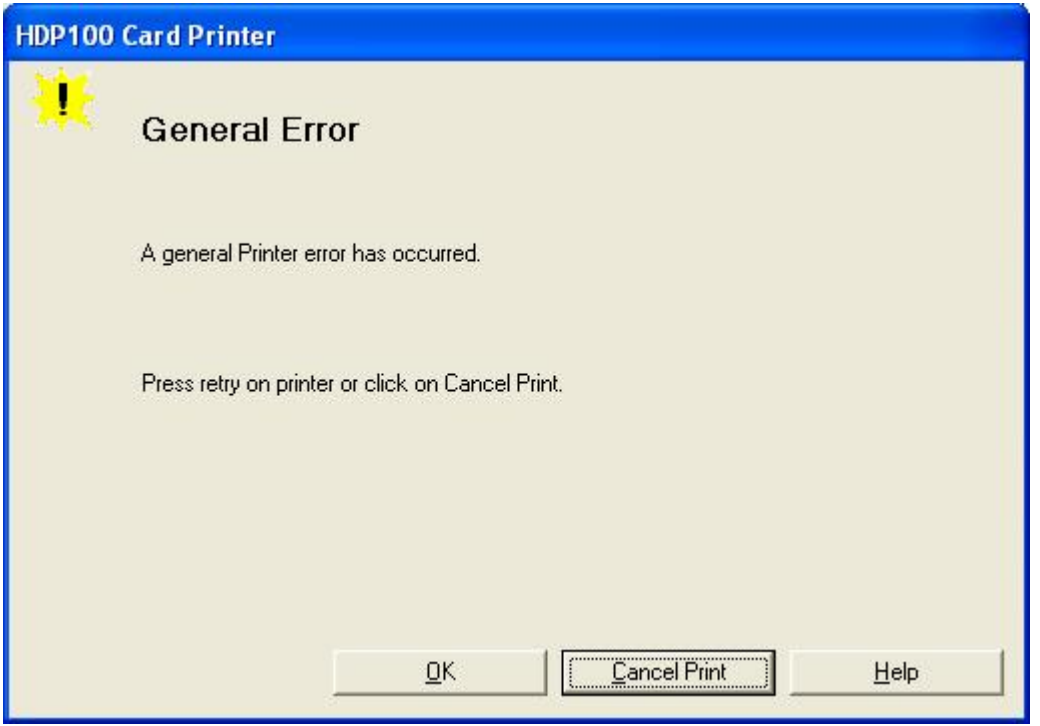

# **Resolving a Film Sensor Not Calibrated Error**

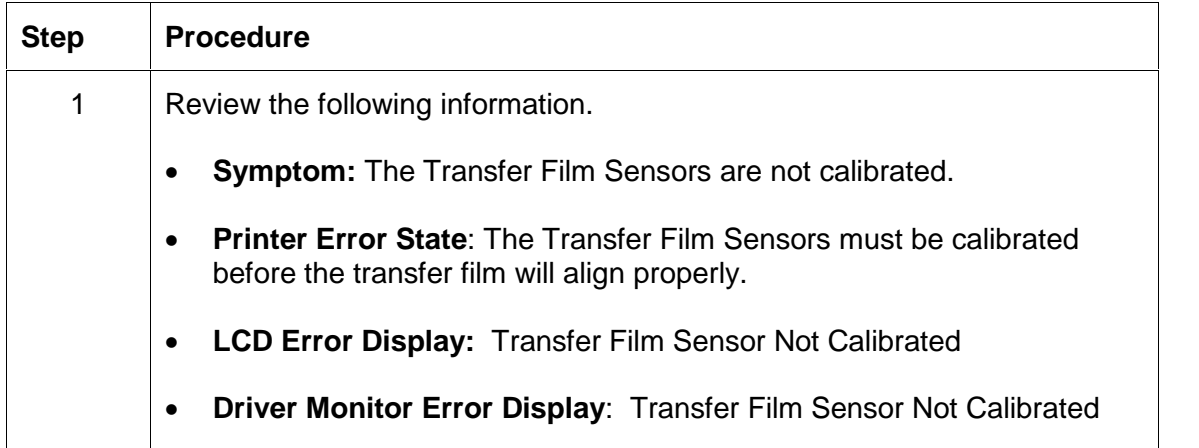

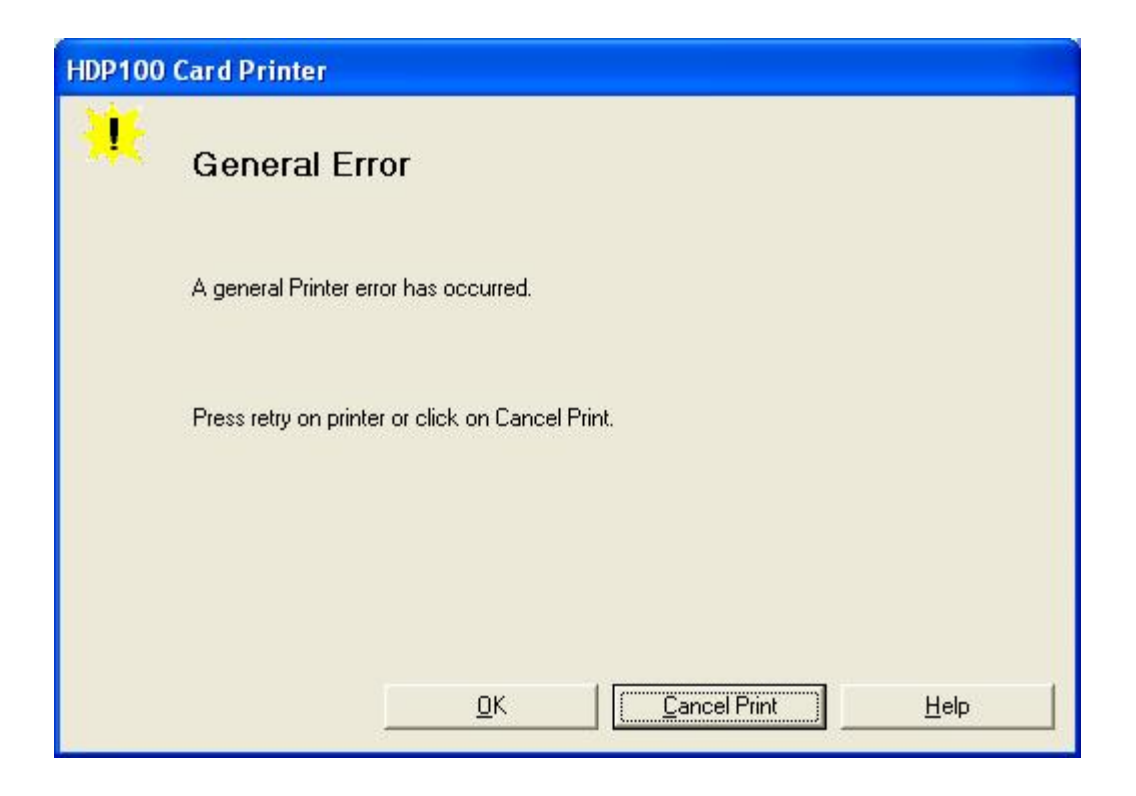

# **Resolving a Film Out Error**

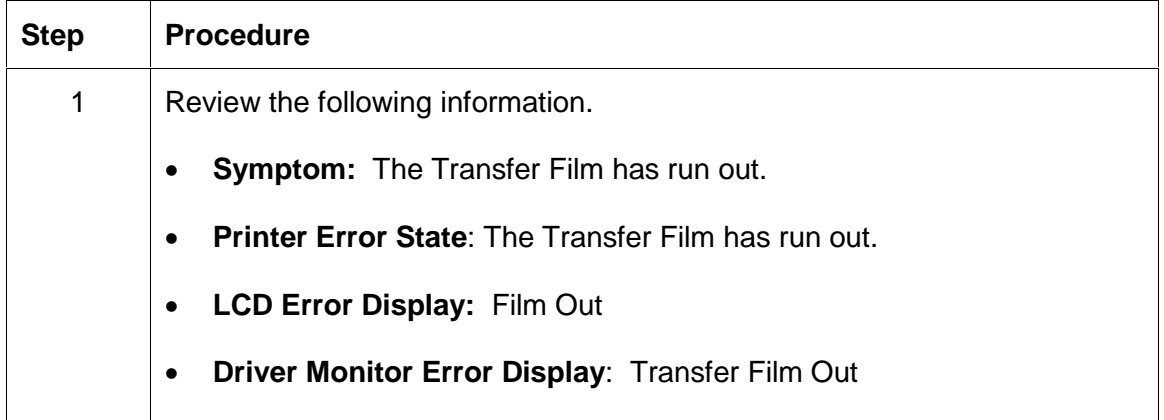

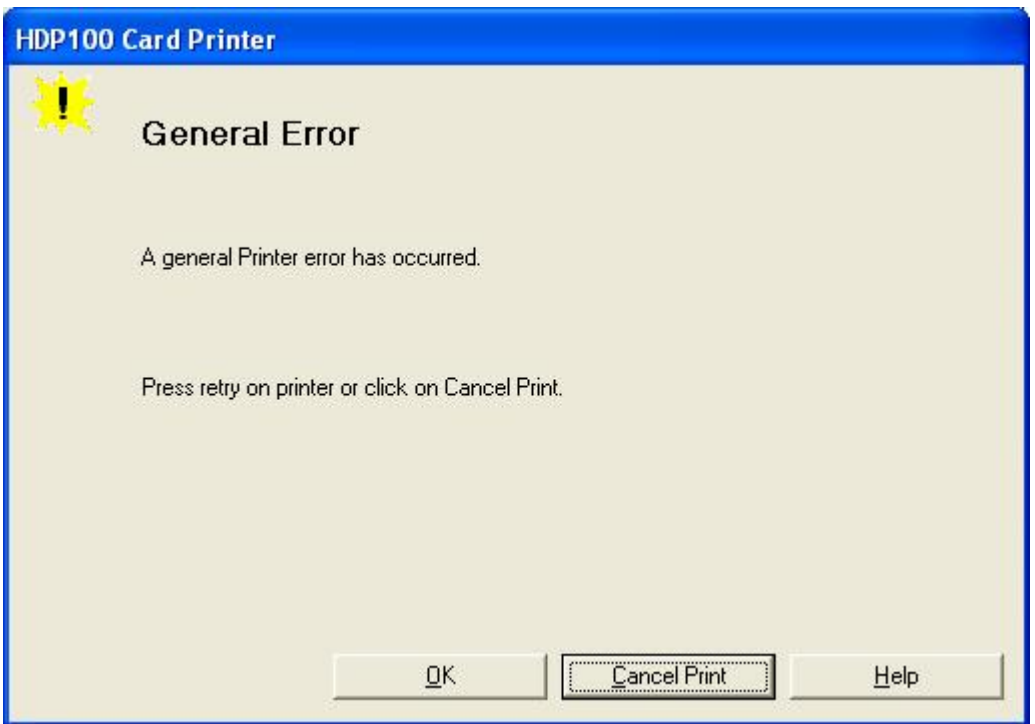

# **Printing Process Errors**

#### **Resolving a Ribbon Sensor Error (Ribbon Miscue)**

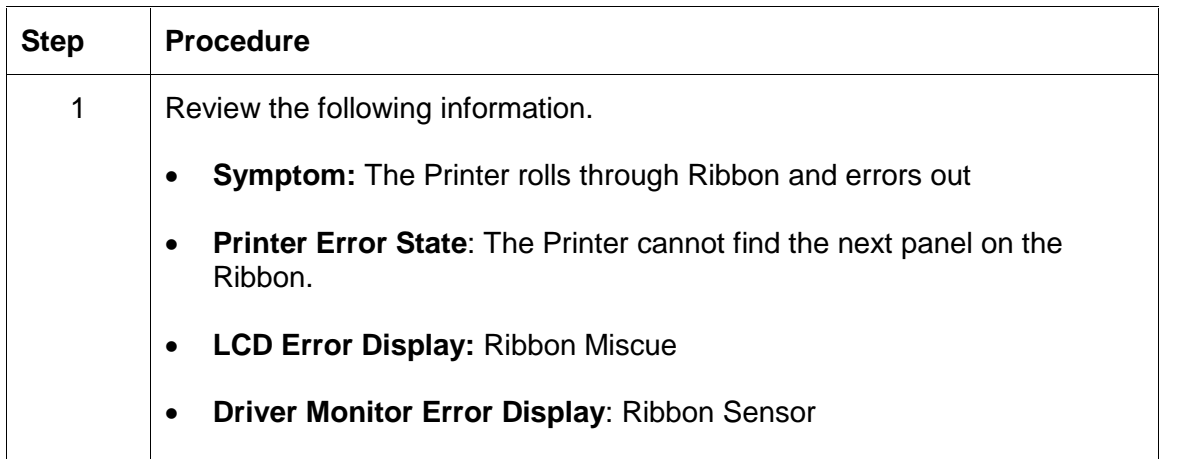

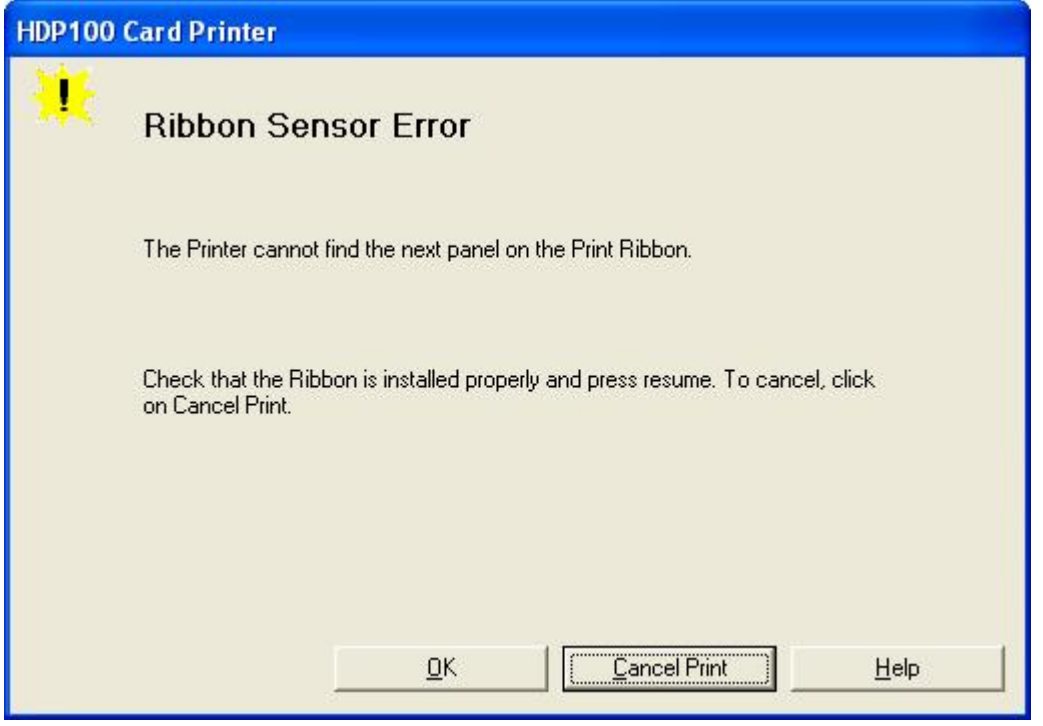

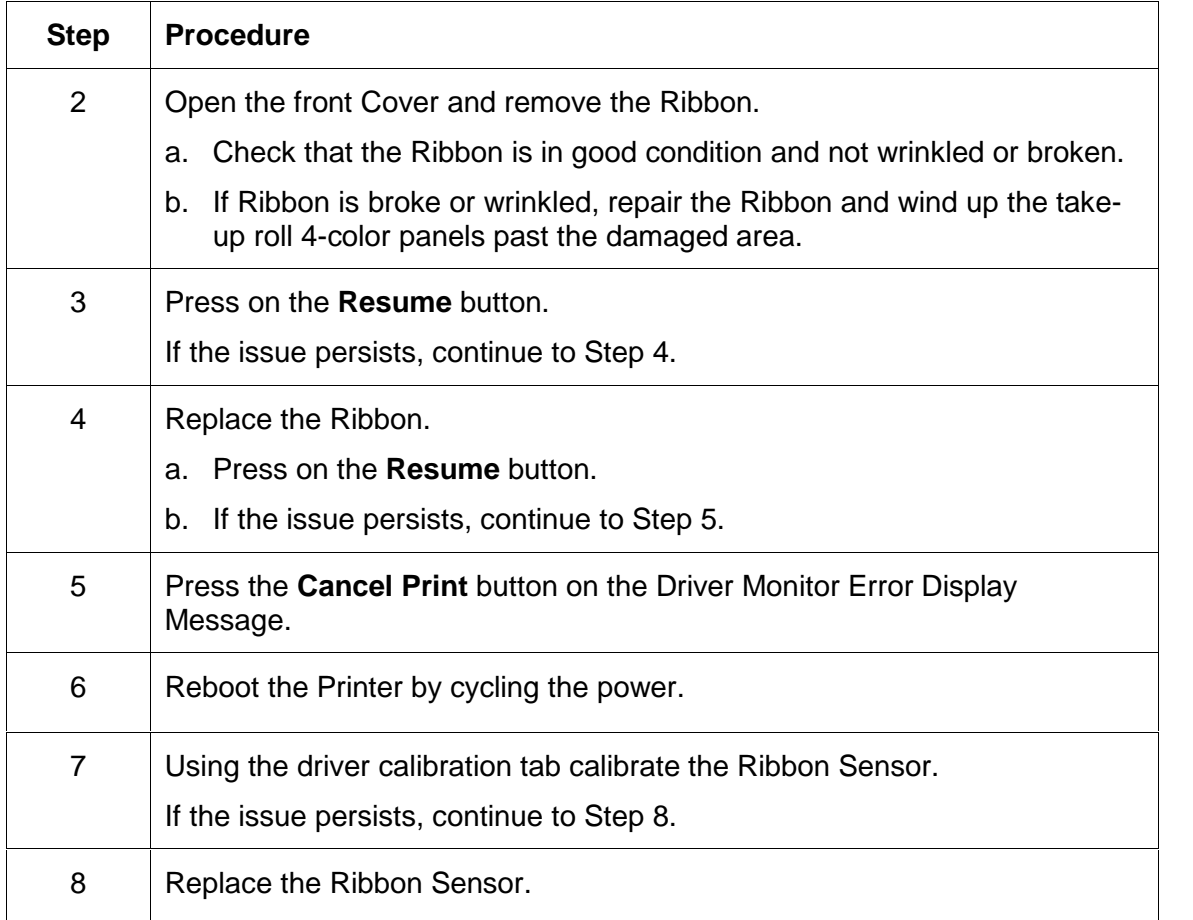

#### **Resolving a Ribbon Sensor Error (Ribbon Miscue)**

# **Resolving a Ribbon Break/Jam Error**

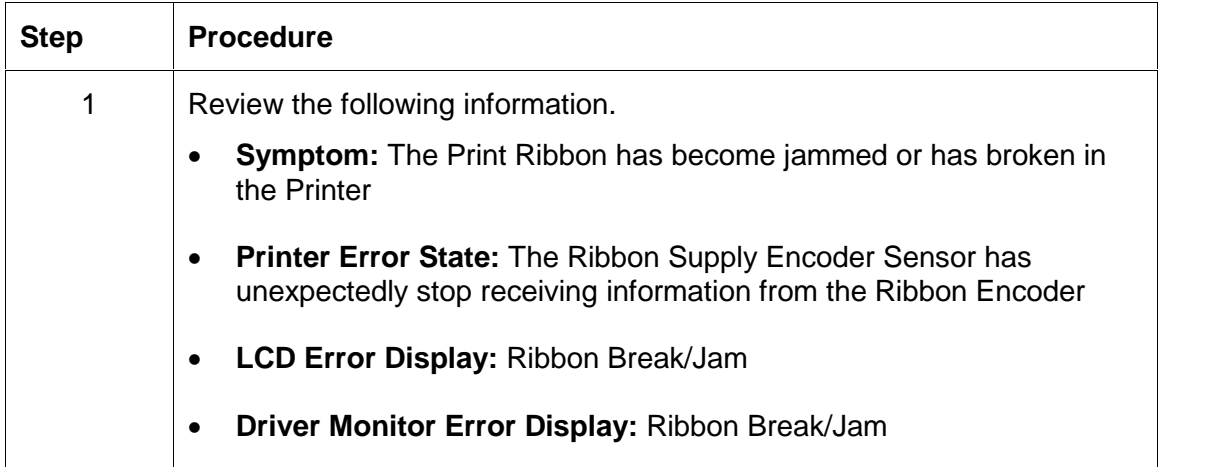

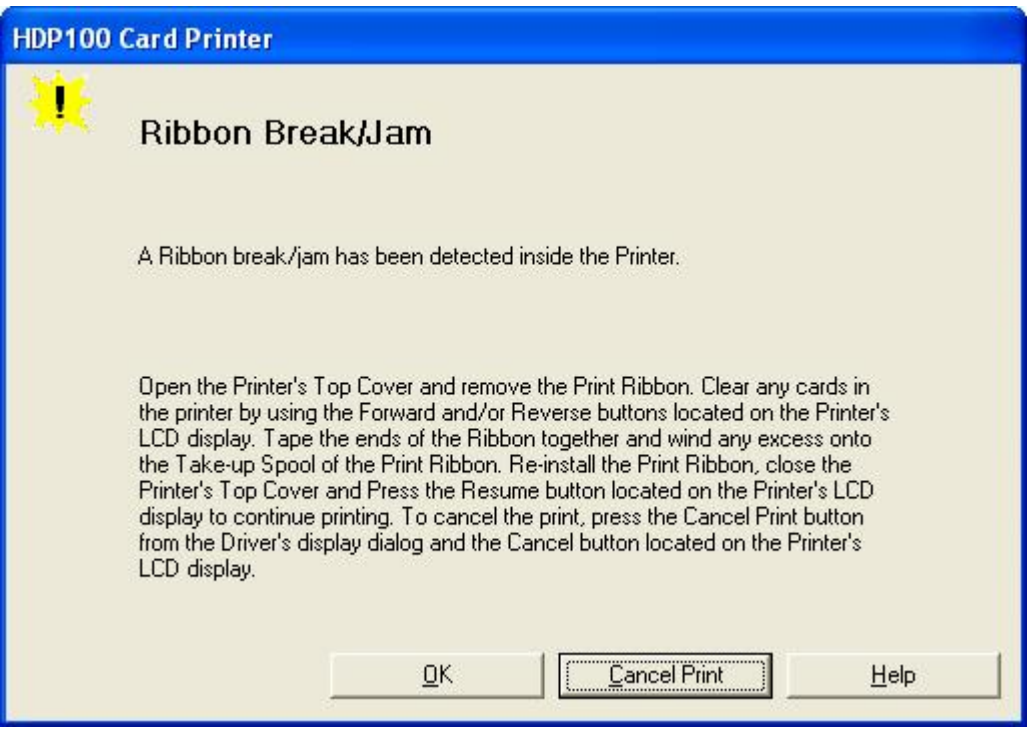

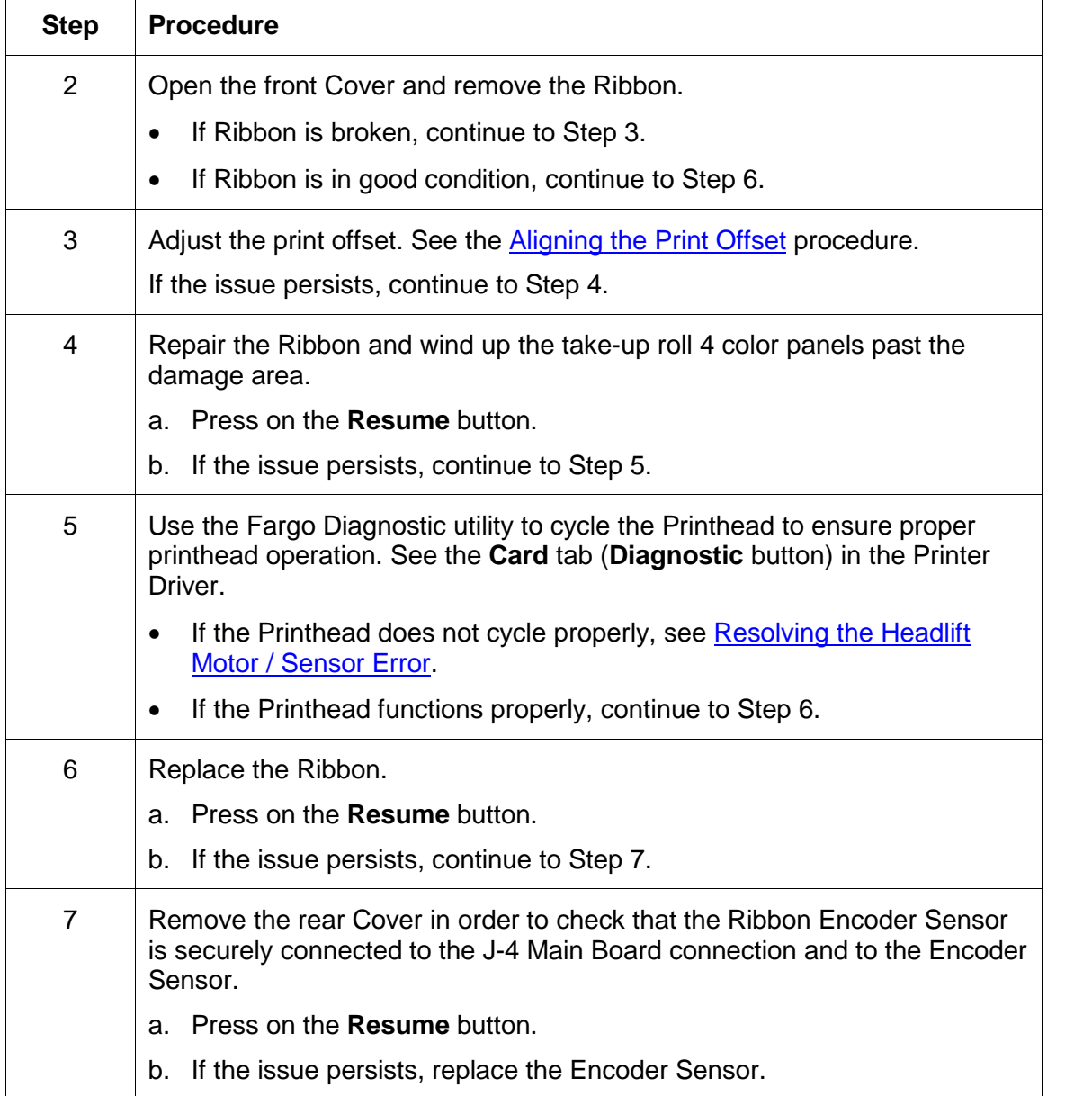

#### **Resolving a Ribbon Break/Jam Error (continued)**

# **Resolving a Ribbon Out Error**

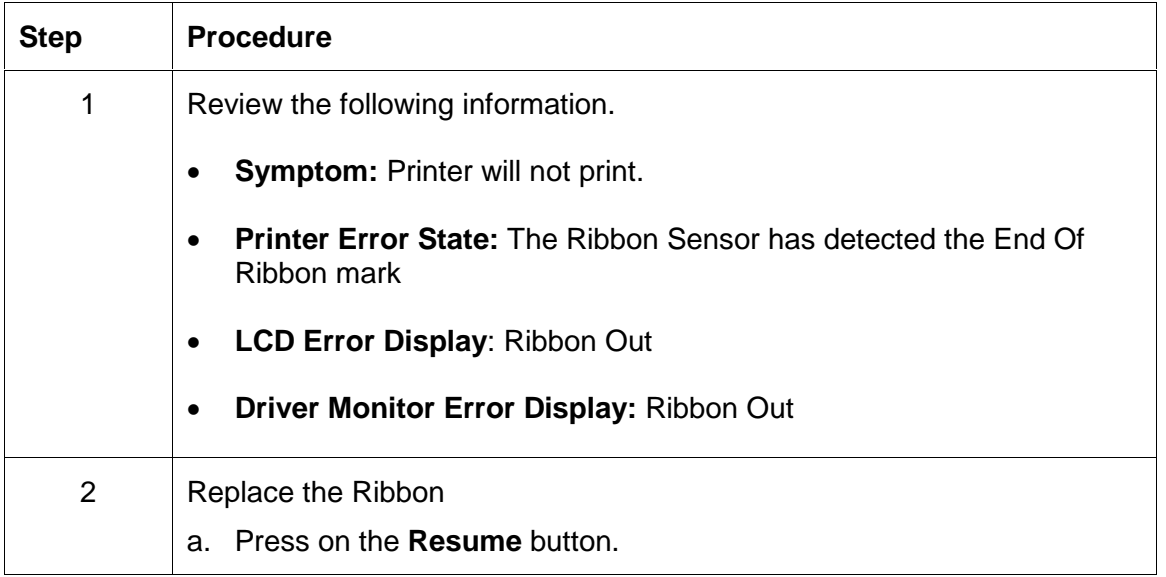

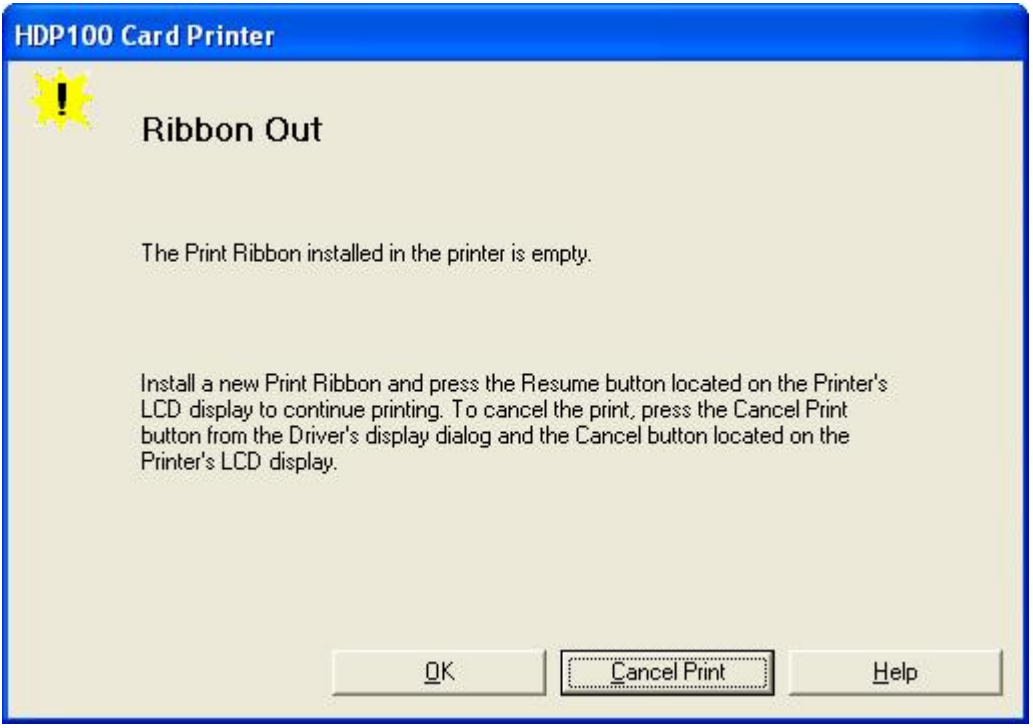

#### **Resolving a No Ribbon Installed Error**

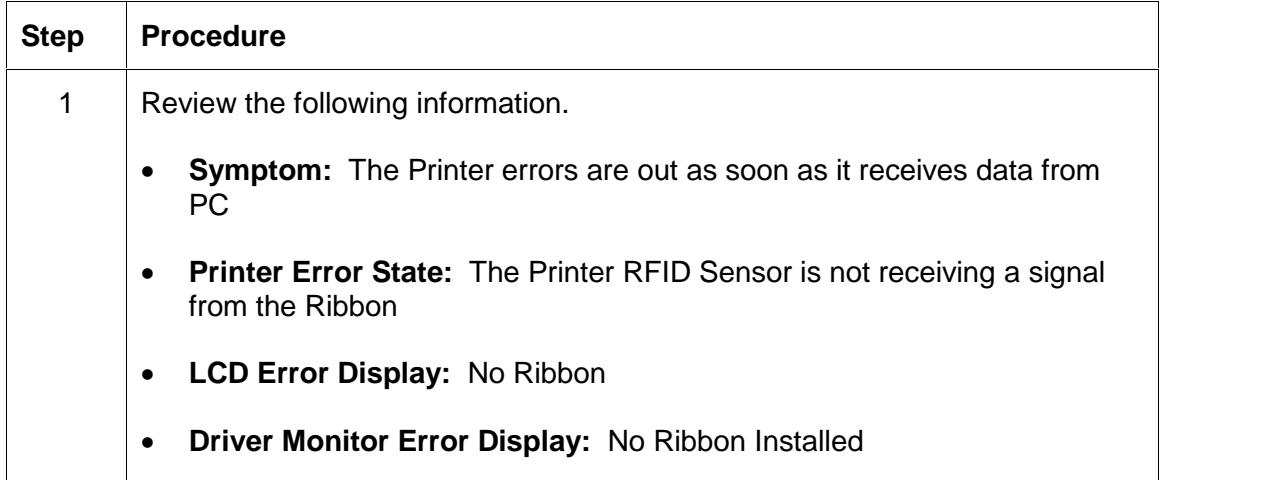

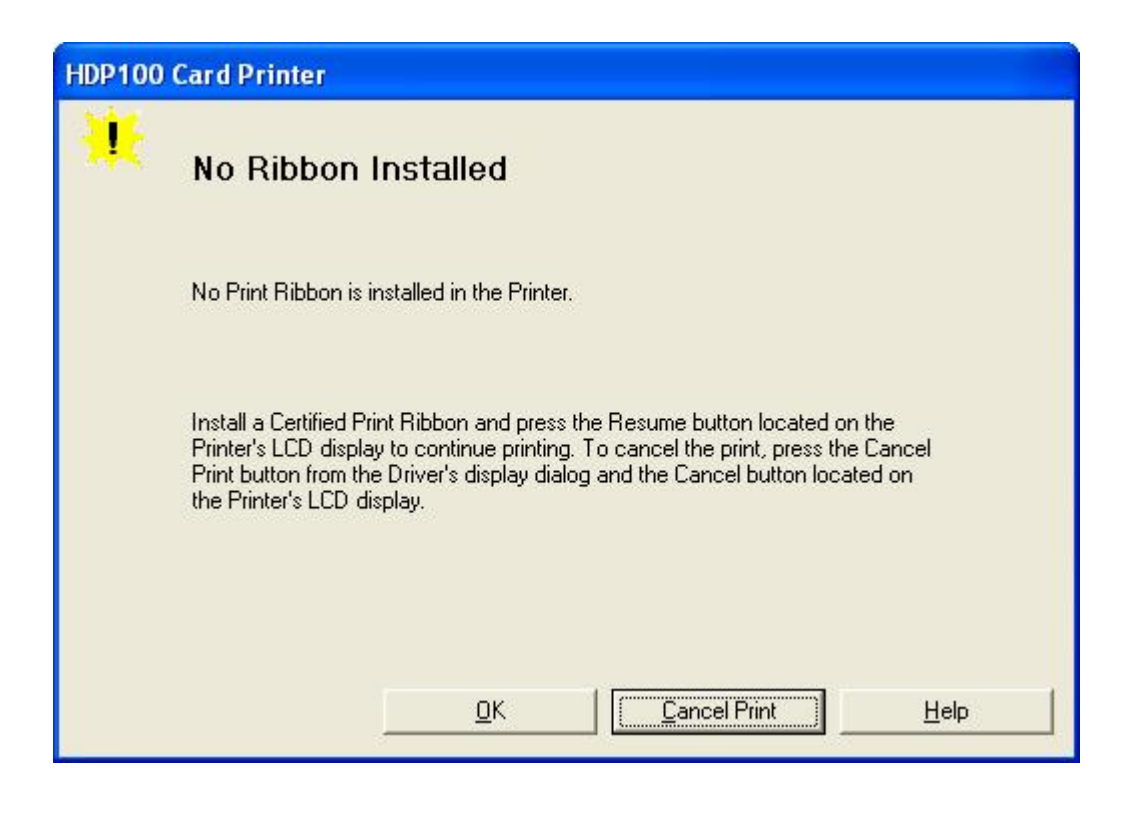

#### **Resolving a No Ribbon Installed Error**

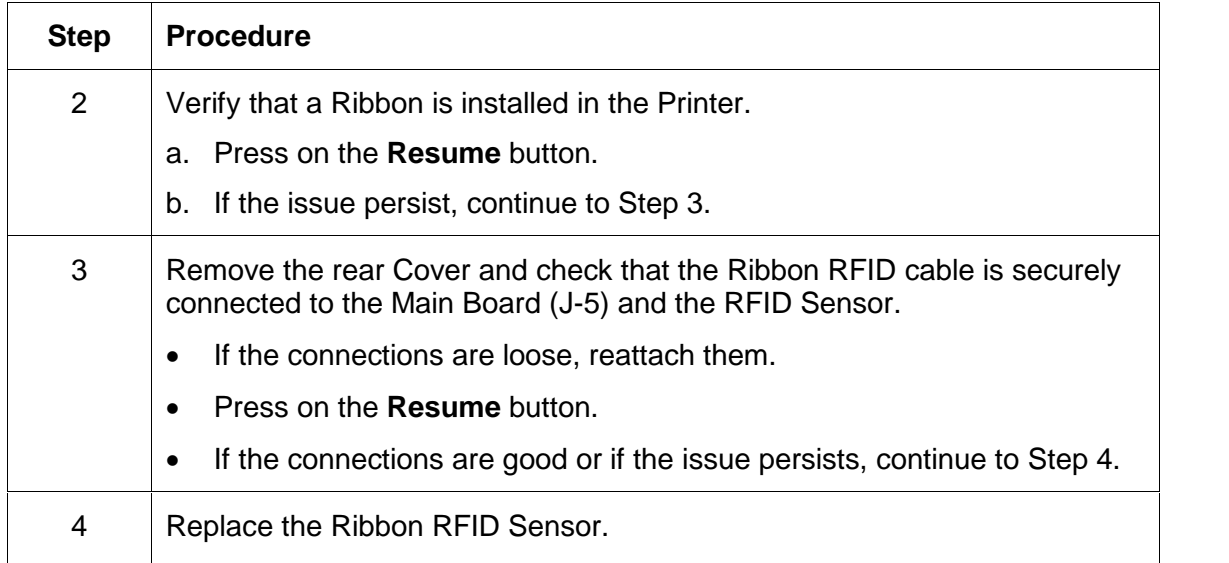

# **Resolving a Invalid Ribbon Error**

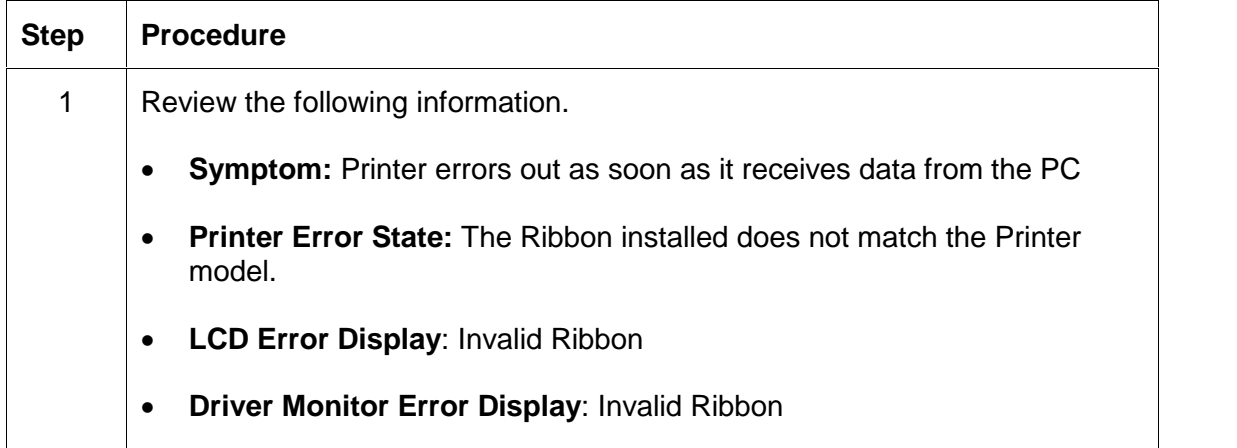

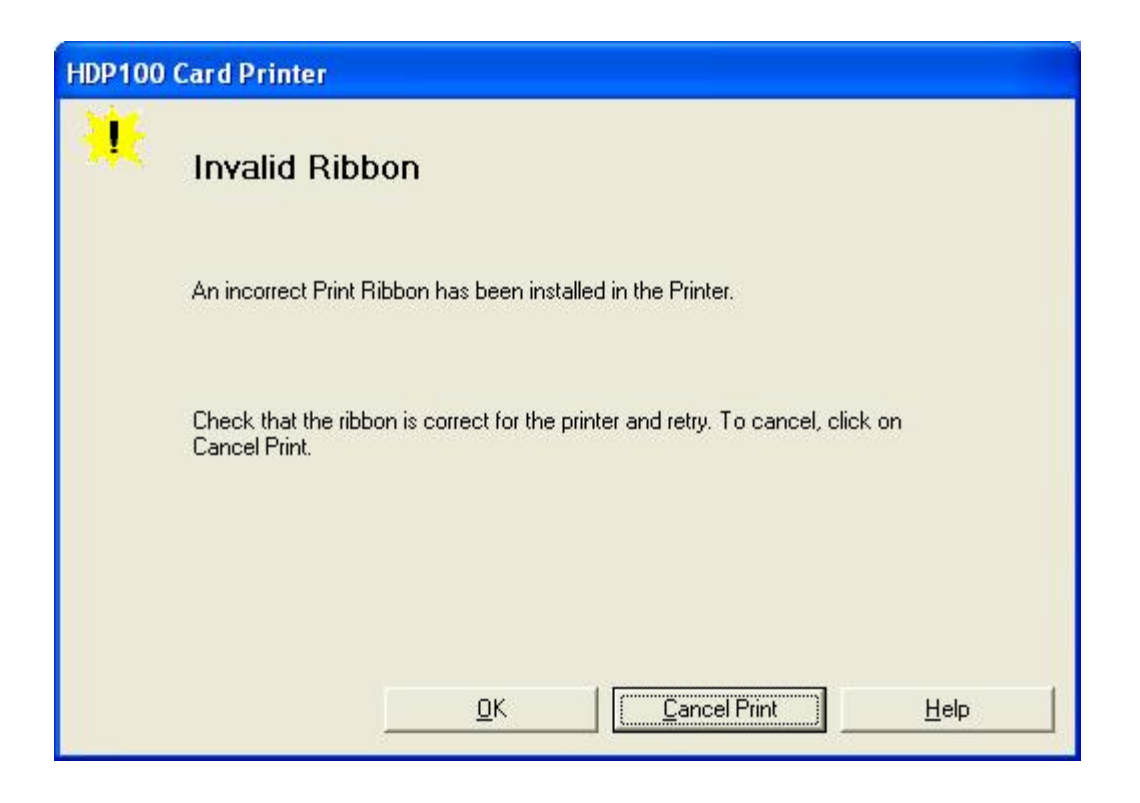

#### **Resolving a Invalid Ribbon Error**

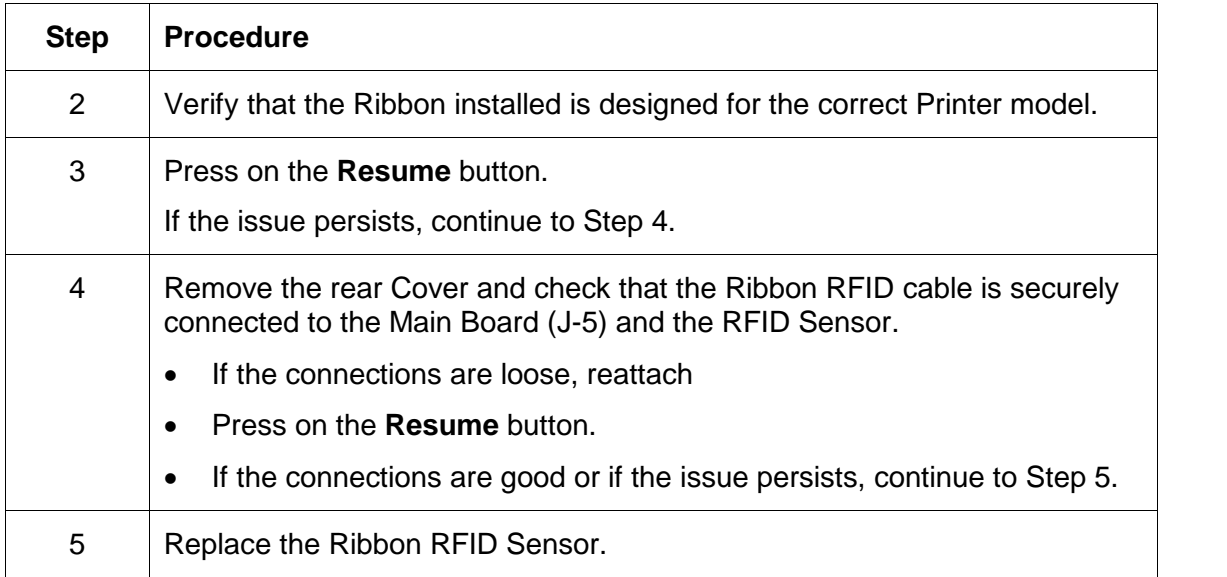

#### **Resolving a Wrong Ribbon Error**

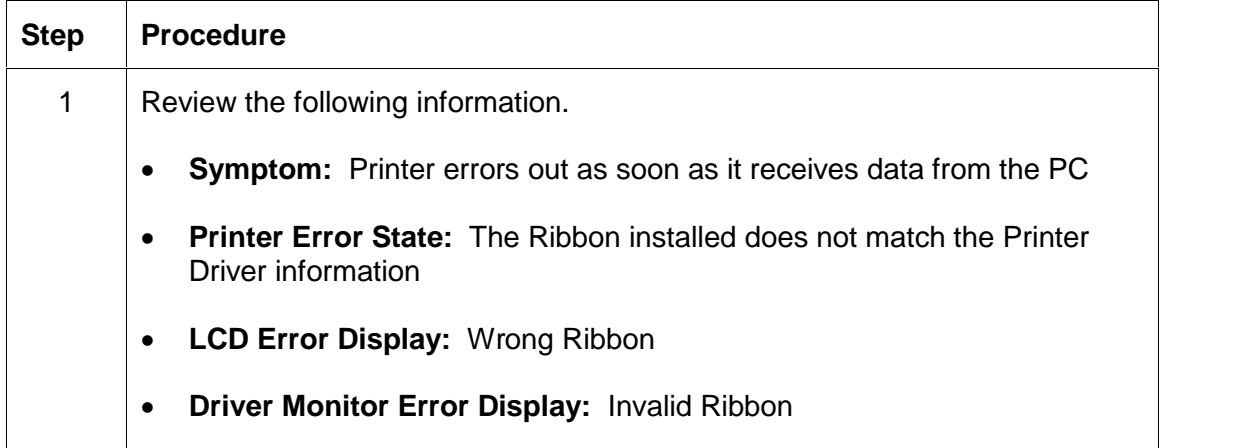

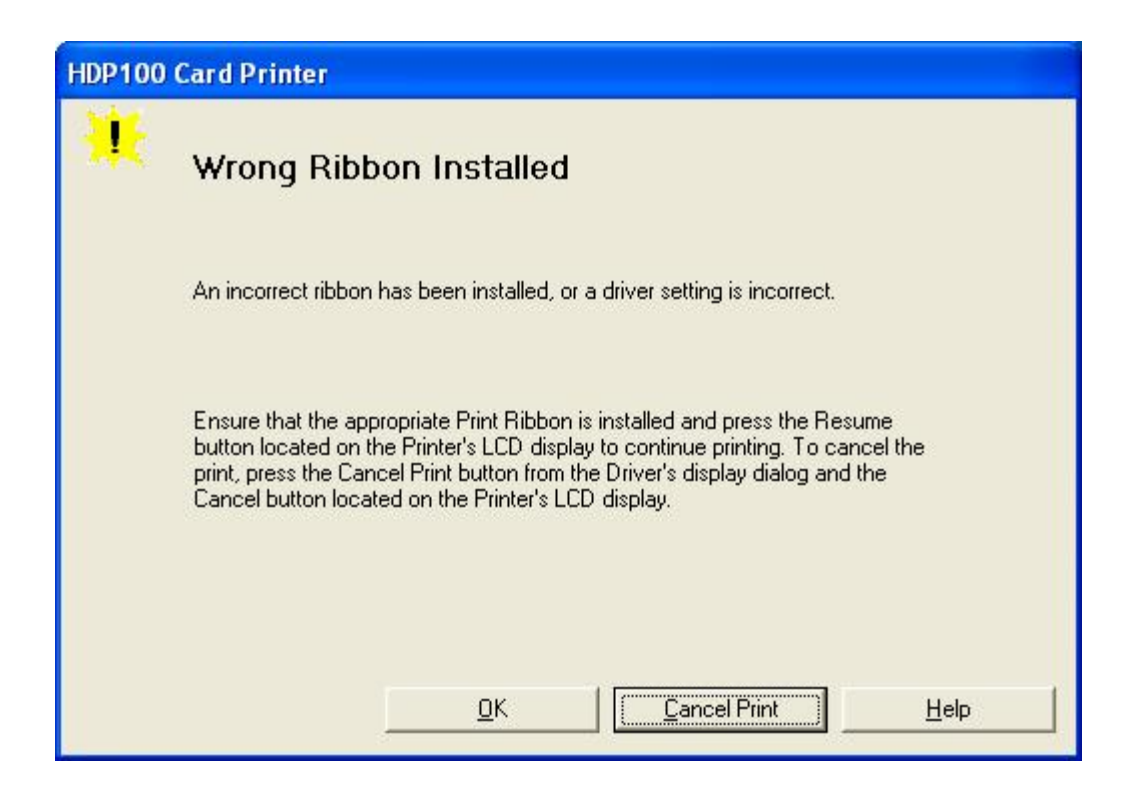

#### <span id="page-103-0"></span>**Resolving a Wrong Ribbon Error**

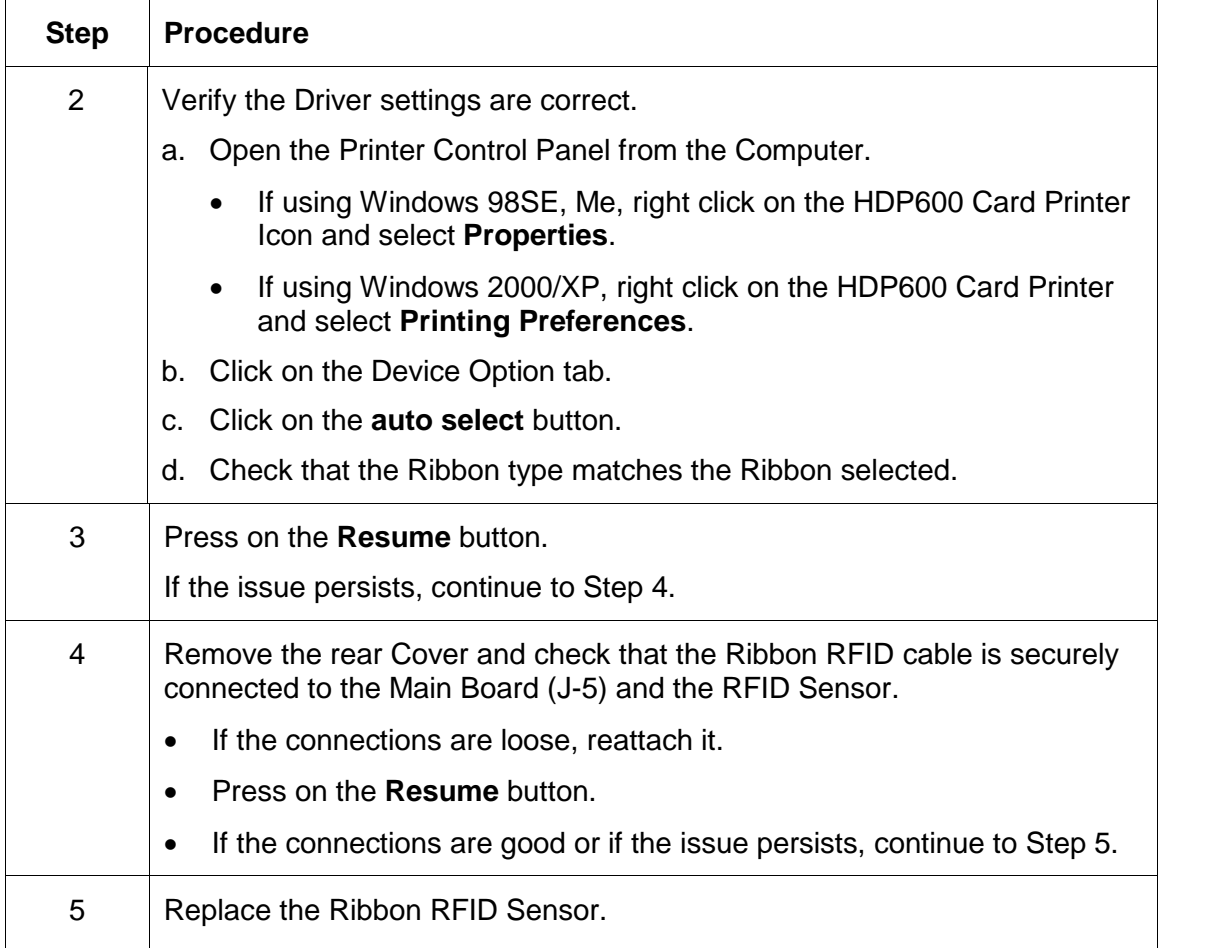

#### **Resolving a Headlift Motor or Sensor Error**

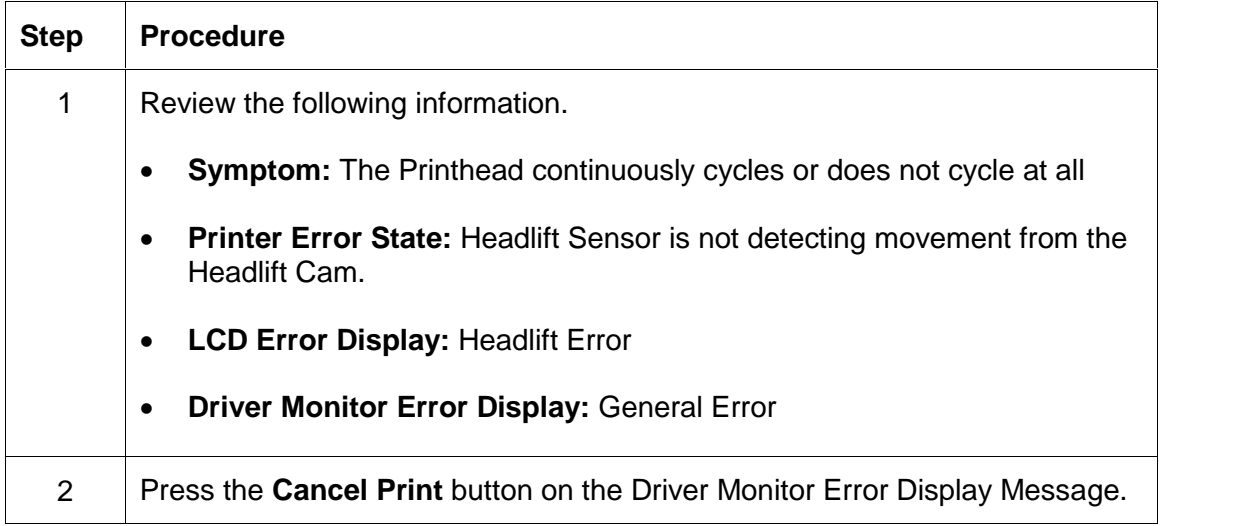

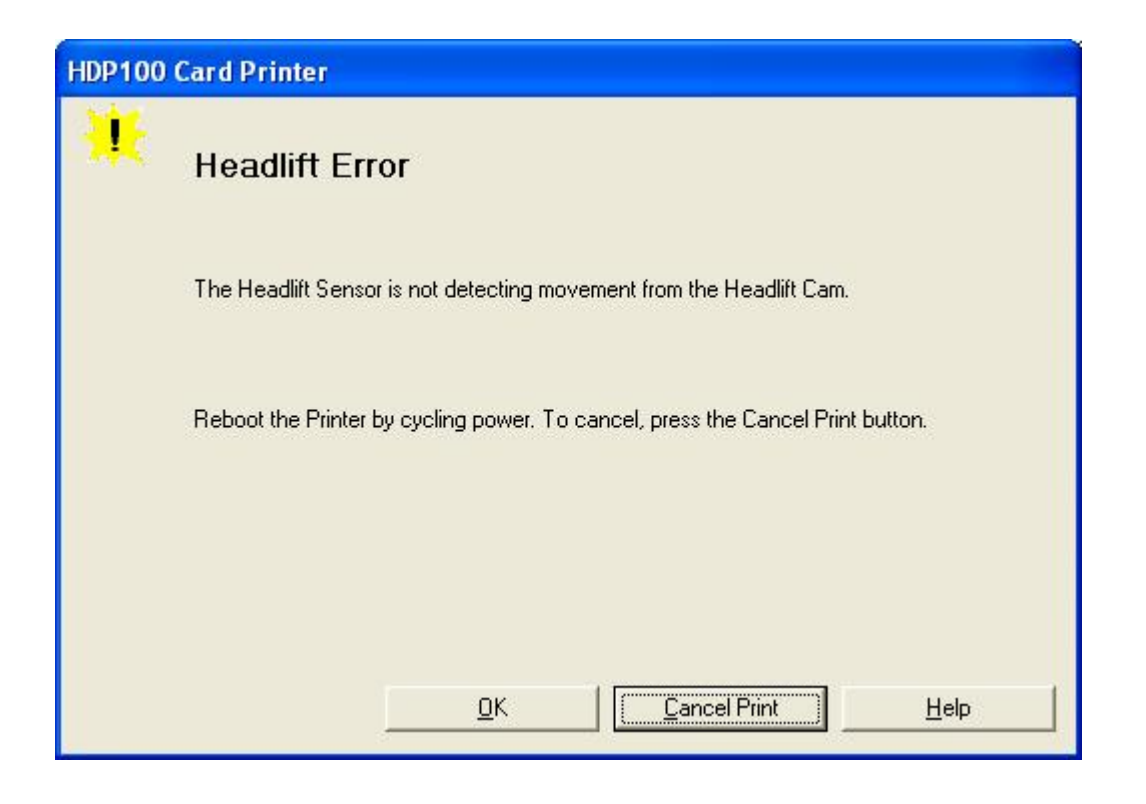

#### **Resolving a Headlift Motor or Sensor Error**

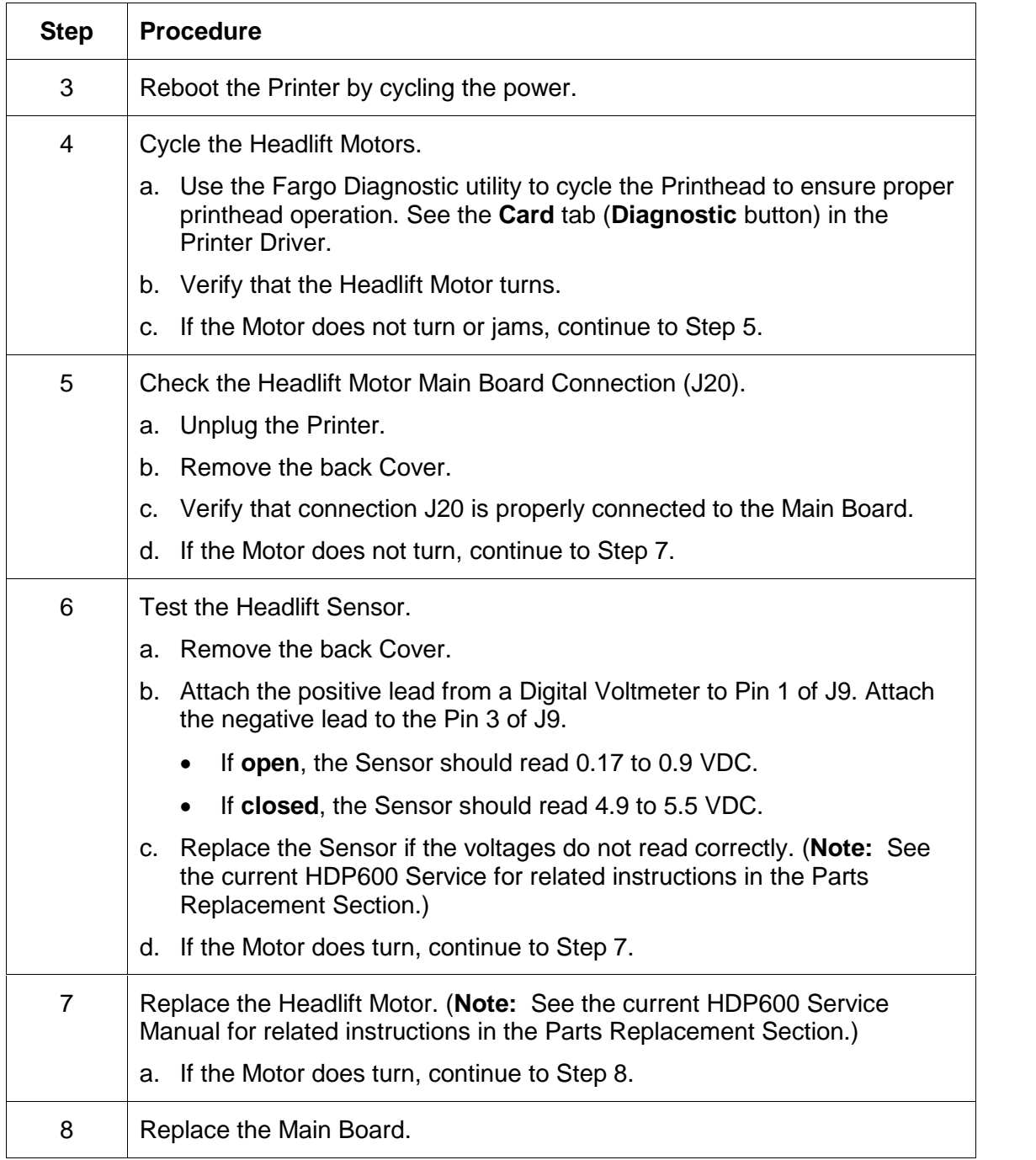

#### **Resolving the Cover Open Error Message**

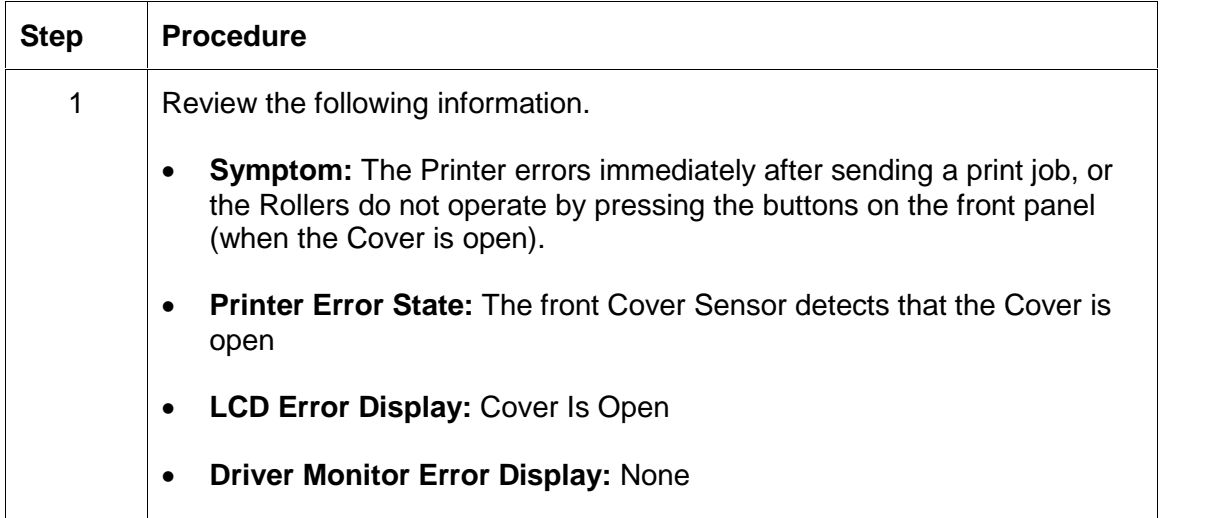

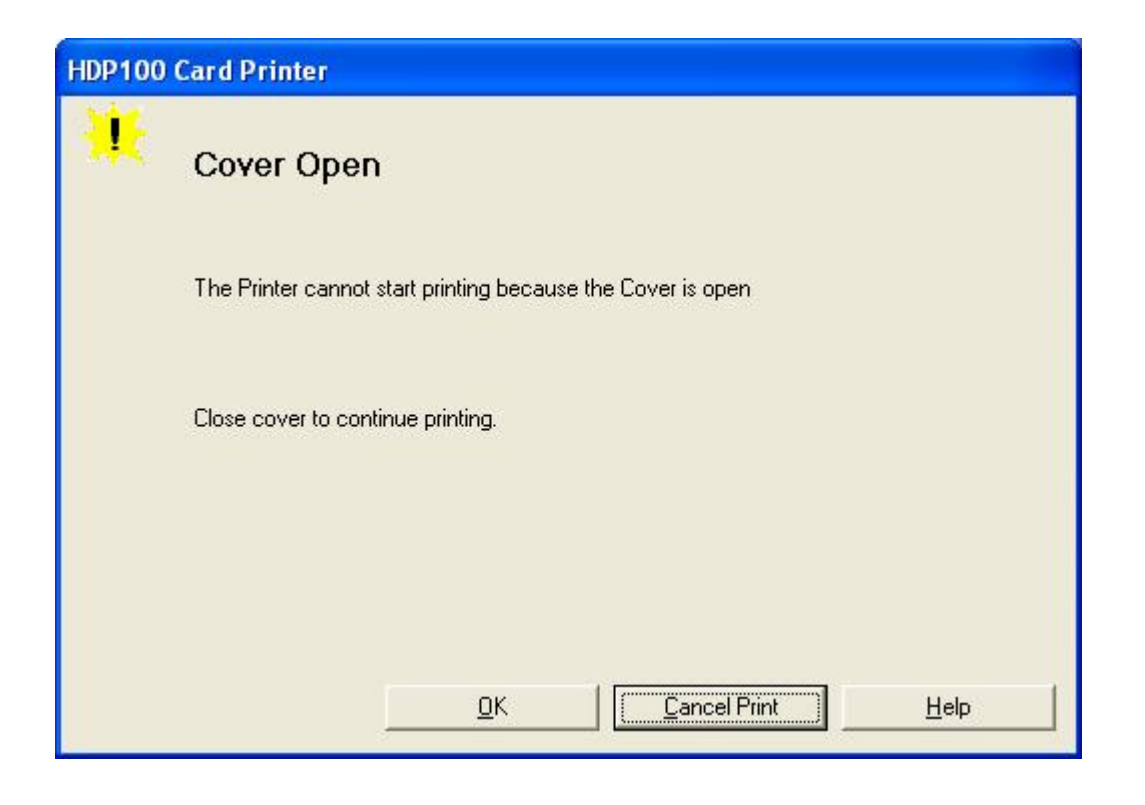

#### **Resolving the Cover Open Error Message**

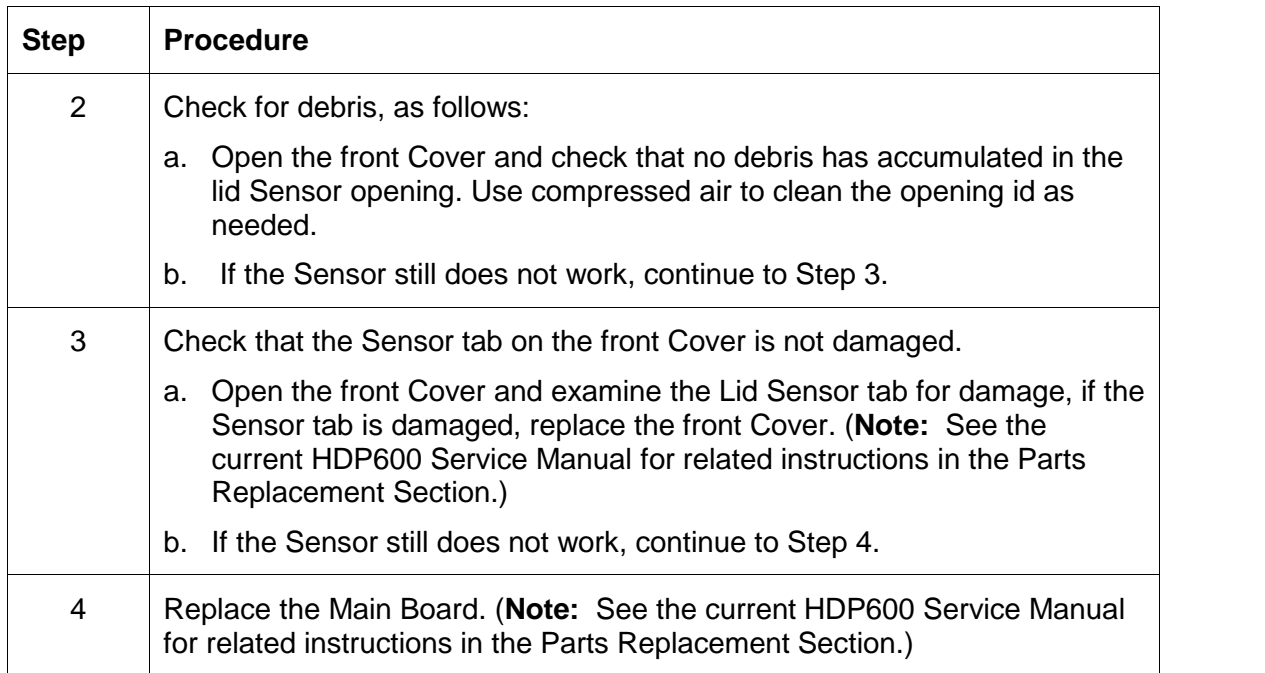
### **Resolving the Blank Output issues**

All Troubleshooting procedures assume that only factory-authorized supplies are in use in the Printer.

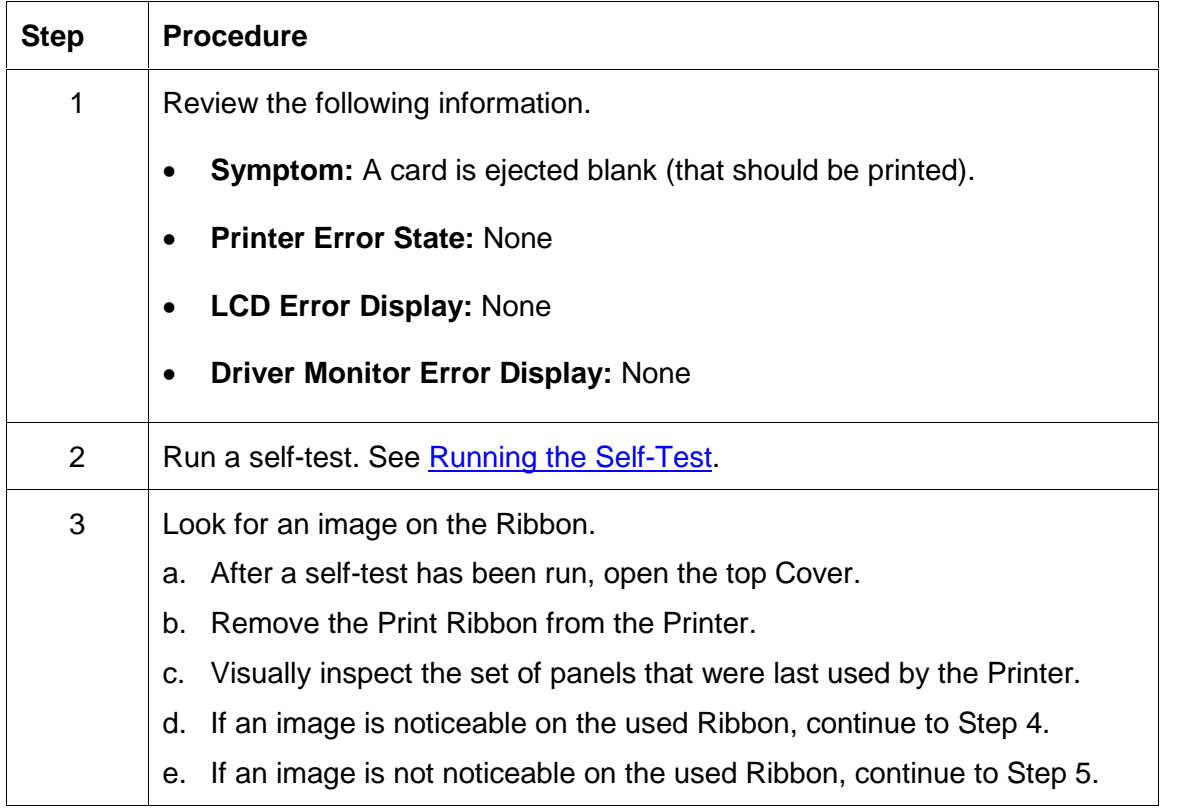

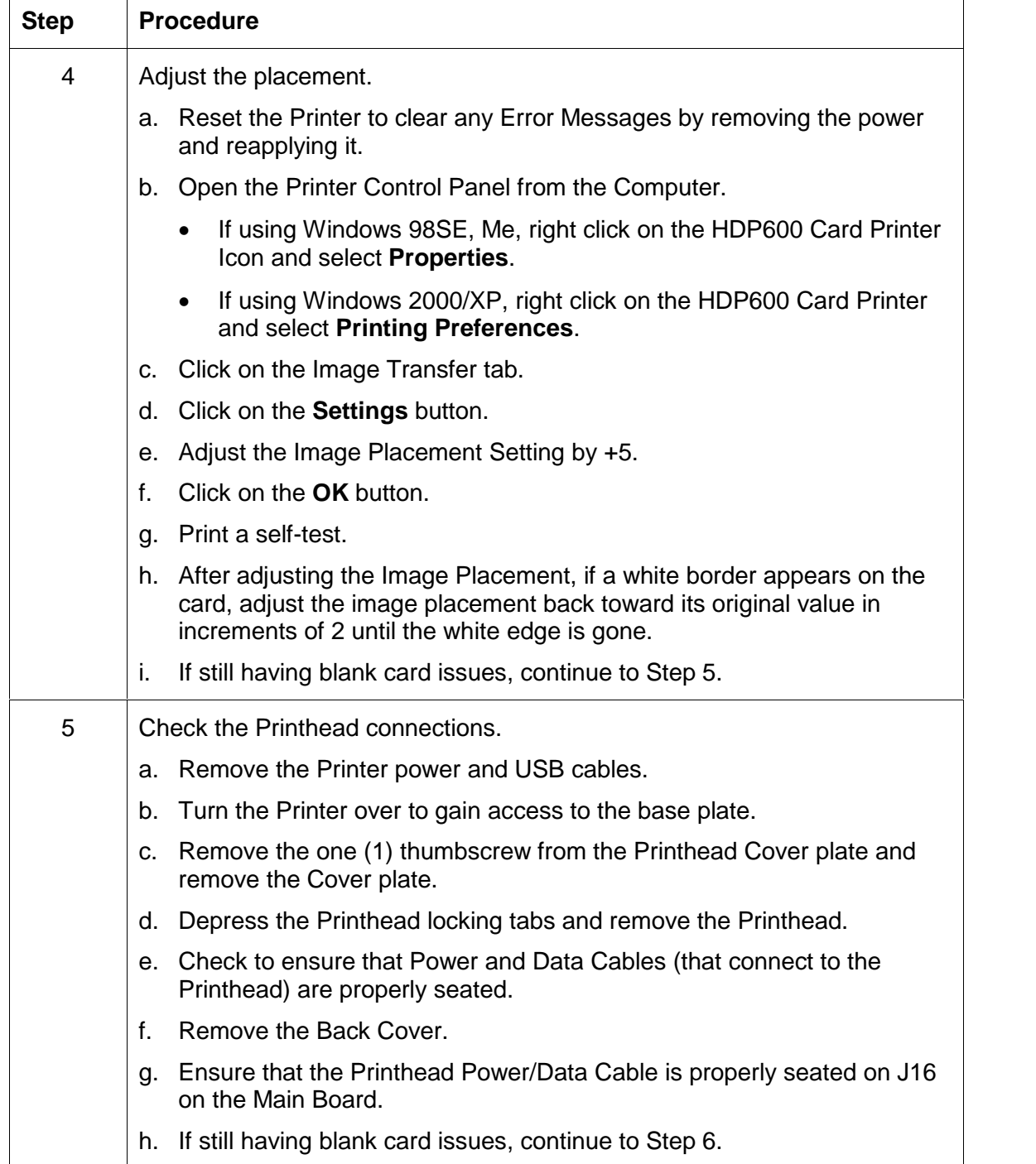

#### **Resolving the Blank Output issues (continued)**

#### **Resolving the Blank Output issues**

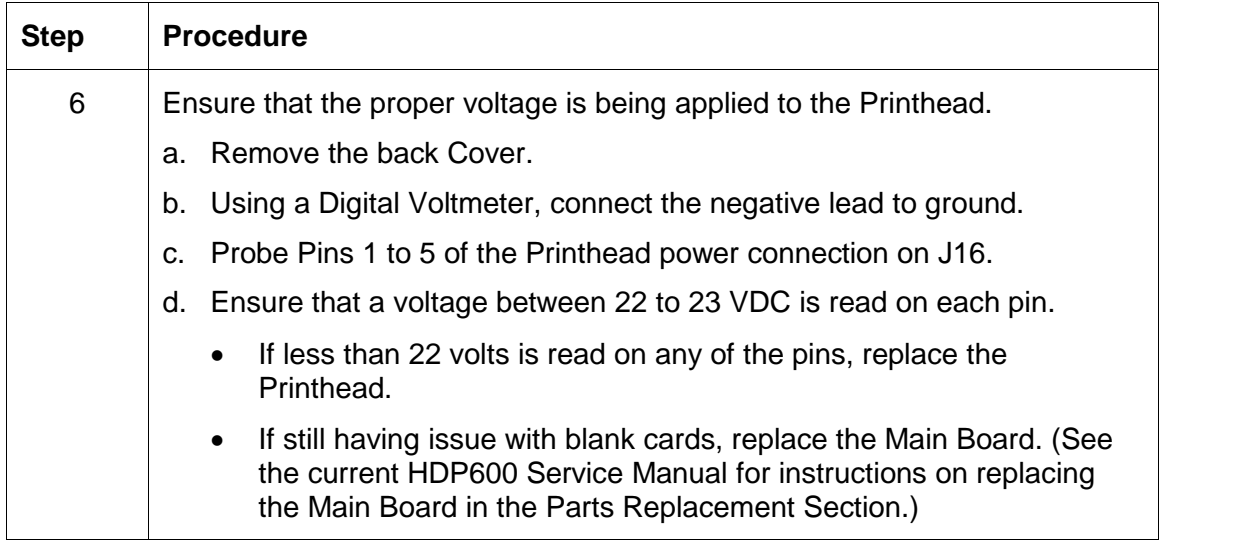

## **Card Lamination Errors**

#### **Resolving a Laminator (General Error)**

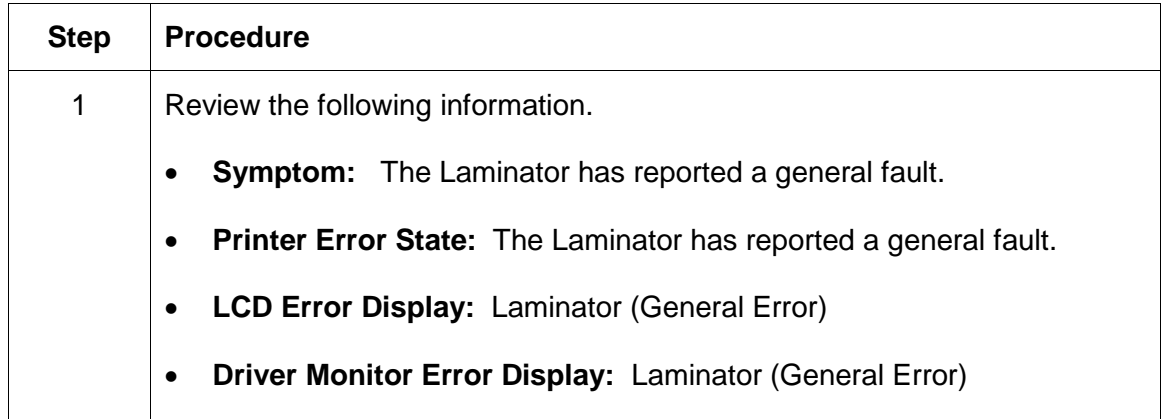

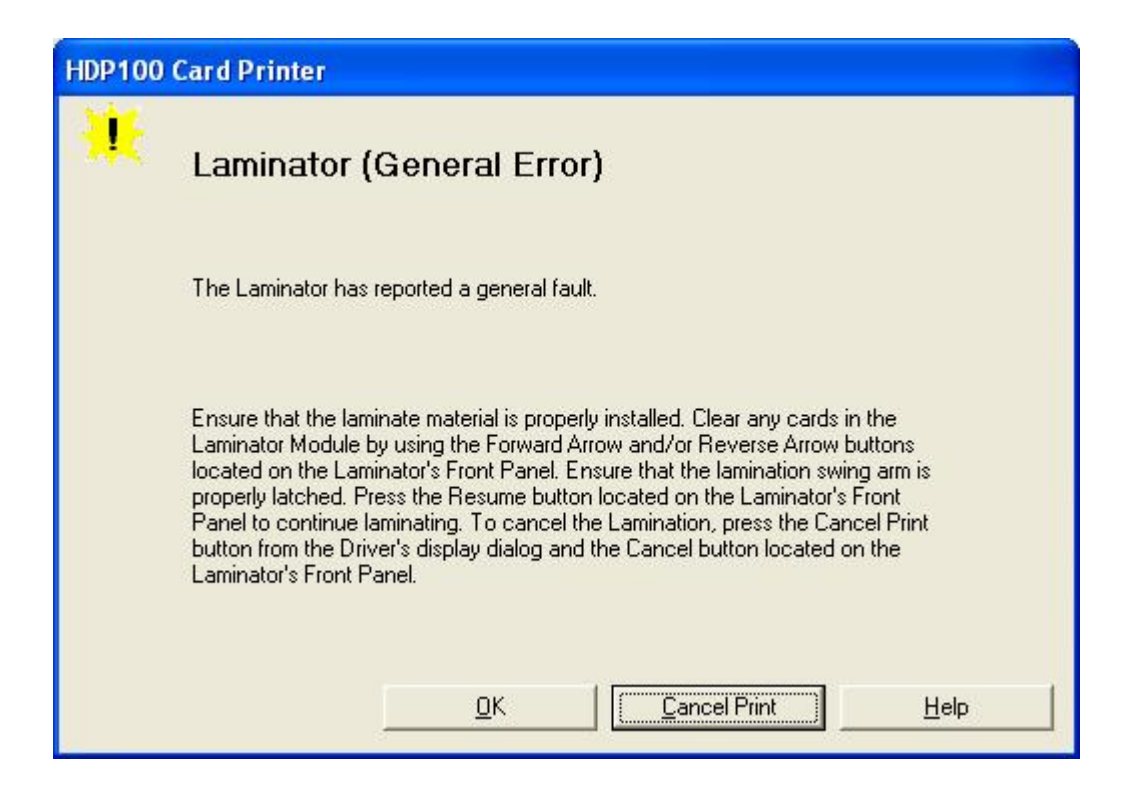

#### **Resolving the Laminator (Check Power) Error**

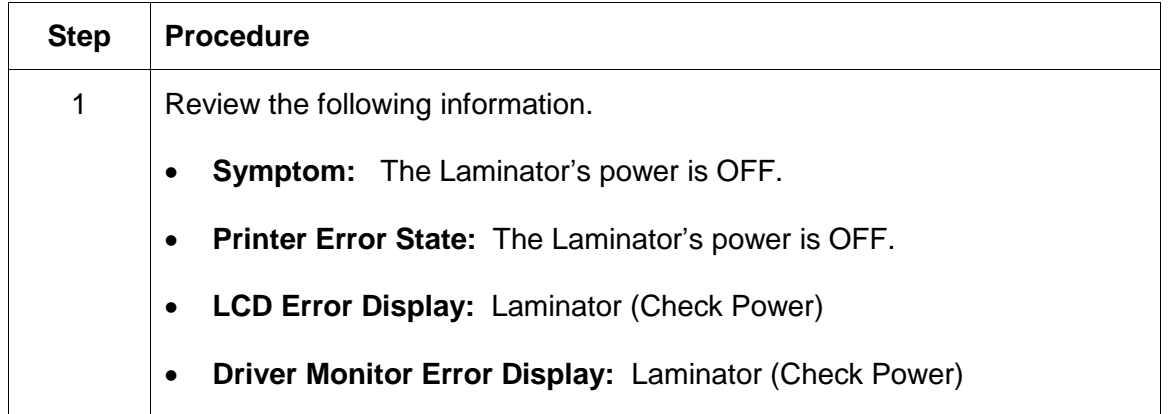

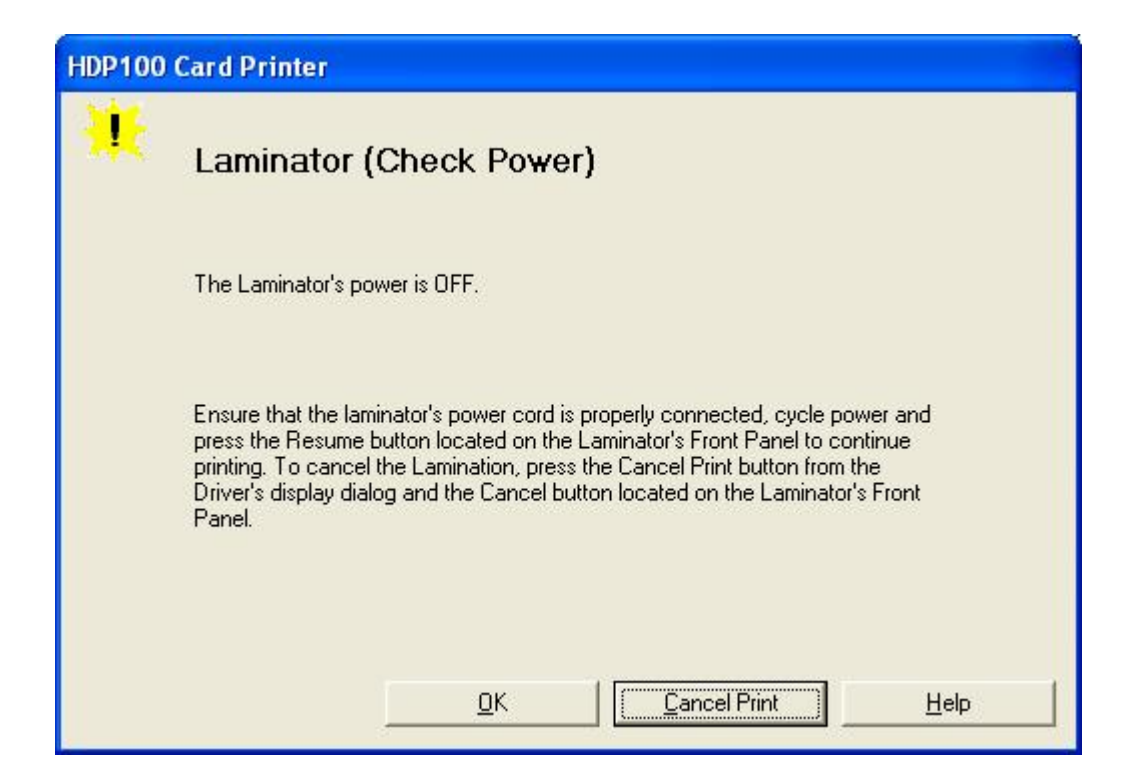

#### **Resolving the Laminator (Heater Off) Error**

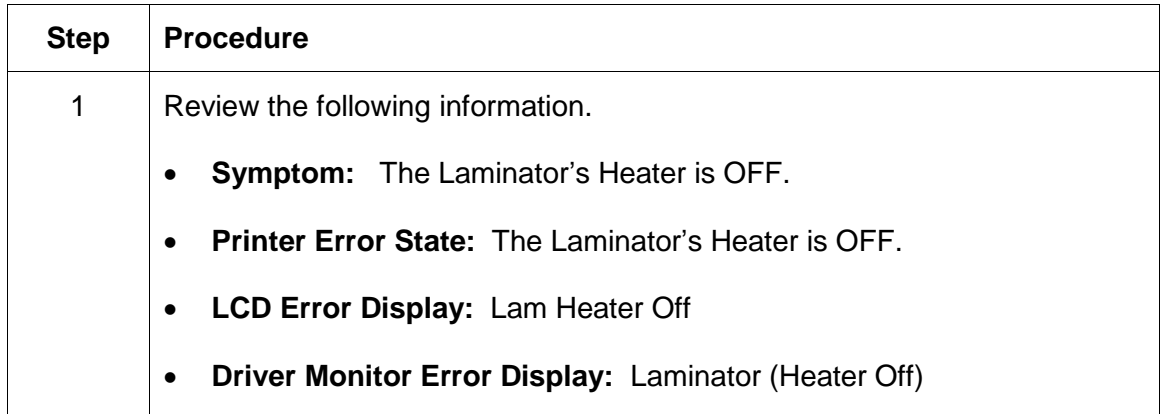

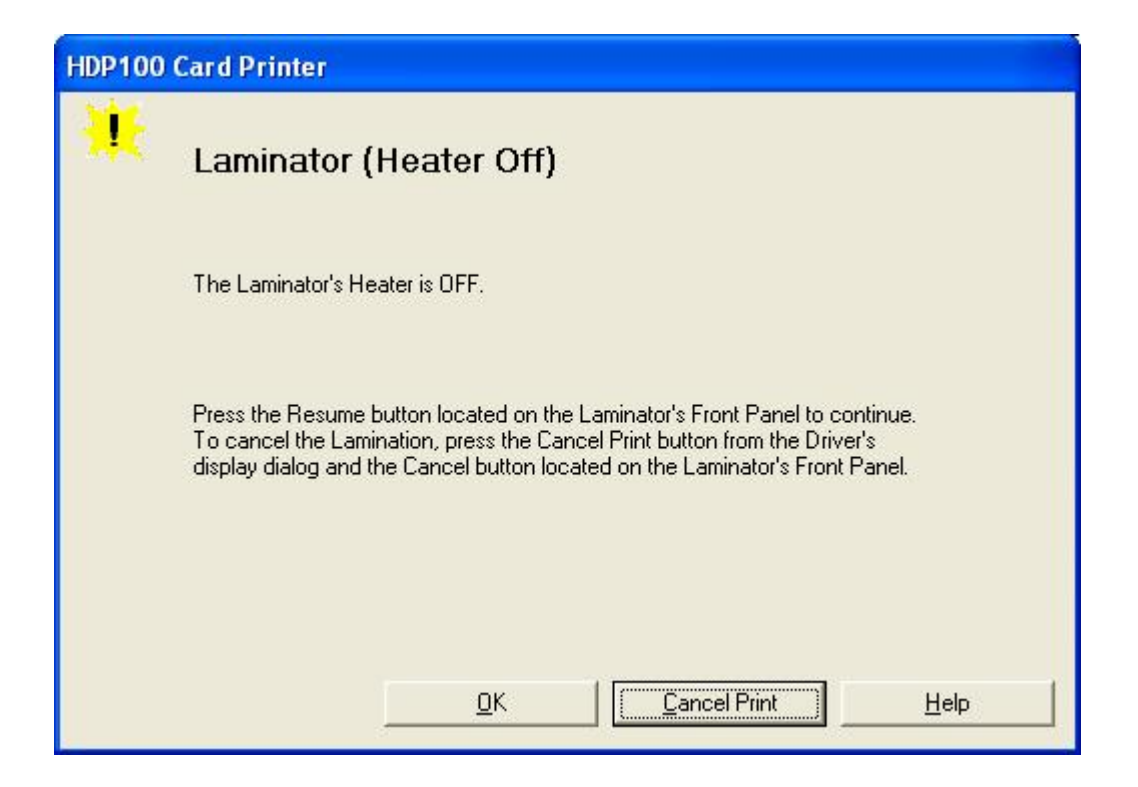

#### **Resolving the Wrong Overlaminate Installed Error**

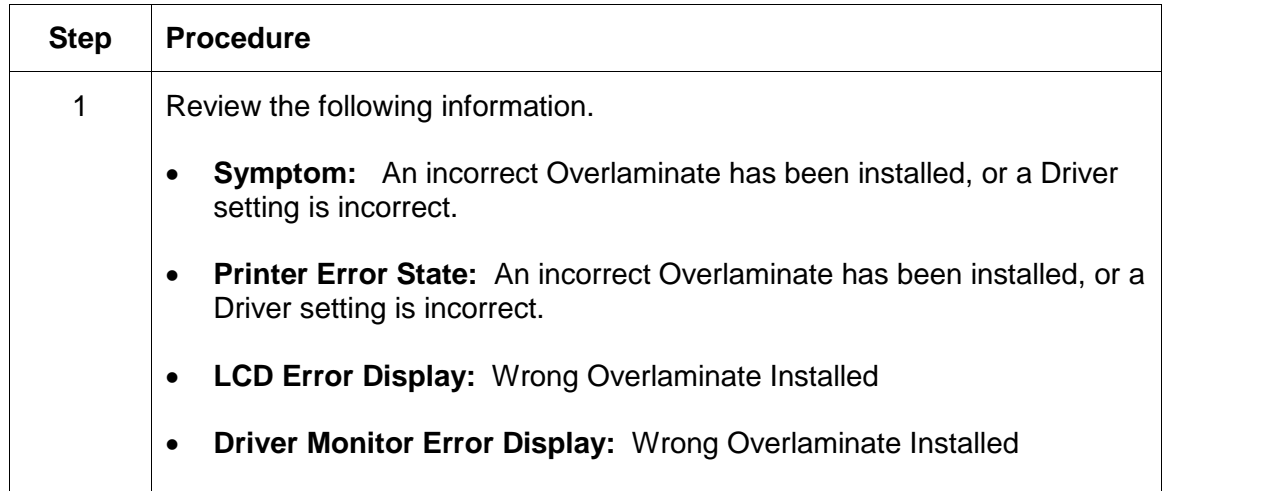

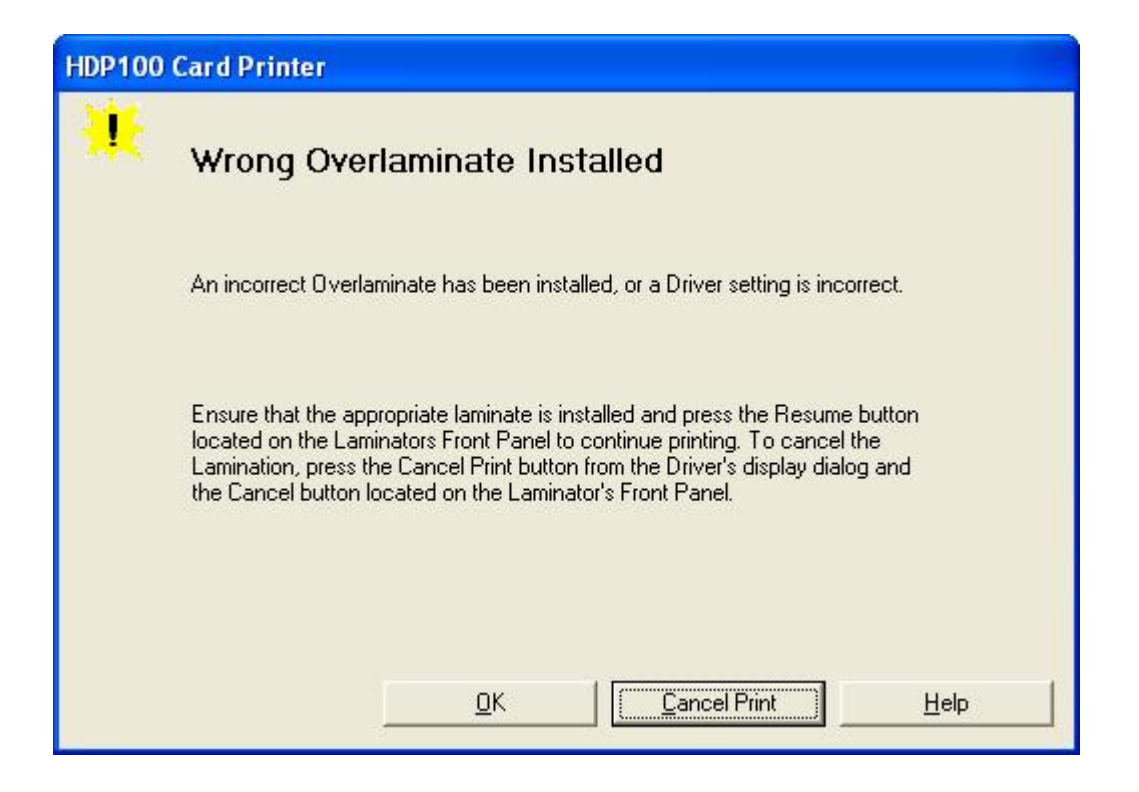

### **Resolving Check Lamination Material Error**

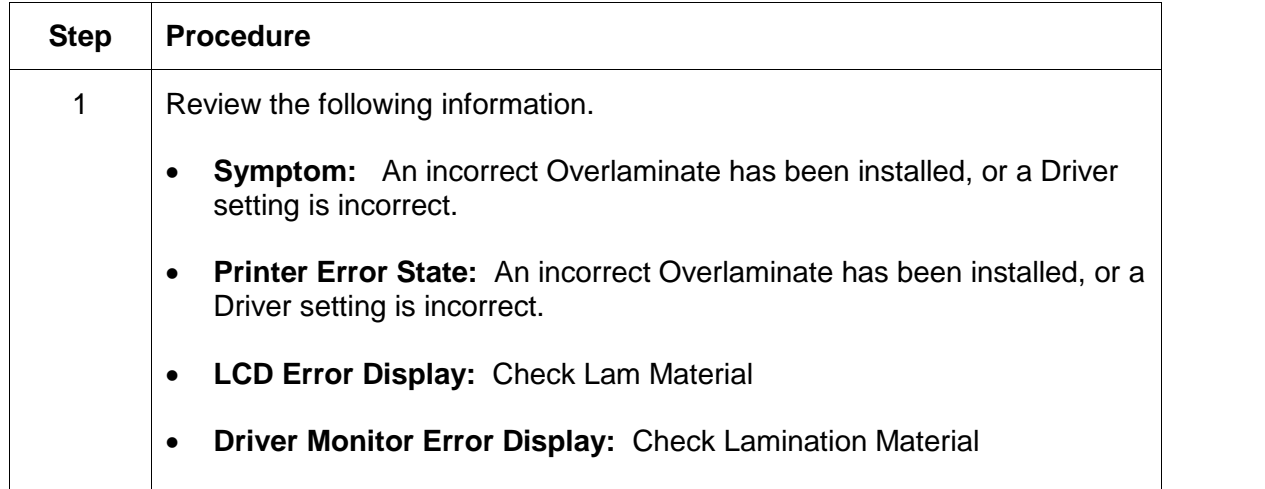

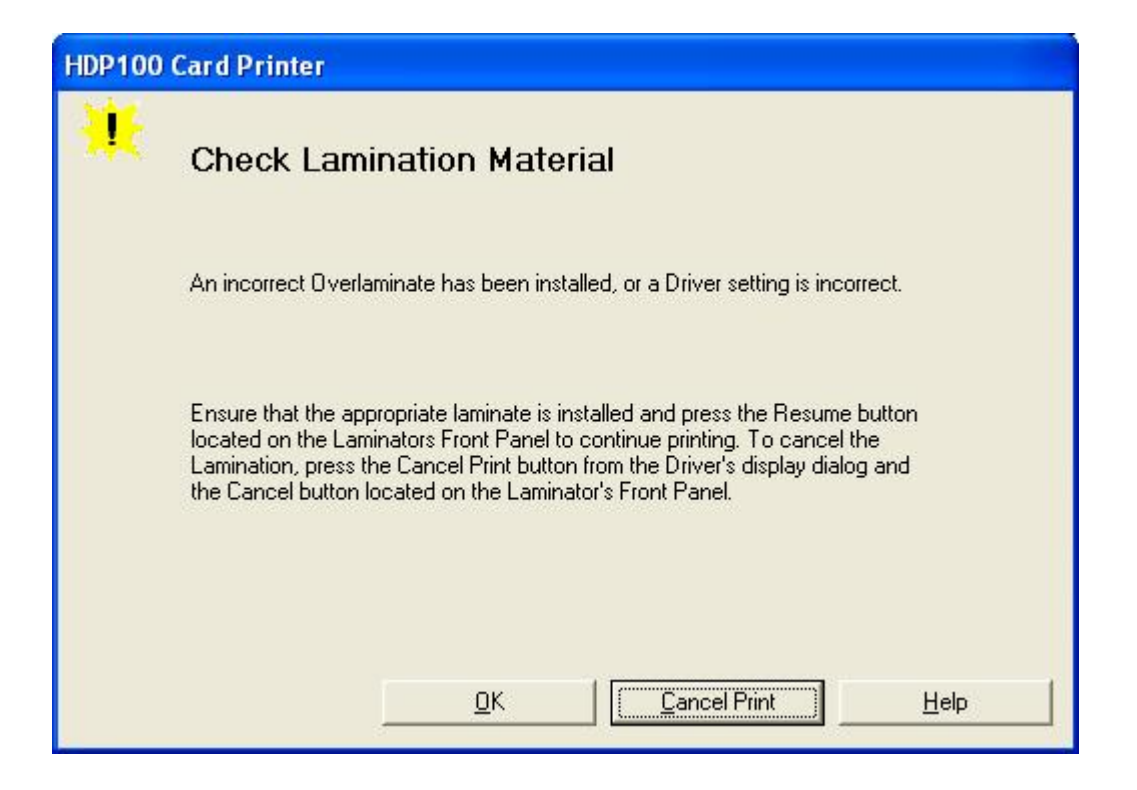

### **Resolving LAM Heater Times Out Error**

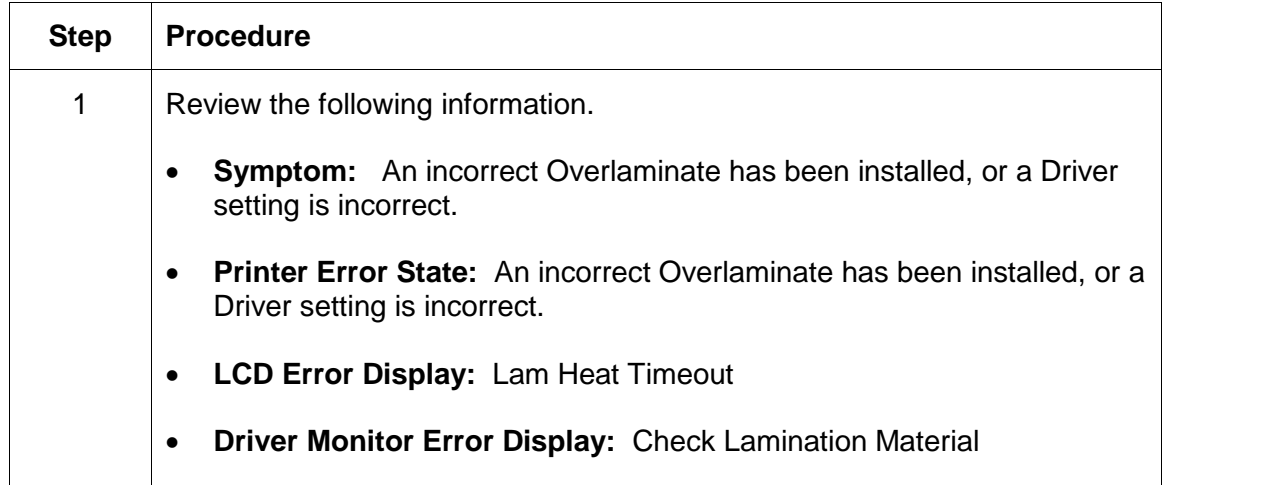

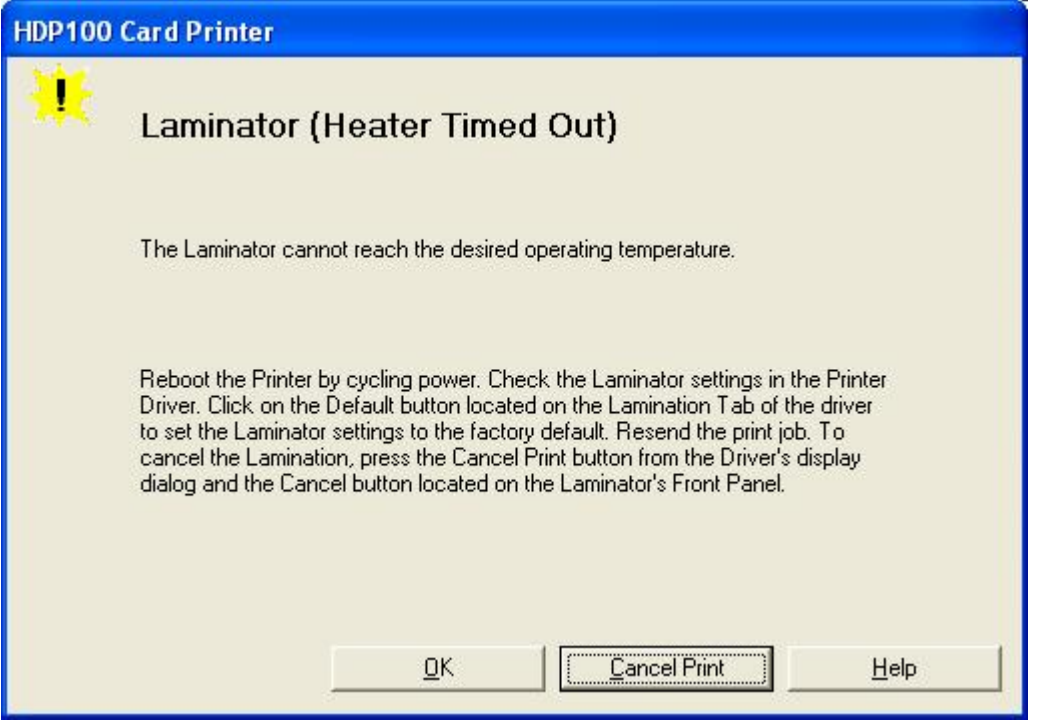

# **Printing a Test Image**

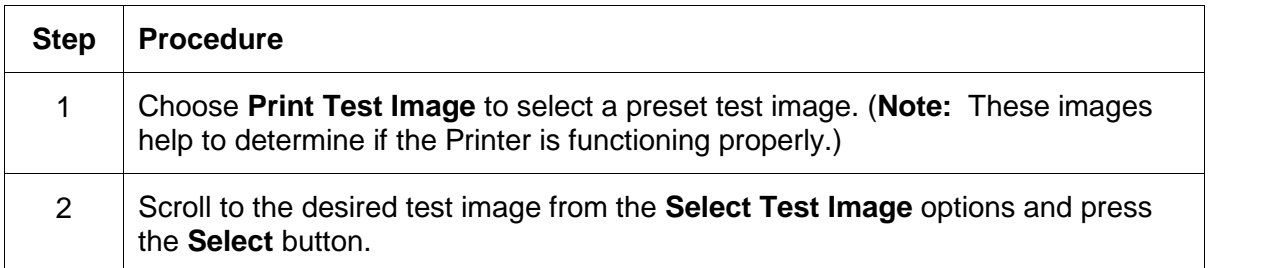

### **Reviewing the Gray/Align YMC/K Self-Test**

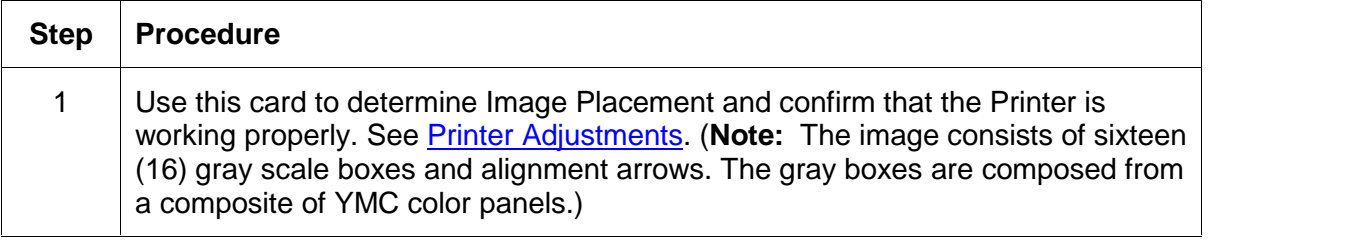

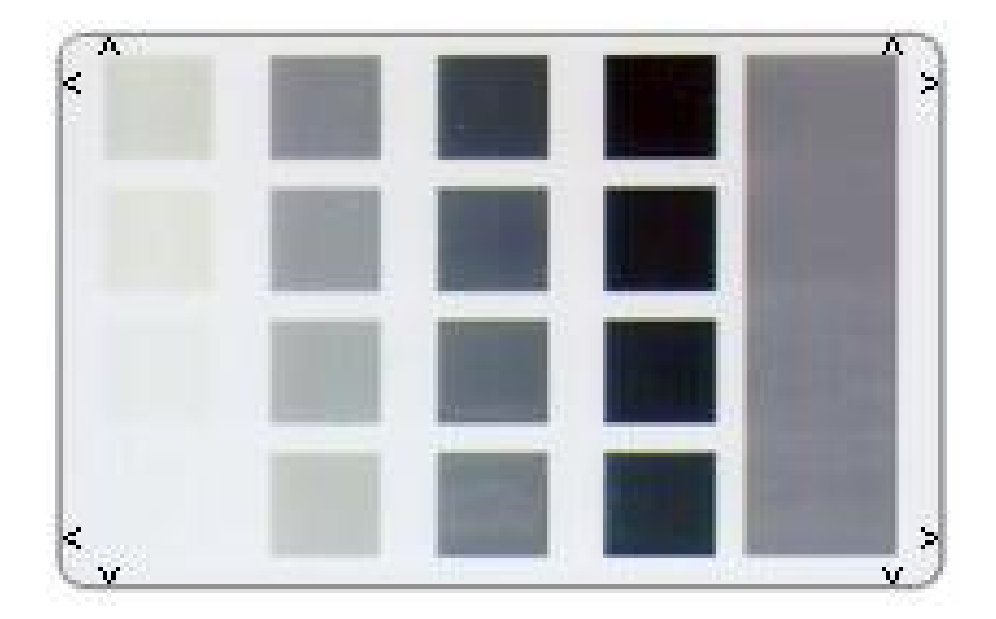

### **Reviewing the Color/Resin YMCK Self-Test**

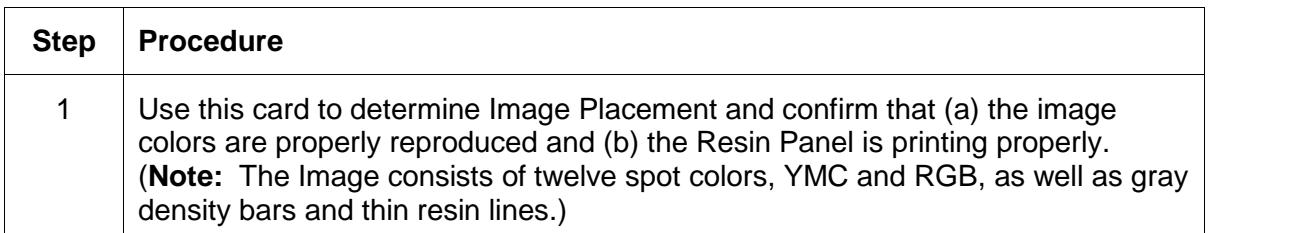

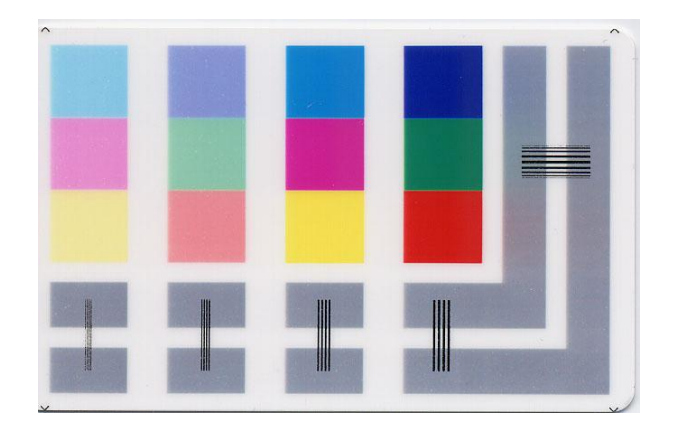

### **Reviewing the Color Bars YMC Self-Test**

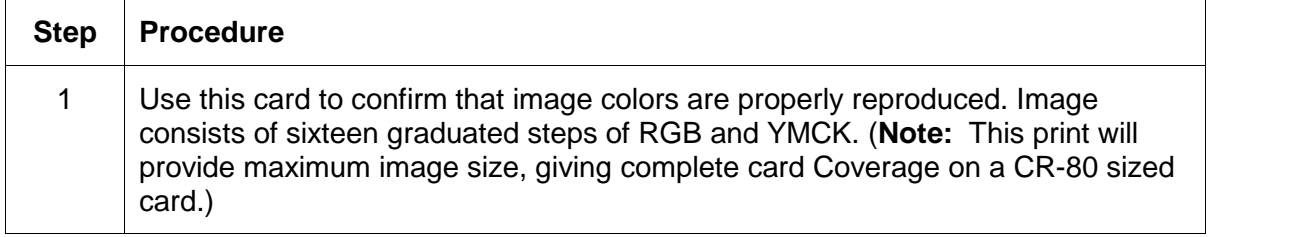

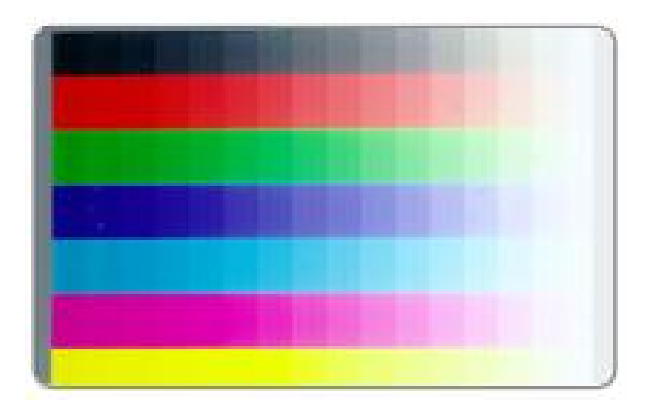

### **Reviewing the Card Count Self-Test**

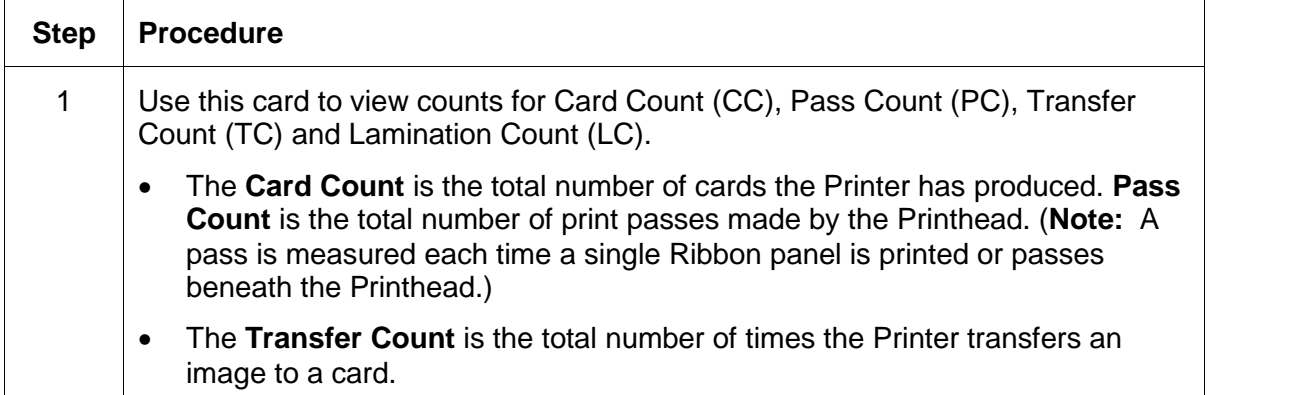

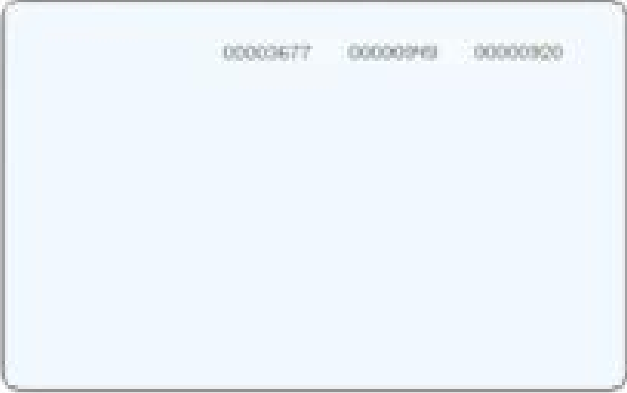

### **Reviewing the Magnetic Test option**

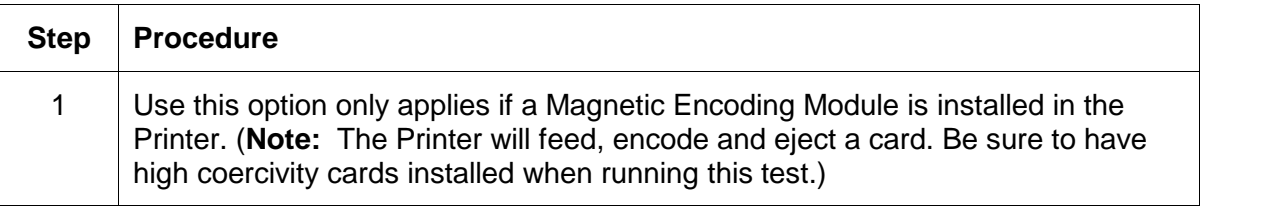

### **Reviewing the Lamination Color/Resin YMCK+L Self-Test**

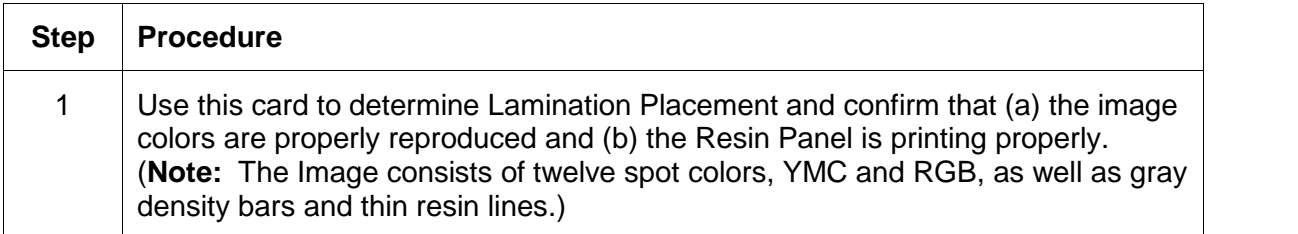

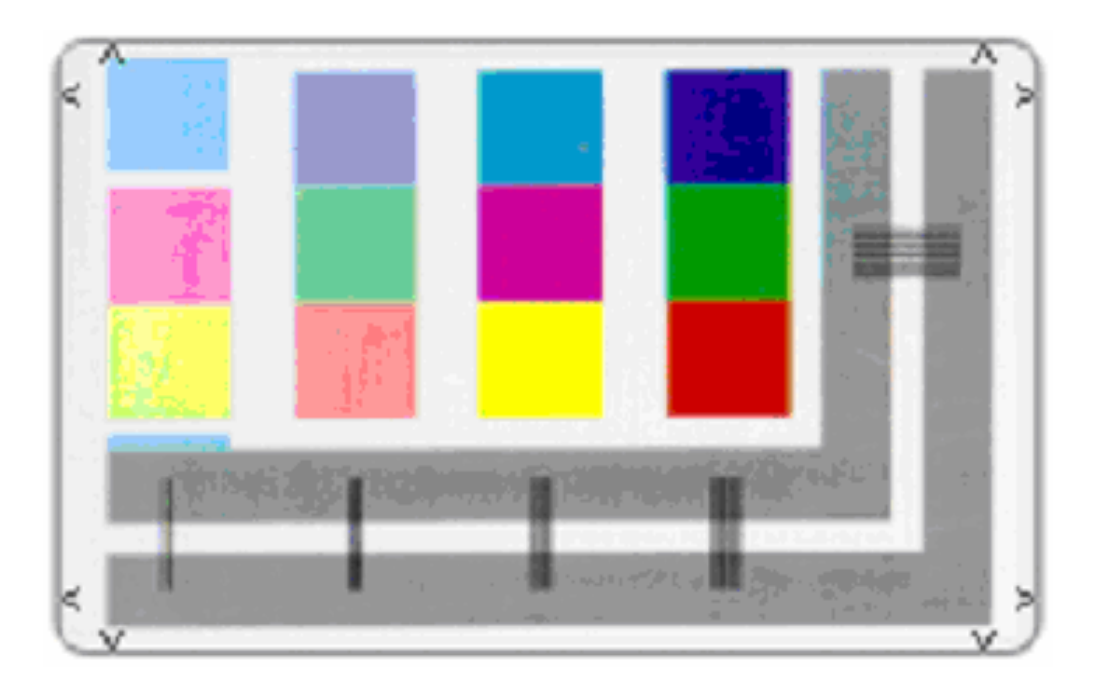